Ю. І. Муляр

# **ПРОГРАМУВАННЯ БАГАТОІНСТРУМЕНТАЛЬНОЇ ОБРОБКИ НА ВЕРСТАТАХ З ЧПК**

Навчальний посібник

Вінниця ВНТУ 2006

# **ЗМІСТ**

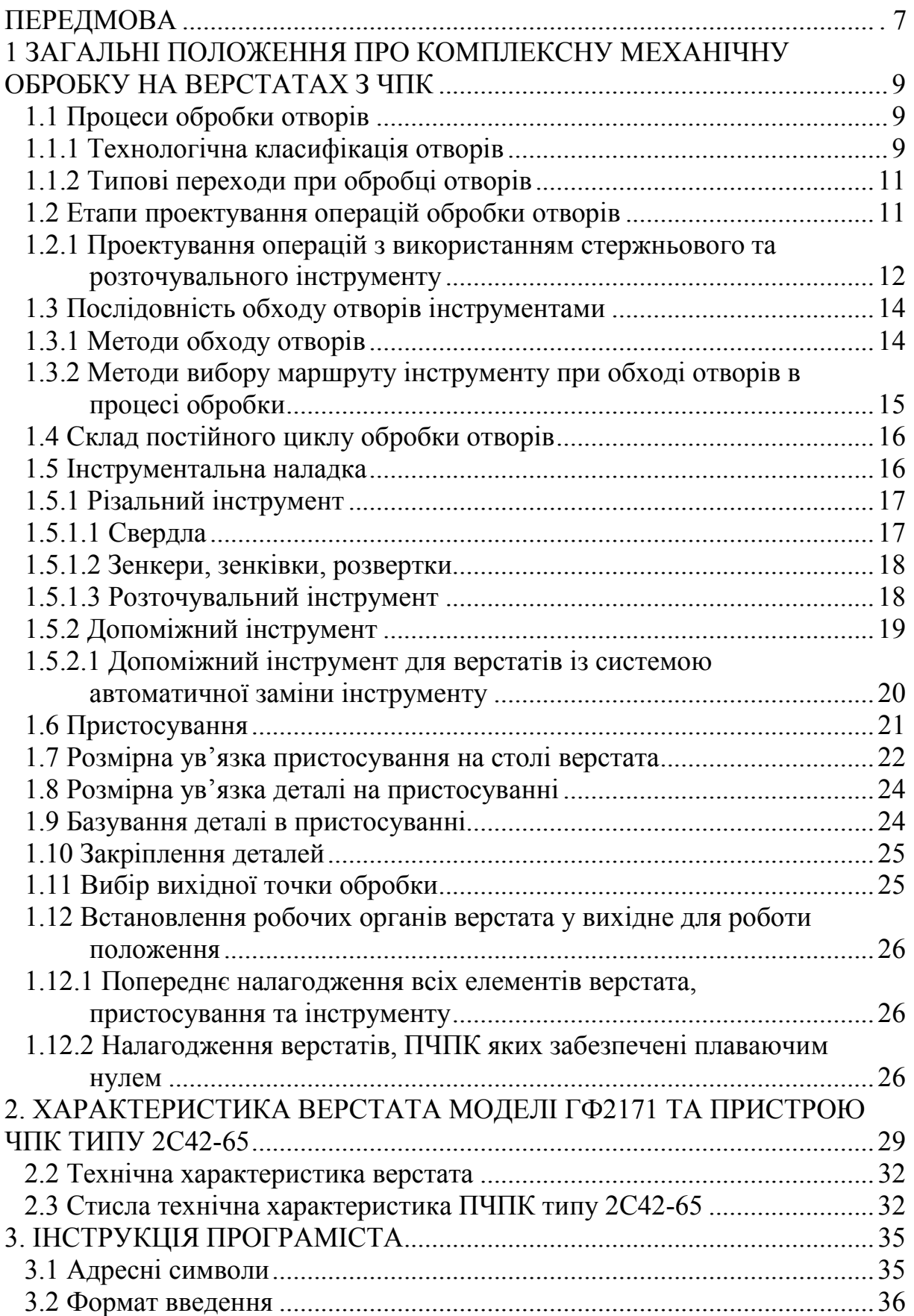

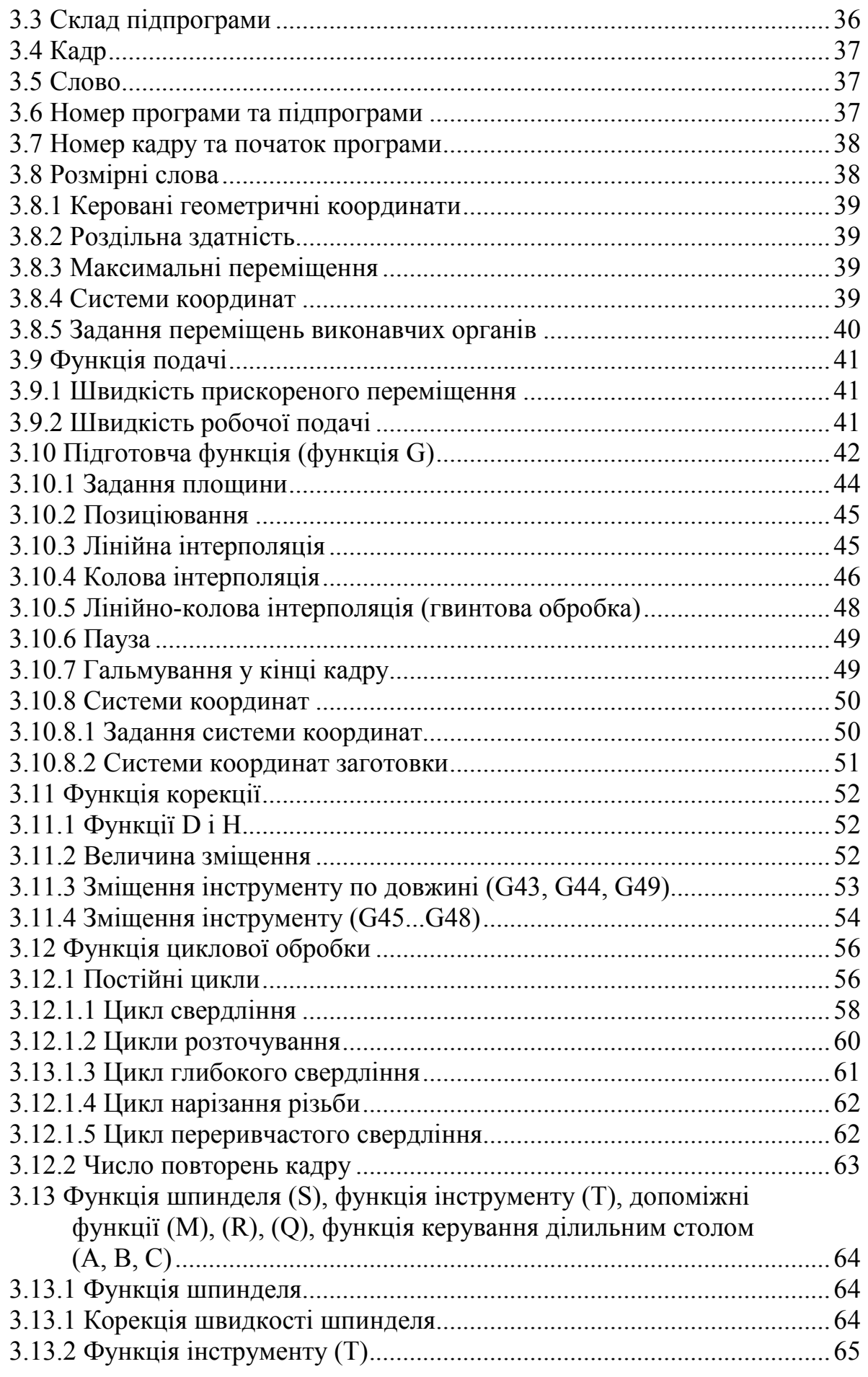

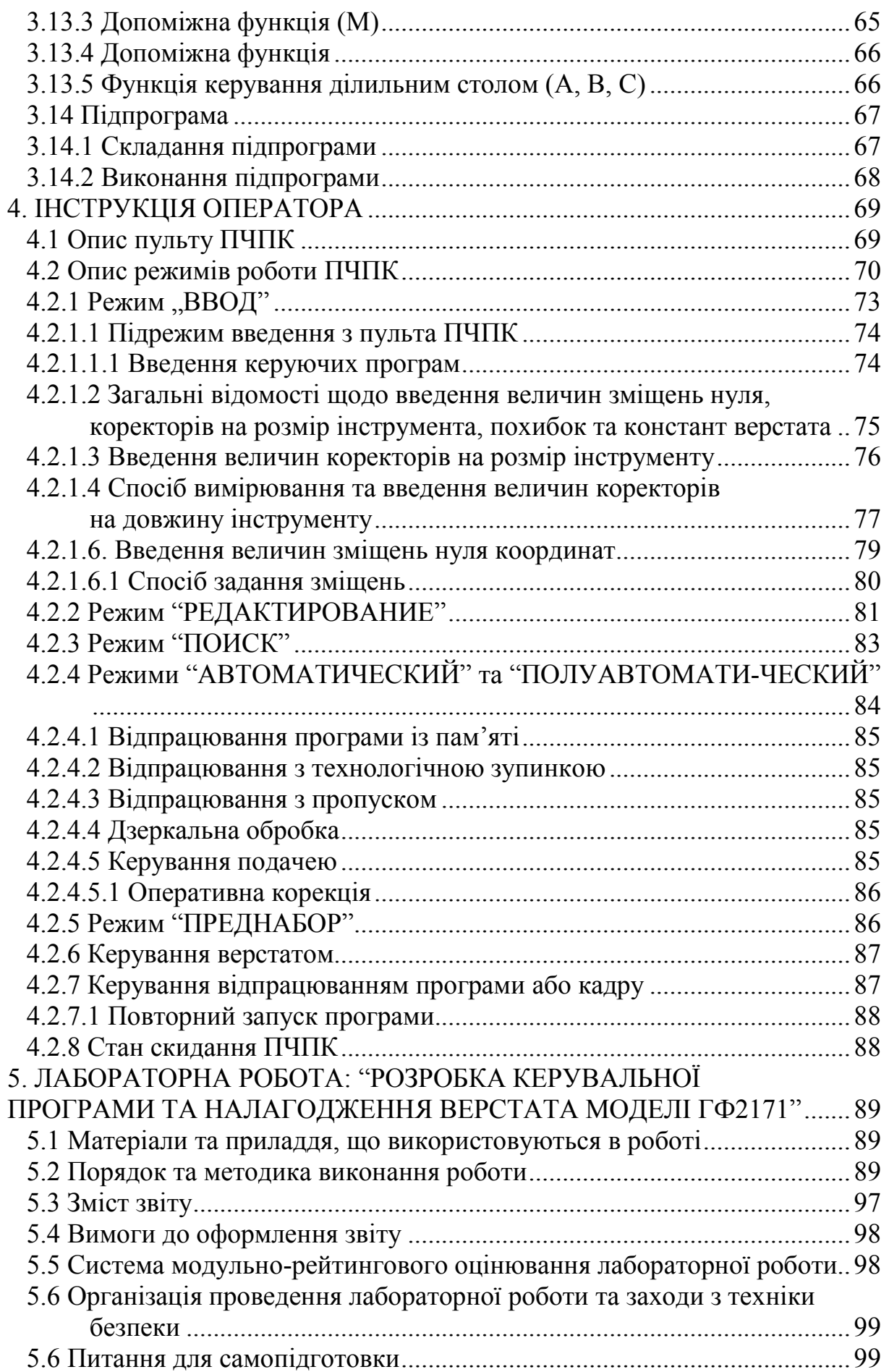

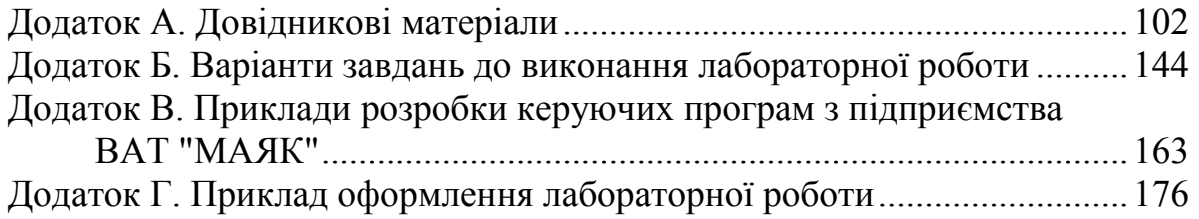

# **ПЕРЕДМОВА**

Перебудова машинобудівної промисловості в умовах ринкової економіки передбачає широке впровадження у виробництво таких машин та технологічного обладнання, які мають високі техніко-економічні показники та можуть забезпечити багаторазове підвищення продуктивності праці, високий ступінь автоматизації технологічних процесів та швидке переналагодження обладнання на різні технологічні цикли.

Таким обладнанням є верстати, призначені для комплексної механічної обробки деталей типу плит, панелей, корпусів тощо, більшість поверхонь яких складають різноманітні отвори – нарізні, гладкі, ступінчасті, наскрізні, глухі. Міжцентрові відстані цих отворів пов'язані досить жорсткими допусками. Отвори в цих деталях розташовані на одній та декількох площинах. Найбільш економічно доцільно, особливо це стосується умов дрібносерійного та середньосерійного типів виробництв, обробку вказаних деталей здійснювати на верстатах, які представляють собою технологічний комплекс із системою числового програмного керування (ЧПК), який містить в собі один або декілька робочих органів, магазин інструментів та пристрій автоматичної їх заміни (або револьверну головку). Згідно з класифікацією верстатів з ЧПК ці верстати поділені на два класи: багатоінструментальні з кількістю інструментів до 12 штук та багатоцільові, які мають більше 12 інструментів і стіл або ділильне пристосування з періодичним або безперервним (за програмою) обертовим рухом. До верстатів багатоінструментального класу відносяться фрезерний консольний вертикальний верстат з ЧПК та автоматичною зміною інструмента моделі ГФ2171 з системою ЧПК типу 2С42-65.

Базовою літературою з питань, що розглядаються в посібнику, слід вважати джерела [1-5] за списком літератури.

В розділах 1-5 викладені загальні положення про комплексну механічну обробку на верстатах фрезерно-свердлильно-розточувального типу характерних деталей, опис верстата моделі ГФ2171 та методика його програмування.

Навчальний посібник призначений, в основному, для вивчення теоретичного матеріалу дисципліни "Програмування та налагодження обладнання з числовим програмним керуванням" і набуття навичок програмування зазначених верстатів з використанням однієї із найсучасніших систем ЧПК типу 2С42-65.

Одним з навчальних заходів, передбачених програмою дисципліни, є виконання лабораторної роботи "Розробка керувальної програми та налагодження верстата моделі ГФ2172". Тому в розділі 6 викладені методичні рекомендації до виконання цієї роботи, роз'яснено особливості програмування та налагодження даного верстата, рекомендації з оформлення лабораторної роботи.

В додатках до посібника, зокрема, наведені приклад оформлення лабораторної роботи та зразки розроблених керувальних програм з підприємства ВАТ "Маяк", а також – варіанти завдань для її виконання.

Посібник може використовуватися також для самостійної роботи під час курсового та дипломного проектування, виконання домашніх та контрольних робіт.

# **1 ЗАГАЛЬНІ ПОЛОЖЕННЯ ПРО КОМПЛЕКСНУ МЕХАНІЧНУ ОБРОБКУ НА ВЕРСТАТАХ З ЧПК**

# **1.1 Процеси обробки отворів**

Трудомісткість обробки отворів в ряді деталей досягає 40% та більше від загальної трудомісткості обробки деталі. І найбільш економічно доцільними при обробці таких деталей в умовах невеликих серій виготовлення є, зокрема, багатоінструментальні верстати з числовим програмним керуванням (ЧПК). Тому при написанні цього посібника автор акцентував увагу на застосуванні матеріалу для потреб комплексної механічної обробки отворів.

# **1.1.1 Технологічна класифікація отворів**

Конфігурація будь-якого отвору – наскрізного або глухого – може бути сформована з основних та допоміжних елементів.

Основні елементи (табл. 1.1) можуть бути наскрізними або глухими, причому у останніх форма дна може бути плоскою або довільною.

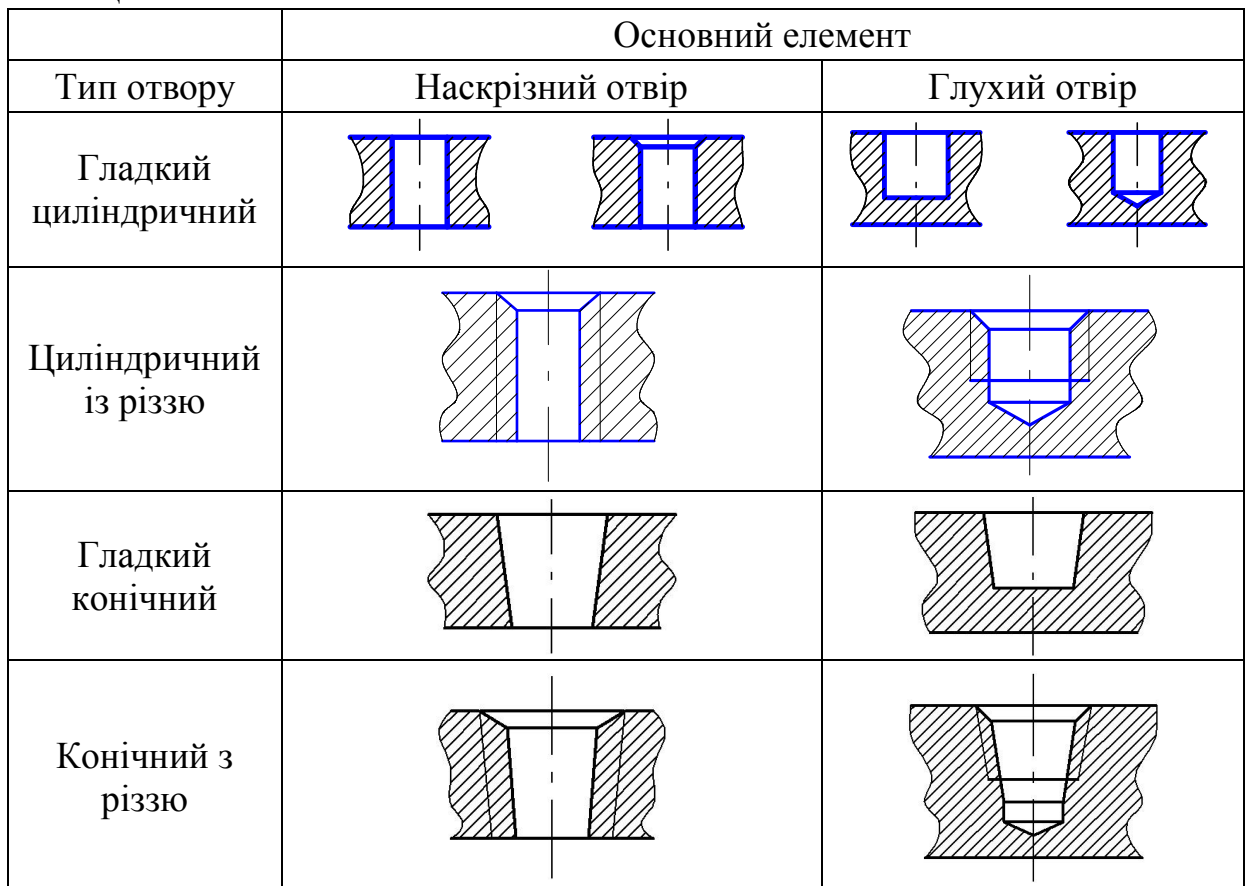

Таблиця 1.1

Більшість основних елементів складають гладкі циліндричні отвори різних квалітетів: від вільних розмірів, які при технологічному проектуванні звичайно прирівнюють до 13-го квалітету, до отворів 7-го квалітету. Отвори, які виконуються за 6-м квалітетом та вище, зустрічаються порівняно рідко.

До кількості допоміжних елементів відносяться фаски та заглиблення прямокутного профілю із вільними розмірами, зовнішні та внутрішні торці, які потребують обробки, канавки та різного роду перешкоди.

Заготовка може бути трьох типів: суцільна, з виливним отвором та попередньо обробленим отвором.

Отвори складної конфігурації можуть бути показані ступенями, які розташовуються вздовж осі отвору та відокремлюються один від одного торцевими поверхнями, які є площинами, що перпендикулярні до цієї осі (рис. 1.1).

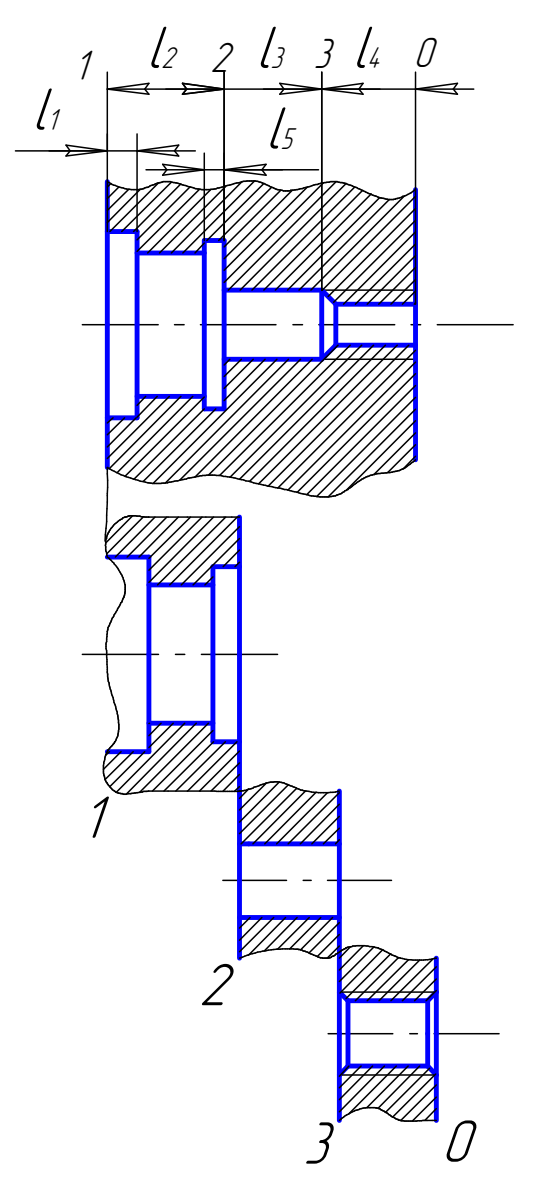

Рисунок 1.1 – Приклад оброблюваного отвору

Таким чином, будь-який отвір можна розглядати як сукупність окремих ступенів, розташованих вздовж однієї осі. Кожну ступінь розглядають разом з торцем, від якого почнеться обробка.

В принципі кожний виділений ступінь може бути оброблений за один або декілька типових переходів.

# **1.1.2 Типові переходи при обробці отворів**

Для одного ступеня отвору може бути встановлена певна послідовність технологічних переходів:

− центрування;

− чорнова обробка отвору;

− обробка торця отвору;

− конічне зенкерування;

− пряме зенкерування;

− конічне зенкування;

− різенарізання;

− напівчистова обробка отвору;

− чистова обробка отвору.

#### **1.2. Етапи проектування операцій обробки отворів**

При проектуванні технологічного процесу обробки складних отворів (багатоступінчатих, різностінних) чистові переходи, в результаті яких досягається якість готового ступеня, призначають, в основному, незалежно від обробки інших ступенів. Чорнові переходи для різних ступеней, як правило, взаємопов'язані, що потребує їх об'єднання з уточненням розмірів інструмента, а також плану робочих та допоміжних ходів.

Перед тим, як приступити до призначення технологічних переходів, необхідно встановити, чи буде застосований стержньовий інструмент (свердла, зенкери, розвертки), розточувальний (різці), або обидва разом.

При вирішені цього питання необхідно враховувати як розміри отвору та призначення верстата (свердлильний, розточувальний, багатоінструментальний, багатоцільовий), так і загальні технологічні вказівки, в яких можуть міститися вимоги до чорнової обробки (фрезерування або розточування) та до виду заготовки. Використання фрезерування для чорнової обробки дозволяє скоротити номенклатуру інструменту, необхідного для виконання операції.

В технологічних вказівках може міститися вимога виконати обробку деталі в декілька операцій на спеціалізованих верстатах. В такому випадку призначення технології на першому етапі проводиться стосовно верстата з максимальними можливостями, а поділення на окремі операції з врахуванням можливостей верстатів здійснюється на інших етапах.

Технологічні переходи, які виконуються розточувальним інструментом, призначають при припустимому відхилені розташування осі отвору меншому, ніж 0.1 мм та при таких діаметрах отвору, які допускають застосування розточувального інструменту.

### **1.2.1 Проектування операцій з використанням стержньового та розточувального інструменту**

Найчастіше при обробці зустрічаються отвори, діаметр яких змінюється до 20-30мм, відношення довжини до діаметра – до 2-3, точність отворів – від вільних розмірів до 7-9 квалітету. У нарізних отворах нарізається різь М6-М16, точність попереднього гладкого отвору в цьому випадку – 9-й квалітет. Точність отвору та параметр шорсткості поверхні визначаються кількістю та характером переходів при обробці. Для обробки отворів застосовують в основному свердла, зенкери, розвертки. Технологпрограміст для визначення плану операцій при обробці отворів може скористатися довідниковими матеріалами, наведеними в додатку А цього посібника.

Зупинимося на деяких важливих рекомендаціях. Свердління – чорнова обробка отвору в суцільному матеріалі. При цьому знімається великий припуск, інструмент працює в тяжких умовах. При свердлінні має місце великий об'єм стружки, для її відведення потрібні крупні канавки. Тому свердло має тільки два зуби, а жорсткість та міцність свердла невелика. Свердління забезпечує точність не вище 12-14 квалітету та шорсткість Rа = 12-25 мкм. Спіральні свердла виготовляють діаметром до 80 мм. Однак при свердлінні великих діаметрів (понад 30 мм) виникає настільки значне осьове зусилля, що жорсткість верстата стає недостатньою. Тому вдаються до дворазового свердління: вводять додатковий перехід – розсвердлювання. Діаметр першого свердла вибирають рівним 0.5-0.6 від номінального. Спіральні свердла малих діаметрів (менших ніж 10 мм) мають настільки низьку міцність та жорсткість при скрученні та поздовжньому вигині, що величина подачі лімітується міцністю самого свердла.

Зенкерування – напівчистова обробка отвору (припуск дорівнює 1/8 діаметра отвору). Оскільки припуск в порівнянні із свердлінням зменшується, зменшуються сили та об'єм стружки. Для відведення не потрібний великий переріз канавок, що дає можливість збільшити кількість зубів до 3-6. Підвищується жорсткість інструменту, зменшується кут заборного конусу, поліпшуються умови центрування інструменту при обробці. При зенкеруванні точність обробки підвищується до 10-11 квалітету, а шорсткість складає Rа = 3.2-6.3 мкм.

Розвертання – чистова обробка отвору (припуск під чорнове розвертання складає 0.25-0.5 мм на діаметр, а під чистове – 0.05- 0.15мм).Варто помітити, що занадто великий та занадто малий припуски

впливають несприятливо на роботу інструменту. Надто малі припуски не придатні в силу того, що зуби розвертки завжди мають певний радіус заокруглення ріжучої кромки (в особливості при наявності деякого затуплення), тому не можуть знімати занадто тонкий шар та проковзують по поверхні із значним тиском. Це призводить до збільшення шорсткості оброблюваної поверхні та порівняно швидкого затуплення розвертки. При розвертанні утворюється мало стружки, що дає можливість збільшити кількість зубів до 12-20. Розвертка має високі жорсткість та міцність. Точність отвору підвищується до 7-9 квалітету, а шорсткість складає Rа = 0.8-1.6 мкм.

Велике значення має точність взаємного розташування отворів. При обробці отворів на верстатах з ручним керуванням попередньо здійснюється розмітка з наступним кернуванням або для напрямку інструменту використовуються напрямні втулки. Обидва ці методи непридатні для верстатів з ЧПК. Для збільшення точності координат отворів намагаються підвищити жорсткість свердла шляхом зменшення довжини його робочої частини. Більш ефективним є введення додаткового переходу перед свердлінням – центрування. Експериментально встановлено, що точність положення отворів діаметром 5-10 мм при обробці стальних деталей на верстаті моделі 2Р118Ф2 після свердління без центрування дорівнює 0.12-0.20 мм. Якщо перед свердлінням здійснити центрування, то точність підвищується до 0.04-0.07 мм. Приблизно такі ж розбіжності характерні і для інших верстатів, в тому числі, і для багато інструментальних.

В деяких випадках потрібно рекомендувати глибоке центрування, що виключає зняття фаски, тобто економиться час роботи ще одного інструменту, наприклад, конічної зенківки. Центрування отворів при їх обробці на верстаті з ЧПК у суцільному металі виконується у всіх випадках, зокрема, для запобігання уведення свердла, за винятком обробки коротких отворів 13-го квалітету точності з діаметром меншим за 25 мм. Центрування отворів здійснюють короткими спіральними свердлами з кутом при вершині φ = 90 або центрувальними комбінованими свердлами.

На точність обробки отворів впливає стан поверхні, з якої виконується обробка. Так, при свердлінні по виливній необробленій поверхні точність міжцентрових відстаней на 30-40% нижча, ніж при свердлінні по обробленій поверхні.

Фаски отворів і конусні заглиблення обробляють конічними зенківками, торцеві поверхні – торцевими зенківками.

Розточувальний інструмент дозволяє отримати отвори високої точності з достатньою прямолінійністю та невеликими зміщеннями. Точність чорнового розточування – 15-17-й квалітет, Rа = 50-100 мкм, чистового – 8-9-й квалітет,  $Ra = 1.6 - 3.2$  мкм (можна досягти  $Ra = 0.8$  мкм). Для отворів під чорнове (попереднє) розточування залишають припуск 2- 3мм на діаметр, під напівчистове (попереднє) – 0.5-1.0 мм, під чистове

(остаточне) – 0.2-0.3 мм. Розточувальну обробку виконують різцями в розточувальних оправках, різцетримачах та розточувальних головках. Але при призначені розточування великих отворів є особливість: для верстатів, оснащених контурною системою керування (а такою системою оснащено верстат моделі ГФ2171), доцільно застосовувати фрезерування замість розточування, тому що кінцева фреза значно менш чутлива до нерівномірності припуску на обробку.

Примітка. Операцію або перехід, пов'язаний з обробкою різі в отворі, в даному посібнику не розглядається, тому що на верстаті моделі ГФ2171така обробка неможлива.

# **1.3 Послідовність обходу отворів інструментами**

#### **1.3.1 Методи обходу отворів**

Проектування операцій обробки отворів на верстатах з ЧПК комплексного призначення завершується призначенням послідовності обходу отворів інструментами. Послідовність обходу залежить від того, як будуються операції (переходи) – послідовно чи паралельно.

При паралельному методі кожний інструмент обходить всі отвори, які підлягають обробці цим інструментом, а потім його замінюють, і цикл повторюється. Послідовний метод відрізняється тим, що кожний отвір обробляється усіма необхідними інструментами, а потім після зміни позиції обробляють наступний отвір.

В більшості випадків вибір методу обробки пов'язаний з виконанням умови мінімізації часу холостих переміщень. Виняток складають ті випадки, коли метод визначається технологічними умовами обробки. Наприклад, при обробці отворів 7-9-го квалітетів або отворів з жорсткими допусками на міжцентрову відстань (менше за 0.2 мм) доцільно перші переходи (центрування, свердління, зенкування, зенкерування) виконувати паралельно, а кінцеві переходи – послідовно, без переміщення деталі.

Час холостих переміщень при обробці групи однакових отворів одним комплектом інструментів складається із часу на заміну інструментів та часу на переміщення при позиціюванні –  $\theta_{\scriptscriptstyle{\Sigma}}$ :

$$
T_{x} = \tau_{\Sigma} + \theta_{\Sigma}
$$

При паралельному методі кожний інструмент замінюють один раз, тому час, який витрачено на заміну інструменту, складає

$$
t_{\Sigma} = m\,\tau\,,
$$

а час обходу отворів одним набором інструментів

$$
\theta_{\Sigma}=m\theta,
$$

де *τ* – середній час заміни одного інструменту; *θ* – час обходу всіх отворів одним інструментом; *m* – кількість інструментів.

Загальний час на холості переміщення при паралельному методі:

$$
T_{nap.} = m \cdot (\tau + \theta)
$$

При послідовному методі кожний інструмент замінюють стільки разів, скільки отворів (*n*) в групі, тобто

$$
t=nm\tau,
$$

а час обходу комплектом інструментів всіх отворів буде:

$$
\theta_{\varSigma}=\theta,
$$

оскільки обхід здійснюється один раз.

Загальний час на холості переміщення при послідовному методі:

$$
T_{\text{nocat.}} = n m \tau + \theta
$$

Для вибору методу обробки можна скористуватись коефіцієнтом:

$$
K = T_{nap.}/T_{noc.} = (1 + K)/(n + K/m),
$$

де  $K = \theta/\tau$ 

Якщо *K* > 1, то потрібно віддати перевагу послідовному методу обробки; при *K* < 1 більшу продуктивність забезпечує паралельний метод.

Загальний час обходу групи отворів:

$$
\theta = nt_{p.m.} + (\Sigma - \varepsilon_{p.m.} + n)/V_{y}
$$

де *n* – кількість отворів в групі; *tр.т.* – сумарний час на розгін та гальмування; *εр.т* – сумарний шлях розгону та гальмування; Σ – довжина шляху обходу отворів групи; *V<sup>y</sup>* – середній час прискореного переміщення.

#### **1.3.2 Методи вибору маршруту інструменту при обході отворів в процесі обробки**

Задача полягає у виборі маршруту обходу n точок, який проходить через кожну точку тільки один раз. Оскільки цей маршрут визначає час допоміжних переміщень, він повинен мати мінімальну довжину. Іншими словами – потрібно перебрати всі маршрути та взяти з них найменший. В математиці розроблено ряд точних методів, які дозволяють знайти оптимальний маршрут, не прибігаючи до перебору всіх можливих варіантів. Найбільш відомі з них методи цілочисельного лінійного та динамічного програмування, метод гілок та границь.

# **1.4 Склад постійного циклу обробки отворів**

При обробці деталей стержньовим та розточувальним інструментом послідовність робочих та холостих ходів така: швидке підведення, робоча подача та швидке відведення. Це дає можливість розробити стандартні технологічні цикли. Інформація про цикли записується у пам'яті пристрою ЧПК (ПЧПК). Цикл задають одним кадром програми. Можуть бути стандартні цикли, коли одним кадром задають обробку декількох отворів, які розташовані з постійним кроком по прямій або колу. В програмі задаються: координата першого отвору, крок між отворами та кількість отворів.

Хід на робочій подачі складається з ділянки недобігу інструмента та ділянки різання. Недобіг звичайно приймають рівним 5...10 мм для необроблених поверхонь та 1...3 мм – для попередньо оброблених поверхонь. Ділянка різання, як правило, відповідає довжині обробки з додаванням величини перебігу для наскрізної обробки. Перебіг залежить від розмірів забірного конуса інструмента і приймається більше його довжини на 1...3 мм. Прискорені ходи виконуються в точку недобігу при підведені та при повертанні інструменту після обробки для продовження циклу або при повертанні в положення заміни інструменту.

У загальному випадку постійний цикл обробки отворів для багатоінструментального або багатоцільового верстата з ЧПК містить:

- − позиціювання зі швидкою подачею інструменту на площині; вибір частоти обертання шпинделя; ввімкнення шпинделя і виконання інших команд, якщо вони запрограмовані;
- − позиціювання зі швидкою подачею інструменту по осі (вісь збігається з віссю обертання шпинделя) у точку, яка знаходиться на відстані 1...3 мм (5...10 мм) від поверхні заготовки;
- − робочий хід вздовж осі Z із заданою подачею до необхідної глибини отвору;

підготовку до повернення інструменту (наприклад, зупинка чи зміна напрямку обертання шпинделя);

повернення інструменту по осі Z зі швидкою чи робочою подачею, з обертанням або без обертання шпинделя.

# **1.5 Інструментальна наладка**

При великій номенклатурі інструменту та обмеженій ємності магазина вибирають такий інструмент, який може забезпечити обробку різного виду поверхонь. Автоматичне встановлення інструменту до шпинделя верстата може призвести до додаткової похибки. На багатоінструментальних та багатоцільових верстатах використовуються тільки базуючі, встановлювальні пристосування, на яких відсутні напрямні втулки та накладні кондуктори. Основними критеріями при виборі інструменту є жорсткість, стійкість, універсальність та точність. Оптимально підібраний інструмент повинен забезпечити обробку всіх видів площин та отворів.

# **1.5.1 Різальний інструмент**

# **1.5.1.1 Свердла**

Найбільш застосовуваним видом інструменту для обробки отворів є спіральні свердла. На багатоінструментальних та багатоцільових верстатів в залежності від виду та характеристики отвору застосовують всю різноманітність стандартних свердел.

- −Свердла спіральні з циліндричним хвостовиком за ОСТ 2И20-5-80 призначені для попереднього центрування отворів. Конструктивні відміни цих свердел від стандартних точного виконання (ГОСТ 4010-77\*) полягають в тому, що зменшені допуски на симетричність серцевини та осьове биття. Хвостовики свердел не мають зворотної конусності. Кут при вершині 2 $\varphi = 90^\circ$ . Така заточка забезпечує отримання центрової лунки, яка в момент засвердлювання наступним свердлом усуває контакт перемички з металом. Все це дозволяє збільшити точність центрування в порівнянні із стандартними свердлами.
- −Свердла спіральні з циліндричним хвостовиком за ОСТ 2И20-1-80 (коротка та середня серії). Основні розміри таких свердел (d=3 – 20мм) стандартизовані за ГОСТ 10902-77\*.
- −Свердла спіральні з конічним хвостовиком діаметром 6 30 мм (ОСТ 2И20-2-80) мають розміри за ГОСТ 10903-77\*. У цих свердл в порівнянні з відповідними стандартними точного виконання зменшені допуски на симетричність серцевини свердла, осьове биття ріжучих кромок, радіальне биття по стрічках. Ці зміни в конструкції дозволяють підвищити стійкість свердел та точність обробки отворів. Свердлами з конічним хвостовиком отвори, в принципі, можна обробляти без попереднього центрування, але все ж таки існує ризик порушення точності, наприклад, розташування декількох отворів відносно один одного після оброблення.
- −Свердла ступінчасті з циліндричним хвостовиком (ОСТ И20-6-84, тип 1, ОСТ И20-7-84, тип 2) та з конічним хвостовиком (ОСТ И20- 6-84, тип 1, ОСТ И20-7-84, тип 2) призначені для обробки отворів під гвинти з циліндричною головкою та для обробки отворів під різь з одночасним утворенням фаски під кутом 120<sup>0</sup>. Свердла мають два ступені, більший з яких має чотири стрічки, що підвищує точність обробки.

Перові свердла використовують при свердлінні отворів діаметром 25-80 мм. Від спіральних їх відрізняє:

- − простота виготовлення свердел великого діаметра та підвищена точність свердління отворів великого діаметра;
- − підвищена жорсткість та міцність конструкції;
- − менша вартість в порівнянні з вартістю рівних за стійкістю спіральних свердел.

Конструкції перових свердел стандартизовані:

- − ТУ 2-035-741-81 свердла з хвостовиком типу конус Морзе;
- − ТУ 2-035-964-84 свердла з циліндричним регульованим хвостовиком;
- − ТУ 2-035-741-81 складальні перові свердла.

На верстатах з ЧПК використовують свердла і інших конструкцій [5]. Для виконання лабораторної роботи можна скористатись довідковими матеріалами, показаними в додатку А.

#### **1.5.1.2 Зенкери, зенківки, розвертки**

**Зенкери***.* Для верстатів з ЧПК рекомендовані зенкери діаметром 10- 40 мм (ОСТ 2И22-1-80), елементи конструкції яких та геометричні параметри відповідають додатку до ГОСТ 12489-71. В порівнянні із стандартними зенкери для верстатів з ЧПК забезпечують більш високі вимоги до биття циліндричних стрічок та шорсткості передніх та задніх поверхонь ріжучих зубів. Рекомендується використовувати зенкери із зносостійким покриттям.

*Зенківки циліндричні* (ОСТ 2И22-2-80, тип 1 – з циліндричним хвостовиком, ОСТ 2И22-2-80, тип 2 – з конічним хвостовиком) використовуються для обробки опорних поверхонь під кріпильні деталі.

*Зенківки конічні* (ГОСТ 14953-80) використовуються для зняття фасок в точних отворах. Конічні зенківки виготовляються з кутами конуса  $60^0$ , 90<sup>0</sup> ra 120<sup>0</sup>.

*Розвертки*, які рекомендовані до застосування на верстатах з ЧПК, можуть бути швидкорізальними та твердосплавними. Швидкорізальні мають діаметри 5-50 мм (ОСТ 2И62-1-74), вони бувають з циліндричним та конічним хвостовиками та насадними. Твердосплавні розвертки (ГОСТ 1175-80) виготовляють з підвищеною точністю, їх виконують або з конічним хвостовиком, або насадними.

Більш детальну інформацію стосовно вибору вказаного інструмента можна знайти в літературі [5] та в додатку А цього посібника.

# **1.5.1.3 Розточувальний інструмент**

Основна особливість розточувального інструмента для верстатів з ЧПК полягає в тому, що він практично весь є консольним. Тому він повинен бути підвищеної жорсткості та вібростійкості, а також цьому інструменту також і, як для вищерозглянутого, повинні відповідати більш жорсткі, чим стандартному для універсальних верстатів, норми на биття та співвісність, шорсткість і т. і.

Застосовують розточувальні оправки з багатогранними пластинами та мікрометричними вставками.

В розточувальному інструменті з метою підвищення його універсальності та спрощення конструкції використовують принцип розробки модульних систем для різнотипних верстатів.

Традиційний щільний інструмент замінюється комплектом уніфікованих модулів, призначених для обробки партії деталей та допускаючи часткову або повну розробку інструменту для наступного складання в іншому з'єднані.

Для складання різних типів інструменту використовується визначена кількість модулів, які утворюють взаємопов'язаний механізм. Цей механізм характеризується достатньою результуючою жорсткістю та точністю. Такий інструмент зберігає розрахункові розміри у потрібних допусках, хоча і має меншу жорсткість в порівнянні з жорсткістю щільного інструменту. Однак динамічна стійкість складальних інструментів звичайно вища аналогічного параметра щільних інструментів з тими ж розмірами, особливо на чорнових режимах.

Інструмент складається різними способами: робочу частину інструменту можна кріпити безпосередньо на хвостовику; через проміжні елементи (при встановлені меншого за розмірами інструмента) або через подовжувач.

# **1.5.2 Допоміжний інструмент**

Конструкція допоміжного інструменту для верстатів з ЧПК визначається його основними елементами – формою та розмірами приєднувальних поверхонь для закріплення його на верстаті та для закріплення в ньому різального інструменту.

Пристрої, які визначають автоматичну заміну інструменту та його закріплення на верстатах, визначають конструкцію хвостовика, який повинен бути однаковим для всього різального інструменту до даного верстата. Щоб отримати розміри деталей без пробних проходів у відповідності до КП, необхідно ввести в конструкцію допоміжного інструменту (інколи і різального теж) пристрої, які забезпечують регулювання положення різальних кромок, тобто налагодження інструменту на певний виліт. Це призвело до створення для верстатів з ЧПК різних перехідників (адаптерів), у яких хвостовик сконструйований для конкретного верстата, а передня затискна частина – для різального інструменту із стандартними приєднувальними поверхнями (призматичними, циліндричними та конічними), розміри яких регламентовані стандартами на інструмент.

Такі перехідники створюють комплект допоміжного інструменту, який складається з різцетримачів, патронів, оправок, втулок різних конструкцій, призначених для закріплення різального інструменту. Комплект в з'єднанні з приладом попереднього налагодження повинен забезпечувати налагодження інструменту для роботи на верстаті з ЧПК.

### **1.5.2.1 Допоміжний інструмент для верстатів із системою автоматичної заміни інструмента**

На верстатах з ЧПК, оснащених системою автоматичної заміни інструмента (АЗІ), використовують той же різальний інструмент, що і на інших верстатах з ЧПК, але оправки, які входять до комплексів допоміжного інструменту, відрізняються певними конструктивними особливостями. Приклад такої оправки показано на рис. 1.1 і вона має такі поверхні:

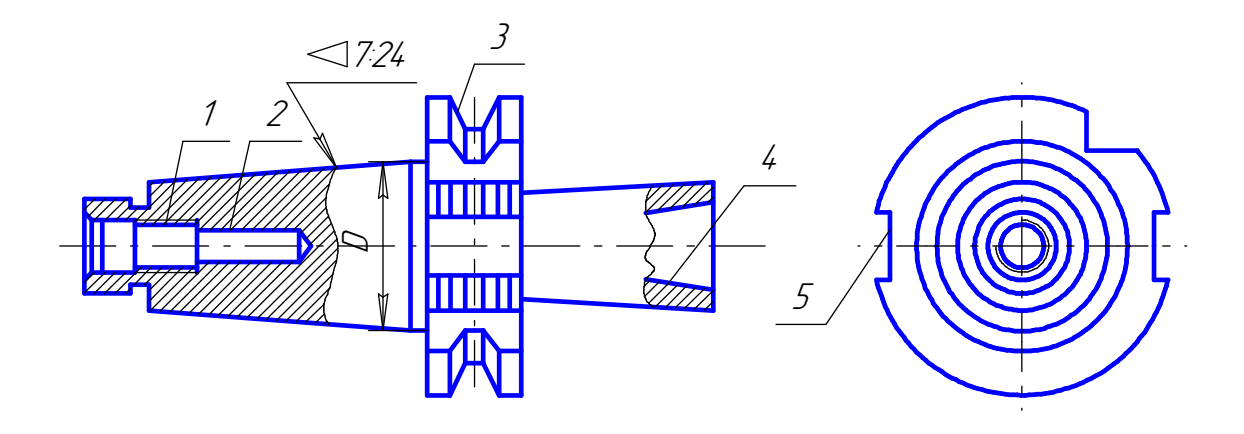

Рисунок 1.2 – Приклад конструкції однієї з оправок, якими оснащуються верстати з ЧПК та АЗІ

1 – для встановлення захвату; 2 – для базування у шпинделі верстата; 3 – які контактують із захватами автоматичної руки; 4 – для встановлення та закріплення різальних та допоміжних інструментів; 5 – для спряження з торцевими шпонками шпинделя.

На сьогоднішній день конструкція хвостовиків допоміжного інструменту для багатоінструментальних та багатоцільових верстатів з ЧПК (за винятком токарних верстатів) регламентована стандартом, згідно з яким, зокрема, дозволено застосовувати оправки з двома номерами конусів: 40 та 50 (див. розмір D на рис.1.2).

Для комплектації верстатів з ЧПК, які серійно виготовляються верстатобудівними заводами, розроблена система допоміжного інструменту, регламентована РТМ2П10-2-84. До системи включені *оправки* для насадних фрез, призначених для закріплення торцевих, трибічних, циліндричних та інших фрез з торцевими та поздовжніми

шпонками. *Цангові патрони* є засобом закріплення інструменту з циліндричним хвостовиком: стандартних свердел, зенкерів, розверток, фрез діаметром 3-20 мм та спеціальних фрез діаметром 20-50 мм. *Нерегульовані перехідні втулки* призначені для інструменту з конусом Морзе від 2 до 5. Системою передбачена номенклатура *розточувальних оправок* для чистової та чорнової обробки, *розточувальних патронів*.

Для нарізання різі мітчиками в наскрізних та глухих отворах в системі призначені *патрони для мітчиків*.

В якості адаптера, зокрема, в системі використовуються *перехідні державки* з зовнішнім конусом 7:24, які складаються із корпуса з внутрішнім циліндричним отвором та гвинтів для фіксації положення закріплюваного хвостовика. У державках закріплюються перехідні циліндричні втулки, оправки для насадних зенкерів та розверток, патрони для мітчиків, розточувальні оправки, розточувальні патрони.

Звичайно, кожний верстат з ЧПК та АЗІ оснащений комплектом допоміжного інструменту, який розміщується у магазині.

Більш детально інформацію про допоміжний інструмент, який використовується на верстатах з ЧПК та АЗІ, наведено у літературі [5] та у додатку А (для виконання лабораторної роботи).

# **1.6 Пристосування**

Ефективна експлуатація верстатів з ЧПК можлива тільки при використанні пристосувань, які забезпечують швидку, точну орієнтацію та швидке, зручне затискання деталі. Але ці пристосування повинні бути простими за конструкцією, недорогими, легкознімними та точно встановлюватися на верстат.

Для обробки на верстатах з ЧПК багатоінструментального класу застосовуються такі види пристосувань:

– *Універсальні*

До них відносяться різного роду лещата та координатні плити. Нерідко ці пристосування піддаються незначному доопрацюванню, пов'язаному з необхідністю точної координації пристосування на столі верстата.

Універсальні пристосування за своїми якостями більше за інші відповідають вимогам обробки взагалі на верстатах з ЧПК і їм завжди віддається перевага, за винятком випадків, коли їх застосування неможливе за будь-яких причин (мала жорсткість деталі, складна конфігурація та т. і.).

– *Спеціалізовані*

До цього типу відносяться пристосування, які призначені для встановлення та затискання групи деталей з однотипними базовими поверхнями. Це переналагоджувані пневматичні лещата, універсальноналагоджувані пристосування (УНП) та універсально-складальні пристосування (УСП).

Потрібно відмітити, що обмеженням застосуванню оснащення УСП на верстатах з ЧПК служить її недостатня жорсткість, звичайно більш низька, ніж у спеціальних (монолітних) пристосувань.

Універсально-налагоджувані пристосування представляють собою у більшості випадків координатні базові плити з перевстановними ручними та механізованими прихоплювачами. Для встановлення деталей на стаціонарні установні пальці, які жорстко закріплені в плиті, широко застосовують перехідні плити (піддони). В якості затискних елементів застосовуються, наприклад, уніфіковані гідравлічні притиски з програмним керуванням, які живляться від гідросистеми верстата або від автономного пневмогідравлічного підсилювача тиску.

Універсально-складальні пристосування достатньо широко застосовуються взагалі для верстатів з ЧПК. Звичайно таке пристосування складається із стандартних елементів на етапі відлагодження програми. Після випробувань пристосування по необхідності коректують, а потім фотографують для наступного відтворення.

– *Спеціальні*

Це пристосування, які спроектовані та виготовлені для обробки конкретної деталі. Їх застосовують у випадку неможливості використання універсального та переналагоджуваного пристосування.

Спеціальні пристосування до верстатів з ЧПК відрізняються від традиційних спрощеною конструкцією, вони частіше не потребують проектування у КБ, а проектуються ескізно безпосередньо технологом. Витрати часу на їх виготовлення та, відповідно, вартість невелика. Корпусом пристосування у більшості випадків служить сталева плита, на якій встановлюються базові пальці (штирі) та уніфіковані, універсальні затискні пристрої.

# **1.7 Розмірна ув'язка пристосування на столі верстата**

Оскільки верстат з ЧПК при роботі здійснює рухи, які строго обмежені в його системі координат та точно повторює їх при кожному виконанні програми, неприпустимо, щоб пристосування після чергового встановлення на верстаті займало якесь нове положення.

Ідентифікація положення пристосування на столі верстата відносно початку координат і називається розмірною ув'язкою пристосування. Розмірна ув'язка пристосування на столі верстата здійснюється такими способами:

а) встановлення на двох шпонках з вивіренням положення пристосування по довжині паза верстата; це найбільш примітивний та трудомісткий спосіб, точність орієнтації пристосування низька; застосовується на верстатах, стіл яких не має поперечного пазу або центрального отвору;

б) встановлення за допомогою координатної плити; якщо стіл верстата не має поперечного паза або центрального отвору, на нього часто встановлюють та жорстко закріплюють координатну плиту, яка має пази та базові отвори:

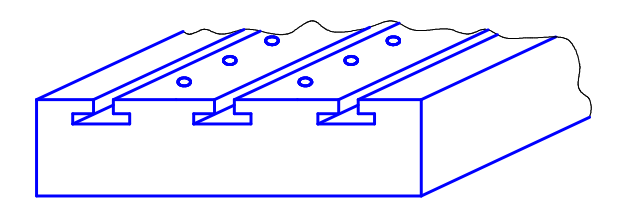

Рисунок 1.3 – Координатна плита для встановлення пристосування

Пристосування встановлюють напрямними штирями у відповідні отвори плити та закріплюють пазовими болтами. Окрім швидкої заміни пристосувань, за допомогою координатної плити можна забезпечити упорядковане розташування обробних деталей по довжині столу, що веде до більш рівномірного зношення напрямних та ходових гвинтів подач. Існують координатні плити, які не мають пазів, але з отворами, наділеними гідрозатискачами. Ці плити допускають базування та закріплення деталей взагалі без пристосування. Для цього на установній поверхні деталі за накладним кондуктором виготовляють два (або більше) отвори з різзю. В ці отвори вгвинчуються установно-кріпильні пальці. Діаметри цих пальців виконані за посадкою g6, а також мають лиски для вгвинчування та проточування для захоплення гідрозатискачем. Заготовка встановлюється на координатній плиті так, щоб кожний палець входив в отвір свого номера. Коли при обробці контуру деталі необхідно, щоб між деталлю та плитою була відстань для виходу ("звісу") кінця фрези, застосовують подовжені пальці, які дозволяють прокласти між деталлю та плитою проміжні пластини.

в) встановлення пристосування по поперечних установних елементах столу; для швидкої орієнтації пристосування на верстатах з ЧПК столи останніх, особливо нових моделей, мають поперечні установні елементи – центральний отвір, один або декілька поперечних пазів або те та інше разом. Встановлення пристосування на таких столах здійснюється найбільш точно та швидко:

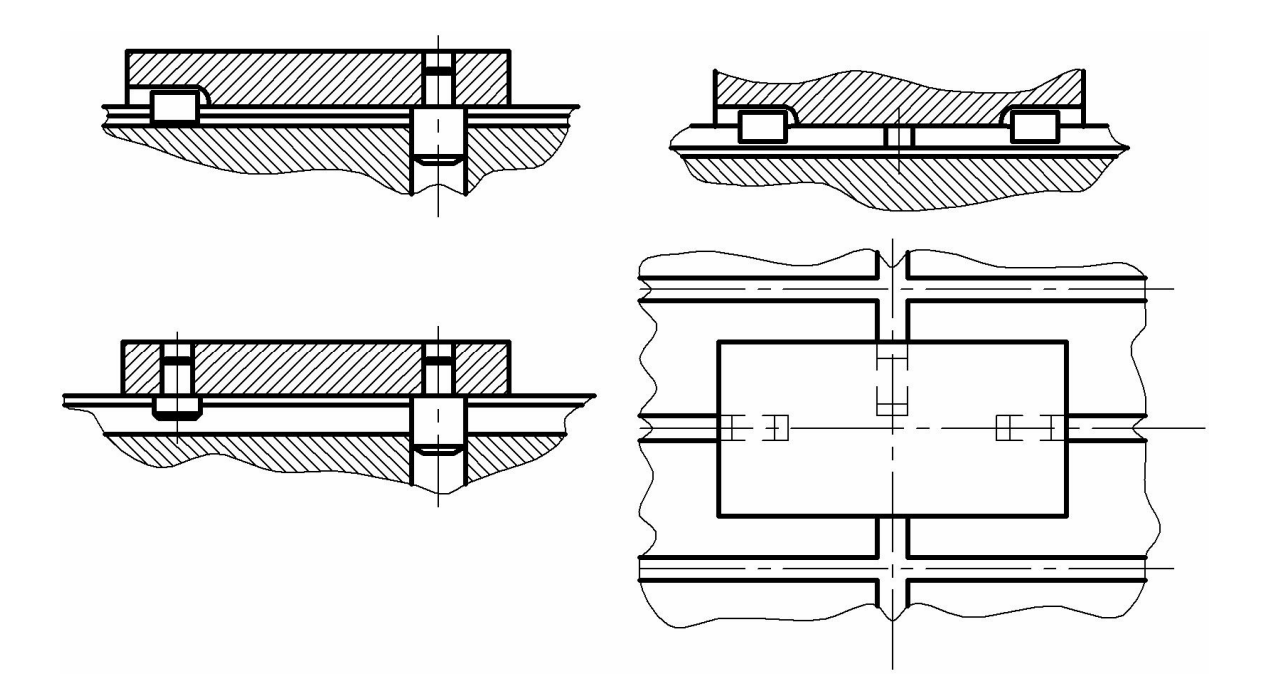

Рисунок 1.4 – Кутовий (1) та висотний (2) установи для вивірення положення пристосування та інструмента у вихідній точці

#### **1.8 Розмірна ув'язка деталі на пристосуванні**

Базуючи елементи, які визначають положення деталі, повинні бути жорстко ув'язані з установлювальні елементами самого пристосування. Це необхідно для точної орієнтації деталі в системі координат верстата при обробці за програмою.

У пристосуваннях, які встановлюються з вивіренням (при відсутності на столі верстата центрального отвору або поперечного паза), базові елементи повинні бути ув'язані точними розмірами з кутовим установом, по якому ведеться виставлення пристосування на верстаті.

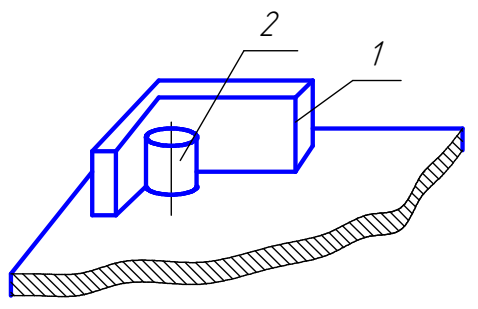

Рисунок 1.5 – Способи базування деталей:

а – на площині та двох отворах; б – на двох площинах та отворі; в – на трьох площинах

#### **1.9 Базування деталі в пристосуванні**

Найбільш точним та широко розповсюдженим є базування деталі на чистій площині та двох класних отворах (рис.1.6а). При цьому бажано, щоб отвори були оброблені з можливо високою точністю та рознесені якомога далі.

Якщо наявність двох отворів деталі неприпустима або розміри задані від контуру, застосовують базування по двох площинах та отворі (рис.1.6б) або по трьох площинах (рис. 1.6в).

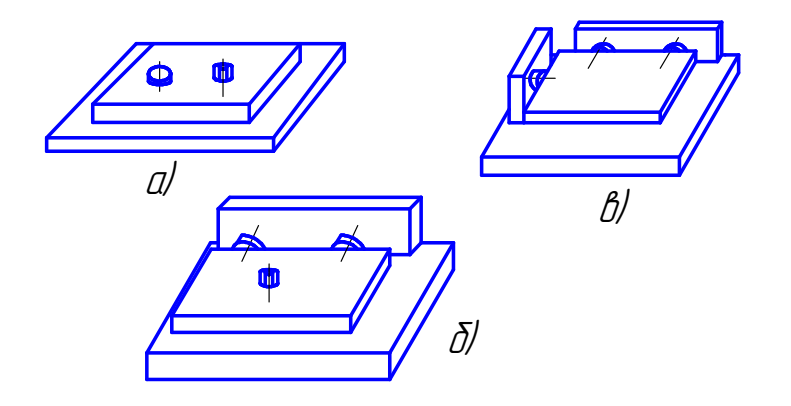

Рисунок 1.6 – Встановлення пристосувань на столі верстата за допомогою: а – штиря та шпонки по центральному отвору та пазу; б – двох штирів по центральному отвору та пазу; в – трьох шпонок по поздовжньому та поперечному пазах.

#### **1.10 Закріплення деталей**

Закріплення деталей в пристосуваннях для верстатів з ЧПК здійснюється з додержанням загальних правил. Точка прикладення зусиль повинна проектуватися на опору. Надто важливо застосування додаткових пристроїв, які забезпечують постійний притиск заготовки до базових опор.

Потрібно відмітити, що при обробці зовнішнього контуру застосування звичайних прихоплювачів небажана – із наближенням інструменту доводиться зупиняти програму та вручну почергово знімати ці притискачі. Найбільш раціональним є суміщення установних елементів із затискними, тобто установні пальці виконуються із різцевим кінцем, затиск здійснюється за допомогою швидкозйомної шайби. При неможливості або недостатності такого затиску використовуються, наприклад, гідравлічні прихоплювачі із автономним за програмою відведенням.

# **1.11 Вибір вихідної точки обробки**

Вихідна точка або точка зупинки інструменту повинна розташовуватися в лівому дальньому від робітника кутку пристосування та бути віддалена від осі найближчого гвинтового затискача на безпечну відстань. Ця відстань приймається рівною довжині гайкового ключа плюс ширина долоні і складає від 120 мм (гайка затискна М6) до 285 мм (гайка М24). Відстань від вихідної точки до осі затиску можна приймати меншою

при умові встановлення спеціальних упорів, які обмежують поворот ключа.

# **1.12 Встановлення робочих органів верстата у вихідне для роботи положення**

# **1.12.1. Попереднє налагодження всіх елементів верстата, пристосування та інструменту**

В ряді випадків обов'язкове вирішення достатньо складних розмірних ланцюгів.

У верстатах, налагоджених за попередніми розрахунками розмірних ланцюгів, вихід інструмента в нуль програми (якщо положення нуля програми заздалегідь точно визначено координатами) може бути запрограмований в одному з перших кадрів клерувальної програми (КП). Однак, нагадаємо, що при наладці верстата пристосування для закріплення деталі повинно бути встановлене на столі верстата і його базові поверхні повинні бути вивірені по осях відносно базової точки столу, а інструмент заздалегідь налагоджений відносно базових точок.

Розглянутий метод не завжди зручний. По-перше, він вимагає складних розрахунків і порівняно тривалого налагодження верстата, а подруге, не гарантує від ряду помилок (помилки розрахунків, налагодження тощо).

# **1.12.2 Налагодження верстатів, ПЧПК яких забезпечені плаваючим нулем**

Сенс плаваючого нуля полягає в тому, що початок відрахунку в системі координат верстата можна змінювати у просторі у всьому діапазоні переміщень робочих органів. Якщо при будь-якому положенні робочих органів на пульті ПЧПК натиснути відповідну кнопку скидання геометричної інформації, то на табло цифрової індикації загоряться нулі. Початок відрахунку координат при цьому зміщується в нову точку, яка відповідає даному розташуванню робочих органів. Положення цієї точки відносно нуля верстата можна зафіксувати за допомогою декадних перемикачів, які називаються перемикачами зміщення нуля та зсуву нуля.

При наявності у системі плаваючого нуля налагодження розглядуваного верстата полягає в: деталь (або пристосування) встановлюють на столі верстата без строгої фіксації положення відносно базової точки столу верстата. Необхідно лише забезпечити паралельність базових площин відповідним осям. Далі при ручному керуванні переміщеннями столу боковою поверхнею каліброваної (мірної) оправи діаметром d, яка закріплена у шпинделі, почергово дотикаються бокових площин встановленої деталі (рис. 1.7). Замість каліброваної оправи можна використати будь-який калібрований різальний інструмент, наприклад фрезу, та визначити момент дотику інструменту, який обертається, по сліду базової поверхні.

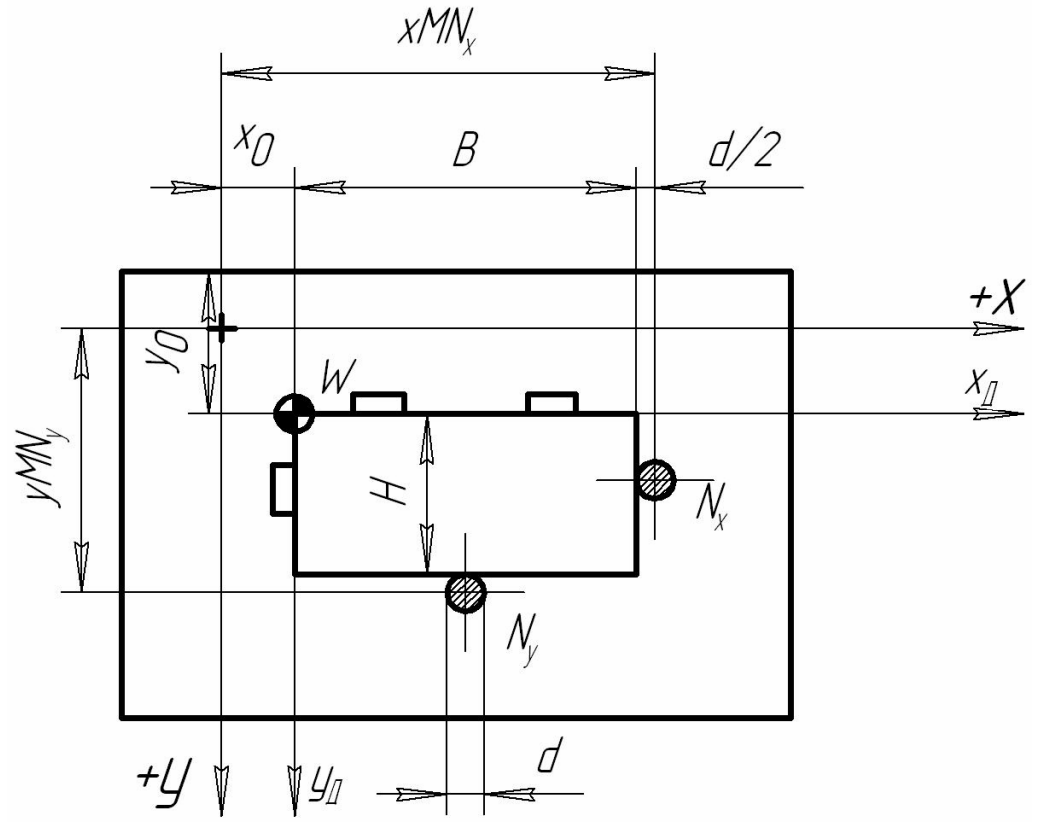

Рисунок 1.7 – Встановлення елементів верстата у вихідне положення по осях Х та Y за допомогою мірної каліброваної оправи

При цьому на табло індикації фіксують цифрові значення координат хМNx та yMNy. Безумовно, що шукані координати нульової точки деталі складають:

 $x_0 = xMNx - B - d/2;$ 

 $y_0 = yMNy - H - d/2.$ 

Діаметр каліброваної оправи відомий, відомі також розміри Р та В заготовки (або деталі).

Значення х<sub>0</sub> та у<sub>0</sub>, які отримали розрахунком, необхідно набрати на відповідних декадних перемикачах зсуву нуля на пульті ПЧПК. Це означає, що початок системи координат верстата (точка М) сумістилась з нульовою точкою деталі W і всі відліки координат будуть виконуватись відносно неї. Тепер для суміщення осі інструменту з нульовою точкою достатньо (ручним керуванням) добитись положення робочих органів, при якому на табло цифрової індикації будуть нулі. Крім того, використовуючи індикацію, можна встановити інструмент в будь-якій точці, яка визначена в системі координат деталі, тобто в тій системі, в якій розрахована КП.

Ще простіше встановлюється нуль по осі Z. Для цього інструмент, який закріплений у шпинделі (при цьому не обов'язково знати його виліт), дотикаються дзеркала столу або базової (по осі Z) поверхні пристосування. Потім на декадному перемикачеві зміщення нуля по осі Z набирають цифри, які були зафіксовані на табло цифрової індикації. Наприклад, якщо табло показало цифри z<sub>0</sub>, то вони із знаком мінус і повинні бути набрані. Це і визначить новий нуль по осі Z (рис. 1.8).

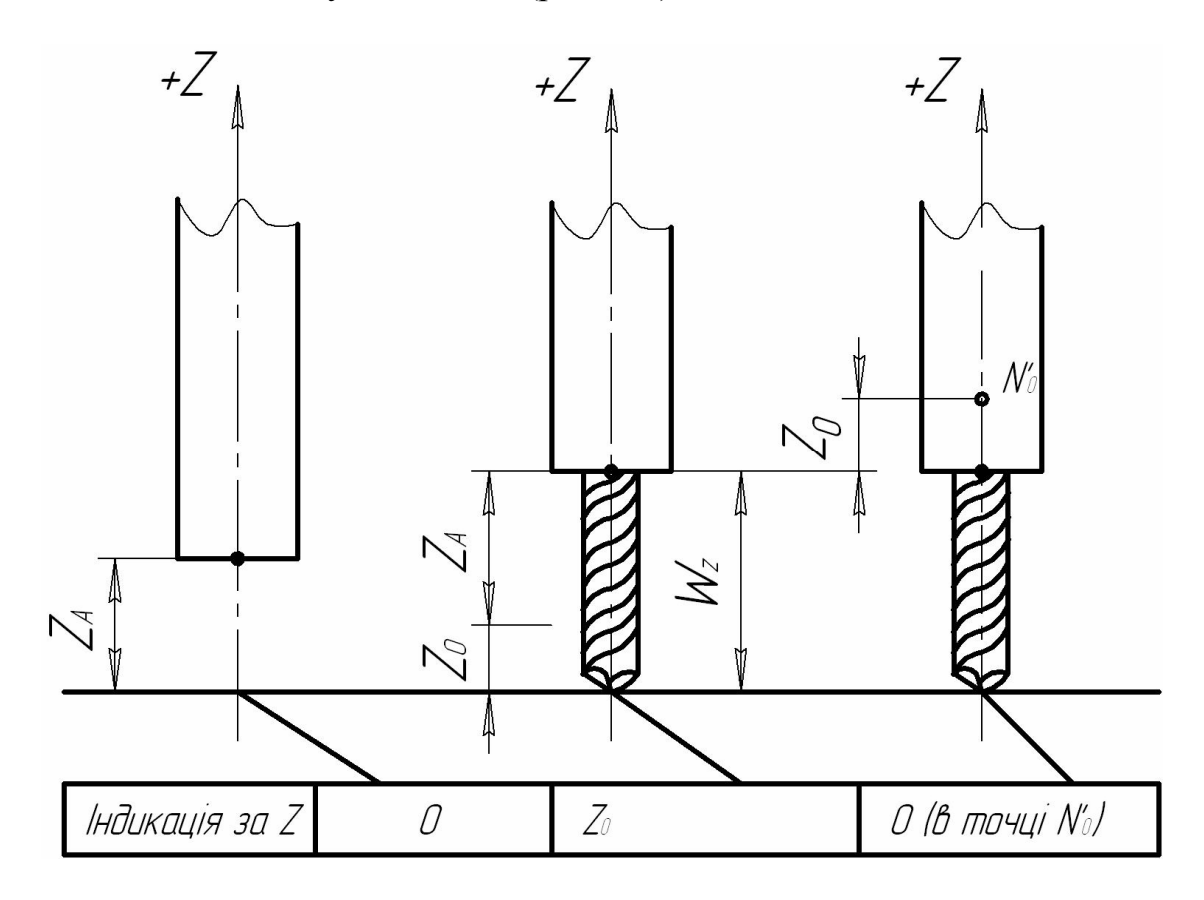

Рисунок 1.8. – Встановлення нуля по осі Z

# **2 ХАРАКТЕРИСТИКА ВЕРСТАТА МОДЕЛІ ГФ2171 ТА ПЧПК ТИПУ 2С42-65**

### **2.1 Призначення та опис конструкції верстата**

Консольний вертикально-фрезерний верстат з числовим програмним керуванням і пристроєм автоматичної заміни інструменту (рис. 2.1) призначений для багатоцільової обробки деталей складної конфігурації. На ньому можна здійснювати фрезерування, свердління, зенкерування, розвертання і розточування точних отворів, в тому складі координатних.

Верстат оснащений слідкувально-регульованими приводами подач. Пристрій ЧПК типу 2С42-65 забезпечує керування переміщеннями робочих органів верстата по трьох координатних осях: повздовжнім (вісь Х) і поперечним (вісь Y) переміщеннями столу, вертикальним переміщенням повзуна шпиндельної головки (вісь Z).

Верстат (рис. 2.1) складається з таких основних вузлів: станини 1, консолі 6, столу 4 і салазок 5, коробок швидкостей з механізмом 2 їх перемикання, шпиндельної головки 3, інструментного магазину з автооператором.

Основним базовим вузлом, за яким монтуються вузли і механізми верстата, є станина. Спереду вона має вертикальні напрямні, по яких вона переміщує консоль. З лівого її боку встановлена коробка швидкостей. На привалковій площині горловини станини закріплена шпиндельна головка. Сама станина встановлена на основі і прикріплена до неї болтами.

 Коробка швидкостей служить для надання шпинделю головного обертового руху. Вона забезпечує отримання 18 частот обертання шпинделя і дозволяє вибирати за рахунок гідравлічного механізму перемикання на потрібну частоту без послідовного проходження проміжних ступенів.

Механізм заміни інструментів виконаний у вигляді окремого вузла і встановлений з правого боку станини. Пристрій складається з автооператора і інструментального магазина барабанного типу на 12 інструментів. Вибір інструменту проводиться в будь-якій послідовності. Автооператор, який має два захвати, виконує його подачу з магазина у шпиндель і в оберненому напрямку.

Шпиндельна головка включає салазки, редуктор і повзун із шпинделем. Привод вертикального переміщення повзуна із шпинделем складається з електродвигуна постійного струму, редуктора, привода шпиндельної головки і передачі гвинт-гайка кочення з кроком Р=5 мм. Шпиндельний вузол верстата оснащений гідравлічними механізмами закріплення інструменту і орієнтування шпинделя, які використовуються при заміні інструменту.

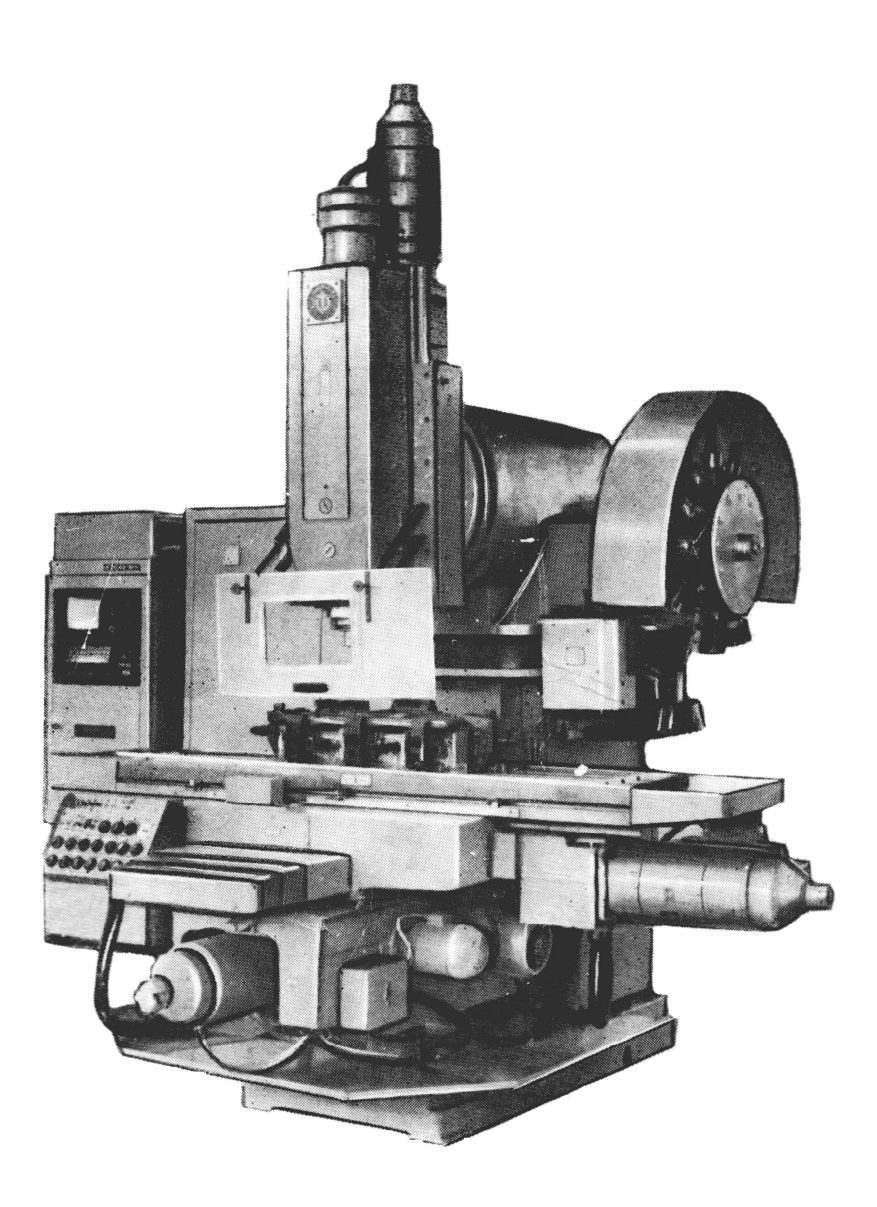

Рисунок 2.1 – Консольний вертикально-фрезерний верстат з числовим програмним керуванням та пристроєм автоматичної заміни інструменту моделі ГФ-2171

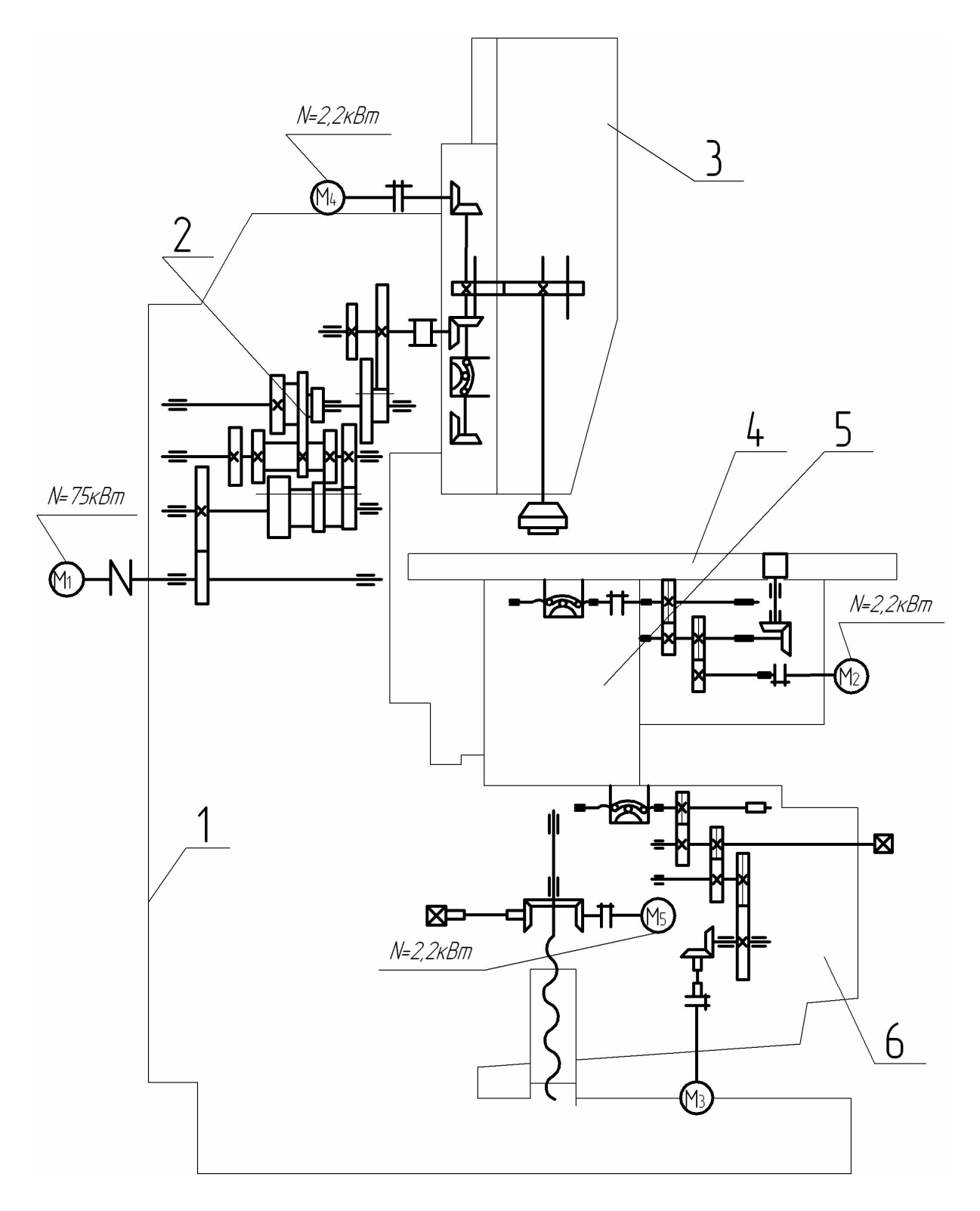

Рисунок 2.2 – Кінематична схема верстата моделі ГФ2171

Стіл верстата отримує переміщення у двох взаємно перпендикулярних напрямках від високомоментних електродвигунів постійного струму через одноступінчаті редуктори (і=0,5) і передачі гвинт-гайка кочення з кроком Р=10мм. З правого боку корпуса консолі встановлений нерегульований електродвигун, який через черв'ячну пару і гвинтову передачу забезпечує вертикальне переміщення консолі.

#### **2.2 Технічна характеристика верстата**

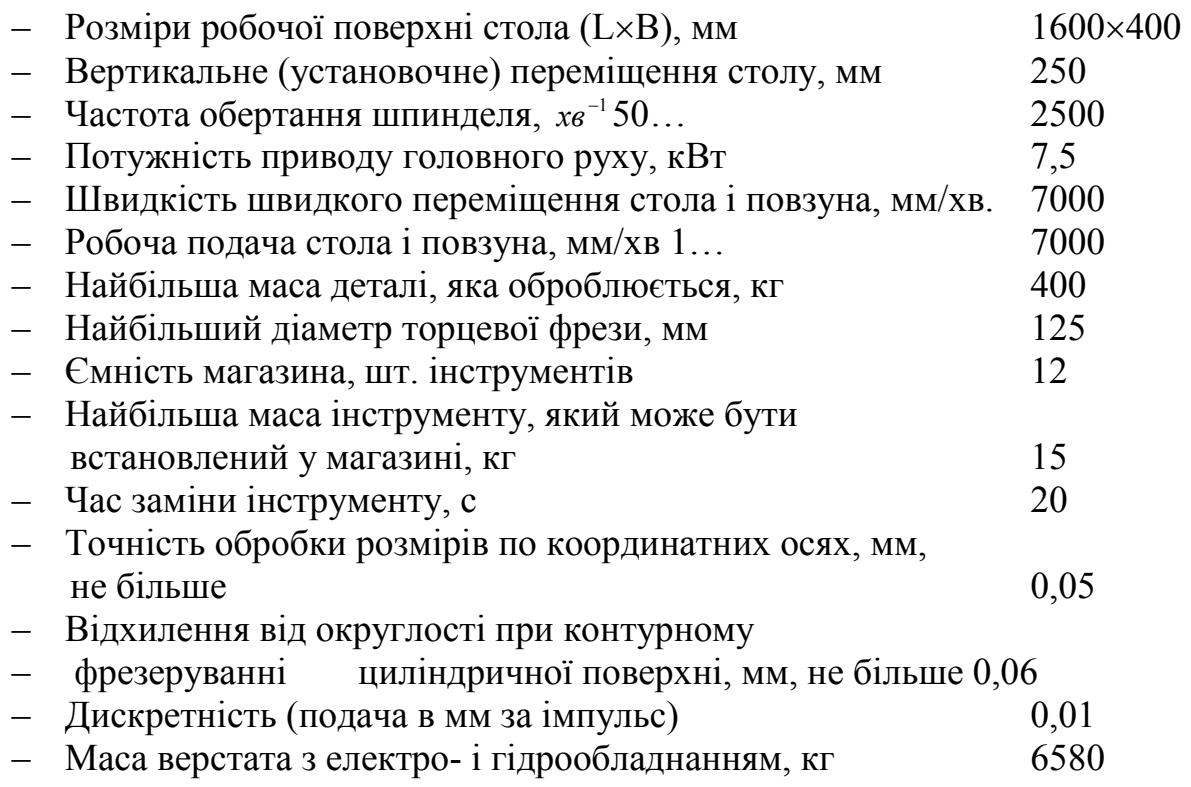

# **2.3 Стисла технічна характеристика ПЧПК типу 2С42-65**

Пристрій числового програмного керування типу 2С42-65 є системою ЧПК покоління СNC (Computer Numerical Control), який виконано на основі мікро-ЕОМ "Электроника – 60 ".

Цей пристрій застосовується для керування фрезерними верстатами, обробляючими центрами (багатоцільовими верстатами) та гнучкими виробничими модулями на їх основі. Нижче, в табл. 2.1 наводиться стисла характеристика пристрою.

Таблиця 2.1 Найменування характеристики Зміст характеристики Кількість керованих (слідкуючих) осей Три осі X,Y,Z; четверта вісь, з А,В,С. Кількість одночасно керованих осей Інтерполяція: лінійна – 4; колова $-2$ ; лінійно-колова – 3. Роздільна здатність Мінімальне задання: 0,001мм, 0,001град. Мінімальні переміщення: 0,001мм, 0,001град. Максимальне задання величини лінійних та кутових переміщень 9999,999 мм, 9999,999 град. Введення інформації Технологічні програми – код ISO та макропрограмування. Числові значення задаються у відповідності з форматом надання даних. Швидкість прискореного переміщення виконавчих органів верстата 15000 мм/хв Швидкість робочої подачі виконавчих органів верстата Можливо задання у діапазоні 1 – 15000 мм/хв. Спосіб задання переміщень виконавчих органів верстата Допускається задання в абсолютних величинах та в прирощеннях. Вибір системи координат заготовки Можливо вибирати одну з заздалегідь встановлених шести координатних систем заготовки. Подальше виконання програми проводиться у вибраній системі координат. Пуск відпрацювання програми Можливий пуск відпрацювання програми обробки з пультів верстата та ПЧПК. Зупинка відпрацювання програми Можлива зупинка програми обробки за: - функціями, які задані у програмі; - закінченням кадру; - командами пультів верстата та ПЧПК. Редагування програми Можлива зміна змісту програми у пам'яті ПЧПК, також підготовка додаткової інформації.

Продовження таблиці 2.1

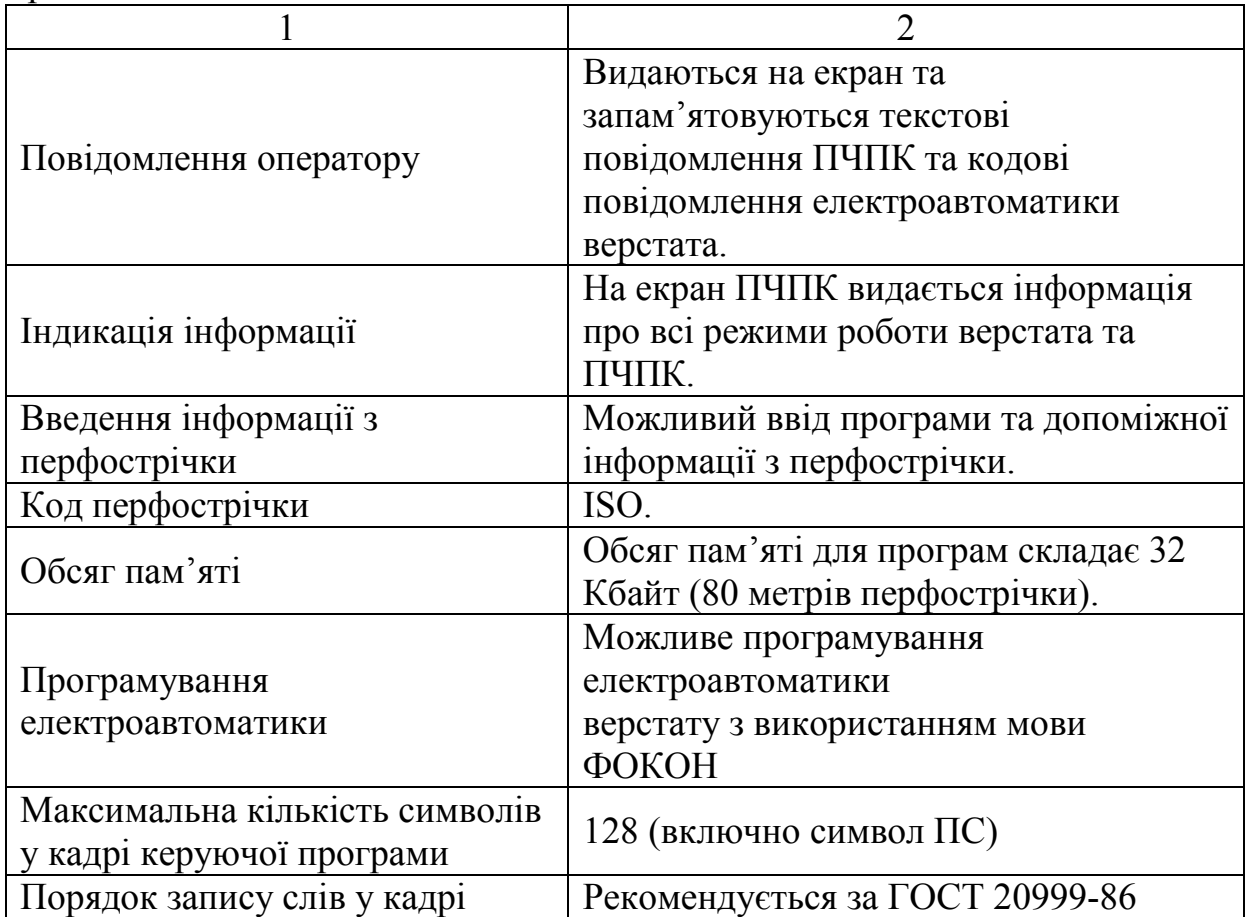

# **3. ІНСТРУКЦІЯ ПРОГРАМУВАЛЬНИКА**

# **3.1 Адресні символи**

# Таблиця 3.1

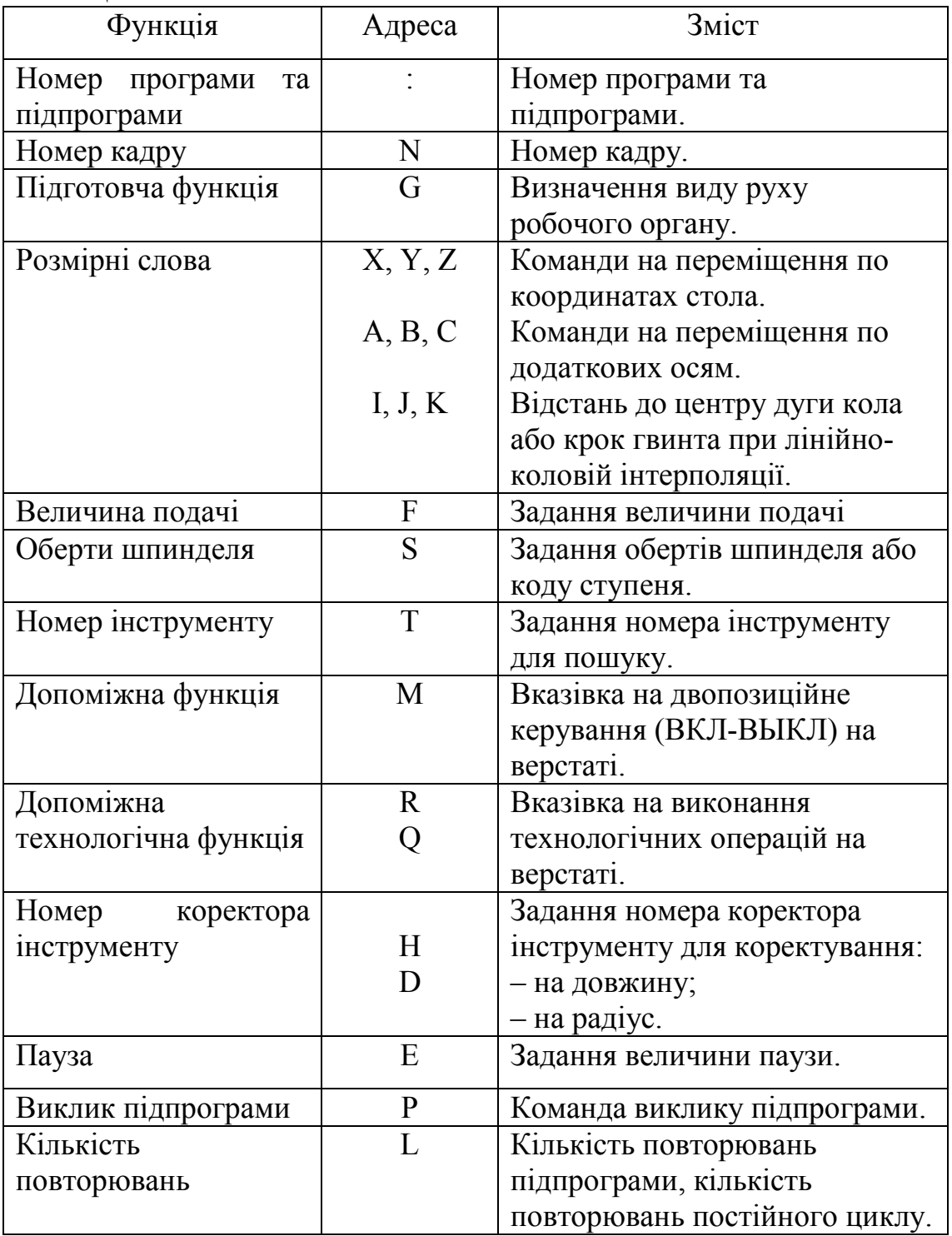

#### **3.2. Формат введення**

Введення числових величин здійснюється у десятковій системі зчислення у відповідності із такими припустимими завданнями:

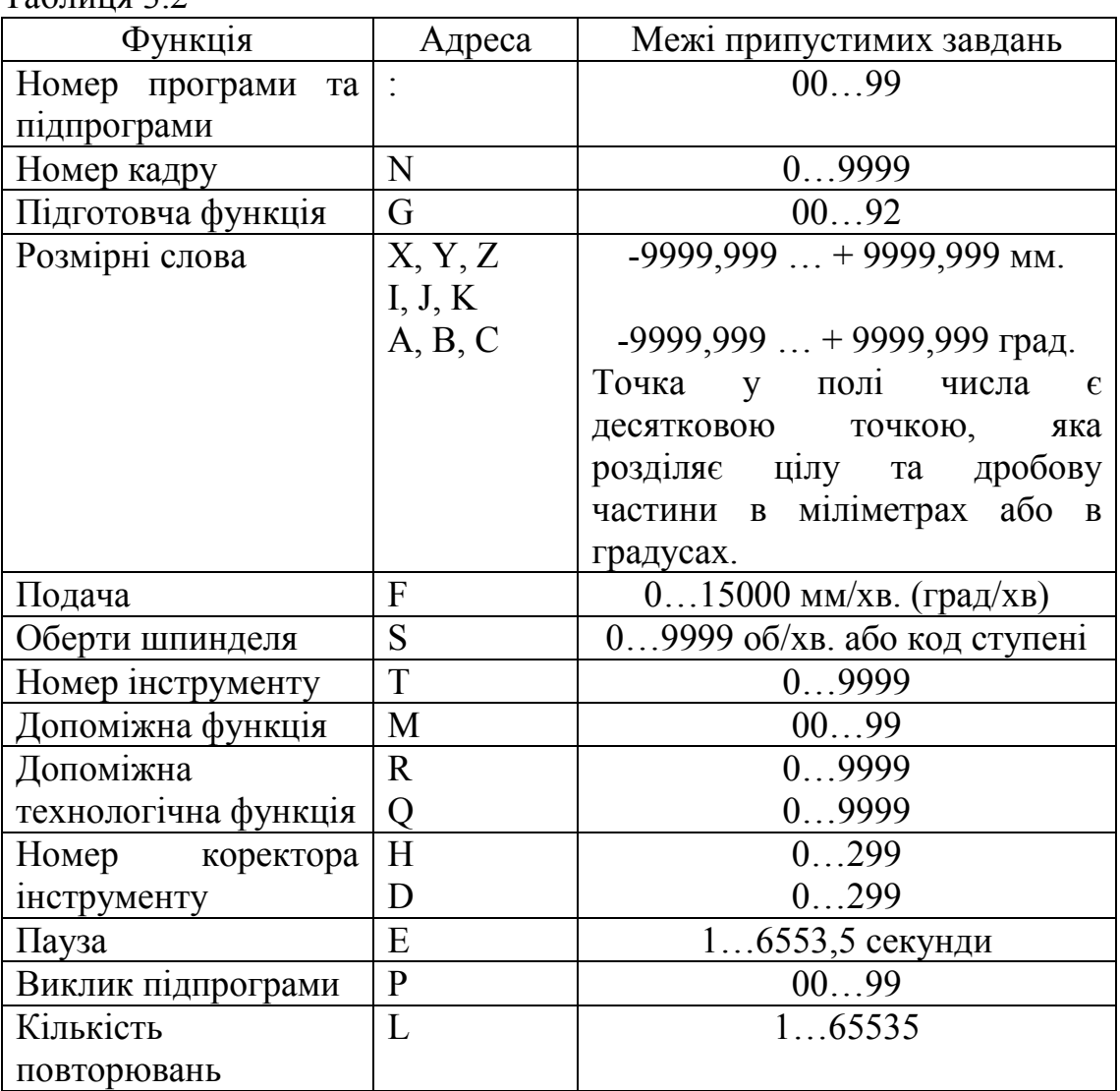

 $To6$ пица 2.2

− При програмуванні завдань, крім виклику підпрограми, ведучі нулі можна не записувати.

− Конкретні межі числових значень, які програмуються під адресами F,S,T,M,R,Q, визначаються типом верстата та вказуються у експлуатаційній документації на конкретний верстат (у даному випадку – це верстат моделі ГФ2171).

# **3.3 Склад підпрограми**

 Програми поділяються на головні програми та підпрограми. При відпрацюванні програми ПЧПК буде працювати за командами головної програми, однак, якщо в головній програмі зустрінеться звертання до підпрограми, то подальша поведінка ПЧПК визначається командами підпрограми. Далі, якщо під час виконання підпрограми зустрінеться команда повертання у головну програму, то подальша поведінка ПЧПК визначається командами головної програми.

 У пам`яті ПЧПК одночасно може знаходитись 100 програм та підпрограм.

# **3.4 Кадр**

Структурну одиницю програми **(**або підпрограми**)** складає кадр. Кадр – це записана за правилами програмування послідовність символів мови програмування. Наступний кадр від попереднього відокремлюється кодом ПС.

 Максимальна кількість символів у кадрі – 128, включаючи символ ПС.

# **3.5 Слово**

 Елементом кадру є слово. Слово складається із адреси (див.табл. 3.2) та наступного числового значення декількох розрядів (перед числовим значенням можуть бути записані знаки "+","-"), наприклад: Х-1000 (Хадреса, 1000-числове значення).

 Використовуючи слова, можна скласти один кадр, причому послідовність слів у кадрі може бути довільна. Наприклад, кадри:

 $N$   $\Box$   $G$   $\Box$   $X$   $\Box$   $Y$   $\Box$   $F$   $\Box$   $S$   $\Box$   $M$   $\Box$   $\Pi$  $C$ 

 $N$   $\Box$   $F$   $\Box$   $G$   $\Box$   $X$   $\Box$   $Y$   $\Box$   $M$   $\Box$   $S$   $\Box$   $\Pi$ C

при однакових числових значеннях приведуть до однакових результатів.

Рекомендується послідовність запису за ГОСТ 20999-86.

# **3.6 Номер програми та підпрограми**

Програмам та підпрограмам привласнюється двозначний номер таким чином:

 $: \Box \Pi C$ 

Наприклад, 9 програма буде мати номер:

: 09 ПС.

 Номери програм та підпрограм повинні приймати різні значення в межах 00…99, при цьому не допускається зберігання у пам`яті двох однакових номерів.

 При виконанні пошуку та відпрацюванні ПЧПК на стадії розпізнавання номера не робить відмінності між програмами та підпрограмами, їх різниця:

− програма починається з номера програми та закінчується кадром із функцією М2 або М30 –кінець програми;
− підпрограма починається з номера підпрограми та закінчується кадром із функцією М99 – повернення з підпрограми.

## **3.7 Номер кадру та початок програми**

На початку кадру потрібно ставити його номер з використовуванням адреси N та наступного чисельного значення у межах 0…9999. Допускається довільна послідовність номерів кадру і навіть пропуск проміжних кадрів (але не адреси N).

Взагалі кажучи, рекомендується обов`язково поставити номери кадрів у зростаючій послідовності з порядком виконання механічної обробки у ключових частинах програми (наприклад, при заміні інструменту).

Номер програми одночасно може бути і номером кадру, якщо після нього запрограмовані задання за будь-якими адресами. Кадр в цьому випадку є початком програми. Наприклад кадр:

: 01 G90 G54 G00 Х0 ПС являється початком програми, оскільки його номер - одночасно номер програми.

# **3.8 Розмірні слова**

 Розмірні слова є командами для вказання на переміщення інструменту та складаються з адреси, яка вказує на вісь переміщення інструменту, та чисельного значення, яке визначає напрямок та величину переміщення.

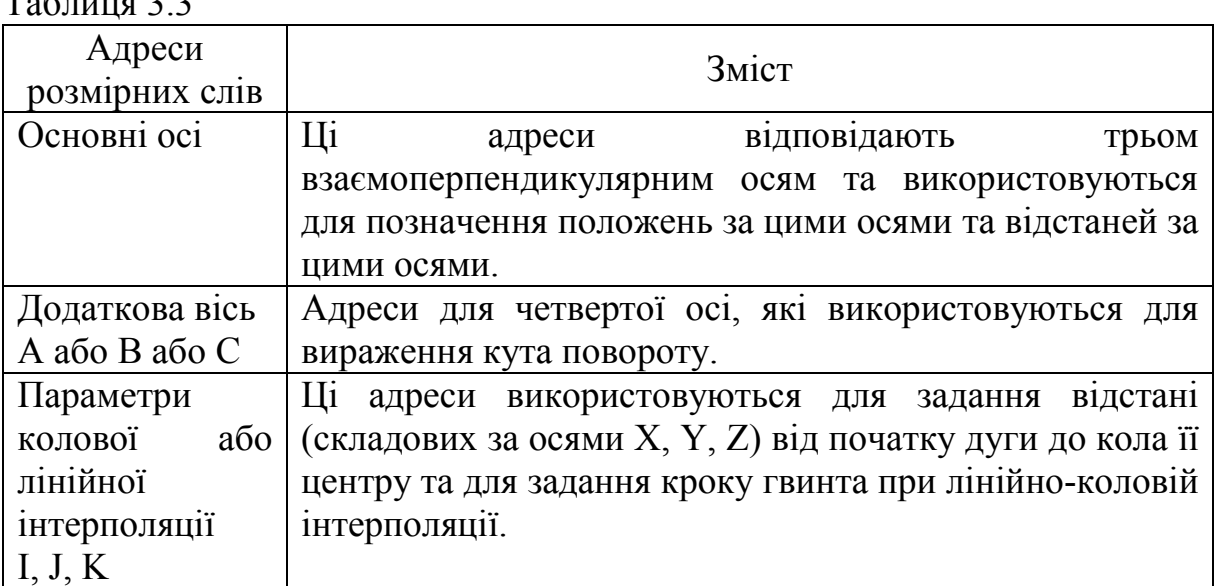

 $T_{\rm g}$  $\epsilon$  3.3

### **3.8.1 Керовані геометричні координати**

Керованими називають ті геометричні координатні осі переміщення, якими узгоджено можна керувати ПЧПК з контролем положення по кожній осі. Кожна керована вісь ставиться у відповідності з адресою координатного слова.

 В даному ПЧПК кількість керованих осей складає 3 при стандартному виконанні (X, Y, Z) та може дорівнювати 4 при виборі четвертої керованої осі будь-якої з А, В, С.

**Увага!** У верстаті моделі ГФ2171 конструкцією передбачено переміщення виконавчих органів тільки по трьох координатних-напрямках осей (стіл верстата по осях X та Y, повзун –по осі Z).

# **3.8.2 Роздільна здатність**

 Програмування розмірних слів здійснюється у форматі з десятковою точкою, яка розділяє цілу та дробову частину числа у міліметрах. Відсутність точки означає для ПЧПК задання числа у міліметрах.

 Мінімальна програмована одиниця переміщення виражається в частках мм та градусах і складає 0,001 мм або 0,001град.

**Увага!** На верстаті моделі ГФ2171 дискретність (подача в мм на один імпульс), тобто роздільна здатність, складає 0,01 мм; точність обробки розмірів по координатних осях - не більше 0,05 мм.

### **3.8.3 Максимальні переміщення**

 Максимальні переміщення, які можна запрограмувати в даному ПЧПК дорівнюють ± 9999,999 мм по лінійних осях, ± 9999,999 град. по колових осях.

**Увага!** Максимально запрограмовані переміщення виконавчих органів на верстаті моделі ГФ2171 складають:

- − повздовжнє столу (вісь Х) –1000 мм;
- − поперечне столу (вісь Y) 400мм;
- − повзуна (вісь Z) 260мм.

### **3.8.4 Системи координат**

Задання положення осей завжди проводиться в будь-якій системі координат.

 ПЧПК дозволяє задавати позиції робочого органу в системі координат, яка пов`язана з верстатом або з деталлю, за бажанням програміста.

Будь-які системи координат завжди підпорядковуються таким правилам:

 1. Координатні керовані лінійні осі X, Y, Z завжди створюють праву тривимірну систему координат, у якій задаються позиції інструменту. Тому при програмуванні траєкторії обробки не потрібно замислюватися про переміщення фізичних вузлів верстата - пристрій ЧПК автоматично скоординує рух таким чином, щоб інструмент виявився у запрограмованій позиції заданої системи координат.

 2.Вісь Z завжди розташовується паралельно осі шпинделя. За додатній напрямок (із "-" в "+") осі Z приймається напрямок від інструменту до шпинделя.

 3.Координатне слово осі Х, як правило, задає переміщення вздовж столу верстата. Тому осі Х та У розташовані таким чином:

Х – вздовж столу верстата;

У – перпендикулярно Х таким чином, щоб при повороті від позитивного напрямку Х до додатного напрямку У правий гвинт переміщувався у додатному напрямку Z.

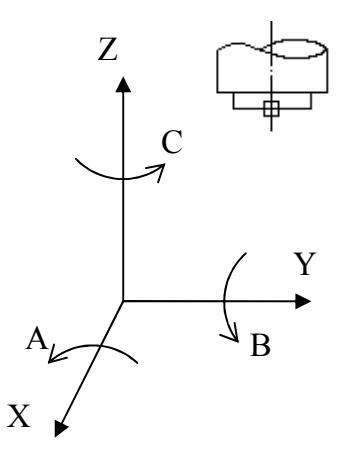

Рисунок 3.1

#### **3.8.5 Задання переміщень виконавчих органів**

Існує два способи задання величини переміщення по кожній осі – це задання у абсолютних величинах та прирощеннях.

Для задання переміщення прирощення у абсолютних величинах використовується функція G90. При цьому запрограмована величина є координатами кінцевої точки у заданій системі координат.

Для задання переміщення у прирощеннях використовується функція G91. При цьому запрограмована величина – це прирощення до поточного значення координати осі.

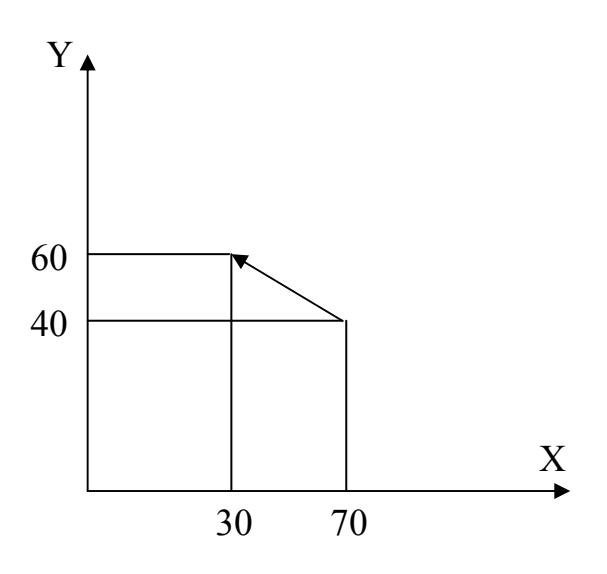

Рисунок 3.2

Якщо запрограмувати вказане на рисунку 3.2 переміщення у абсолютних величинах, то отримаємо:

…N15 G90 X30 Y60 …ПС, у прирощеннях: …N15 G91 X-40 Y20 …ПС.

#### **3.9 Функція подачі**

#### **3.9.1 Швидкість прискореного переміщення**

Швидкість прискореного переміщення по будь-якій з керованих осей визначається налагодженням електроприводу відповідної осі. Максимальна величина швидкості прискореного переміщення для ПЧПК складає 15000 мм/хв.

Переміщення на швидкості прискореного переміщення виконується автоматично при програмуванні будь-якого виду позиціювання.

Під час позиціювання кожна вісь завжди рухається на швидкості прискореного переміщення. Величина цієї швидкості визначається типом верстата та наводиться в документації на конкретний верстат.

**УВАГА!** Для верстата моделі ГФ2171 швидкість прискореного переміщення складає величину 7000 мм/хв.

#### **3.9.2 Швидкість робочої подачі**

Поняття "робоча швидкість" відноситься до переміщення центру інструменту при різних видах інтерполяції.

Робоча подача завжди спрямована по дотичній до траєкторії руху інструменту та є, таким чином, контурною подачею.

Програмування подачі здійснюється у міліметрах за хвилину за адресою F. Запрограмована подача 500 мм/хв має такий вигляд:

F 500.

Для ПЧПК можливе програмування подачі у діапазоні 0...15000мм/хв., однак межі подачі залежать від типу верстата та вказуються у документації на конкретний верстат.

**УВАГА!** Для верстата мод. ГФ2171 програмування заданої робочої подачі складає діапазон 0...7000 мм/хв.

# **3.10 Підготовча функція (функція G)**

Зміст дії коду G визначається наступним за ним числовим значенням. Тривалість дії G – функції визначається її типом. Існують такі два типи G – функції:

Таблиця 3.4

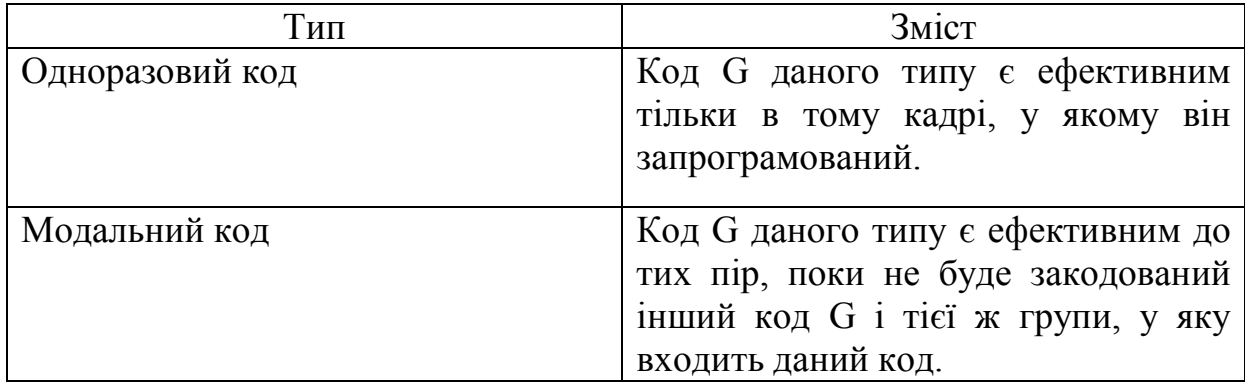

Приклад: Функції G 01, G 00 є модальними кодами і тому:

 $\ldots$  G 01 X  $\Box$  $\begin{array}{ccc}\n... & & y & \square \\
... & & & Z & \square \\
... & & & & & \square\n\end{array}$  $\ddotsc$  $\ldots$  G 00

У цих межах ефективною є функція G 01;

– дія функції G 01 зупиняється – ефективна функція G 00.

Нижченаведені всі групи та типи G – функцій, які можливі у даному ПЧПК:

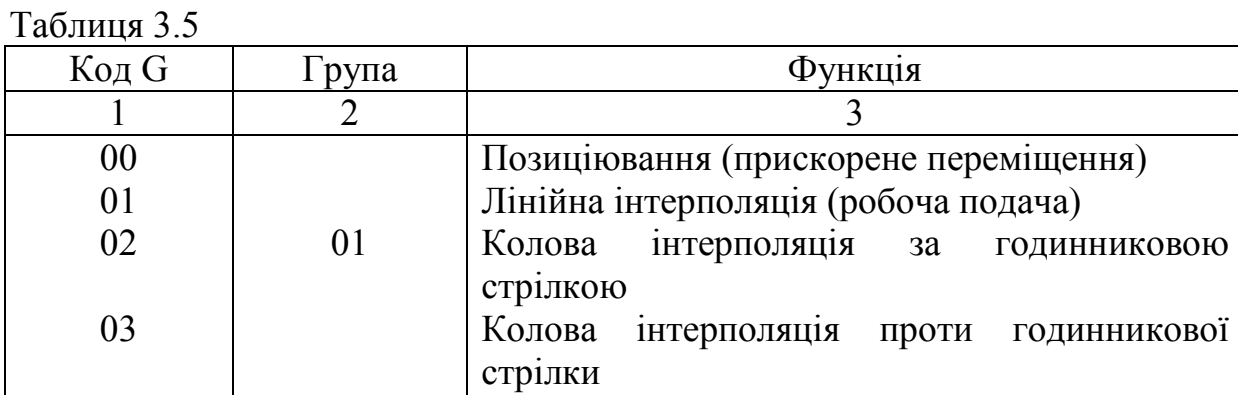

Продовження таблиці 3.5

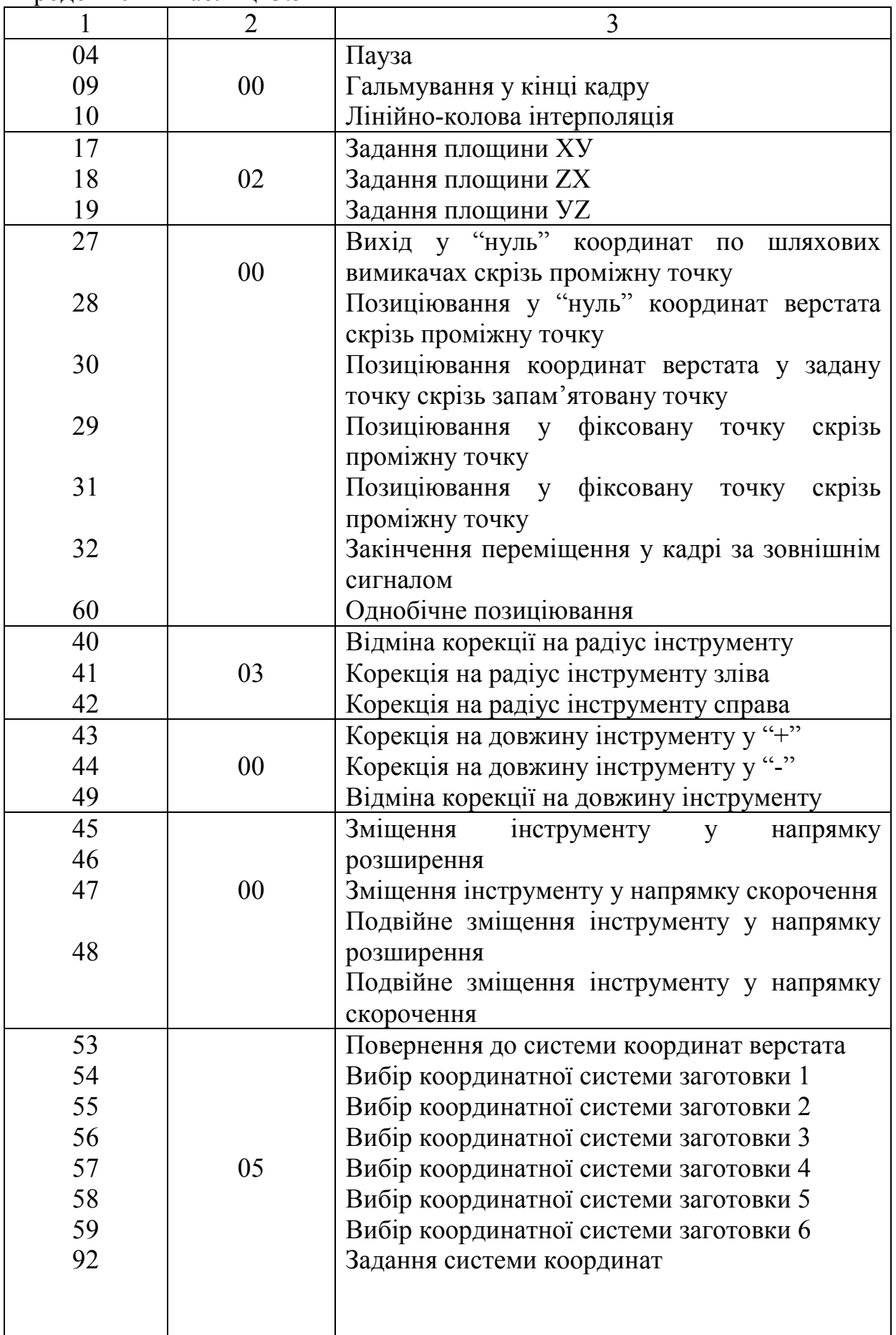

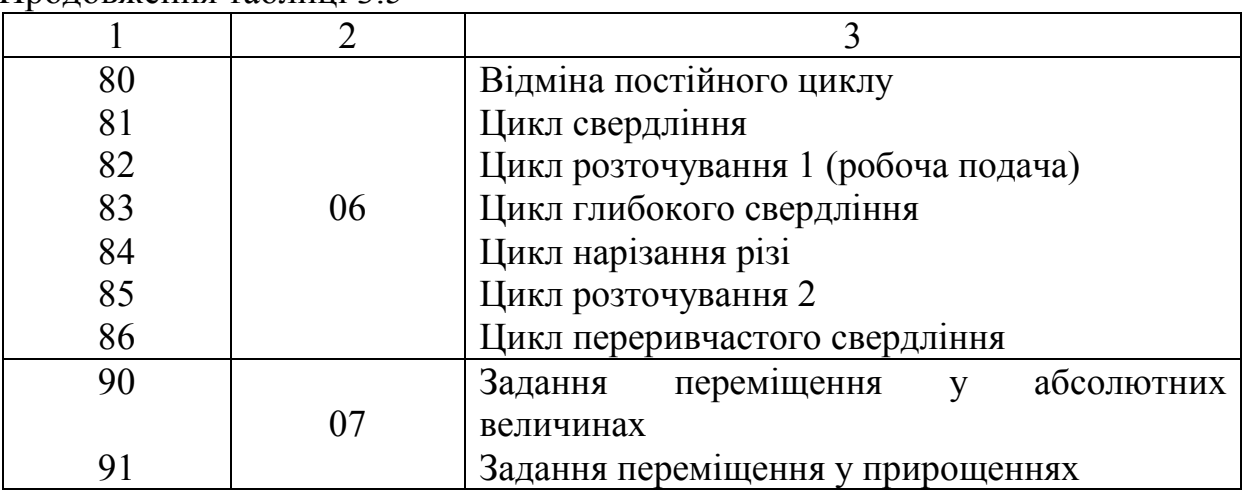

Продовження таблиці 3.5

Примітки: 1. Функції G01, G17, G40, G43, G54, G80, G90 встановлюються автоматично при вмиканні живлення ПЧПК.

**УВАГА!** 2. G – функції групи 00 не є модальними. Їх дія розповсюджується тільки на той кадр, у якому вони запрограмовані.

 3. У одному кадрі можна запрограмувати декілька G – функцій, якщо вони з різних груп. Якщо ж запрограмувати декілька Gфункцій однієї групи, то діяти буде тільки та, яка запрограмована останньою.

 4. Коди модальних G-функцій виводяться на індикацію "Стоп" у відповідності з номером групи.

### **3.10.1 Задання площини**

Програмуванням функції G17, G18, G19 одночасно задаються такі умови відпрацювання:

− площина колової інтерполяції та корекції на радіус інструменту;

- − вісь, вздовж якої вводиться корекція на довжину;
- − вісь, вздовж якої виконується постійний цикл;

− вісь гвинта при лінійно–коловій інтерполяції у відповідності з таблицею:

Таблиня 3.6

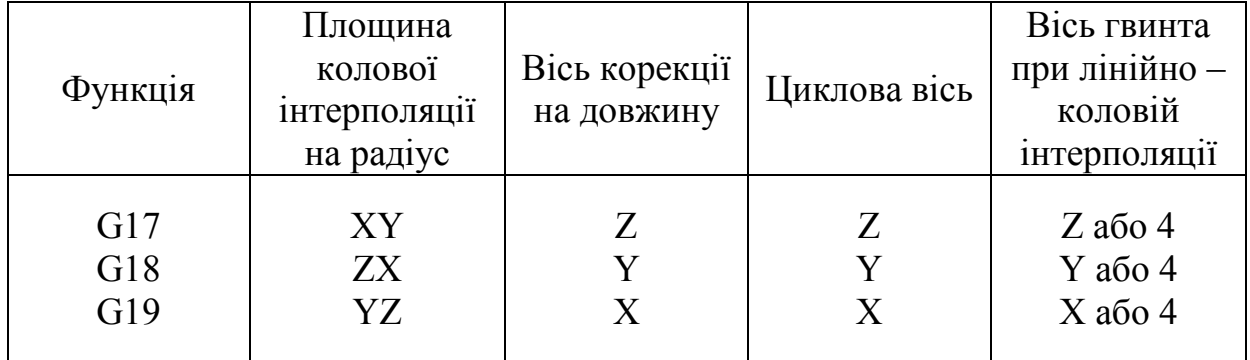

**УВАГА!** Команда переміщення не має ніякого відношення до вибору площини.

Наприклад, при команді:...  $G$  17  $Z$   $\Box$ ... відбувається переміщення по осі Z.

#### **3.10.2 Позиціювання**

Позиціювання задається за допомогою функції G00. При цьому здійснюється переміщення інструменту на прискореній швидкості у точки X, Y, Z, 4 – y координати, які програмуються у абсолютних величинах, або у прирощеннях.

Одночасно можна запрограмувати переміщення по всіх чотирьох осях. Потрібно пам'ятати, що швидкість прискореного переміщення вважається налагодженням приводів подачі, тому не можна задавати цю швидкість за допомогою функції F.

У загальному випадку програмування позиціювання має такий вигляд

 $(4-a \text{ Bice} - \text{ Bice})$ :

 $G$  00  $X$   $\longrightarrow$   $Y$   $\longrightarrow$   $Z$   $\longrightarrow$   $B$   $\longrightarrow$ 

При цьому відбувається переміщення із прискореною швидкістю одночасно по всіх запрограмованих осях до певної точки.

**УВАГА!** У загальному випадку, в залежності від запрограмованих величин траєкторія переміщення інструменту не є прямою, тобто переміщення на прискореній подачі не є видом інтерполяції.

Наприклад:

N… G 90 G 0 X 40 Y 30

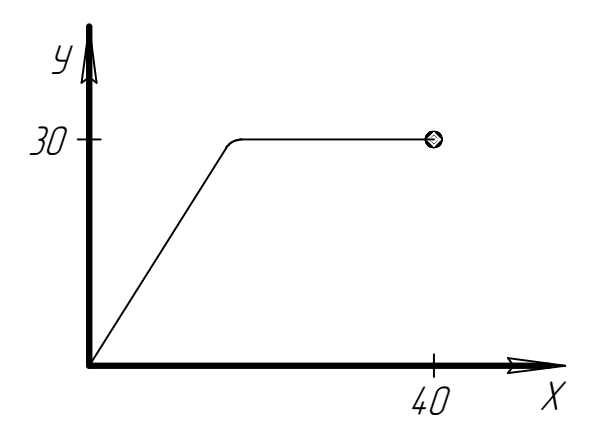

#### **3.10.3 Лінійна інтерполяція**

Лінійна інтерполяція задається функцією G 01. В залежності від програмування G 90 або G 91, задані величини будуть визначати лінійне

переміщення у точку (по G 90) або на відстань (G 91), причому знак запрограмованої величини вказує на напрямок переміщення по осі.

В загальному випадку програмування лінійної інтерполяції має такий вигляд:

G 90 (або G 91) G 01 X  $\Box$  y  $\Box$  Z  $\Box$  B  $\Box$  F  $\Box$ 

Комбінації осей можуть бути довільними. При цьому відбувається одночасне лінійне переміщення по запрограмованих осях до заданої точки з подачею, яка визначається величиною F.

**УВАГА!** Задана величина подачі адресою F буде діяти до тих пір, поки не буде запрограмована нова величина, тому не має сенсу програмувати одну і ту ж величину подачі у кожному кадрі.

### **3.10.4 Колова інтерполяція**

Колова інтерполяція задається функціями G 02 або G 03. Переміщення по дузі кола в площині ХУ:

 G02 G 17 X У І J F ; G03

По дузі кола в площині ZX:

$$
\begin{array}{c}\n\text{G02} \\
\text{G18 X} \quad \text{I} \quad \text{I} \
$$

По дузі кола в площині УZ:

$$
\begin{array}{c}\n\text{G02} \\
\text{G19 Y} \quad \text{Z} \quad \text{J} \quad \text{K} \quad \text{F} \quad \text{J} \\
\text{G03}\n\end{array}
$$

Нижче розшифровується значення функції та адрес, які використовуються при програмуванні колової інтерпретації.

Таблиця 3.7

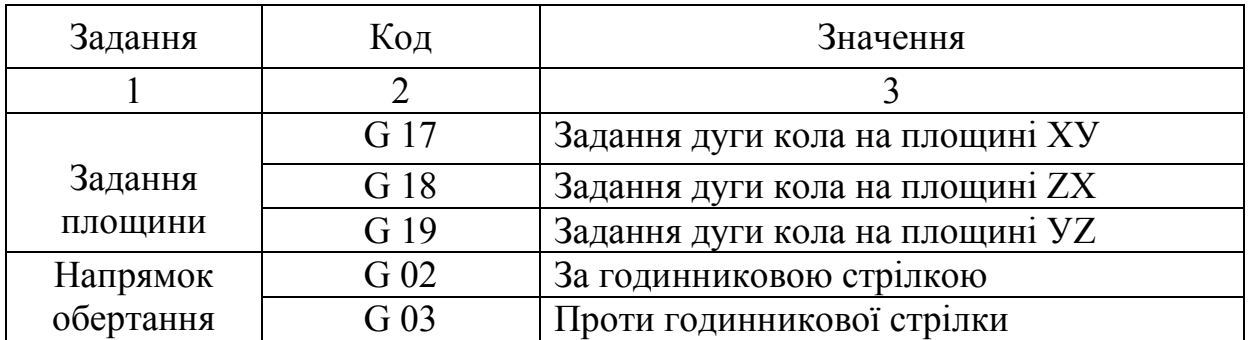

Продовження таблиці 3.7

| $\cdots$     |                 |                                           |
|--------------|-----------------|-------------------------------------------|
|              | G 90            | Положення<br>кінцевої<br>точки<br>ДО      |
|              | Дві з           | координатної системи                      |
|              | координат Х,    |                                           |
|              | Y, Z            |                                           |
|              | G 91            | Відстань від початкової точки до кінцевої |
|              | Дві з           | точки                                     |
|              | координат Х,    |                                           |
|              | Y, Z            |                                           |
| Відстані від | Дві з           | Відстань від початкової точки до центру   |
| початкової   | координат I, J, | 13 ЗНАКОМ                                 |
| точки до     | Κ               |                                           |
| центру       |                 |                                           |

Напрямок за годинниковою стрілкою та проти годинникової стрілки визначається, якщо дивитися:

на площину ХУ з додатного напрямку Z у від'ємний; на площину ZХ з додатного напрямку У у від'ємний; на площину УZ з додатного напрямку Х у від'ємний.

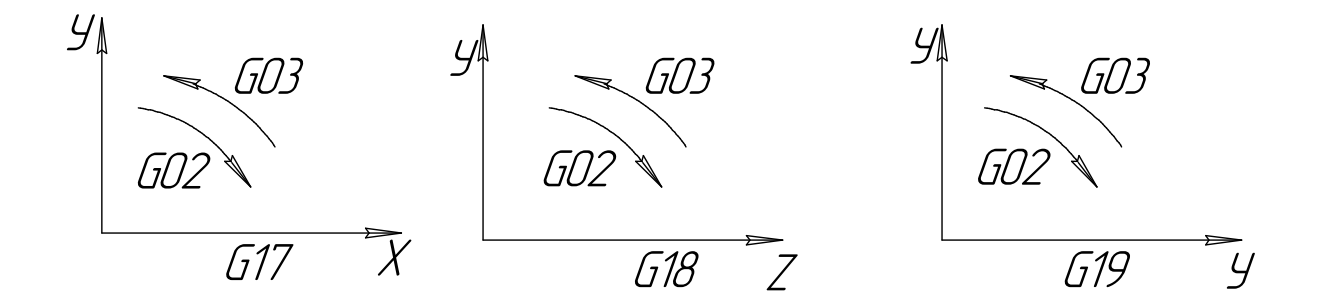

**УВАГА!** Програмування векторів I, J, K, які визначають положення центра дуги від початкової точки здійснюється завжди у прирощеннях, незалежно від G 90 або G 91.

В залежності від напрямку I, J, K необхідно вибрати для них відповідний знак.

Приклад:

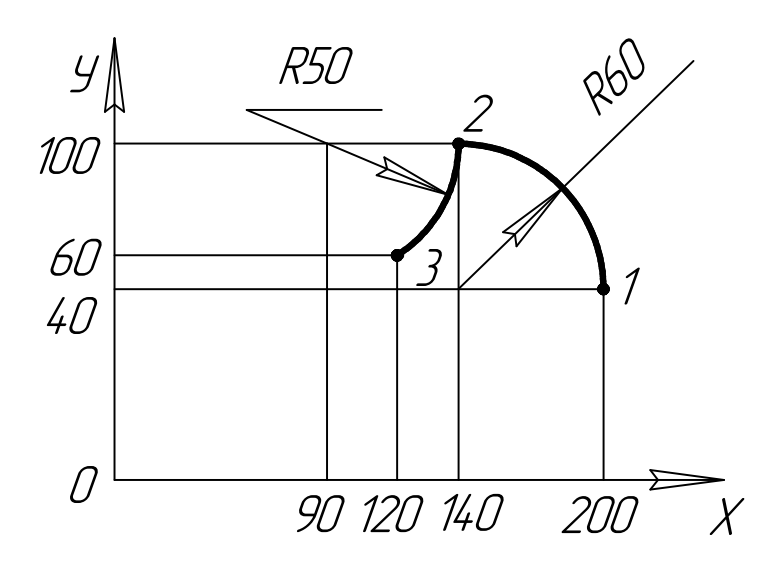

У абсолютних величинах:

- N… G 92 X200 Y40 Z0 …
- N… G90 G17 G03 X140 Y100 I-60 F300 …
- N… G02 X120 Y60 I-50 …

У прирощених: N… G 91 G17 G03 X-60 Y-60 I-60 F300 … N… X-20 Y-40 I-50 …

Швидкість колової інтерполяції відповідає заданій величині F, спрямованій по дотичній до дуги кола і підтримується постійною у кожній точці дуги.

**УВАГА!** Якщо заданий центр з використанням векторів I, J, K та не задана ні одна з адрес X, У, Z, то це відповідає заданню дуги кола на 360º (задання повного кола).

#### **3.10.5 Лінійно-колова інтерполяція (гвинтова обробка)**

Лінійно-колова інтерполяція задається функцією G10.

Шляхом програмування колової інтерполяції у будь-якій з площин ХУ, ZX, УZ та синхронною з нею лінійною інтерполяцією по вільній лінійній осі, або 4-й осі (А, В, С,) можна отримати лінійно-колову інтерполяцію.

Лінійно-колова інтерполяція у загальному випадку програмується таким чином:

$$
\begin{array}{c}\n\text{G02} \\
\text{G17} \\
\text{G03}\n\end{array}\n\quad\n\begin{array}{c}\n\text{Kpok} \\
\text{G18} \\
\text{G29}\n\end{array}
$$

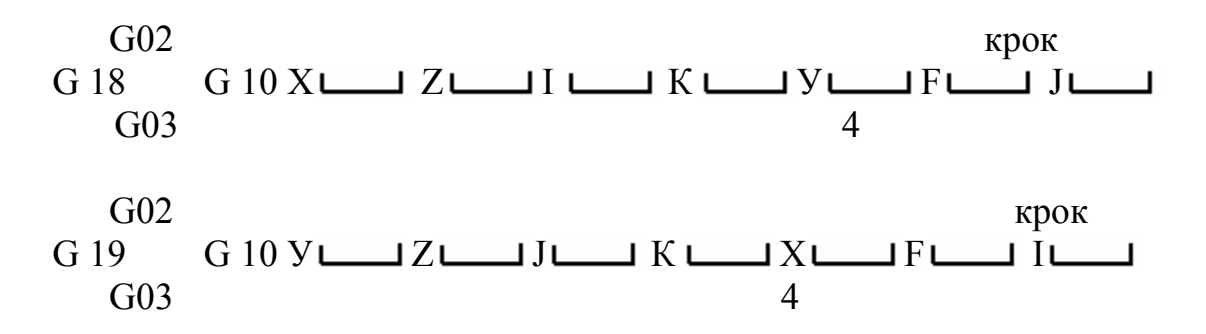

Функцією F програмується подача по гвинтовій лінії. Якщо в якості "лінійної" осі задана колова вісь, то крок задається у градусах.

- **УВАГА!** 1. Знак кроку повинен збігатися з напрямком переміщення по лінійній осі.
	- 2. Корекція інструменту по радіусу виконується тільки відносно дуги кола.
	- 3. Зміщення інструменту не застосовується (G 45 G 48), якщо ж воно задається, то виконується для всіх осей, а також для I, J, K.
	- 4. Крок завжди задається на один оберт гвинта.

# **3.10.6 Пауза**

Пауза програмується так:

... G 04 Е...

Це означає, що виконання наступного кадру затримається на t/10 секунд. Програмування величини паузи виконується у десятих частках секунди. Максимальна величина паузи складає:

6553.5 с  $\approx 109.225$  xB  $\approx 1.82$   $\Gamma \approx 1$   $\Gamma$  49 xB 12 c

### **3.10.7 Гальмування у кінці кадру**

Кадр, який вміщує G 09, передбачає сповільнення швидкості подачі до нуля у кінці кадру, перевірку досягнення заданого положення та потім перехід на наступний кадр. Дана функція застосовується в тому випадку, якщо необхідна обробка гострого краю в кутовій частині заготовки. G 09 діє тільки на один кадр.

Гальмування у кінці кадру виконується автоматично, без програмування G 09, у таких випадках:

- − при всіх видах позиціювання;
- − перед кадром із заданим позиціюванням;
- − перед кадром без переміщення;
- − перед виконанням постійного циклу;
- − при спряженні ділянок еквідистанти у точці S;
- − при прискореному відпрацюванні;

− при роботі у напівавтоматичному режимі;

− при наявності у потоковому кадрі М – функції кінця кадру;

− при наявності у наступному кадрі М – функції початку кадру.

#### **3.10.8. Системи координат**

Для програмування у абсолютних величинах необхідно визначити систему координат.

Пристрій ЧПК дозволяє програмувати позицію інструменту по осях у таких системах:

− заданій системі координат;

− системі координат заготовки;

− системі координат верстата.

Система координат, яка визначена для потокового програмування, вважається діючою системою координат.

#### **3.10.8.1 Задання системи координат**

Задання системи координат здійснюється програмуванням функції G92 таким чином:

 $\ldots$  G 92 X  $\ldots$  y  $\ldots$  Z  $\ldots$  4  $\ldots$   $\ldots$ 

При цьому визначені за адресами Х, У, Z та 4-ої осі є координатами інструмента у деякій системі координат.

Приклад:

... G 92 Х 40 У 30 Z 25...

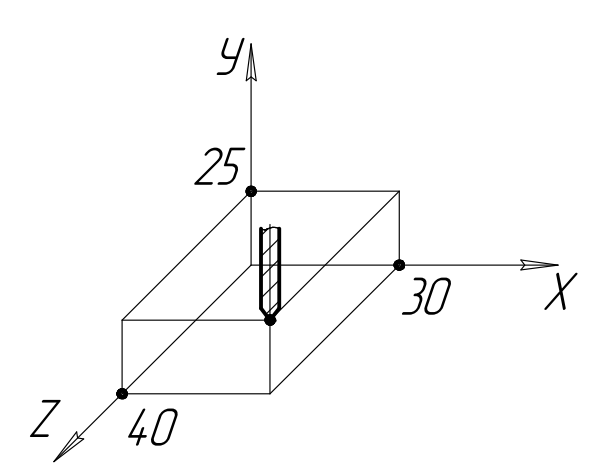

Задана система координат з деяким центром О та позицією інструменту (40; 30; 25) у ній.

Якщо запрограмувати

... G 92 Х 0 У 0 Z 0,

то потокові позиції по осях стануть початком нової координатної системи.

Подальше задання у абсолютних величинах відповідає положенню інструменту у системі координат, заданій по G92. Взагалі кажучи, G92 дозволяє програмним шляхом задати систему координат з початком у будь-якій точці.

#### **3.10.8.2 Системи координат заготовки**

За допомогою програмування G 54 - G 59 можна вибрати одну з шістьох попередньо встановлених систем координат верстата без задання системи координат функцією G 92.

Ці шість систем координат визначаються шляхом встановлення відстані по кожній координатній осі від фактичного нуля координат верстата до початку відліку нової системи координат.

Наприклад, при підготовці верстата до обробки деталі часто вимагається визначити позицію нульового положення осі Z у робочій системі координат.

Для задання цієї величини рекомендується виконати такі дії:

1. Встановити у шпиндель верстата еталонний інструмент.

2. Вивести координату Z у "нуль" верстата.

На верстаті виникне така ситуація:

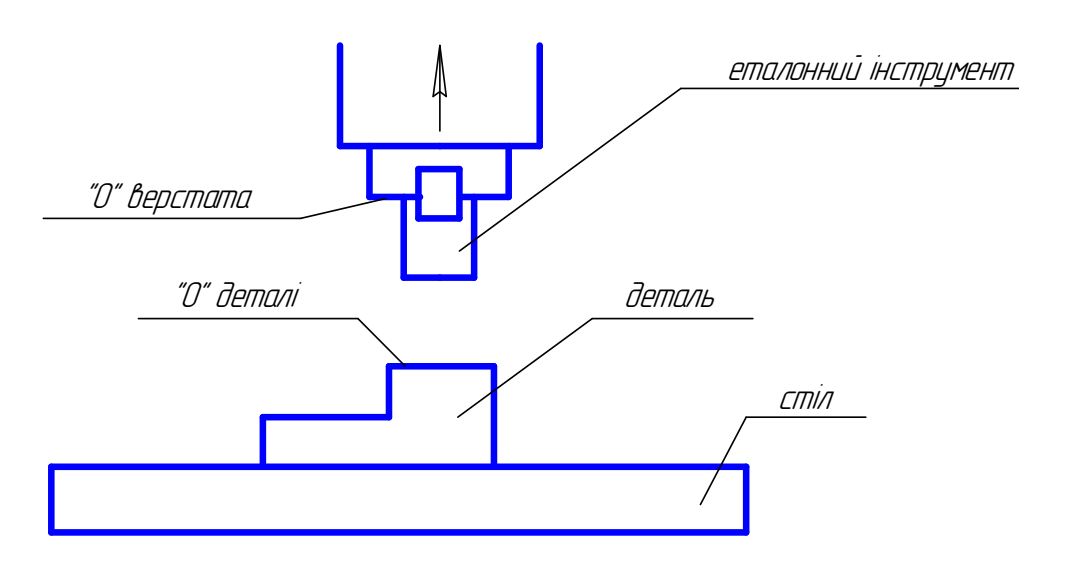

- 3. Підвести еталонний інструмент до поверхні "0" деталі.
- 4. Встановити курсор дисплея в потрібну позицію у групах G54  $-$  G59.
- 5. Командою +  $U_z$  записати позицію осі Z2 в позицію зміщення осі Z, яка вказана курсором (у групах G 54 - G 59).

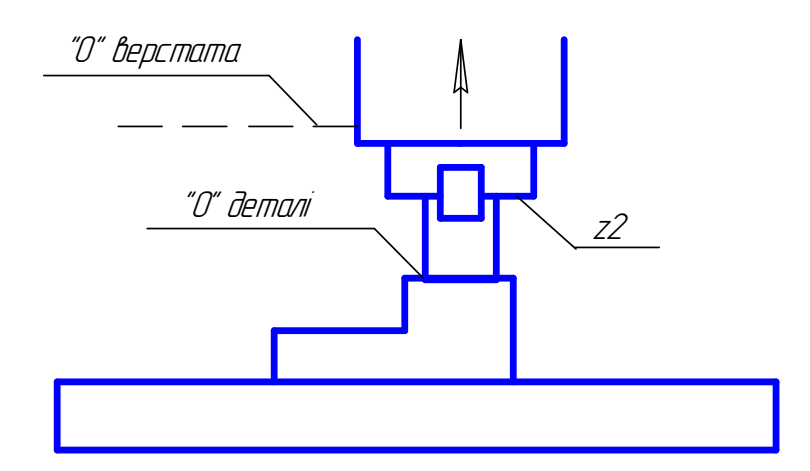

Позиція Z2 фактично буде зміщенням осі Z для створення робочої системи координат.

6. Командою – RZ відновити індикацію позиції Z.

Примітка. Для інших осей дії можуть бути аналогічними.

# **3.11 Функція корекції**

 Для автоматичного врахування розміру інструменту при обробці деталі призначені функції корекції.

# **3.11.1 Функції D і H**

 Функції D і H служать для задання виду корекції і величини зміщення у відповідності із заданим номером коректора.

 Функція D призначена для задання величини зміщення для корекції по радіусу і використовується функціями G40, G41, G42, G45, G46, G47, G48.

Функція Н задає величину зміщення по довжині і діє за функціями G43, G44, G49.

Програмується задання зміщення, наприклад по радіусу, так: G41D34

Тут запрограмована величина зміщення по радіусу, яка визначається 34-м коректором.

# **3.11.2 Величина зміщення**

Величина зміщення інструменту може знаходитись у межах ±9999.999 мм або ±9999.999 град. і задається номером коректора.

В даному ПЧПК передбачено 299 коректорів з номерами 1-299, що дозволяє мати 299 різних величин зміщення.

Введення величин зміщення у пам'ять ПЧПК детально розглянуте в розділі 4 – "Інструкція оператора".

Примітки:

1. Величини зміщення за запрограмованими номерами коректорів слід вводити до початку відпрацювання керуючої програми.

2. Один і той же номер коректора може одночасно використовуватись по D і H.

3. Номер коректора ніяк не пов'язаний з номером інструменту, тому, незалежно від номера інструменту, може бути задана величина корекції за будь-яким номером коректора.

# **3.11.3 Зміщення інструменту по довжині (G43, G44, G49)**

Зміщення інструменту по довжині задається функціями G43, G44 таким чином:

G43

 $H \sqcup \square$ 

#### G44

Функціями G43, G44 обирається напрямок зміщення, а функцією Н вказується номер коректора.

Напрямок зміщення:

G43 зміщення в напрямку "+" G44 зміщення в напрямку "–"

Незалежно від режиму задання в абсолютних величинах або прирощеннях, величина зміщення автоматично додається до координатних значень кінцевої точки запрограмованого переміщення по G43 і віднімається по G44. Причому ці операції виконуються з врахуванням знаку величини зміщення.

Наприклад, задання G44 з від′ємною величиною зміщення еквівалентно заданню G43 з такою ж величиною зміщення, але з додатним знаком.

Функції G43, G44 є модальними і діють до тих пір, поки не буде запрограмована інша G-функція цієї ж групи.

Для скасування зміщення по довжині необхідно запрограмувати G49 або вибрати Н00.

Примітки:

1. У випадку зміни величини зміщення шляхом зміни номера коректора стара величина зміщення просто замінюється новою, і не можна припускати, що нова величина додається до старої.

2. Для зміщення інструменту по довжині не можна використовувати функцію D.

3. Функція G43 встановлюється автоматично при вмиканні живлення ПЧПК.

Корекція довжини інструменту в даному ПЧПК можлива по будьякій з осей, причому величина зміщення буде вводитись в залежності від функції G17, G18, G19 по осях Z,X,Y відповідно. Введення і виведення корекції на довжину інструменту виконується незалежно від того, задано у кадрі з G43(G44) переміщення по коректованій осі чи ні. Якщо переміщення не задане, то введення корекції відбувається на швидкості прискореного переміщення.

## **3.11.4 Зміщення інструменту (G45...G48)**

Програмуванням G45...G48 можна збільшити або зменшити величину зміщення для запрограмованих осей на величину зміщень, що задаються номером коректора за функцією D.

Таблиця 3.8 – Зміщення інструменту і функції

| Функція         | Зміщення                                             |  |  |
|-----------------|------------------------------------------------------|--|--|
| G <sub>45</sub> | Збільшення переміщення на величину зміщення          |  |  |
| G46             | Зменшення переміщення на величину зміщення           |  |  |
| G <sub>47</sub> | Збільшення переміщення на подвійну величину зміщення |  |  |
| G48             | Зменшення переміщення на подвійну величину зміщення  |  |  |

Функції G45...G48 діють лише в тому кадрі, в якому вони запрограмовані.

Зміщення, що задається функціями G45...G48, діє на всі осі, запрограмовані в кадрі, а також на вектори І, J, K в залежності від G17, G18, G19.

Таблиця 3.9

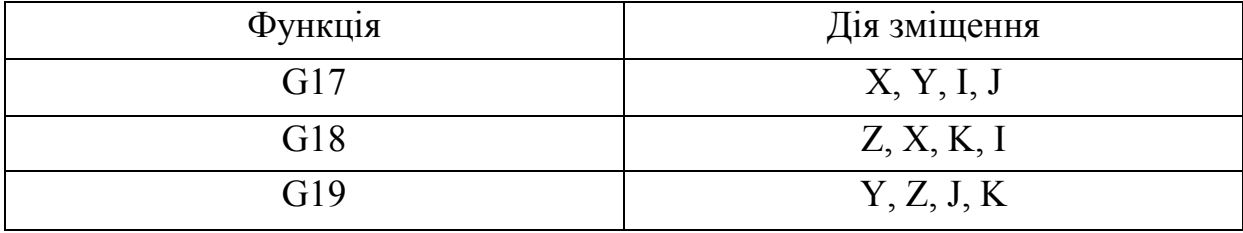

Приклад програми:

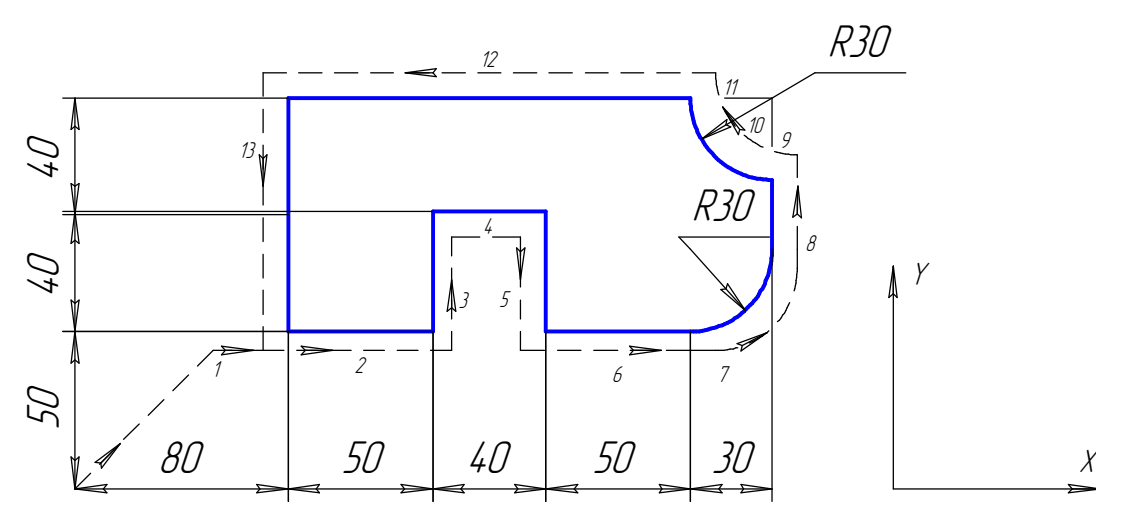

Діаметр інструменту ∅20 Номер коректора 01 Величина зміщення +10.00

: 01 N1 G17 G91 G00 X80 Y50 D01 G46 N2 G47 G01 Х50 F120 N3 Y40 N<sub>4</sub> G<sub>48</sub> X<sub>40</sub> N5 Y-40 N6 G45 Х50 N7 G45 G03 Х30 Y30 J30 N8 G45 G01 Y20 N9 G46 Х0 N10 G46 G02 Х-30 Y30 J30 N11 G45 G01 Y0 N<sub>12</sub> G<sub>47</sub> X<sub>-140</sub> N13 G47 Y-80 N14 G46 G00 X-80 Y50

Примітки:

- 1. Не допускається використання Н спільно з G45...G48, G27...G31.
- 2. При виконанні постійного циклу функції G45...G48 ігноруються.
- 3. Не допускається програмування G45...G48 при наявності G41, G42. Це призводить до збою.

## **3.12 Функція циклової обробки**

#### **3.12.1 Постійні цикли**

Для реалізації функції циклової обробки призначені постійні цикли, що програмуються функціями G81...G86, які визначають зміст операції, і параметрами циклу.

Вісь, вздовж якої виконується постійний цикл, називається цикловою віссю. Задання циклової осі відбувається автоматично при програмуванні функцій вибору площини:

G17 – циклова вісь Z

G18 – циклова вісь Y

G19 – циклова вісь Х

Параметри циклу задаються однаково для будь-якої циклової осі і завжди повинні програмуватись після G-функції циклу.

Кожен цикл має свою діаграму переміщень циклової осі, однак в основі кожного циклу лежить така узагальнена діаграма переміщень:

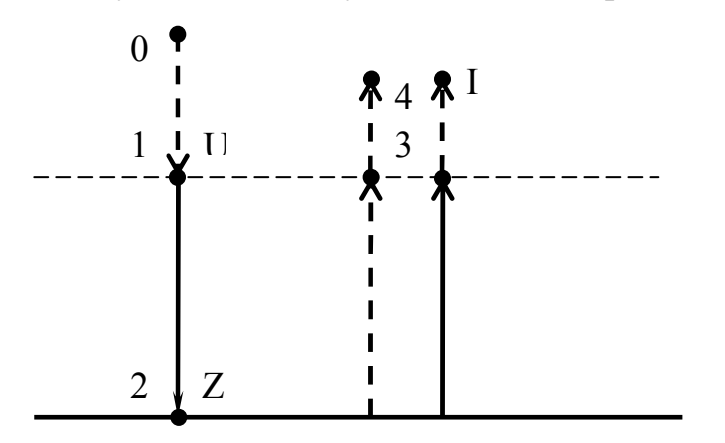

Рисунок 3.3 – Загальна характеристика точок

Точка 0 – початкова позиція циклу. Сюди виводиться інструмент до початку виконання циклу і вмикається шпиндель в потрібному напрямку.

Точка 1 – початкова точка для руху циклової осі на робочій подачі.

Точка 2 – кінцева точка для руху циклової осі на робочій подачі. Тут можлива зупинка або реверс шпинделя і задання витримки часу до переходу на наступну ділянку.

Точка 3 – точка виходу. Тут можлива витримка часу до переходу на наступну ділянку.

Точка 4 – точка завершення циклу. Тут можливий реверс або збереження стану шпинделя точки 2. Для наступного циклу це початкова позиція, якщо підряд виконуються декілька циклів.

При відпрацюванні програми в напівавтоматичному режимі відбуваються зупинки у точках 0,1,3,4.

Умовні позначення на діаграмах:

- **робоча подача.**
- $--- \rightarrow$  швидкість прискореного переміщення.

# Таблиця 3.10 – Параметри циклів

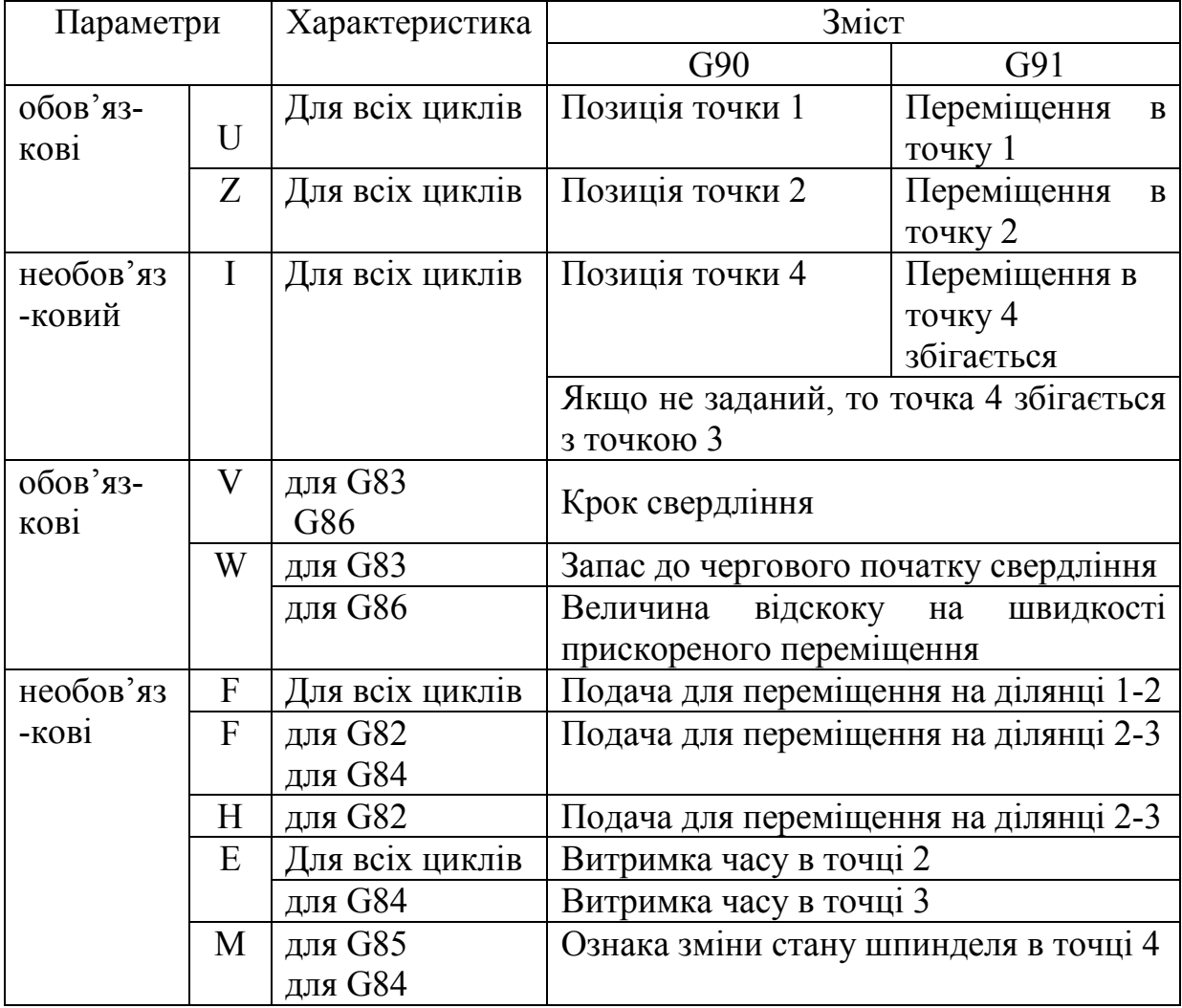

Якщо обов'язкові параметри не задані при програмуванні циклу, то в циклі використовуються попередні значення.

Якщо Е не заданий, то витримка часу не виконується.

Програмування циклу в загальному випадку:

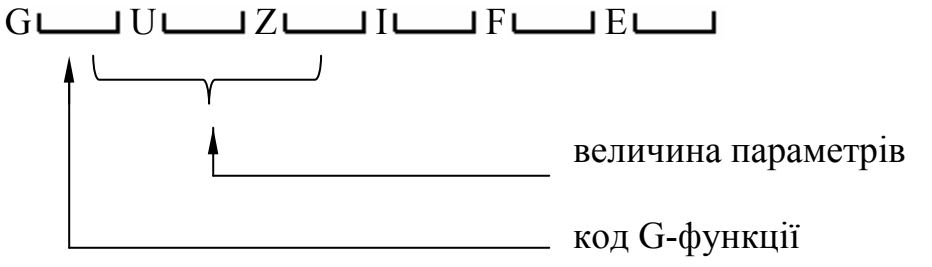

Параметри завжди повинні програмуватись після G-функції циклу.

Величини параметрів повинні задаватись у відповідності з форматом введення (див. 1.3).

Допускається програмування не самих величин, а формальних параметрів, в яких ці величини містяться (для цього існує режим "Макропрограмування", який в даному посібнику не розглядається).

Якщо в кадрі з циклом потрібно запрограмувати будь-які завдання, то їх треба записати до G-функції циклу. При виконанні такого кадру цикл виконується останнім до тих пір, поки його не скасуємо функцією G80.

Якщо запрограмувати завдання після G-функції циклу, то вони сприймуться як параметри циклу, навіть якщо вони не приймають в ньому участі.

Для зміни будь-якого параметра циклу достатньо задати в кадрі Gфункцію циклу і нові величини одного чи кількох параметрів.

### **3.12.1.1 Цикл свердління**

Цикл свердління задається функцією G81 і має таку діаграму переміщень:

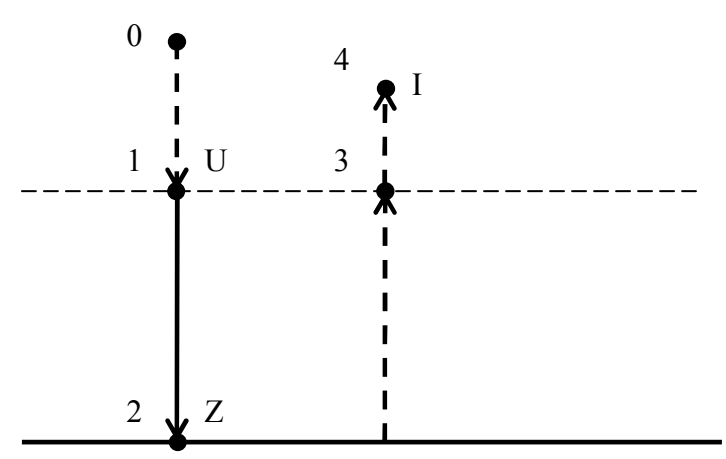

Параметри циклу задаються такими адресами:

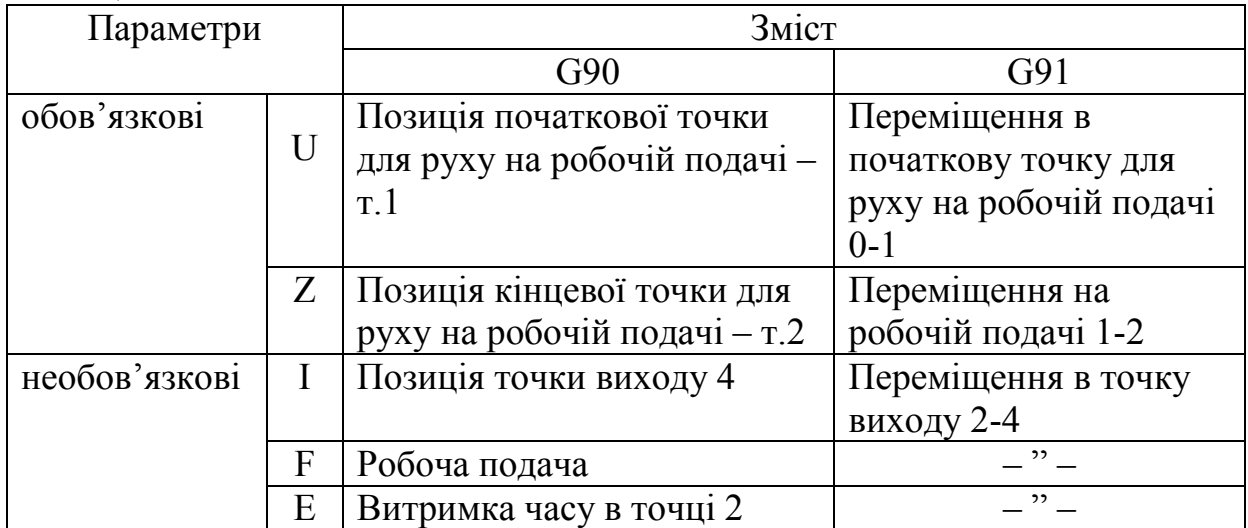

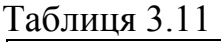

Якщо параметр І не заданий, то точка 4 збігається з точками 3 і 0. Переміщення на ділянках виконуються з такими швидкостями:

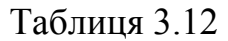

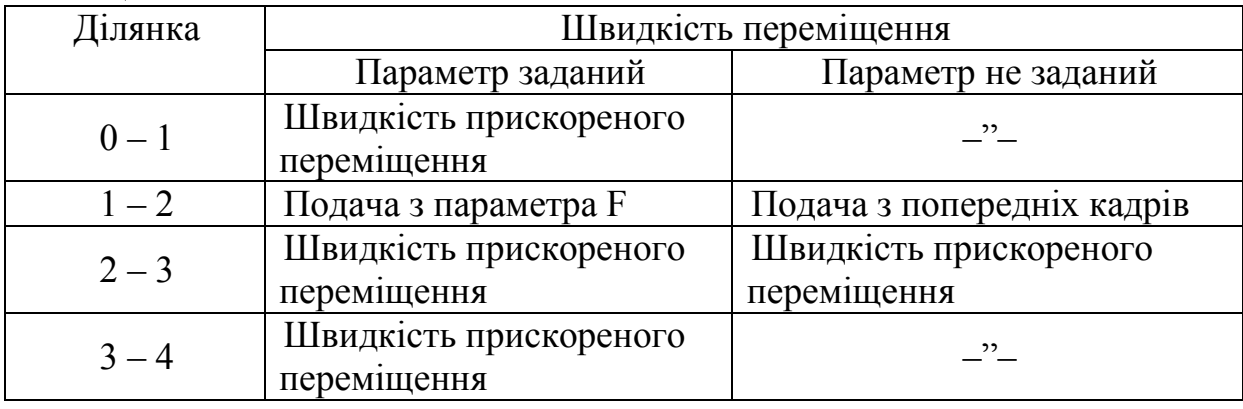

В загальному випадку програмування циклу має вигляд:

 $G81$   $Z$   $U$   $U$   $I$   $I$   $I$   $I$   $F$   $I$   $E$   $I$   $E$   $I$ 

Якщо треба змінити лише один (або кілька) параметрів циклу, достатньо задати G-функцію і необхідні параметри.

G81 І

Примітка. У напівавтоматичному режимі відпрацювання програми відбувається зупинка у точках 0,1,3,4.

Приклад. Циклова свердлильна обробка чотирьох отворів без витримки часу.

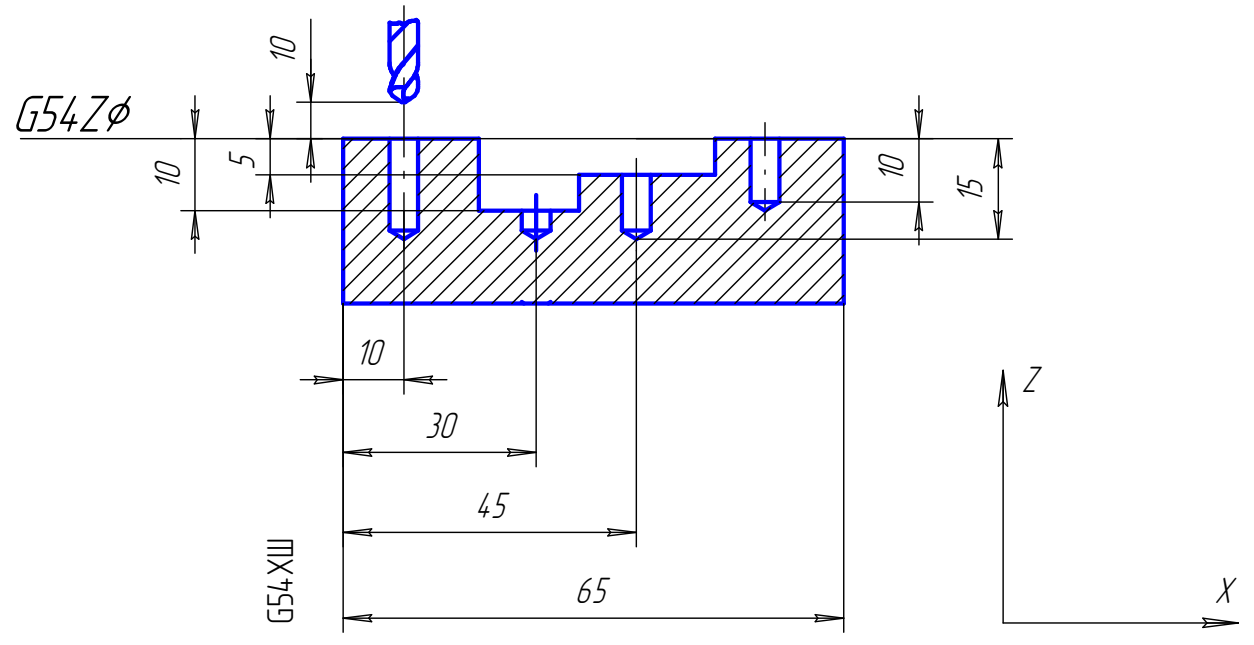

```
N<sub>1</sub> G<sub>54</sub> G<sub>0</sub> G<sub>90</sub> X<sub>10</sub> Z<sub>10</sub>
N2 G81 U0.5 Z-15 I0.5 F100 
N3 X30 G81 U-9.5 I-4.5 
N4 X45 G81 U-4.5 I0.5 
N5 X65 G81 U0.5 Z-10 I10 
N6 G80
```
Примітка. Припускається, що попередньо введена корекція на довжину інструменту і вісь Y встановлена в необхідну позицію.

#### **3.12.1.2 Цикли розточування**

Пристроєм ЧПК передбачено два цикли розточування:

G82 – цикл розточування з програмуванням подачі виходу.

G85 – цикл розточування з зупинкою шпинделя в точці 2.

Цикли мають таку ж діаграму переміщень, як і цикл G81.

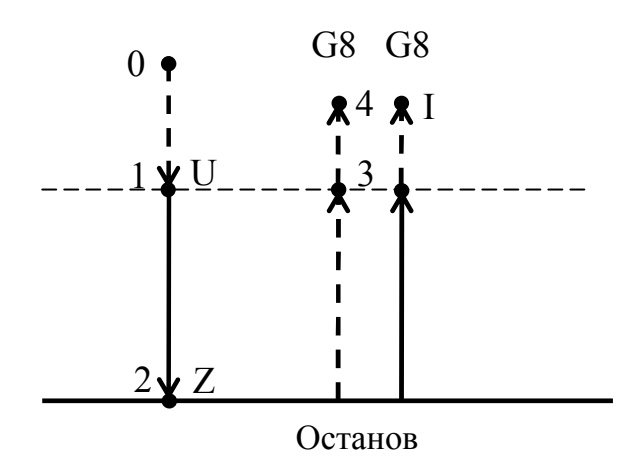

Параметри циклу, що задаються адресами U, Z, I, F, E, і геометричні характеристики мають той же зміст для циклів G82, G85, що і для G81.

Крім того, для циклів G82 і G85 існують додаткові необов'язкові параметри.

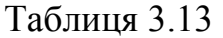

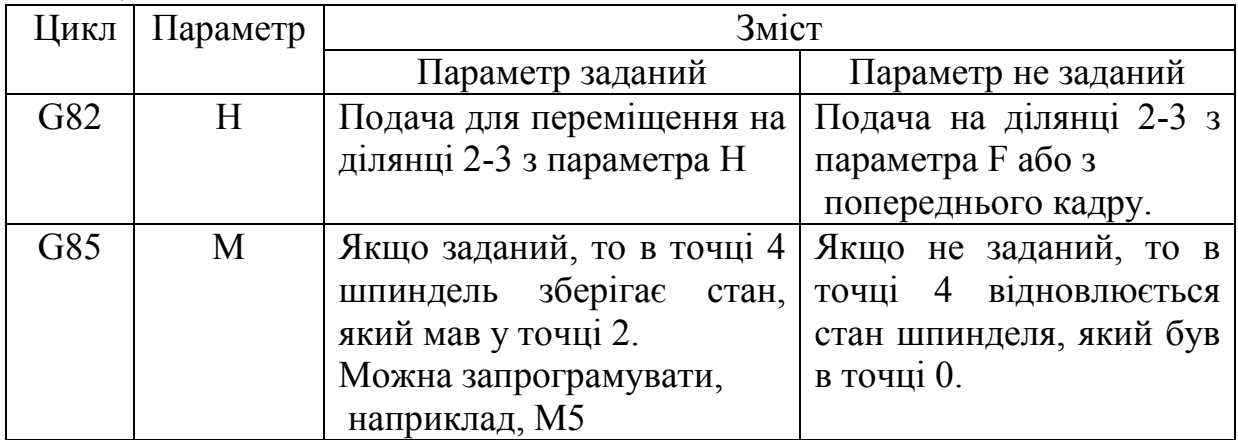

Цикл G82 у загальному випадку програмується так: G32 U Z I F E N а G85 таким чином:  $G85$  U  $Z$   $I$   $I$   $I$   $I$   $F$   $I$   $E$   $I$   $M$   $I$   $I$ 

#### **3.13.1.3 Цикл глибокого свердління**

Цикл глибокого свердління задається функцією G83 і має таку діаграму переміщень:

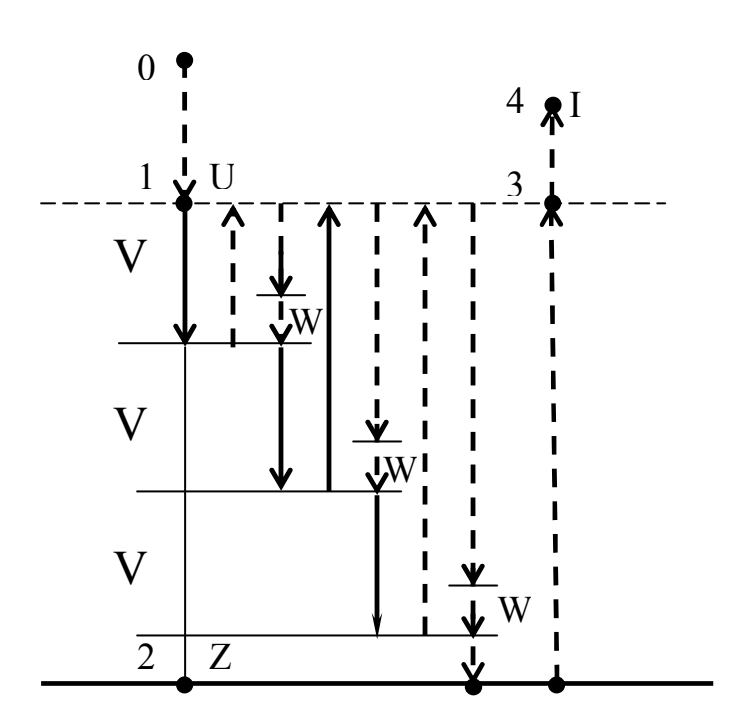

Параметри U, Z, I, F, E мають той же зміст, що і для циклів G81, G82, G85.

Для циклу G83 існують такі обов'язкові параметри:

Таблиця 3.14

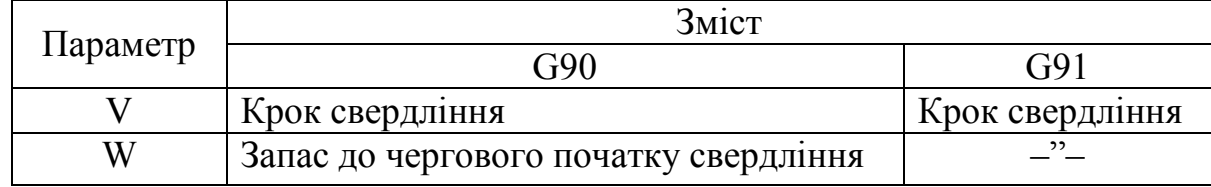

Для параметрів V і W величини завжди повинні задаватись додатними числами.

В загальному випадку цикл G83 програмується так:

 $G83 Z$  U U  $V$  W W  $I$   $I$   $I$   $F$   $I$   $E$   $I$   $E$ 

## **3.12.1.4 Цикл нарізання різьби**

Цикл нарізання різьби задається функцією G84 і має таку діаграму переміщень:

Параметри U,Z,I мають той самий зміст, що і у циклів G81,G82,G85,G83.

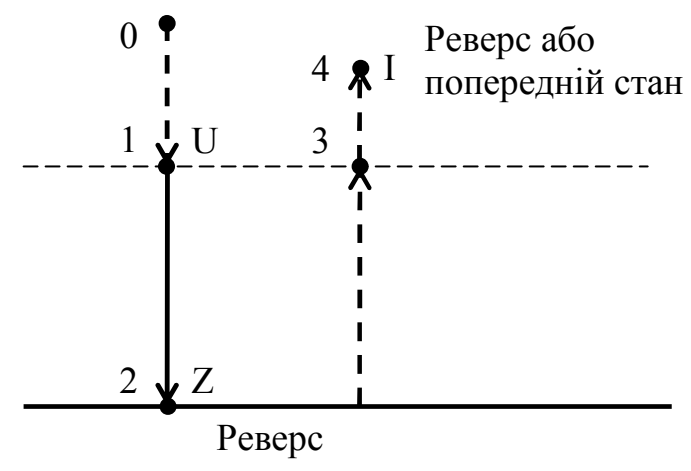

Крім того, для циклу G84 існують такі необов'язкові параметри.

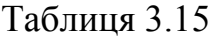

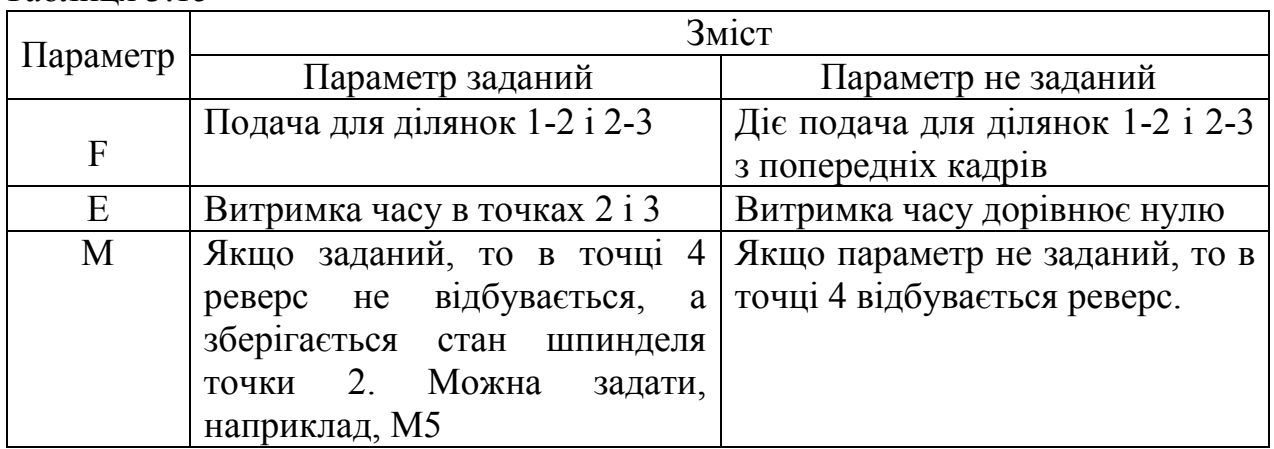

В загальному випадку цикл G84 програмується так:  $G84$   $U$   $Z$   $I$   $I$   $I$   $F$   $I$   $E$   $I$   $M$   $I$ 

Примітка: Функція G84 на верстаті ГФ2171 не реалізується.

### **3.12.1.5 Цикл переривчастого свердління**

Цикл переривчастого свердління програмується функцією G86 і має таку діаграму переміщень:

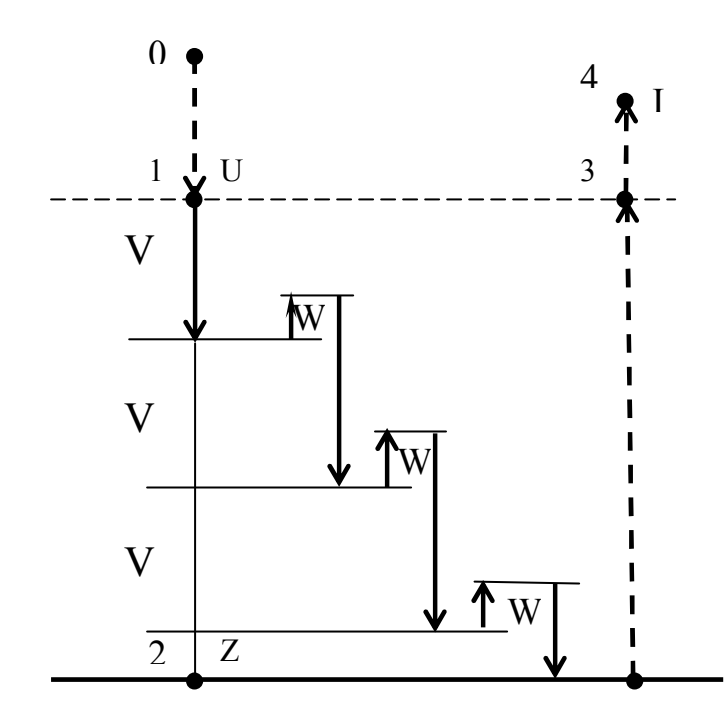

Параметри U,Z,I,F,E мають той же зміст, що і для циклів G81, G82, G85,G83.

Крім того, для циклу G86 існують такі обов'язкові параметри:

Таблиця 3.16

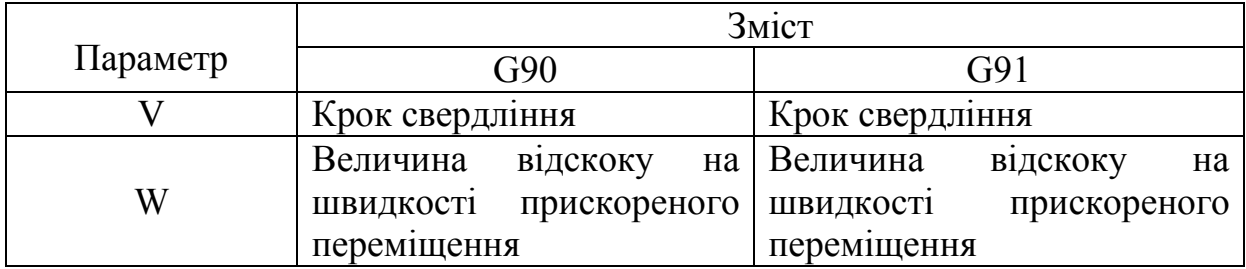

Цикл G86 в загальному випадку програмується так:  $G86$  U  $Z$   $V$   $V$   $W$   $I$   $I$   $I$   $I$   $F$   $I$   $E$   $I$   $E$   $I$ 

### **3.12.2 Число повторень кадру**

Програмуванням адреси L і наступного чисельного значення можна задати повторення відпрацювання кадру задане число раз.

Якщо адреса L не запрограмована, то кадр виконується один раз.

Максимальне число повторень у ПЧПК – 65535 разів.

Приклад. Програмування глибокого свердління чотирьох отворів по осі Х, розташованих на одній прямій без витримки часу.

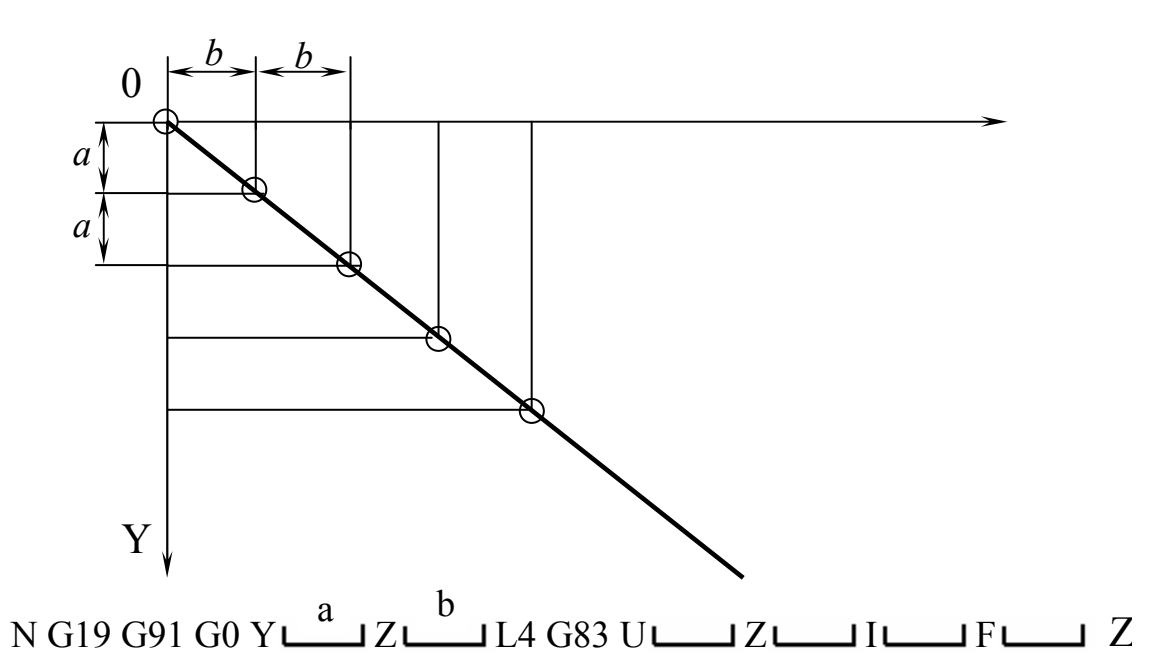

# **3.13 Функція шпинделя (S), функція інструменту (T), допоміжні функції (M), (R), (Q), функція керування ділильним столом (A, B, C)**

При обробці чисельних значень, запрограмованих під адресами М, S, Т, R, Q, запускаються відповідні процеси у фоновому контролері, що керує електроавтоматикою верстата.

Детально це питання викладене у " Інструкції щодо спряження".

Можливе програмування і виконання М, S, Т-функцій у одному кадрі з переміщеннями, а також функцій R, Q.

### **3.13.1 Функція шпинделя**

Програмуванням адреси S і наступного чисельного значення задається число обертів шпинделя на хвилину або номер ступені.

Приклад. Необхідно запрограмувати 1000 об/хв.

Це забезпечується командою:

S1000

Максимальне задання обертів шпинделя для ПЧПК складає 9999 об/хв. Але конкретна максимальна швидкість визначається паспортними даними верстата і може відрізнятись від цього максимального значення.

#### **3.13.1 Корекція швидкості шпинделя**

При роботі ПЧПК у напівавтоматичному, автоматичному режимах, а також в режимі ручного керування можлива корекція швидкості шпинделя у межах 40-140% з дискретністю 10%. За величину, що відповідає 100%, приймається запрограмована адресою S швидкість шпинделя.

Введення корекції швидкості шпинделя розглянуте у 4.1.

# **3.13.2 Функція інструменту (Т)**

Для вибору потрібного інструменту використовується адреса Т і наступне чотиризначне чисельне значення, яке є номером інструменту.

Програмування інструменту №39 має вигляд:

Т39

Номер інструменту для ПЧПК знаходиться в межах 0...9999, але конкретне максимальне значення номера інструменту визначається місткістю магазина інструментів верстата.

Таблиця відповідності номера інструменту номеру гнізда дозволяє задавати номера в межах 0...999 (див. розділ 4 – "Інструкція оператора").

# **3.13.3 Допоміжна функція (М)**

При відпрацюванні запрограмованих адрес М з наступним двозначним числом відбувається запуск електроавтоматики верстата.

Дія конкретної функції М визначається характеристиками верстата і реалізується у відповідності з його алгоритмом роботи.

Нижче розглядаються функції М, що мають спеціальне призначення, і тому діють в будь-яких верстатах.

*М02, М30: Кінець програми.* 

Дані функції означають кінець головної програми і є необхідними при введенні програми як зі стрічки, так і з пульта ПЧПК.

Дані функції призводять до зупинки автоматичної роботи ПЧПК і встановлюють відпрацьовану програму на її початок. Стан системи при цьому залишається таким, яким він був у останньому кадрі відпрацьованої програми. Якщо після зупинки по М02, М30 виконати пуск відпрацювання, то станеться повернення ПЧПК (не верстата!) у вихідний стан і почнеться повторне відпрацювання програми.

У випадку М30 в режимах відпрацювання і пошуку зі стрічки станеться перемотування стрічки на її початок, відмічений символом %.

*М00: Зупинка програми.* 

При відпрацюванні кадру з М00 відбувається безумовна зупинка автоматичної роботи, причому вся інформація при цьому зберігається. При пуску відпрацювання програма буде продовжуватись з того місця, де вона була перервана функцією М00.

*М01: Технологічна зупинка.* 

Дія М01 повністю повторює дію М00, але відпрацювання запрограмованої функції М01 можливе лише у підрежимі роботи ПЧПК з технологічною зупинкою або за сигналом від верстата.

*М99: Кінець підпрограми.* 

Дана функція означає кінець підпрограми і передачу керування головній програмі. Детальний опис дії М99 даний у розділі "Підпрограма". При відпрацюванні М99 сигнали на верстат не видаються.

*М03: Пуск шпинделя за годинниковою стрілкою,* якщо дивитись на інструмент з боку шпинделя.

*М04: Пуск шпинделя проти годинникової стрілки*, якщо дивитись на інструмент з боку шпинделя.

*М05: Зупинка шпинделя.* 

При відпрацюванні кадру з М05 відбувається вимикання і зупинка приводу шпинделя.

Примітки:

1. Не допускається програмування більше п'яти М-функцій в одному кадрі.

2. Не допускається сумісне програмування функцій з групи М00, М01, М02, М30, М99 в одному кадрі.

3.За винятком М99 всі функції М обробляються поза ПЧПК (на боці верстата), тому слід в конкретному випадку вивчити її дію за описом верстата.

4. Повторний пуск програми після зупинки відпрацювання за М2, М30 не повертає координати верстата у вихідну точку.

Переміщення почнуться з положення, заданого останнім кадром програми. Тому, якщо потрібно повторити відпрацювання, в кінці програми треба запрограмувати вихід у вихідну точку.

# **3.13.4 Допоміжна функція**

Функція R,Q призначена для розширення технологічних можливостей верстата шляхом введення додаткових функцій електроавтоматики.

Конкретна дія функцій R,Q визначається конкретним типом верстата і формується в електроавтоматиці. Використання функцій рекомендується в тому випадку, якщо набір М, S, Т-функцій виявляється недостатнім або ускладнює технологічне програмування.

Величина, що програмується за адресами R, Q, повинна знаходитись у діапазоні 0-9999.

Відпрацювання цієї величини виконується в програмі електроавтоматики, тому детальний опис дії цих функцій у кожному конкретному випадку виконується в документації на конкретний верстат.

# **3.13.5 Функція керування ділильним столом (А, В, С)**

В залежності від обраного установлення можливе керування координатами А, В або С як ділильним столом через програму електроавтоматики, реалізовану мовою ФОКОН. В цьому випадку величина А, В або С сприймається як код і видається без змін в програму електроавтоматики, де використовується для організації переміщення ділильного стола у задану позицію з потрібною величиною подачі.

Примітка. Функція керування ділильним столом (А, В, С) вводиться замість допоміжної функції R. Відповідним чином змінюється і індикація "Стан". Програмування допоміжної функції R в цьому випадку неможливе. Ця функція на верстаті ГФ2171 не реалізується.

#### **3.14 Підпрограма**

Якщо є постійна послідовність операцій або повторювана багато разів типова частина в програмі, то можна оформити цю частину як підпрограму і тим самим суттєво спростити і скоротити основну програму.

Підпрограми можуть бути викликані як у режимі відпрацювання основної програми з пам'яті, так і в режимі роботи від стрічки, однак в останньому випадку підпрограма, що викликається, повинна знаходитись в пам'яті ПЧПК.

Викликана підпрограма в свою чергу може викликати іншу підпрограму.

Якщо вважати виклик підпрограми від головної програми однократним, то можна використовувати максимально п'ятикратний виклик, іншими словами, рівень вкладеності підпрограми складає 5.

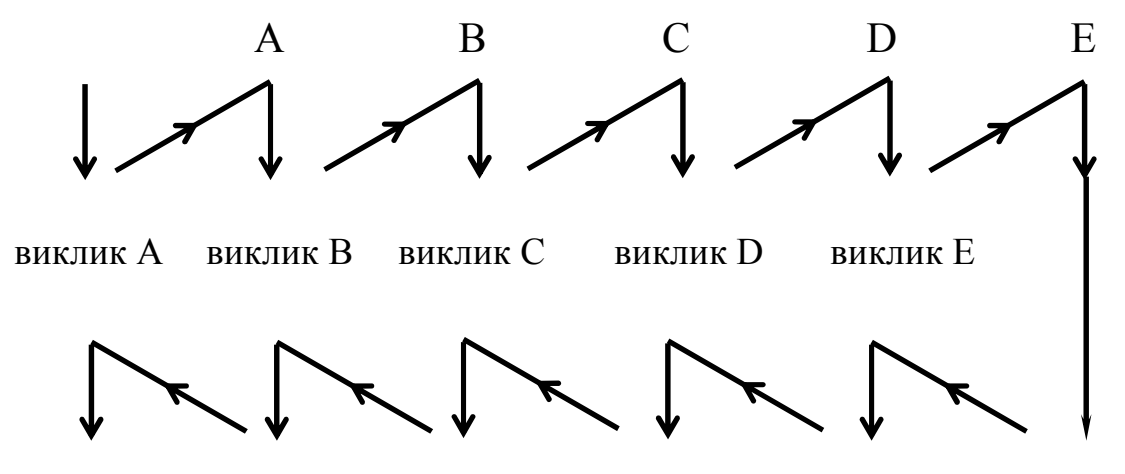

повернення повернення повернення повернення повернення

### **3.14.1 Складання підпрограми**

На початку підпрограми програмується адреса з наступним номером підпрограми в межах 0...99. Далі іде текст підпрограми, складеної у відповідності з правилами програмування керуючих програм.

Для повернення з підпрограми її останній кадр повинен містити М99. Можна запрограмувати М99 і окремим кадром з метою виходу з підпрограми за умовою використання макрооперацій в підпрограмі.

### **3.14.2 Виконання підпрограми**

Підпрограма викликається від головної програми або вже викликаної підпрограми таким чином:

 $L \stackrel{n}{\longleftarrow} P \stackrel{k}{\longleftarrow} J$ , де  $k$  – число повторень виклику,

n – номер підпрограми

Відсутність L означає однократний виклик.

Після виклику буде відпрацьовуватись підпрограма з номером n, заданим P, виклик буде повторюватись k разів.

Можна запрограмувати L P разом з переміщенням в одному кадрі.

Приклад: Х1000 Р19.

Примітки:

1. Сигнали за М99 не видаються на верстат.

2. Якщо не знайдений номер підпрограми, який заданий адресою Р, то виробляється текстове повідомлення.

3. Неможливо викликати підпрограму в переднаборі.

4. В кадрах, що містять М99, Р не відбувається зупинка у напівавтоматичному режимі роботи ПЧПК. Однак у кадрах, що містять крім адрес М99, Р ще й інші адреси, зупинка відбувається.

5. Кадр з М99 не повинен містити М00, М01, М02, М30, а також адрес Р і L.

6. Номер підпрограми завжди повинен бути двозначним числом, ведучий нуль опускати заборонено.

# **4 ІНСТРУКЦІЯ ОПЕРАТОРА**

### **4.1 Опис пульту ПЧПК**

Пульт ПЧПК розташований на лицьовому боці стійки ПЧПК та показаний на рис. 4.1.

На пульті ПЧПК розташовані: символьний дисплей (блок відображення символьної інформації), клавіатура та пульт коректування.

Дисплей використовується для формування різних видів символьної індикації, яка характеризує стан ПЧПК та верстата, і іншої інформації, пов`язаної з роботою оператора.

Клавіатура складається з 4-х груп клавіш:

− перша група вміщує клавіші символів латинських букв і призначена для формування тексту керуючих програм або команд;

− друга група складається із символів цифр та знаків та призначена для формування тексту КП та задання чисельних величин або команд;

− група спеціальних клавіш;

− група режимних клавіш.

Пульт коректування вміщує два перемикачі:

− перемикач корегування подачі на 0, 20, 40, 50, 60, 70, 80, 90, 100, 110, 120 відсотків від заданої величини за адресою F, яка приймається за 100%;

− перемикач коректування обертів шпинделя на 40, 50, 60, 70, 80, 90, 100, 110, 120, 130, 140 відсотків від заданої величини за адресою S, яка приймається за 100%.

Для сигналізації про напругу живлення служать світлодіоди 1,2,3. При вмиканні ввідного автоматичного вимикача, розташованого у стійці ПЧПК, висвітлюється діод 1 –"СЕТЬ".

Світлодіод 2 вмикається при заряджених акумуляторах живлення пам`яті із зберіганням інформації. Для вимикання ПЧПК призначена чорна кнопка "ВЫКЛЮЧЕНИЕ УЧПУ". Для вмикання ПЧПК служить червона кнопка "ВКЛЮЧЕНИЕ УЧПУ". При її натисканні висвітлюється світлодіод 3, а на екрані дисплея з`являється текст, який зберігається протягом 10 секунд:

По ГСПО 2.5748275.00001-03 ИЗМ 00

Потім цей текст змінюється індикацією абсолютного положення осей верстата і автоматично встановлюється один з режимів роботи ПЧПК - "ПРЕДНАБОР".

**УВАГА!** Крім цього автоматично встановлюється такий стан ПЧПК:

− вид руху – G01;

− система координат – G54;

− корекція на радіус інструменту – G40 (відмінена);

− корекція на довжину інструменту - G43;

- − площина G17 (ХУ);
- − задання переміщень G90 (абсолютна);
- − постійний цикл G80 (відмінений);
- − величина подачі 0;
- − оберти шпинделя 0;
- − номер інструменту 0;
- − номер коректора на радіус 0;
- − номер коректора на довжину 0;
- − код функції R 0;
- − код функції Q 0;
- − програма для відпрацювання не знайдена;

− абсолютне положення осей верстата –довільне, необхідний вихід у "НОЛЬ" верстата;

− джерело інформації – перфострічка (підрежим IL).

### **4.2 Опис режимів роботи ПЧПК**

Робота оператора на пульті ПЧПК залежить від режимів роботи пристрою, які задаються натисканням режимних клавіш.

Позначення клавіш та стислу інформацію про призначення режимів див. у табл. 4.1.

Таблиця 4.1

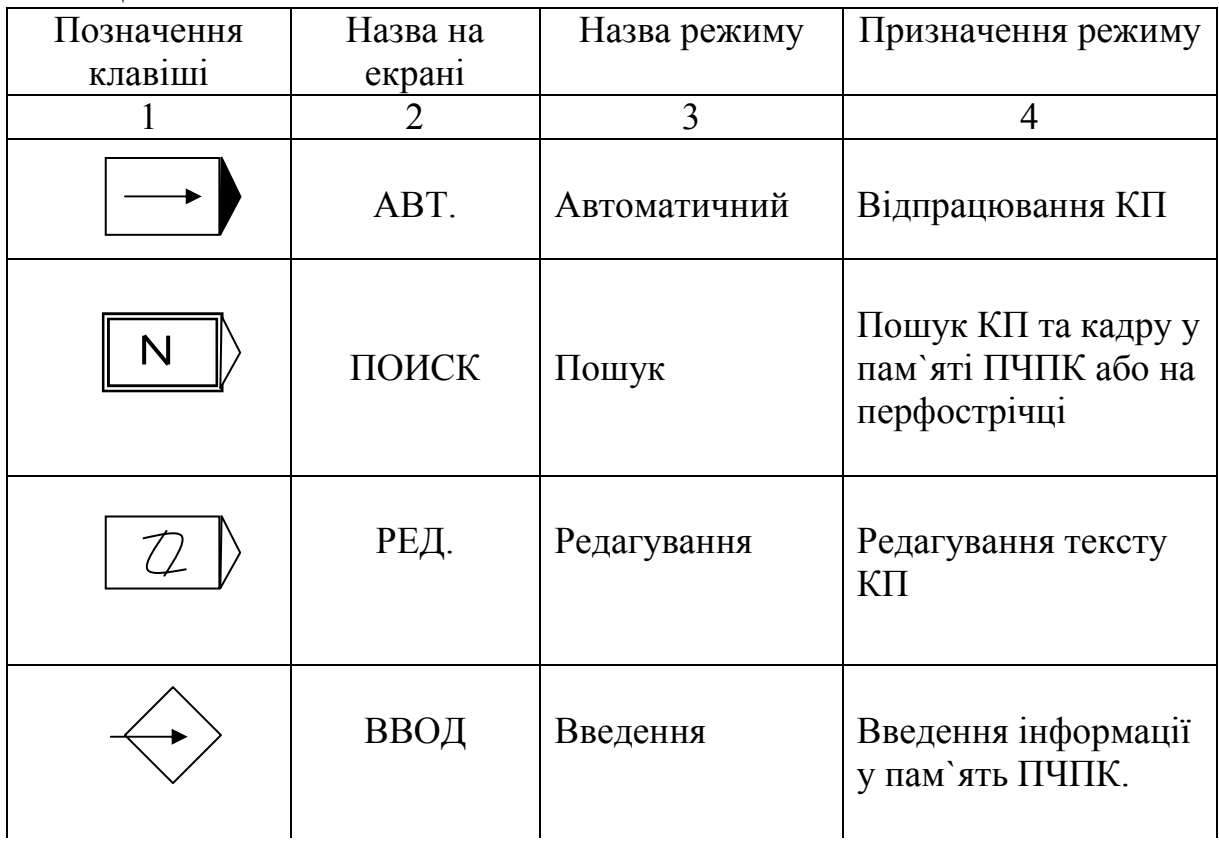

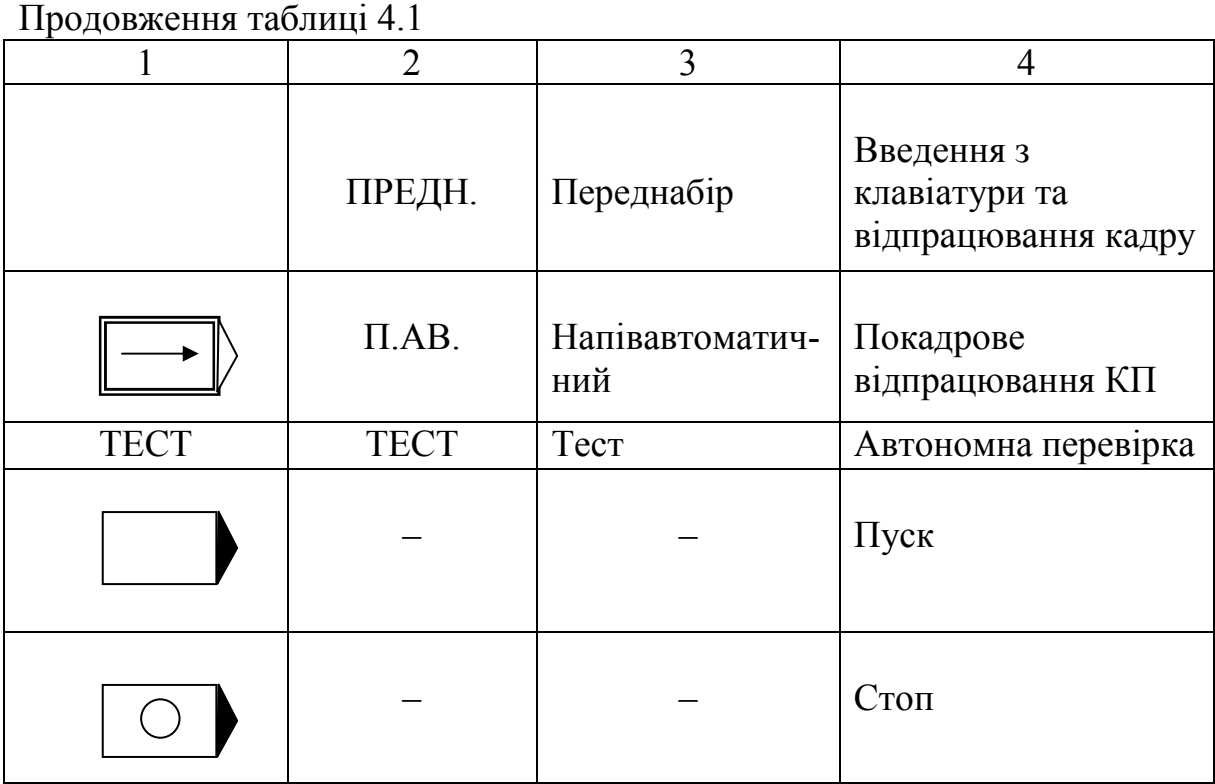

При вибиранні режиму його назва індикується у верхньому рядку екрана, яка в подальшому називається командним рядком, а індикація на екрані приймає вигляд, який відповідає заданому режиму.

Режими вибираються у загальному випадку, незалежно один від другого, за винятком таких обмежень:

- − під час відпрацювання програми допускається замінювати тільки "Автоматический " на "Полуавтоматический" і навпаки;
- − при введені КП з клавіатури або виконання вставки до тексту КП у режимі "Редактирование" для зміни режимів потрібно попередньо відмінити вказані підрежими клавішею "СПЕЦ.".

 Кожний з режимів роботи ПЧПК вміщує декілька підрежимів, які задаються виконанням певної пультової команди.

Пультова команда (в подальшому команда) – це припустима для конкретного режиму послідовність символів, яка виконується при натисканні клавіші "ПУСК" і яка викликає зміну стану ПЧПК, верстата або індикації на дисплеї.

Послідовність символів для формування команди набираються клавішами букв, цифр та знаків та індикуються у другому рядку зверху на екрані дисплея. Цей рядок в подальшому називається рядком набору.

Після виконання команди у рядку набору індикується символ  $\Box$  за останнім символом команди, причому будь-яка клавіша (за винятком клавіші "ПУСК"), яка натиснута після виконання команди приводить до очищення рядка набору та з'явлення в ній символу натиснутої клавіші.

Клавіша "ЗБ" завжди стирає останній набраний символ або команду.

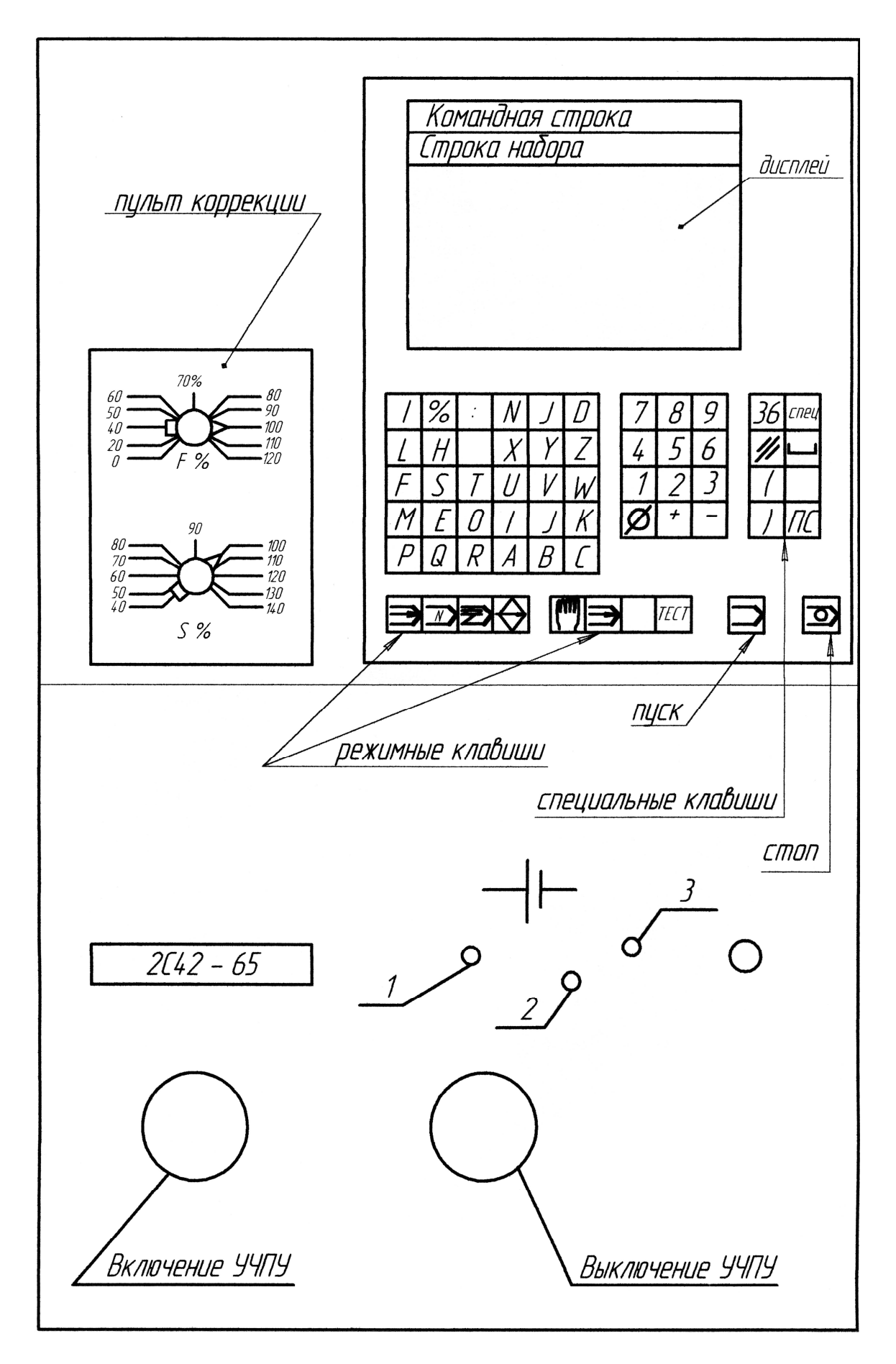

Рисунок 4.1 – Пульт ПЧПК типу 2С42-65

Спеціальні клавіші викликають негайну реакцію на їх натискання, без використання клавіші "ПУСК".

Команда виконується стільки разів, скільки разів натискається клавіша "ПУСК". Виняток складають деякі команди режиму "РЕДАКТИРОВАНИЕ".

# **4.2.1 Режим "ВВОД"**

Режим "ВВОД" призначений для занесення символьної інформації до пам'яті ПЧПК, тому даний режим є попереднім до всіх інших режимів роботи пристрою.

Джерелами інформації для ПЧПК можуть бути:

- − пульт ПЧПК (ПУ);
- − фотозчитуючий пристрій (ФСУ);

Під символьною інформацією розуміється:

- − керуюча програма (У.ПР);
- − величини зміщень системи координат (НУЛЕЙ);
- − величини коректорів на розмір інструменту (КОРР.);
- − величини люфтів та накопиченої похибки (ПОГР.);
- − величини констант верстата та ПЧПК (КОНСТ.).

Для виклику режиму "ВВОД" потрібно натиснути клавішу  $\bigcirc$  на пульті ПЧПК, при цьому на екрані з'явиться таблиця джерел інформації:

> ВВОД K ВВОД С ПУ L ВВОД С ФСУ

Вибір джерела інформації здійснюється послідовним натисканням клавіш:

L, ПУСК - введення від ФСУ,

K,ПУСК - введення з пульта ПЧПК

При виконанні команди назва обраного джерела переходить у командний рядок, а на екрані з'являється таблиця видів інформації.

Клавіша "СПЕЦ." відміняє обране джерело інформації і повертає індикацію до вихідного стану.

Примітки:

1. Клавіша  $\bigotimes$  у режимі "ВВОД" використовується для проставлення символу десяткової точки, тому її повторне натискання викликає з'явлення точки у рядку набору.

2. Всі команди у цьому режимі повинні закінчуватися.
#### **4.2.1.1 Підрежим введення з пульта ПЧПК**

Цей підрежим встановлюється при виконанні команди K. При цьому на екрані з'являється індикація:

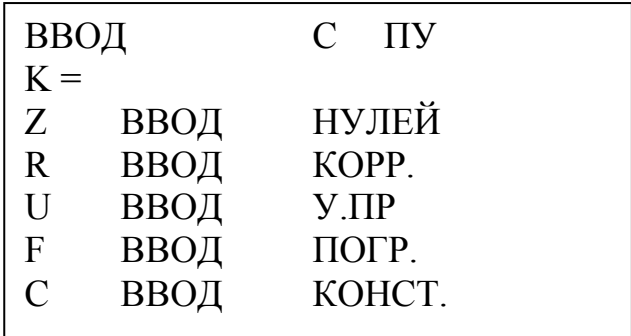

Послідовне натискання будь-якої з клавіш Z, R, U, F, C та клавіші "ПУСК" приводить до встановлення потрібного підрежиму роботи. При цьому назва виду інформації переходить до командного рядка, а індикація змінюється відповідною до заданого режиму.

Клавіша "СПЕЦ." відміняє обраний підрежим і повертає на екран таблицю видів інформації.

#### **4.2.1.1.1 Введення керуючих програм**

Цей підрежим викликає виконання команди, при цьому у командному рядку з'являється текст:

**BBO**
$$
\mu
$$
 V.  $\Pi$ P. C  $\Pi$  V  
U =  
N100 G53 G0 X0 Y0 Z0  $\diamond$ 

На ту частину екрана, яка залишаєтьсявільною, індикується останній кадр програми, введеної раніше. Якщо у пам'яті ПЧПК немає програми, то екран чистий.

У випадку, якщо вводиться нова програма, введення потрібно починати з номера програми, інакше її неможливо буде знайти для відпрацювання, тому що ПЧПК може мати у пам'яті 100 різних програм одночасно.

Символи, які набираються, індикуються порядково на екрані. Введення кадру закінчується натисканням клавіші "ПС", при цьому курсор (горизонтальна рухома риска) переміщується на початок наступного рядка.

Клавіша "ЗБ" стирає останній введений символ, який відмінний від  $\overline{\Pi}$ C".

Якщо кадр закінчується символом "ПС", то зміна його змісту можливе тільки у режимі "РЕДАКТИРОВАНИЕ".

Слід нагадати, що максимальна довжина кадру складає 128 символів, включаючи символ "ПС" (це – чотири повних рядки на екрані). При натисканні 128-го символу,

 $Ta6$ пиня  $4.2$ 

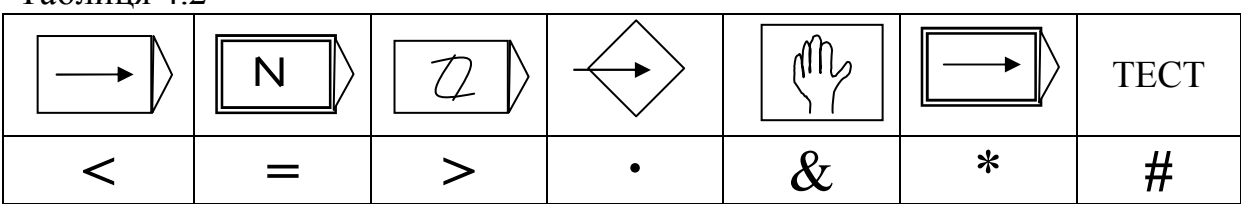

### **4.2.1.2 Загальні відомості щодо введення величин зміщень нуля, коректорів на розмір інструменту, похибок та констант верстата**

 В цих режимах вводяться різні величини, однак принцип роботи на пульті ПЧПК та основні розуміння є загальними у всіх чотирьох випадках.

Для введення вказаних величин використовується табличний спосіб, при якому на екрані індикується таблиця даних, яка складається з декількох рядків і яка в подальшому називається сторінкою інформації. Введення заданого числа виконується в позицію, відмічену символом "=", який в цих підрежимах є курсором.

Керування курсором та введенням здійснюється командами, наведеними у таблиці:

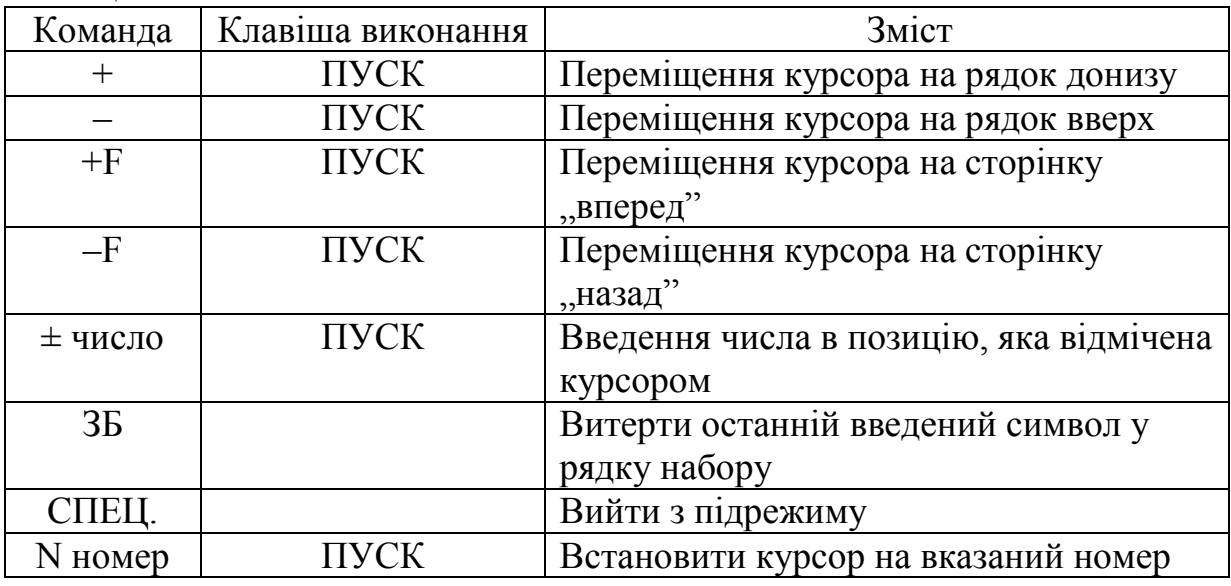

Таблиця 4.3

Примітки:

1. Припустимі межі величин чисел, кількість сторінок приводяться для кожного підрежиму окремо.

- 2. При введені числа курсор автоматично переходить на наступний рядок.
- 3. Зміна сторінок індикації при переміщені курсора по рядках відбувається автоматично.
- 4. Команда N виконується тільки для тих видів індикації, де присутній номер.

#### **4.2.1.3 Введення величин коректорів на розмір інструменту**

Цей підрежим викликається натисканням клавіш "R", "ПУСК", після чого з'являється індикація:

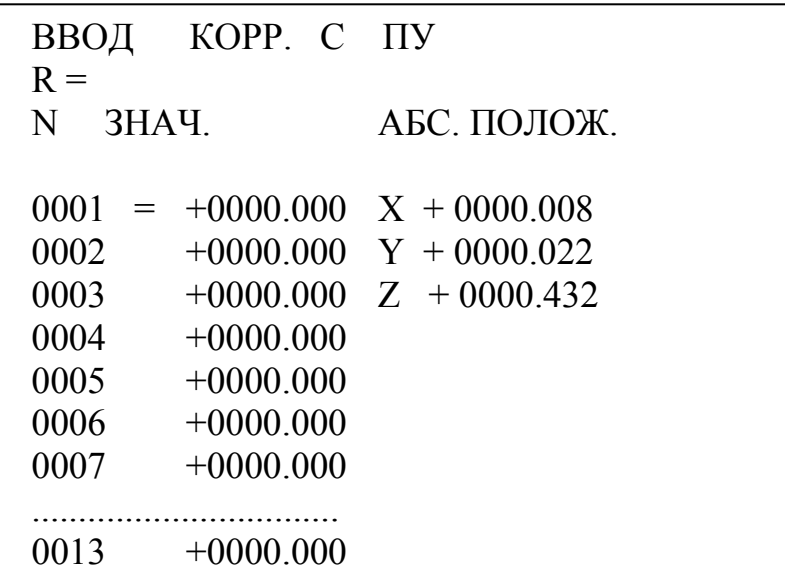

В ПЧПК передбачено використання 299 коректорів з номерами 1...299. Їх величини індикуються на 23 сторінках по 13 рядків на кожній. Номер на початку рядка є номером коректора.

Припустимі величини коректорів лежать в діапазоні –9999.999... +9999.999 мм.

Введення величини коректора здійснюється з десятковою точкою, яка з'являється при натисканні клавіші  $\mathbb{R}$ . Точка розділяє цілу та дробову частини числа у міліметрах. Відсутність точки означає введення числа у міліметрах.

Величини коректорів доступні програмісту через системні параметри, починаючи з &1001, який відповідає N0001 в таблиці коректорів.

Якщо величини коректорів вже відомі, то їх можна ввести за допомогою команд, які описані у пункті 4.2.1.2. Якщо ж величини коректорів на довжину невідомі, то пропонується такий спосіб вимірювання та введення величин коректорів на довжину інструменту.

### **4.2.1.4 Спосіб вимірювання та введення величин коректорів на довжину інструменту**

Наведений нижче спосіб використовує індикацію "АБС. ПОЛОЖЕНИЕ", яка вказує положення робочого органу верстата в абсолютній системі координат.

Для роботи з даними про положення координат верстата призначені команди, які наведені у таблиці:

Таблиця 44

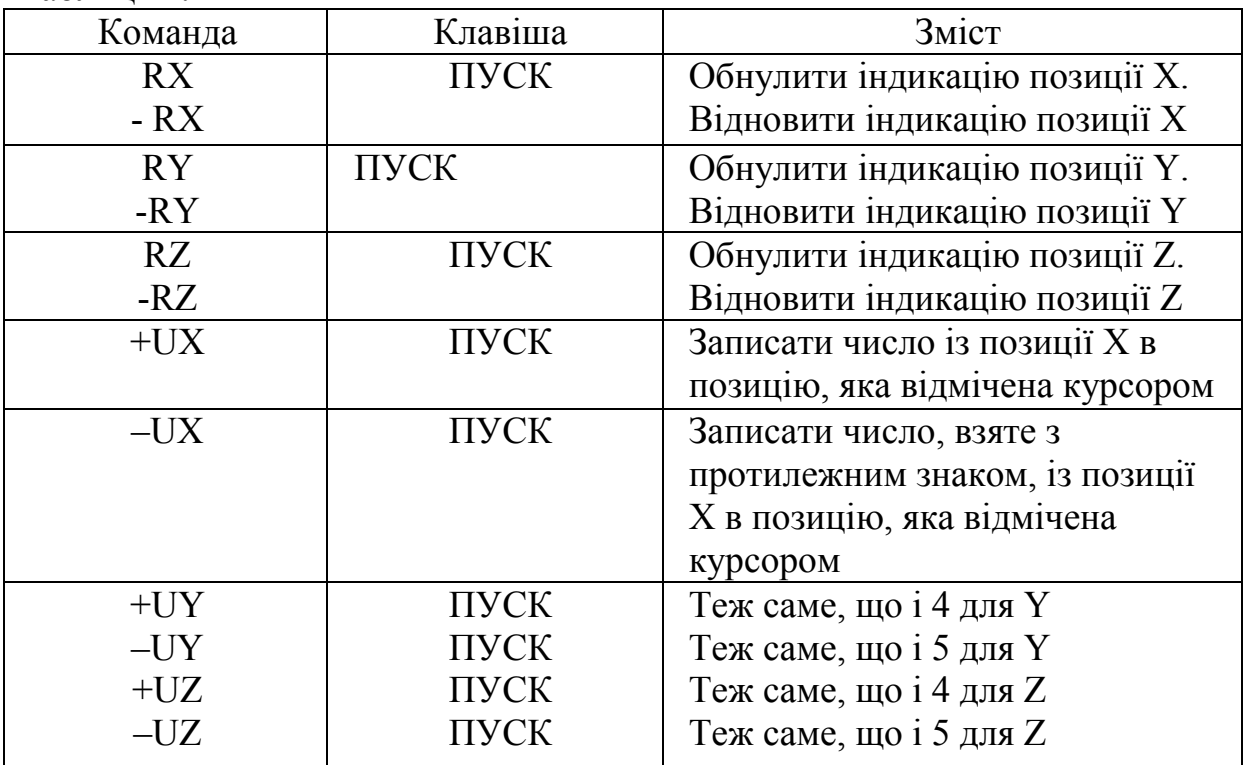

Координата, індикація позиції якої була обнулена, відмічається символом '\*'.

Для вимірювання величин коректорів на довжину інструменту необхідно визначити на столі верстата постійну позицію, наприклад, встановивши мірну плитку так, щоб можна було підвести до неї інструмент координатою Z.

Далі виконувати дії в такій послідовності:

1. Встановити до шпинделя верстата еталонний інструмент.

2. Операціями на пульті верстата підвести торець еталонного інструменту до мірної плитки з припустимою точністю.

3. Командою RZ обнулити індикацію позиції Z. Ситуація на верстаті ілюструється рисунком:

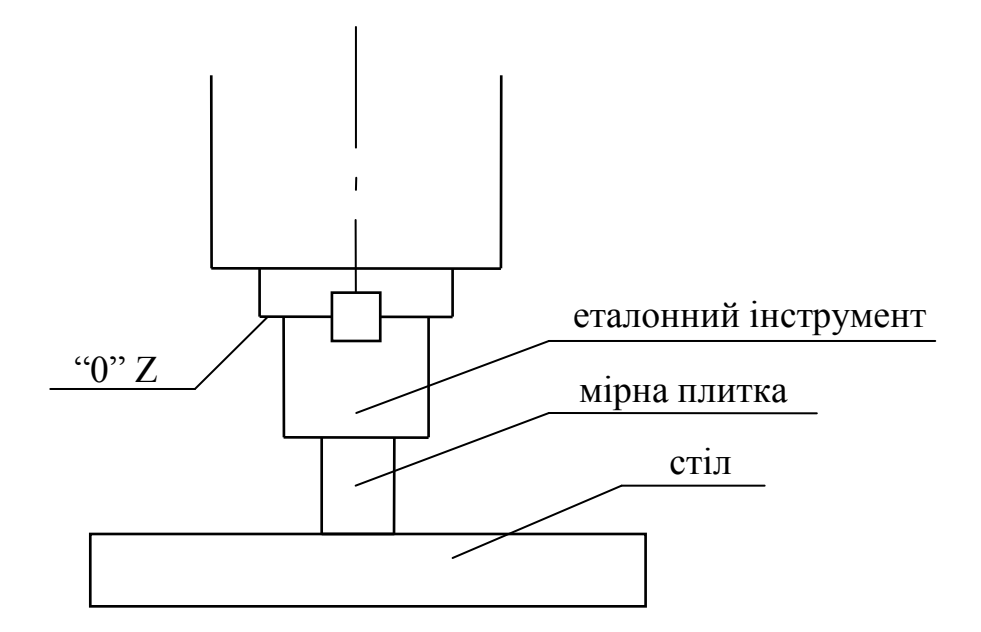

- 4. Відвести інструмент від плитки та замінити його на інший.
- 5. Підвести інструмент до плитки.

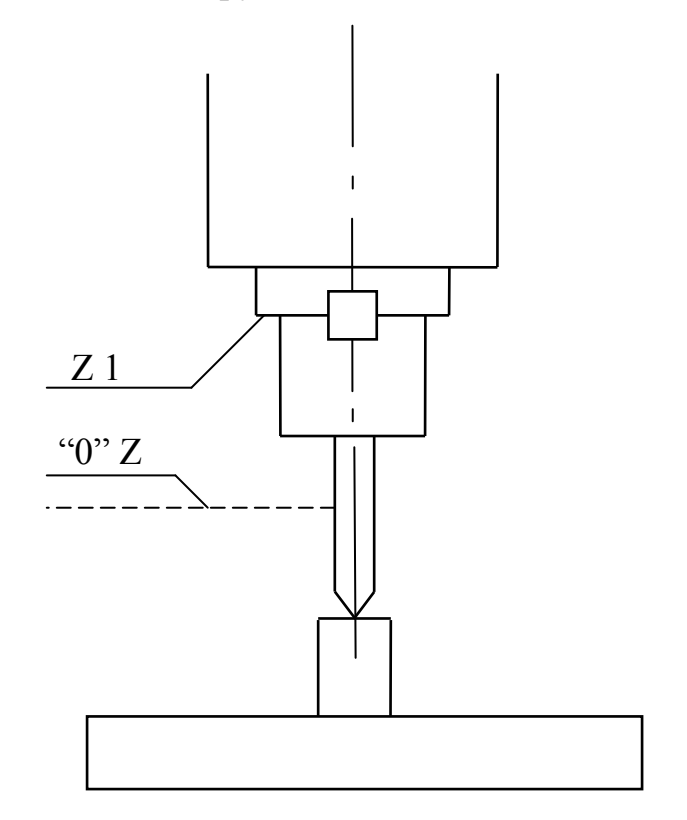

На індикації "АБС.ПОЛОЖЕНИЕ" з'явиться позиція Z1 по осі Z фактично це різниця між довжиною інструменту та еталонного інструменту.

6. Встановити курсор на потрібний номер коректора.

7. Командою +UZ записати число із позиції Z до коректора, який відмічено курсором.

8. Повторити пункти 4,5,6,7 для наступного інструменту.

Після того, як всі інструменти будуть виміряні, відновити індикацію позиції Z командою "-RZ".

### Примітки:

1. Коректори, які отримані наведеним способом, призначені для використання за функцією G43. Якщо ж потрібні величини для функції G44, то запис величин потрібно виконувати командою "-UZ".

2. Для вимірювання інструменту та введення величини коректорів можна використовувати команди, які відносяться до осей X та Y, якщо необхідно мати корекцію і вздовж цих осей (для верстатів з накладними головками).

3. Величина коректорів на радіус інструменту береться рівною (або трохи більшою для першої деталі) радіусу інструменту по ріжучих кромках.

4. Еталонний інструмент – пристосування з оправкою для налагодження коректорів на довжину та робочих систем координат.

### **4.2.1.6 Введення величин зміщень нуля координат**

Цей підрежим викликається натисканням клавіш "Z", "ПУСК", після чого з'являється індикація:

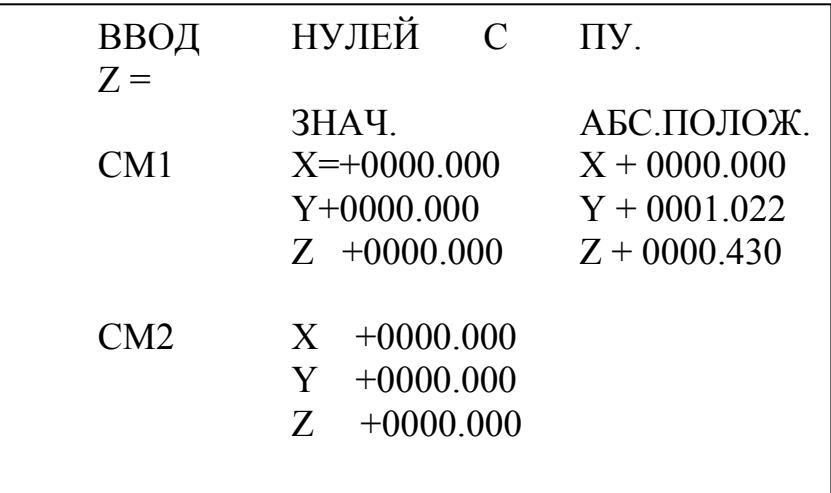

На першій сторінці розташовуються групи додаткових зміщень нуля координат СМ1 та СМ2.

На наступних сторінках розташовуються групи зміщень нуля координат для функцій:

 G54, G55 – 2-а сторінка; G56, G57 – 3-я сторінка; G58, G59 – 4-а сторінка.

Припустимі величини зміщень лежать в межах: від - 9999.999 до 9999.999.

Введення величин зміщень здійснюється з десятковою точкою, яка з'являється при натисканні клавіші  $\Box$ . Точка розділяє цілу та дробову частини числа в міліметрах. Відсутність точки означає введення числа в міліметрах.

Величини зміщень нуля доступні програмісту через системні параметри.

Додаткові зміщення СМ1 та СМ2 призначені для одночасного зміщення всіх систем координат заготовки, заданих за функціями G54...G59, на постійну величину.

Якщо величини зміщень для задання систем координат заготовки відомі, то їх можна ввести за допомогою команд, які описані в п.4.2.1.2.

Для задання систем координат можна використати команди, наведені в таблиці 4.

### **4.2.1.6.1 Спосіб задання зміщень**

При підготовці верстата до обробки деталі часто вимагається визначити позицію нульового положення осі Z в робочій системі координат.

Для задання цієї величини рекомендовано здійснити такі дії:

1.Встановити до шпинделя верстата еталонний інструмент.

2.Вивести координату Z в нуль верстата. На верстаті виникне ситуація:

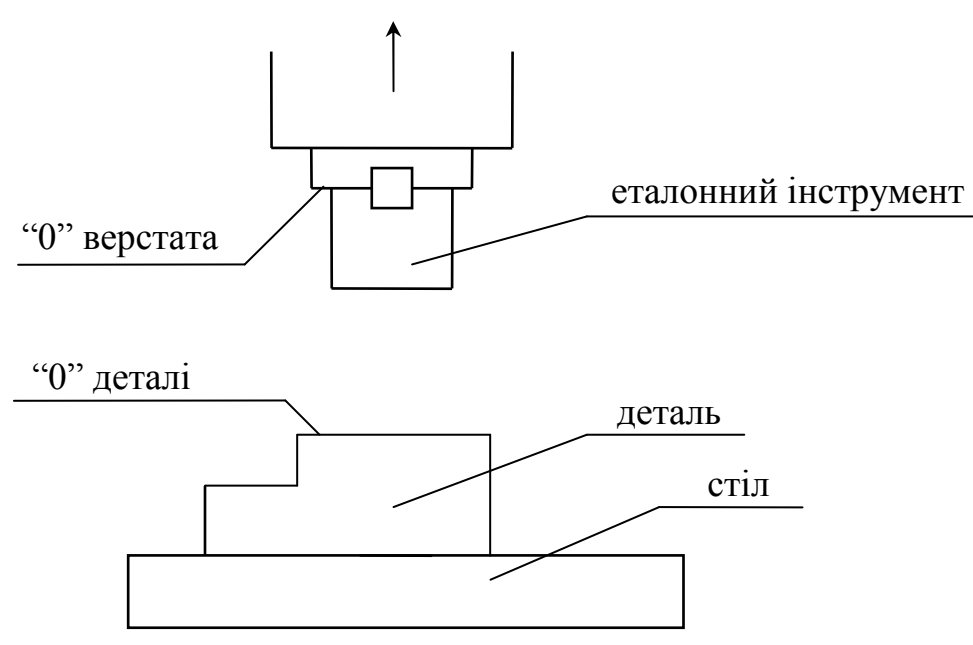

3.Підвести еталонний інструмент до поверхні "0" деталі.

4.Встановити курсор в потрібну позицію в групах G54...G59.

5.Командою +UZ записати позицію осі Z2 до позиції зміщення осі Z, вказану курсором (в групах G54...G59).

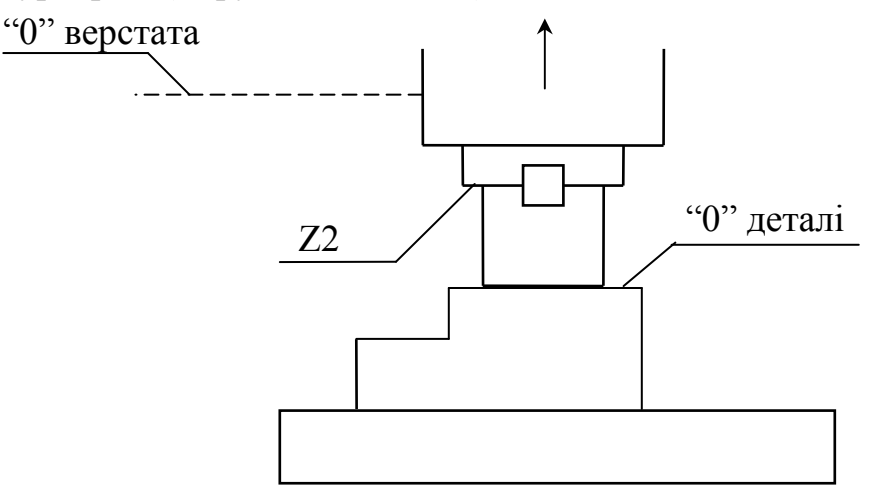

Позиція Z2 фактично буде зміщенням осі Z для створення робочої системи координат.

6.Командою "-RZ" відновити індикацію позиції Z.

Примітка. Для інших осей дії можуть бути аналогічними.

### **4.2.2 Режим "РЕДАКТИРОВАНИЕ"**

Режим "РЕДАКТИРОВАНИЕ" призначений для зміни змісту керуючих програм та підпрограм, а також виведення з пам'яті ПЧПК на перфострічку будь-якої інформації, зображеної в кодах ISO.

Вихід в даний режим здійснюється при натисканні відповідної клавіші, після чого з'являється індикація у командному рядку та, якщо в пам'яті ПЧПК є керуюча програма, індикація її перших тринадцяти рядків, наприклад:

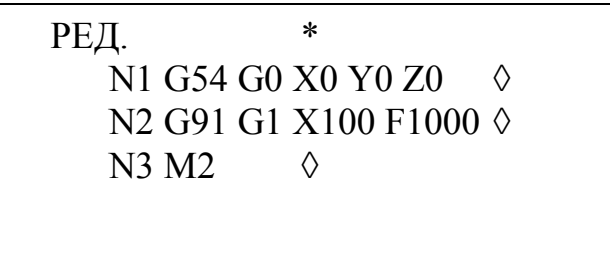

Всі можливості режиму "РЕДАКТИРОВАНИЕ" забезпечуються виконанням команд по відношенню до курсора – горизонтальною рискою, яка підкреслює символ.

Рядки набору в цьому режимі використовуються тільки для формування повідомлень оператору.

Команди набираються у командному рядку та з'являються після символу '\*'.

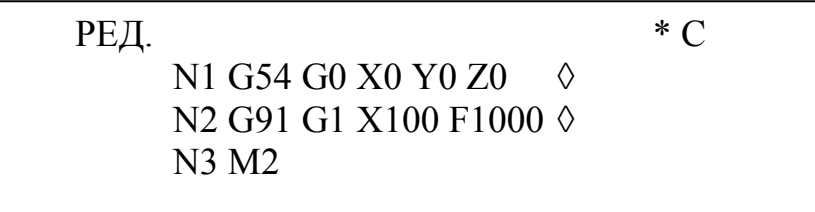

Таблиця 4.5

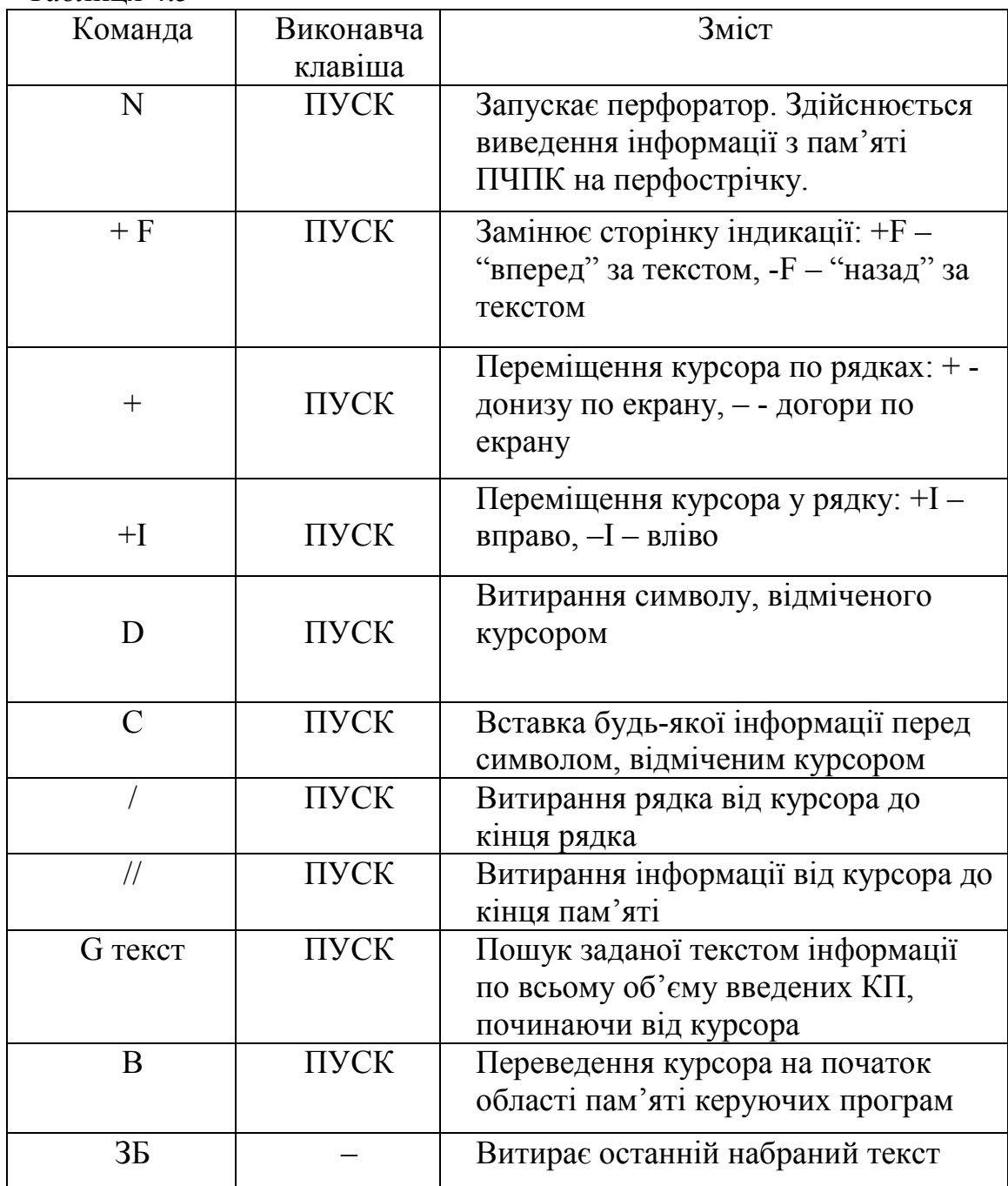

Всі команди виконуються при натисканні виконавчої клавіші стільки разів, скільки разів вона натискається.

Виняток представлять команди N та B, які для повторного виконання потрібно набрати ще раз.

Набрані команди витираються автоматично при натисканні наступної клавіші або натисканні клавіші "СПЕЦ.".

При виконанні команди "C" видимих змін не відбувається, але після цього, символи, які набираються, вставляються перед курсором.

Дія команди "C" завжди відміняється клавішею "СПЕЦ.".

Примітки:

1. При вставці інформації автоматично відбувається контроль довжини кадру, яка не може бути більшою, ніж 128 символів та контроль переповнення пам'яті (32 Кбайт). При порушені цих умов видаються відповідні повідомлення.

2. Режимні клавіші мають сенс клавіш спеціальних символів макропрограмування, як і при введенні КП.

3. Клавіша "СПЕЦ." витирає повідомлення оператору.

## **4.2.3 Режим "ПОИСК"**

Даний режим обов'язково повинен попереджувати будь-який з режимів "АВТОМАТИЧЕСКИЙ" або "ПОЛУАВТОМАТИЧЕСКИЙ" і викликається натисканням клавіші "N".

При цьому на екрані з'являється така індикація:

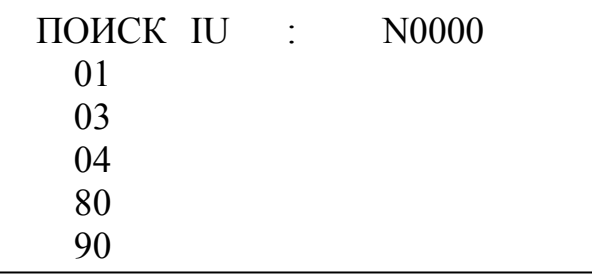

Основний простір екрана займає індикація довідника керуючих програм. Довідник – це список номерів КП, які є у пам'яті ПЧПК. Хоча програми розташовуються у пам'яті в порядку введення, довідник формується в порядку збільшення номерів.

В пам'яті ПЧПК може одночасно знаходитися 100 програм та підпрограм з номерами 0...99.

Для роботи в режимі "ПОИСК" передбачені такі команди:

Таблиня 4.6

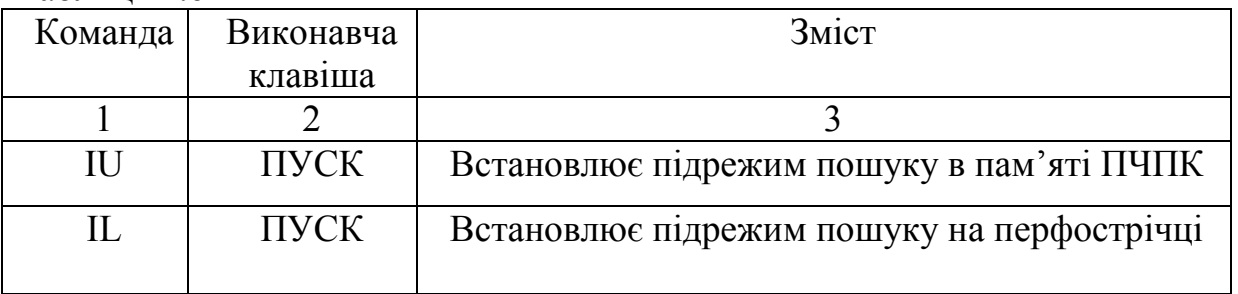

Продовження таблиці 4.6

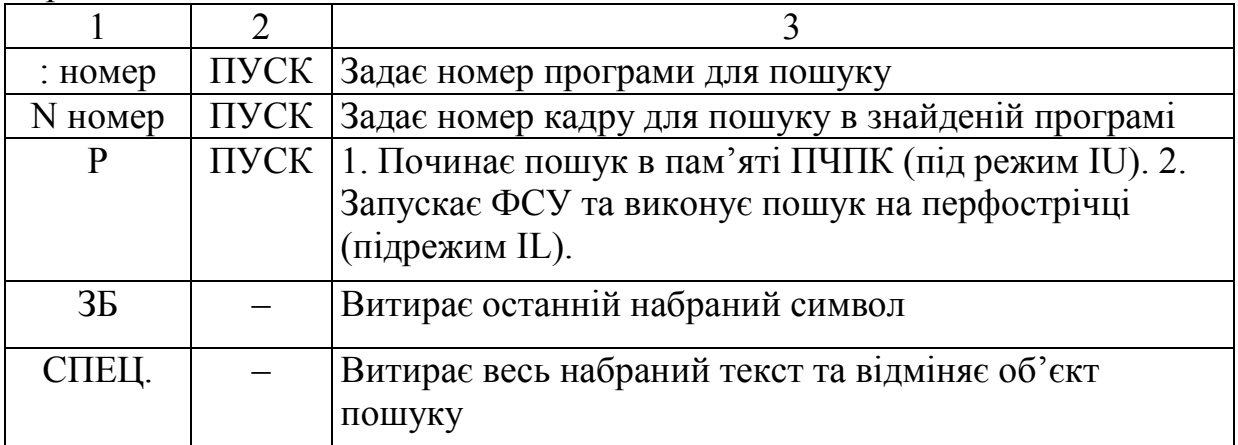

При заданні підрежиму пошуку назва команди переходить до командного рядка.

Номер програми або кадру, які задані для пошуку, також переходять до командного рядка та стають об'єктом пошуку.

Примітка:

Перед виконанням пошуку перемикач "ПРОГРАММА/НАЛАДКА" на пульті верстата потрібно встановити положення "ПРОГРАММА".

# **4.2.4 Режими "АВТОМАТИЧЕСКИЙ" та "ПОЛУАВТОМАТИ-ЧЕСКИЙ"**

Ці режими викликаються клавішами  $\rightarrow$   $\rightarrow$   $\rightarrow$   $\rightarrow$  відповідно і призначені для відпрацювання знайденої КП, яка знаходиться в пам'яті ПЧПК або на перфострічці.

Режим "ПОЛУАВТОМАТИЧЕСКИЙ" відрізняється від "АВТОМАТИЧЕСКОГО" тим, що при відпрацюванні КП відбувається зупинка після кожного виконання кадру та видається повідомлення "КАДР".

Допускається перехід від режиму "АВТОМАТИЧЕСКИЙ" до режиму "ПОЛУАВТОМАТИЧЕСКИЙ" та навпаки, під час відпрацювання КП.

Для роботи в цих режимах існують такі групи команд:

− команди керування індикацією;

− команди задання та відміни підрежимів;

− команди керування подачею.

Кожна команда певним способом змінює індикацію на екрані та (або) у командному рядку.

Крім того, у командному рядку завжди індукується:

− за символом ":" – номер знайденої програми;

− за символом "N" – номер знайденого або виконуваного кадру.

Далі наводиться опис лише деяких команд.

## **4.2.4.1 Відпрацювання програми із пам'яті**

Команда "IU" задає відпрацювання та пошук програми в пам'яті ПЧПК.

При пуску відпрацювання відбувається деяка пауза та, потім, починається відпрацювання програми.

Відпрацювання зупиняється при виконанні кадру з M2, M30, зупинка клавішею "СТОП" або при виявлені збою.

### **4.2.4.2 Відпрацювання з технологічною зупинкою**

Командою "SI" задається відпрацювання з дозволом зупинки за функцією M1 або сигналу технологічної зупинки від пульта верстата. Відпрацювання продовжується при повторному пуску.

### **4.2.4.3 Відпрацювання з пропуском**

Команда "P/" задає відпрацювання з пропуском всього кадру, якщо символ "/" запрограмовано на початку кадру, або його частини після символу "/", якщо він запрограмований всередині кадру.

Відпрацювання виконується таким чином, начебто кадр або його частина не були запрограмовані взагалі.

## **4.2.4.4. Дзеркальна обробка**

Команди "ZX", "ZY", "ZZ" задають відпрацювання програми із дзеркальною обробкою заготовки по осях X, Y, Z, відповідно.

Поняття "дзеркальна обробка по осі" потрібно розуміти так: всі переміщення, які запрограмовані по осі, по якій задана дзеркальна обробка, будуть виконуватися симетрично в протилежному напрямку.

### **4.2.4.5 Керування подачею**

При відпрацюванні програми ПЧПК виконує переміщення з подачею, яка задана у програмі, або на прискореній подачі та швидкості швидкого ходу.

Але при обробці виникають ситуації, пов'язані з повторним виходом інструменту на контур обробки. Для задання величини цієї подачі, яка називається подачею ПЧПК, існують такі команди:

Таблиця 4.7

| Команда         | Виконавча<br>клавиша | Зміст                                 |
|-----------------|----------------------|---------------------------------------|
| FL число        | ПУСК                 | Вадання подачі ПЧПК для лінійних осей |
| <b>FK</b> число | ПУСК                 | Задання подачі ПЧПК для колової осі   |

Примітки:

1. Якщо команда набрана без числа, то оператору вказується подача ПЧПК, яка задана раніше, або 0, якщо подача ПЧПК не задавалася.

 2. Подача ПЧПК може використовуватися для переміщення осей верстата операціями на пульті верстата, якщо пультом верстата передбачена така можливість.

#### **4.2.4.5.1. Оперативна корекція**

При відпрацюванні програми або кадру можлива оперативна корекція подачі та обертів шпинделя. Вона здійснюється за допомогою перемикачів на пульті ПЧПК в будь-який момент відпрацювання.

При виконанні корекції пристрій ЧПК приймає за 100% величини, які задані в програмі адресами F та S. На екрані індукуються скоректовані величини подачі та обертів шпинделя.

#### **4.2.5. Режим "ПРЕДНАБОР"**

Режим "ПРЕДНАБОР" викликається клавішею  $\boxed{\P}$ .

Даний режим призначений для відпрацювання одного кадру, заданого з пульта ПЧПК та складеного за правилами програмування, Крім того, в цьому режимі діють всі команди керування, описані в 4.2.4.

Для задання кадру потрібно виконати такі дії:

- − натиснути клавішу з символом "N". При цьому з'явиться індикація "СОСТОЯНИЕ", а символ "N" з'явиться під підписом "ТЕК.КАДР";
- − набрати потрібні коди вони з'являються за символом "N";
- − закінчити набір клавішею "ПС".

Якщо відпрацювання кадру було зупинено командою "СТОП", то після пуску відпрацювання виконання кадру продовжиться з місця зупинення кадру.

Після виконання кадру завжди видається повідомлення "КАДР". Примітки:

1. Задання підрежимів обробки в режимі "ПРЕДНАБОР" неможливе.

2. Не можна задавати кадр для відпрацювання, який вміщує виклик підпрограми – буде зупинка і повідомлення про помилку.

3. Результати виконання кадру в цьому режимі ніяк не враховуються при виконанні програми.

4. Якщо після ввімкнення ПЧПК не було виходу в "нуль" верстата, то кадри, які вміщують завдання на переміщення осей, виконуватися не будуть. Якщо в кадрі задано вихід в "нуль" верстата функцією G27, то кадр виконається. При цьому для переміщень, заданих для функції G27 за початок підрахунку положення береться та позиція, в якій знаходяться осі до початку виконання кадру.

5. Для очищення пам'яті із збереженням інформації при вимиканні живлення потрібно виконати команду "// ПУСК".

## **4.2.6. Керування верстатом**

Керування верстатом можливе, як повністю від ПЧПК, так і діями на пульті верстата.

Пристрій ЧПК автономно керує верстатом при відпрацюванні програми в режимах "АВТОМАТИЧЕСКИЙ" та "ПОЛУАВТО-МАТИЧЕСКИЙ" і відпрацюванні кадру в режимі "ПРЕДНАБОР". Якщо відпрацювання програми або кадру від ПЧПК не виконується, то можливе керування верстатом з пульта верстата, незалежно від того, який режим роботи встановлено на пульті ПЧПК.

Для роботи від ПЧПК або з пульта верстата необхідно користуватися: перемикачем керування "ОТ УЧПУ" ("ПРОГРАММА") або "ОТ ПУЛЬТА СТАНКА" ("НАЛАДКА"). Це перемикання здійснюється на пульті верстата.

Якщо встановлено керування від пульта верстата, то стає неможливим пуск відпрацювання програми і верстат повністю підчиняється командам з пульта верстата.

З пульта верстата можна здійснити такі дії для керування його осями:

- − вихід "в нуль" верстата по кожній осі на швидкості виходу в нуль;
- − безрозмірні переміщення на подачах, які задаються робочою, прискореною подачею ПЧПК (задається з пульта ПЧПК командами керування подачею);
- − фіксовані переміщення на 1, 10, 100, 1000 дискрет.

Вихід "в нуль" верстата необхідно виконувати до початку обробки після вмикання живлення ПЧПК. Якщо цього не зробити, то буде неможливе відпрацювання запрограмованих переміщень.

Керування від пульта верстата призначене для підготовчих операцій та втручання оператора в процес обробки від ПЧПК.

# **4.2.7. Керування відпрацюванням програми або кадру**

Процес відпрацювання КП діє в режимах "АВТОМАТИЧЕСКИЙ" та "ПОЛУАВТОМАТИЧЕСКИЙ" та кадру в режимі "ПРЕДНАБОР".

Відпрацювання КП або кадру виконується, якщо на пульті верстата встановлено керування від ПЧПК ("ПРОГРАММА").

Перед початком відпрацювання програми потрібну КП (або ЇЇ кадр) необхідно знайти, використовуючи режим "ПОИСК".

 Виконанням програми або кадру в режимі "ПРЕДНАБОР" керують такі команди пульту ПЧПК:

Таблиця 4.8

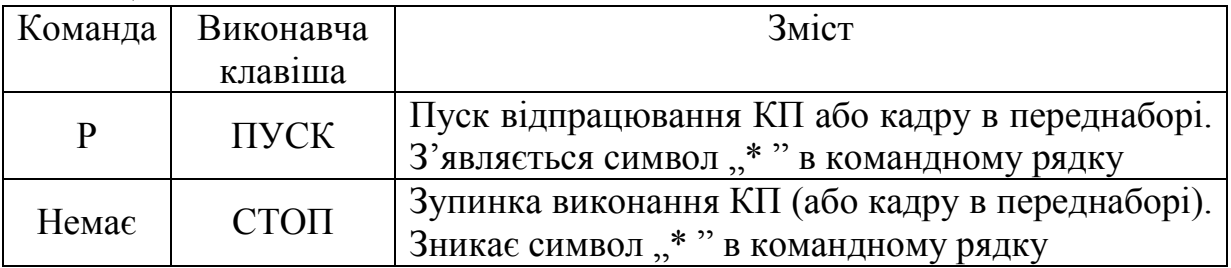

### **4.2.7.1. Повторний запуск програми**

Повторним вважається пуск відпрацювання, виконаний після зупинки відпрацювання. Він також задається командою " P", але якщо ця команда вже є в рядку набору, ще раз її можна не набирати – достатньо натиснути клавішу "ПУСК".

Поведінка ПЧПК при цьому визначається таким чином:

Таблиця 4.9

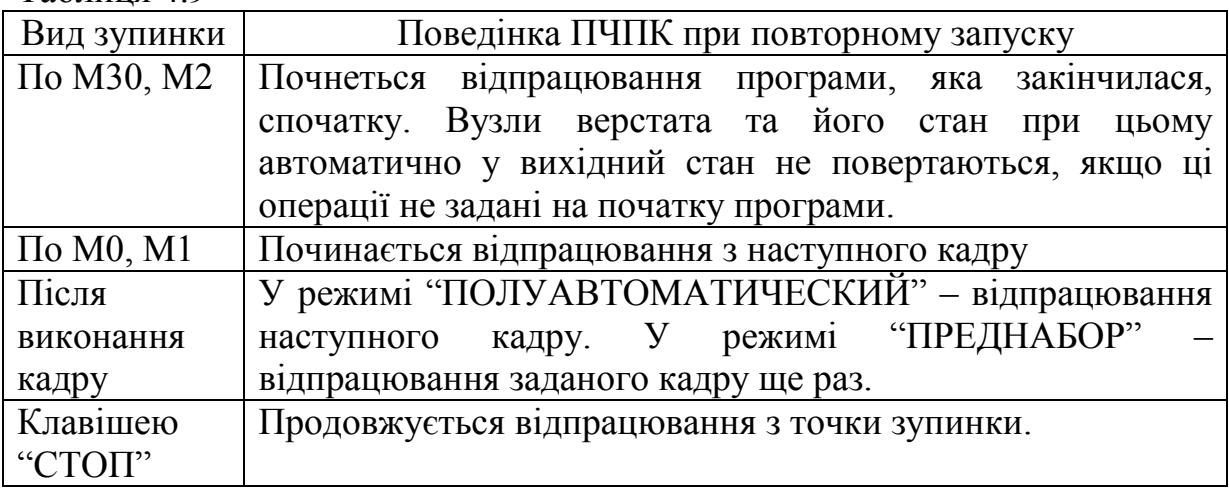

# **4.2.8. Стан скидання ПЧПК**

Стан скидання ПЧПК не є режимом роботи ПЧПК. Цей стан формується пристроєм ЧПК при натисканні клавіші або за сигналом від пульта верстата.

При виконанні скидання завжди очищується список повідомлень оператору, але причини, які викликали повідомлення, не усуваються.

Крім того, якщо не відпрацьовується програма або кадр та не виконуються переміщення осей, то:

- − відновлюється готовність ПЧПК;
- − скидається розбіжність в контурі положення;
- − заново починається автоматична компенсація дрейфу нуля координат.

## **5 ЛАБОРАТОРНА РОБОТА: "РОЗРОБКА КЕРУВАЛЬНОЇ ПРОГРАМИ ТА НАЛАГОДЖЕННЯ ВЕРСТАТА МОДЕЛІ ГФ2171"**

*Мета роботи:* Засвоїти головні положення кодування керівної інформації згідно з кодом ISO-7bit для ПЧПК типу 2С42-65 та набути практичних навичок розробки керувальної програми механічної обробки деталі на верстаті моделі ГФ2171 та його налагодження до роботи.

### **5.1. Матеріали та приладдя, що використовуються в роботі**

- Декілька аркушів міліметрового паперу формату А4 (до 5 шт.);
- набір креслярського приладдя (олівець, гумка, лінійка, циркуль);
- мікрокалькулятор.

# **5.2. Порядок та методика виконання роботи**

Роботу слід виконувати в такій послідовності з дотриманням наведеної методики для кожного етапа.

1. Ознайомитися з методикою підготовки керувальних програм на базі ПЧПК типу 2С42-65 та налагодженням різального інструменту; ознайомитися з клавіатурою пульта керування.

Цей етап виконується за умов попередньої домашньої підготовки з використанням матеріалів даного посібника та конспекту лекцій. Крім того, на першому уроці (роботу заплановано провести за 6 академічних годин) викладач в стислому обсязі надає інформацію з цих питань.

2. Ознайомитися з будовою, технічними та технологічними характеристиками багатоінструментального верстата з ЧПК мод. ГФ 2171.

Етап виконується також за умов попередньої домашньої підготовки – інформація викладена в даному посібнику.

3. Одержати у викладача завдання за одним із варіантів (див. додаток Б) та ознайомитися з ним.

Зміст завдання: Розробка керувальної програми і налагодження верстата на обробку поверхонь (до складу цих поверхонь може бути віднесена група отворів або пазів, або того і другого).

Цей перелік поверхонь викладач задає згідно з варіантом креслення деталі у робочому порядку. Припущенням для виконання завдання є те, що всі площини деталі на попередній (чи попередніх) операції оброблені остаточно.

4. Розробити технологічний маршрут обробки заданих поверхонь.

Послідовність виконання цього етапу роботи:

- − визначити схему базування деталі в робочій зоні верстата;
- − користуючись рекомендаціями додатків А1-А10 визначити доцільну техніко-економічну послідовність механічної обробки заданих поверхонь (безумовно враховуючи технологічні можливості верстата – намагатися підібрати такі методи з рекомендованих, які б дозволили здійснити повну обробку заданих поверхонь на верстаті ГФ 2171;

− обрати послідовність обходу заданих поверхонь інструментами.

В зв'язку з обмеженістю обсягу годин на виконання даної роботи для визначення методу обходу поверхонь (отворів) (послідовного або паралельного) підрахунок часу, який витрачається на холості переміщення між координатами поверхонь, робити недоцільно. Тому в цьому випадку обмежимося наведеною в даному посібнику рекомендацією (див. 1.3.1): при обробці отворів 7-9-го квалітетів або отворів з жорсткими допусками на міжцентрову відстань (меншими за 0.2 мм) доцільно перші переходи (центрування, свердління, зенкування, зенкерування) виконувати паралельно, а кінцеві переходи – послідовно, без переміщення деталі.

Технологічний маршрут оформити у вигляді таблиці (див. приклад у додатку Г).

5. Вибрати необхідний різальний та допоміжний інструменти (див. додаток А) з вказанням необхідних параметрів (див. приклад у додатку Г).

Необхідність вказання відповідних параметрів інструменту (додаток Г) викликана тим, що:

- − по-перше, викладач повинен перевірити правильність вибору інструментів – такі його параметри, як діаметр, довжина ріжучої частини повинні відповідати можливості обробки заданої поверхні на конкретному переході, а такі параметри, як тип хвостовика і його розмір (наприклад, номер конуса Морзе) відповідати правильності підбору допоміжного інструменту;
- − по-друге, вибір параметрів, які стосуються довжини вильоту різального інструменту із шпинделя верстата надає можливість визначити найдовший комплект інструменту, що, в свою чергу, визначає розмір робочої зони інструменту, тобто простір над деталлю, яка встановлена до пристосування, в якій розташовується

комплект інструменту і потрібно передбачити простір для вільних рухів інструменту – підхід з прискореною подачею до поверхні деталі та рухи позиціювання між координатами обробних поверхонь.

Примітка. При використанні різального інструменту осьового призначення з циліндричним хвостовиком, для якого не вказується відповідний розмір вильоту із допоміжного інструменту, рекомендовано цей виліт приймати як різницю між загальною довжиною інструменту та довжиною посадочного циліндру плюс 2-3 мм.

6. Призначення режимів різання та припусків

Робота на цьому етапі здійснюється нормативним методом 7, 8 та згідно з рекомендаціями, наведеними в 1.2 (на цьому етапі необхідно також визначити максимальну силу різання та максимальний крутний момент на відповідному інструменті).

7. Вибір установно-затискного пристосування

Мета цього етапу – набути практичних навичок у розробці конструктивної схеми пристосування і його розмірної ув'язки на столі верстата. Крім того, за відомими габаритами пристосувань та максимальною за габаритом довжиною комплекту підібраного інструменту здійснюється вибір робочої зони обробки, тобто відстані між площиною столу та торцем повзуна шпиндельної головки, яка знаходиться в крайньому верхньому положенні (для налагодження відповідного положення столу користуються приводом вертикального (встановлюваного) переміщення.

Послідовність робіт на даному етапі:

- − вибір схеми установлення, елементів та їх розмірів (пальців, пластин тощо);
- − конструктивний вибір розмірів основи пристосування;
- − розрахувати необхідну силу затискання деталі в пристосуванні та вибрати затискні механізми.

Рекомендовано: для виконання даної лабораторної роботи, в якій видається деталь типу плити або панелі, і основні переходи обробки пов'язані із застосуванням стержньового інструменту використовувати гвинтові затискні механізми ручної дії із пересувними притискачами. Бажано симетричне закріплення деталі, тобто використовувати по два таких механізми.

Для цього випадку зусилля затискання при обробці, наприклад свердлом, можна визначити таким чином:

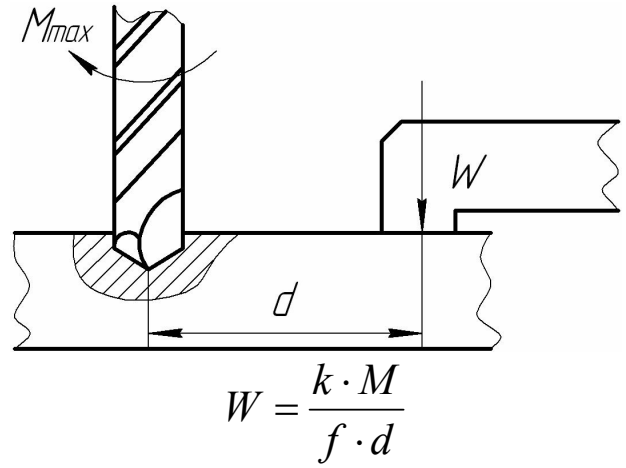

де W – зусилля закріплення; Мmax – максимальний крутний момент – в даному випадку на свердлі; f – коефіцієнт тертя на робочих поверхнях притискачів (для гладких поверхонь f = 0,25); к – коефіцієнт запасу (для даної роботи приймати к = 2,5); d – плече – відстань між точками дії притискача та сили різання.

Отримане значення сили затискання поділити між двома притискачами –  $Q$  (  $Q = \frac{1}{2}$  $Q = \frac{W}{2}$ .

За відомою Q [6, табл. 4, с. 386-387] знайти розмір різі гвинта. За відомими розмірами пересувного притискача.

Знайти місце розташування притискачів на деталі – вони не повинні заважати здійсненню процесу обробки заданих поверхонь. Уточнити розміри основи пристосування.

8. Розробка налагодження інструменту

На відміну від методу неповної взаємозамінності, який широко використовується при налагоджені інструменту на багатоцільових верстатах, на даному верстаті прийнятий метод, описаний у 4.2.1.3.

Згідно з цим методом не потрібно заздалегідь визначати довжину кожного комплекту інструменту. Ці довжини визначаються на самому верстаті відносно еталонного інструменту – різницю між довжинами еталонного інструменту і конкретного комплекту вводять до відповідного коректора (кожний коректор має свій номер). Потім цей номер заносять до складу відповідного кадру керівної програми. Цей метод використовується для налагодження стержньового інструменту, який є мірним, тобто корекція по радіусу в цьому випадку не потрібна – якщо контрольні вимірювання поверхні після обробки відповідним інструментом показали, що розмір поверхні не дотриманий, це свідчить про те, що цей інструмент потрібно примусово замінити на подібний інший.

Корекція на радіус інструменту вводиться для розточувального інструменту та для фрез, які використовуються для обробки контурів, розфрезерування отворів або інших поверхонь (нагадуємо, що ПЧПК типу 2С42-65 відноситься до контурної системи).

9. Визначення "нулів" верстата

На даному верстаті передбачені такі фіксовані точки по кожній осі, до яких прив'язаний пристрій ЧПК:

- − по осі "Z" крайнє верхнє положення повзуна шпиндельної головки;
- − по осях "X" та "Y" положення столу, в якому вісь шпинделя умовно перетинає точку перетину умовних діагоналей столу.

10. Розмірна ув'язка пристосування на столі верстата

Стіл даного верстата має тільки поздовжні пази, ширина центрального пазу – найбільш точних розмірів. Тому розроблене пристосування на нижній площині основи повинно мати дві призматичні прикручувані шпонки для центрування останнього відносно шпинделя верстата.

11. Встановлення робочих органів верстата у вихідне для роботи положення

11.1. Встановлення робочих органів верстата у положення, в якому здійснюється заміна інструменту

Для цього етапу роботи потрібно встановити стіл верстата у "нуль" по осі "Х", по осі "Y" змістити стіл у додатному напрямку на величину 196 мм, а по осі "Z" – відвести повзун у "нуль", це може бути проілюстровано таким рисунком:

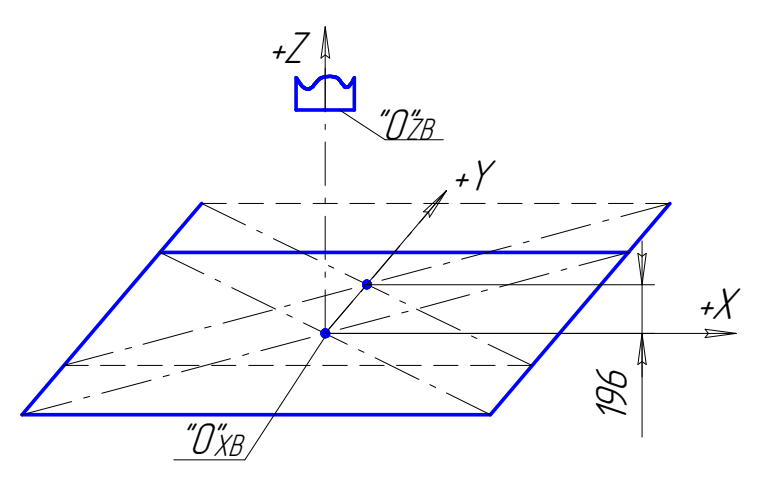

Рисунок 5.1 – Схема наладки верстата для заміни інструменту

Тобто, перед кожною заміною інструменту у керуючій програмі потрібно задавати команди на відведення робочих органів у вказані положення.

11.2. Визначення "нулів" деталі та прив'язка до них різального інструменту

"Нулі" деталі визначаються згідно із заданим кресленням деталі. Враховуючи те, що при розробці конструкції деталі конструктор намагається проставляти більшість розмірів, згідно із своїм уявленням можливого технологічного процесу механічної обробки, від однієї або двох базових поверхонь. Цей принцип найбільш підходить для вибору абсолютної системи підрахунку переміщень робочих органів відносно обробних поверхонь при програмуванні процесу обробки якнайбільш точного способу, який в свою чергу найбільше гарантує отримання тієї точності розмірів поверхонь, яка задана робочим кресленням. Наприклад (див. рис. 5.2):

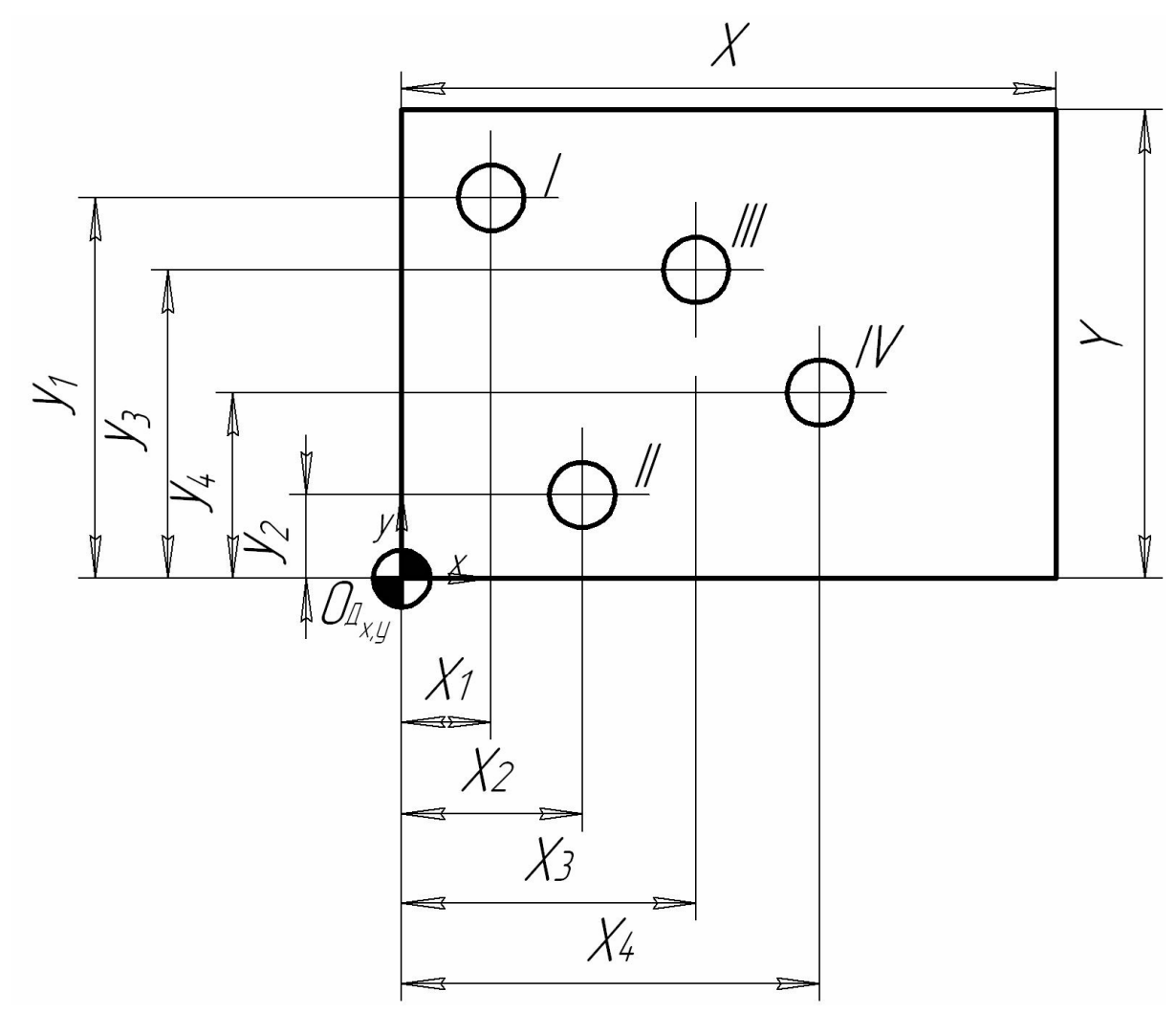

Рисунок 5.2 – Варіант проставлення розмірів поверхонь деталі і вибір "нулів" по осях "Х" та "Y"

Другим прикладом може слугувати деталь, наведена на рис. 5.3.

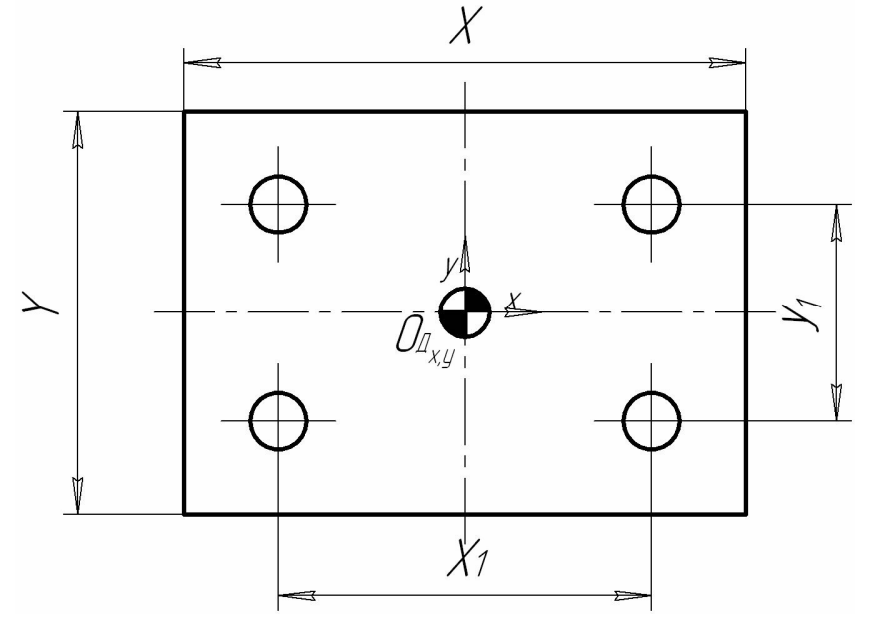

Рисунок 5.3 – Варіант проставлення розмірів деталі і вибір "нулів" по осях "Х" та "Ү"

Може мати місце такий варіант проставлення розмірів на креслені деталі:

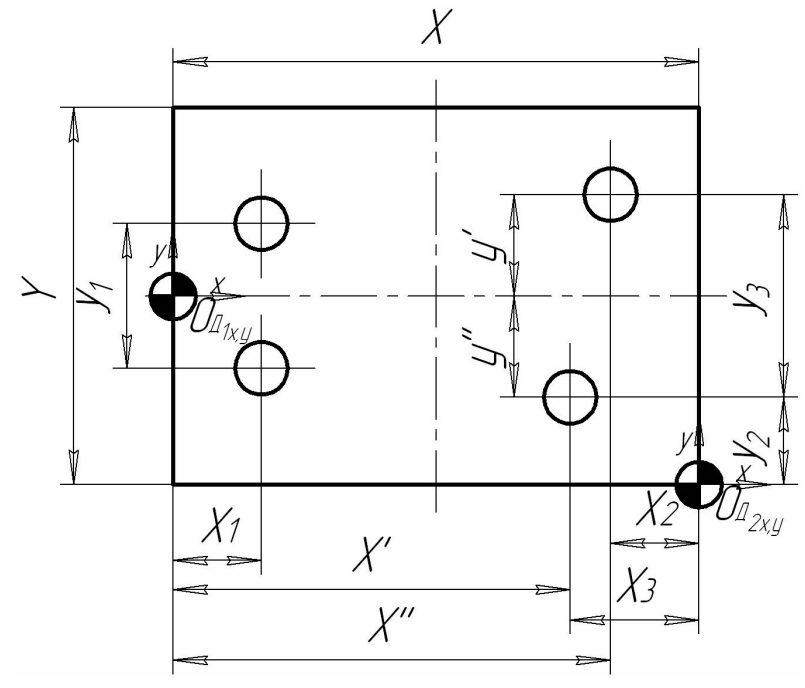

Рисунок 5.4 – Варіант проставлення розмірів деталі і вибір "нулів" по осях "Х" та "Y"

У випадку, наведеному на рис. 5.4, можливий вибір двох координатних систем деталі з початком в точках  $O_{A1 x,y}$  та  $O_{A2 x,y}$ . Для цього можна скористатися програмуванням необхідного зміщення координатної

системи за допомогою підготовчих функцій G55...G59 (див. 3.10.2 та розділ4). Іншим шляхом, з використанням однієї координатної системи, є визначення розмірів х`, х``, у`, у`` (якщо початок координатної системи розташовано у точці  $O_{A1 x,y}$ ) – у випадку можливості дотримання заданої точності можна використовувати одну координатну систему.

Аналогічно вибираємо "нуль" деталі по осі z. Наприклад:

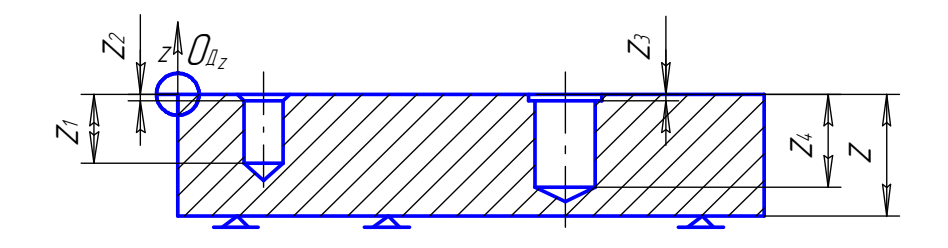

Рисунок 5.5 – Варіант проставлення розмірів деталі по осі "Z" та вибір "нуля" по цій же осі

Методика прив'язки обраної координатної системи деталі до "нулів" верстата викладена в розділах 1, 4.

12. Розробка розрахунково-технологічних карт на кожний інструмент (перехід)

Розрахунково-технологічна карта (РТК) є планом обробки деталі на верстаті з ЧПК у вигляді зображення операційного ескізу та циклограми руху кожного інструменту з усіма необхідними поясненнями та розмірами. Тобто, для кожного технологічного переходу на циклограмі повинні бути показані:

- вихідна точка;
- початкова точка;
- опорні точки з номерами, що відповідають послідовності руху інструменту;
- першопочатковий рівень RS.

Вихідною точкою для кожного інструменту є точка, яка збігається з вершиною інструменту (свердло, розточувальний різець), або з центром інструменту, через який проходить його вісь (кінцева фреза, зенкер, зенківка, мітчик). Комплект інструменту, складовою частиною є відповідний різальний інструмент, закріплений після заміни у шпиндельному гнізді повзуна, торець якого знаходиться у "нулі" верстата по осі "Z", тобто в крайньому верхньому положені.

Першопочатковий рівень RS для постійних циклів, від якого починається відрахунок величини z та R при виконанні циклів рекомендовано вибирати на відстані 15-50 мм від найвищого рівня заготовки, встановленої до пристосування.

В зв'язку з тим, що в даному посібнику наводяться завдання на виконання лабораторної роботи, згідно якими потрібно розробити керуючу програму механічної обробки, в основному для груп однакових отворів, то для цього доцільно застосовувати постійні технологічні цикли. В цьому випадку початкова точка кожного циклу буде знаходиться на першопочатковому рівні RS в точці, через яку проходить вісь відповідного отвору.

Крім того, на кожній РТК проставляються, так звані, опорні точки. Фактично цими точками є у виконуваній лабораторній роботі центри отворів, куди позиціонується стіл верстата для збігу в цій позиції вказаних точок з віссю відповідного інструменту, який несе шпиндель верстата. Ці точки у порядку, зазначеному у технологічному маршруті, потрібно пронумерувати. До опорних точок також відносяться характерні точки всередині постійного технологічного циклу, наприклад, які характеризують недобіг та перебіг інструменту.

13. Розробка керуючої програми на обробку заданих поверхонь

Користуючись наведеними у навчальному посібнику матеріалами, зокрема, прикладом виконання лабораторної роботи (див. додаток Г) розробити керуючу програму механічної обробки заданих поверхонь. Керуючу програму занести в карту керування інформації за ГОСТ 3.1404- 86.

14. Висновки по роботі

Зробити загальні висновки по роботі, які стосуються проведення ознайомлення з особливістю обробки деталей на багатоінструментальних верстатах з ЧПК, з конструкцією верстата мод. ГФ2171, його технічними характеристиками та технічними можливостями, отримання відповідних практичних навичок у складанні керуючої програми механічної обробки заданих поверхонь на базі вказаного верстата та системи ЧПК типу 2С42- 65 тощо.

### **5.3 Зміст звіту**

Звіт про виконання лабораторної роботи повинен вміщувати таку інформацію:

1. Назву та мету роботи.

2. Завдання на роботу.

3. Стислі характеристики верстата мод. ГФ2171 та системи ЧПК типу 2С42-65.

4. Висновок про можливість обробки заданих поверхонь на застосованому обладнанні.

5. Заготовка для обробки.

6. Вибір ступенів обробки кожної із заданих поверхонь та метод їх технологічної реалізації.

7. Технологічний маршрут обробки.

8. Вибір необхідного різального та допоміжного інструменту.

9. Призначені режими різання та припуски.

10. Вибір установно-затискного пристосування (з вказанням установно-центрувальних елементів).

11. Розробка налагодження інструменту.

12. Визначення "нулів" верстата.

13. Схема, яка відповідає положенню виконавчих органів верстата, при якому здійснюється заміна інструменту.

14. Розрахунково-технологічні карти на кожний інструмент з вказанням "нулів" деталі по кожній координаті та інших необхідних точок та розмірів.

15. Керувальна програма механічної обробки заданих поверхонь деталі, яка записана в карті кодування інформації (ГОСТ 3.1404-86).

16. Висновки по роботі.

# **5.4 Вимоги до оформлення звіту**

Під час оформлення звіту потрібно дотримуватись вимог Державного стандарту України (ДСТУ 3008-95). Цей стандарт передбачає оформлення документації машинописно або на комп'ютері на одному боці аркуша формату А4 з такими розмірами полів: правого – не менше 10 мм, решти – не менше 20 мм; номер сторінки проставляється у правому верхньому кутку; текст чорного кольору через 1,5 інтервала (до 40 рядків на сторінці); висота літер та цифр не менше 1,8 мм. Якщо звіт пишеться "від руки", то вживається креслярський шрифт з висотою літер не менше 3,5 мм. Повністю зі стандартом ДСТУ 3008-95 студенти мають ознайомитись самостійно.

Під час оформлення звіту студент має звертати увагу на стилістику викладення матеріалу та грамотність мови звіту, оскільки вони є невід'ємними складовими кваліфікації інженера. Усі помилки повинні бути виправленими згідно з ДСТУ. Звіти з граматичними помилками або неохайно оформлені до захисту не приймаються.

# **5.5 Система модульно-рейтингового оцінювання лабораторної роботи**

Лабораторні роботи є невід'ємною складовою дисципліни і тому результати виконання лабораторних робіт оцінюються балами, загальна кількість яких складає відповідну частину абсолютної бальної оцінки дисципліни.

Якщо звіт повертається на доопрацювання у зв'язку з його низькою якістю (помилки, неохайність), то кожна наступна спроба захисту знижує оцінку на 1 бал.

Якщо робота чи звіт виконані із запізненням більше, ніж на тиждень, загальна сума балів за відповідну роботу зменшується на 50%.

## **5.6 Організація проведення лабораторної роботи та заходи з техніки безпеки**

Лабораторна робота повністю проводиться у навчальній аудиторії. Студентам видаються завдання, після чого проводиться довільне опитування студентів про порядок виконання роботи, суть та порядок виконання кожного етапу тощо (студентам попередньо видається завдання на підготовку до виконання цієї роботи) (20 хв.). Після цього викладач резюмує вислухані відповіді, вносить корекції та доповнення (25 хв.). В подальшому студенти знайомляться з кресленням згідно з отриманим завданням, складають технологічний маршрут обробки заданих поверхонь, вибирають різальний та допоміжний інструменти, призначають режими різання та припуски (65 хв.), вибирають установно-затискне пристосування (25 хв.), розробляють налагодження інструменту верстата, розробляють розрахунково-технологічні карти на кожний інструмент, розробляють керувальну програму (45 хв.).

### *Кожний виконаний етап роботи узгоджується з викладачем.*

Поведінка в аудиторії при виконанні лабораторної роботи (на виконання заплановано 4 академічні години) повинна відповідати вимогам техніки безпеки в даній аудиторії, ознайомитися з якими можна в цій аудиторії.

# **5.6 Питання для самопідготовки**

1. Охарактеризувати технологічні можливості багатоінструментальних верстатів з ЧПК.

2. Які деталі доцільно обробляти на багатоінструментальних верстатах з ЧПК?

3. Як вибрати найбільш доцільну схему обробки отворів на багатоінструментальних верстатах з ЧПК?

4. Які різальні та допоміжні інструменти застосовують під час обробки отворів на багатоінструментальних верстатах з ЧПК?

5. Особливості розробки РТК для багатоінструментальних верстатів з ЧПК?

6. Як запрограмувати відповідні команди (за вибором викладача) для ПЧПК типу 2С42-65?

7. В чому полягає розмірна ув'язка пристосування на столі верстата моделі ГФ2171?

8. В чому полягає розмірна ув'язка деталі в пристосуванні для верстатів з ЧПК?

9. В чому полягає налагодження верстатів, ПЧПК яких забезпечені "плаваючим" нулем?

10. Які постійні цикли обробки застосовуються на верстаті мод. ГФ2171? (За вибором викладача охарактеризувати відповідний цикл).

11. Будова клавіатури ПЧПК типу 2С42-65.

### **Список використаної та рекомендованої літератури**

1. Гжиров Р.И., Серебреницкий П.П. Программирование обработки на станках с ЧПУ: Справочник. – Л.: Машиностроение, Ленингр. отдние,1990. – 588с. Ил.

2. Каштальян И.А., Клевзович В.И. Обработка на станках с числовым программным управлением: Справочное пособие. – Мн.: Выш. шк., 1989. – 271с. Ил.

3.Шарин Ю.С.Обработка на станках с ЧПУ. – М.: Машиностроение, 1983. – 117с. Ил.

4. Уралов В.И., Юзефпольский Я.А. Технологическая подготовка многооперационных станков. – М.: Машиностроение, 1985. – 88с. Ил.

5. Кузнецов Ю.И. и др. Оснастка для станков с ЧПУ: Справочник. – М.: Машиностроение, 1990. – 512с. Ил.

6. Станочные приспособления: Справочник. В 2-х т./ Ред.совет: Б.Н.Вардашкин (пред.) и др. – М.: Машиностроение, 1984. – Т.1. – 592с. Ил.

7. Общемашиностроительные нормативы времени и режимов резания для нормативных работ, выполняемых на универсальных и многоцелевых станках с числовым программным управлением. Ч.2. Нормативы режимов резания. – М.: Экономика, 1990. – 473 с.

8. Горбацевич А.Ф., Шкред В.А. Курсовое проектирование по технологи машиностроения. – Мн.: Выш. Школа, 1983. – 256 с. Ил.

# **Додаток А. Довідникові матеріали**

# Додаток А.1

Таблиця А.1 - Середня точність і шорсткість обробленої поверхні циліндричних отворів

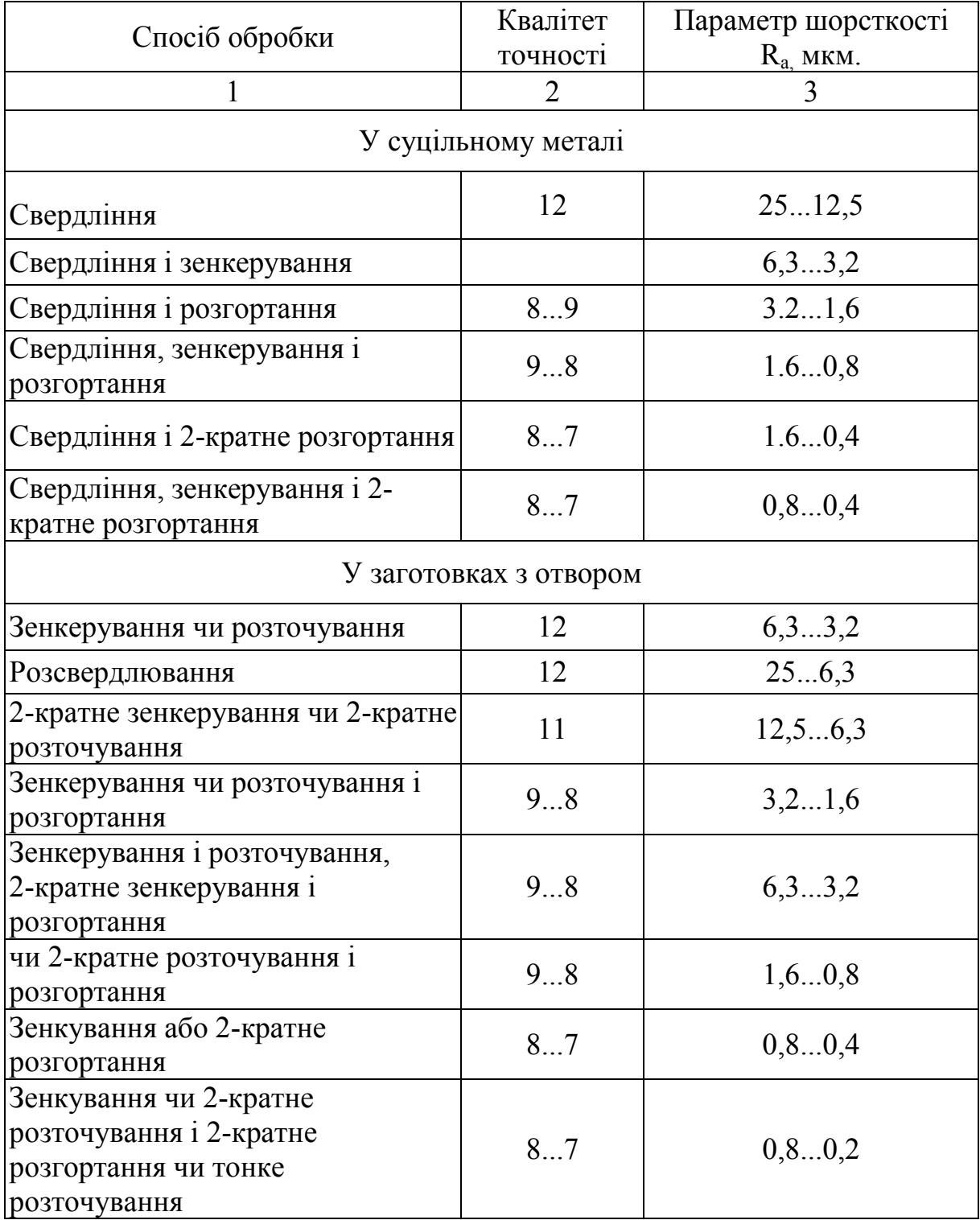

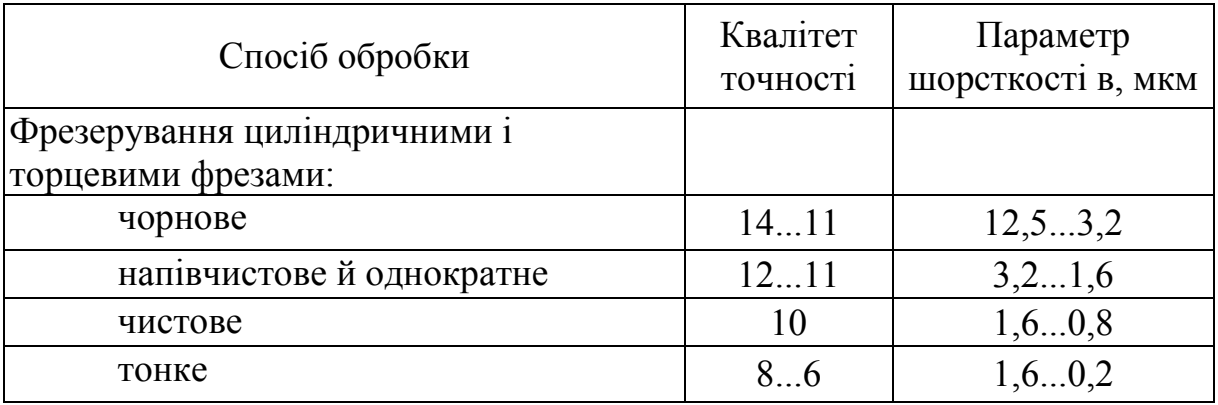

Таблиця А.2 - Середня точність і шорсткість обробки плоских поверхонь

# Таблиця А. 3 - Середня точність і шорсткість обробки різьбових поверхонь

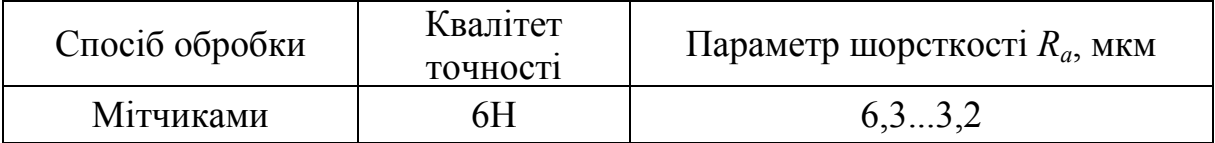

| Номер<br>групи | Тип отвору             | Діаметр<br>отвору, мм | Номер комплексу при<br>допуску на міжцентрові<br>відстані, мм |                |  |  |
|----------------|------------------------|-----------------------|---------------------------------------------------------------|----------------|--|--|
| отворів        |                        |                       | $0,1-0,2$                                                     | Понад 0,2      |  |  |
|                |                        | До 15                 | 8                                                             |                |  |  |
| $\mathbf{1}$   | d H12                  | Від 15 до 30          | 8                                                             | 3              |  |  |
|                |                        | До 15                 | $\mathbf{1}$                                                  |                |  |  |
| $\overline{2}$ | a                      | Від 15 до 30          | $\overline{4}$                                                | $\overline{2}$ |  |  |
| $\overline{3}$ | $g_{\mathcal{Q}}$<br>₫ | До 15                 | $\mathbf{1}$                                                  |                |  |  |
| $\overline{4}$ |                        | До М16                | 5                                                             |                |  |  |
|                |                        | Від М16 до<br>M24     | 9                                                             | 6              |  |  |
|                | d H 7                  | До 6                  | $\overline{7}$                                                |                |  |  |
| 5              |                        | Від 6 до 10           | 10                                                            |                |  |  |
|                |                        | Від 10 до 15          |                                                               | 11             |  |  |
|                |                        | Від 15 до 30          | 13                                                            | 12             |  |  |

Таблиця А. 4 - Вибір комплексу обробки поверхонь

|                         |             |            |            |           |               | Розгортання |         |                            |                           |
|-------------------------|-------------|------------|------------|-----------|---------------|-------------|---------|----------------------------|---------------------------|
| Номер<br>КОМП-<br>лексу | Центрування | Свердління | Зенкування | Цекування | Обробка фаски | Попередне   | Кінцеве | Нарізання різі<br>мітчиком | інструментів<br>Кількість |
|                         |             |            |            |           |               |             |         |                            | $\overline{2}$            |
| $\overline{2}$          |             |            |            |           |               |             |         |                            | $\overline{2}$            |
| $\overline{3}$          |             |            |            |           |               |             |         |                            | $\overline{3}$            |
| $\overline{4}$          |             |            |            |           |               |             |         |                            | $\overline{3}$            |
| 5                       |             |            |            |           |               |             |         |                            | $\overline{3}$            |
| 6                       |             |            |            |           |               |             |         |                            | $\overline{3}$            |
| 7                       |             |            |            |           |               |             |         |                            | $\overline{3}$            |
| 8                       |             |            |            |           |               |             |         |                            | $\overline{4}$            |
| 9                       |             |            |            |           |               |             |         |                            | $\overline{4}$            |
| 10                      |             |            |            |           |               |             |         |                            | $\overline{4}$            |
| 11                      |             |            |            |           |               |             |         |                            | 5                         |
| 12                      |             |            |            |           |               |             |         |                            | 5                         |
| 13                      |             |            |            |           |               |             |         |                            | 6                         |

Таблиця А. 5 - Типові технологічні переходи обробки отворів на верстатах з ЧПК

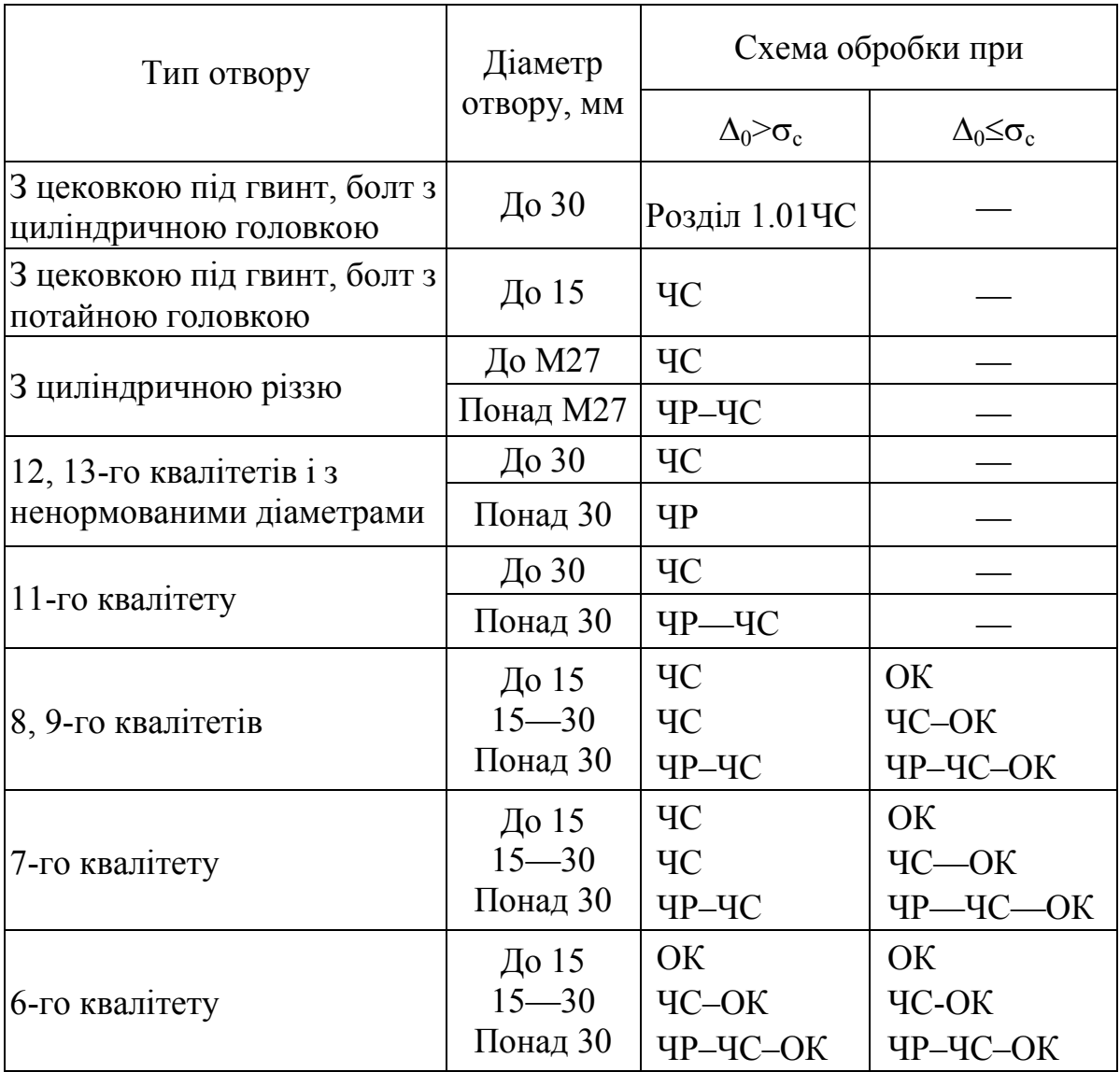

Таблиця А. 6 - Маршрутні технологічні схеми обробки отворів

Позначення:  $\Delta_0$  – допустима похибка положення отворів (співвісності, паралельності, перпендикулярності);  $\sigma_c$  – допуск, що характеризує точність даної технологічної системи; ЧС – чистова обробка на верстаті з ЧПК; ЧР – чорнова обробка на верстаті с ЧПК; ОК – остаточна обробка на верстаті з РК.

|                 | Перехід      |                |              |                |                         |                |                         |                         |                |                |                         |                         |                |  |
|-----------------|--------------|----------------|--------------|----------------|-------------------------|----------------|-------------------------|-------------------------|----------------|----------------|-------------------------|-------------------------|----------------|--|
| Номер схеми     |              |                |              |                |                         |                |                         |                         |                |                |                         | Розгортання             |                |  |
|                 | Центрування  | Свердління     | Фрезерування | Розточування   | Зенкерування            | Розточування   | Обробка $\Phi^*$        | Розточування            | Зенкування     | Розточування   | чор-<br>нове            | чис-<br>тове            | Нарізання різі |  |
| 01              |              | $\mathbf{1}$   |              |                |                         |                |                         |                         |                |                |                         |                         |                |  |
| $\overline{02}$ |              |                |              | $\,1$          |                         |                |                         |                         |                |                |                         |                         |                |  |
| $\overline{03}$ |              |                | $\mathbf{1}$ |                |                         |                |                         |                         |                |                |                         |                         |                |  |
| 04              |              | $\mathbf 1$    |              | $\overline{2}$ |                         |                |                         |                         |                |                |                         |                         |                |  |
| $\overline{05}$ |              |                |              | $\overline{1}$ |                         |                |                         | $\overline{c}$          |                |                |                         |                         |                |  |
| 06              |              |                | $\mathbf{1}$ |                |                         |                |                         | $\overline{2}$          |                |                |                         |                         |                |  |
| 07              | $\mathbf{1}$ | $\overline{2}$ |              |                |                         |                |                         |                         |                |                |                         |                         |                |  |
| $\overline{08}$ |              | $\mathbf{1}$   |              |                |                         |                |                         |                         |                |                |                         | $\overline{2}$          |                |  |
| $\overline{09}$ |              | $\mathbf 1$    |              |                | $\overline{2}$          |                |                         |                         |                |                |                         |                         |                |  |
| 10              |              | $\mathbf{1}$   |              |                |                         |                |                         |                         | $\overline{2}$ |                |                         |                         |                |  |
| $\overline{11}$ |              | $\mathbf{1}$   |              |                |                         |                |                         |                         |                |                | $\overline{2}$          | $\overline{\mathbf{3}}$ |                |  |
| 12              |              | $\mathbf 1$    |              |                |                         |                |                         | $\overline{2}$          |                |                |                         | $\overline{3}$          |                |  |
| 13              |              | $\mathbf{1}$   |              |                |                         | $\overline{c}$ |                         | $\mathfrak{Z}$          |                |                |                         |                         |                |  |
| 14              |              |                |              | $\mathbf{1}$   | $\overline{2}$          |                |                         | $\overline{\mathbf{3}}$ |                |                |                         |                         |                |  |
| 15              |              |                | $\mathbf{1}$ |                |                         | $\overline{2}$ |                         | $\overline{3}$          |                |                |                         |                         |                |  |
| $\frac{16}{17}$ | $\mathbf{1}$ | $rac{2}{2}$    |              |                | $\overline{\mathbf{3}}$ |                |                         |                         |                |                |                         |                         |                |  |
|                 | $\mathbf{1}$ |                |              |                |                         |                |                         |                         | $\overline{3}$ |                |                         |                         |                |  |
| 18              | $\mathbf{1}$ | $\overline{2}$ |              |                |                         |                |                         |                         |                |                |                         | $\overline{3}$          |                |  |
| 19              | $\mathbf{1}$ | $\overline{2}$ |              |                |                         |                |                         |                         |                |                |                         |                         | $\overline{3}$ |  |
| $20\,$          |              | $\mathbf{1}$   |              | $\overline{2}$ |                         |                |                         |                         | $\overline{3}$ |                |                         |                         |                |  |
| 21              |              | $\mathbf{1}$   |              |                | $\overline{2}$          |                |                         |                         |                |                |                         | 3                       |                |  |
| 22              |              | $\mathbf 1$    |              |                |                         |                |                         | $\overline{c}$          |                |                | $\overline{\mathbf{3}}$ | $\overline{4}$          |                |  |
| $\overline{23}$ |              | $\mathbf{1}$   |              |                |                         | $\overline{2}$ | $\overline{\mathbf{3}}$ |                         |                |                |                         |                         | $\overline{4}$ |  |
| 24              |              | $\mathbf{1}$   |              |                |                         | $\sqrt{2}$     |                         | $\overline{3}$          |                | $\overline{4}$ |                         |                         |                |  |
| 25              |              |                |              | $\mathbf{1}$   |                         | $\overline{2}$ |                         | $\mathfrak{Z}$          |                | $\overline{4}$ |                         |                         |                |  |
| $26\,$          |              |                | $\mathbf{1}$ |                |                         | $\overline{2}$ |                         | $\overline{\mathbf{3}}$ |                | $\overline{4}$ |                         |                         |                |  |
| $27\,$          |              | $\mathbf{1}$   |              |                |                         | $\overline{2}$ |                         | $\overline{3}$          |                |                |                         | $\overline{4}$          |                |  |
| 28              | $\mathbf{1}$ | $\overline{2}$ |              |                |                         |                |                         |                         |                |                | $\overline{3}$          | $\overline{4}$          |                |  |
| 29              | $\mathbf{1}$ | $\overline{2}$ |              |                | $\overline{3}$          |                |                         |                         |                |                |                         | $\overline{4}$          |                |  |
| $30\,$          | $\mathbf{1}$ | $\overline{2}$ |              |                |                         |                |                         | $\overline{3}$          |                |                |                         | $\overline{4}$          |                |  |
| 31              |              | $\mathbf{1}$   |              |                |                         | $\overline{2}$ |                         | $\overline{3}$          |                |                | $\overline{4}$          | 5                       |                |  |
| 32              | $\mathbf{1}$ | $\overline{2}$ |              |                |                         |                |                         | $\overline{\mathbf{3}}$ |                |                | $\overline{4}$          | $\overline{5}$          |                |  |

Таблиця А. 7 - Технологічні схеми обробки отворів

Примітка. 1—5 — порядкові номери переходів. \* Обробка фасок в отворах, якщо відсутнє центрування, вимагає додаткових переходів. При обробці отворів діаметром до 15 мм обробка фаски поєднана з центруванням.

| Квалітет        |                       | Допуск на міжосьову відстань, мм  |           |              |                                                       |           |           |              |  |  |  |
|-----------------|-----------------------|-----------------------------------|-----------|--------------|-------------------------------------------------------|-----------|-----------|--------------|--|--|--|
|                 | Діаметр<br>отвору, мм | до 0.05                           |           | $0,05 - 0.3$ |                                                       | понад 0.3 |           |              |  |  |  |
|                 |                       | Параметр шорсткості поверхні, мкм |           |              |                                                       |           |           |              |  |  |  |
|                 |                       | $R_a=1,25$<br>$R_a = 2,5$         |           |              | $ R_z=20 R_a=2.5 R_a=1.25 R_z=1.25 R_a=2.6 R_a=1.25 $ |           |           |              |  |  |  |
|                 | До $6$                |                                   | 18        | 18           |                                                       | 18        | 18        |              |  |  |  |
|                 | $6 - 10$              |                                   | 18        | 18           |                                                       | 08        | 08        |              |  |  |  |
|                 | $10 - 15$             |                                   | 29        | 30           |                                                       | 21        | 12        |              |  |  |  |
| $\overline{10}$ | $15 - 30$             | $101^{*1}$                        | 30        | 30           |                                                       | 13        | 12        |              |  |  |  |
| 9,              | $30 - 50$             | $101 *1$                          | 13        | 24.27        |                                                       | 13        | 24,27     |              |  |  |  |
|                 | Понад 50              | $01^{*1}$                         | 13        | 24           |                                                       | 13        | 13        |              |  |  |  |
|                 |                       | $102$ *1*2                        | $14^{*2}$ | $25^{*2}$    |                                                       | $14^{*2}$ | $25^{*2}$ |              |  |  |  |
|                 |                       | $03$ *1*3                         | $15^{*3}$ | $26^{*3}$    |                                                       | $15^{*3}$ | $26^{*3}$ |              |  |  |  |
|                 | До $6$                |                                   |           | 28           |                                                       |           | 28        |              |  |  |  |
|                 | $6 - 10$              |                                   |           | 28           |                                                       |           | 11        |              |  |  |  |
|                 | $10 - 15$             |                                   |           | 32           | 32                                                    |           | 22        | 22           |  |  |  |
|                 | $15 - 30$             | $01^{*1}$                         |           | 32           | 32                                                    |           | 22        | 22           |  |  |  |
| 7,8             | $30 - 50$             | $04^{*1}$                         |           | 24           | 31                                                    |           | 24, 31    | 31           |  |  |  |
|                 | Понад 50              | $04^{*1}$                         |           | 24           |                                                       |           | 24        |              |  |  |  |
|                 |                       | $105^{*1*2}$                      |           | $25^{*1*2}$  |                                                       |           | $25^{*2}$ |              |  |  |  |
|                 |                       | $06^{*1*3}$                       |           | $26^{*3}$    |                                                       |           | $26^{*3}$ |              |  |  |  |
|                 | $15 - 30$             | $01^{*1}$                         |           |              | $01^{*1}$                                             |           |           | $01^{*1}$    |  |  |  |
|                 | $30 - 50$             | $04^{*1}$                         |           |              | $04^{*1}$                                             |           |           | $04^{*1}$    |  |  |  |
| $\bullet$       | Понад 50              | $04^{*1}$                         |           |              | $04^{*1}$                                             |           |           | $04^{*1}$    |  |  |  |
|                 |                       | $105^{*1*2}$                      |           |              | $105^{*1*2}$                                          |           |           | $105^{*1*2}$ |  |  |  |
|                 |                       | $06^{*1*3}$                       |           |              | $06^{*1*3}$                                           |           |           | $06^{*1*3}$  |  |  |  |

Таблиця А. 8 - Номер технологічної схеми для обробки основних отворів

 $^*$ <sup>1</sup> Подальша обробка виконується на верстатах інших типів.

\*2 Отвір виконують у виливку або попередньо обробляють.

\*3 Отвір виконано у виливку або попередньо оброблено і розташовано у зовнішній стінці.

| Квалітет |                        | Допуск на міжосьову відстань, мм  |              |            |            |            |              |  |  |  |
|----------|------------------------|-----------------------------------|--------------|------------|------------|------------|--------------|--|--|--|
|          | Діаметр<br>отвору,     |                                   | $0,05-0,3$   | > 0,3      |            |            |              |  |  |  |
|          | $\mathbf{M}\mathbf{M}$ | Параметр шорсткості поверхні, мкм |              |            |            |            |              |  |  |  |
|          |                        | $R_z = 80$                        | $R_{z} = 40$ | $R_z = 20$ | $R_z = 80$ | $R_z = 40$ | $R_{z} = 20$ |  |  |  |
|          | До 6                   | 07                                | 07           |            | 07         | 01         |              |  |  |  |
|          | $6 - 10$               | 07                                | 07           |            | 01         | 01         |              |  |  |  |
|          | $10 - 15$              | 07                                | 04           |            | 01         | 04         |              |  |  |  |
|          | $15 - 30$              | 04                                | 04           |            | 01         | 04         |              |  |  |  |
| 13       |                        |                                   |              |            | $04^{*1}$  |            |              |  |  |  |
| і вище   | $30 - 50$              | 04                                | 04           |            | 01         | 04         |              |  |  |  |
|          |                        |                                   |              |            | $04^{*1}$  |            |              |  |  |  |
|          | Понад 50               | 04                                | 04           |            | 04         | 04         |              |  |  |  |
|          |                        | $05^{*2}$<br>$06^{*3}$            | $05^{*2}$    |            | $02^{*2}$  | $ 02^{*2}$ |              |  |  |  |
|          |                        |                                   | $06^{*3}$    |            | $03^{*3}$  | $03^{*3}$  |              |  |  |  |
|          | До 6                   |                                   | 07           |            |            | 07         |              |  |  |  |
|          | $6 - 10$               |                                   | 07           |            |            | 01         |              |  |  |  |
|          | $10 - 15$              |                                   | 16           | 16         |            | 09         | 09           |  |  |  |
|          | $15 - 30$              |                                   | 04           | 04         |            | 04         | 04           |  |  |  |
| 11       | $30 - 50$              |                                   | 04           | 13         |            | 04         | 13           |  |  |  |
|          | Понад 50               |                                   | 04           | 13         |            | 04         | 04           |  |  |  |
|          |                        |                                   | $05^{*2}$    | $14^{*2}$  |            | $05^{*2}$  | $05^{*2}$    |  |  |  |
|          |                        |                                   | $06^{*3}$    | $15^{*3}$  |            | $06^{*3}$  | $06^{*3}$    |  |  |  |

Таблиця А. 9 - Номер технологічної схеми для обробки основних отворів

\*1 Застосовувати, коли діаметр свердла і отвору не збігаються та потрібний додатковий перехід обробки отвору.

 $*$ <sup>2</sup> Отвір виконано у виливку або попередньо оброблено.

\*3 Отвір виконано у виливку або попередньо оброблено і розташовано у зовнішній стінці.

Таблиця А. 10 - Номер технологічної схеми для обробки допоміжних отворів

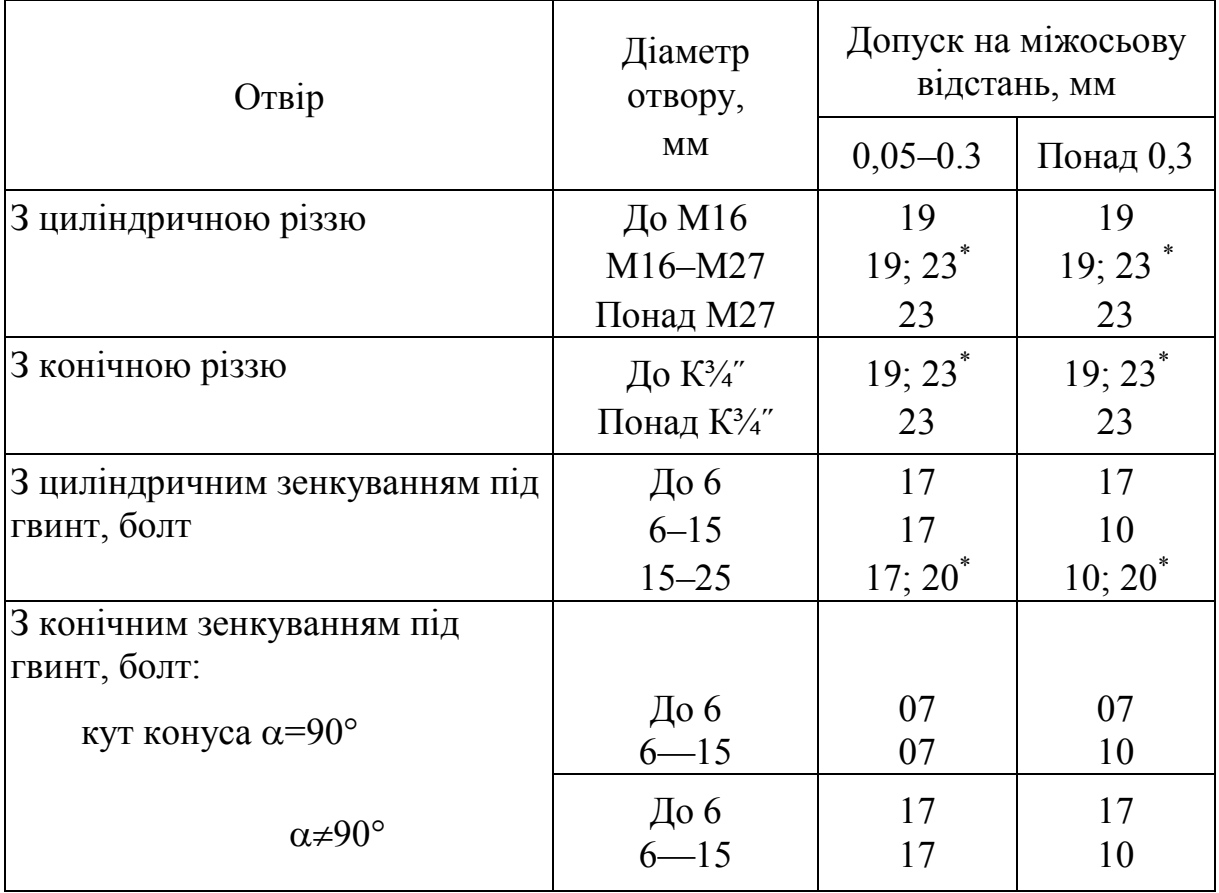

\* Ці номери застосовують, якщо діаметри свердла та отвору не збігаються та потрібен додатковий перехід, наприклад – розточування.
#### **Свердла спіральні з циліндричним хвостовиком**

**(за ОСТ 2И20-1–80)** 

**с ψ = 55°, 2φ=118°** 

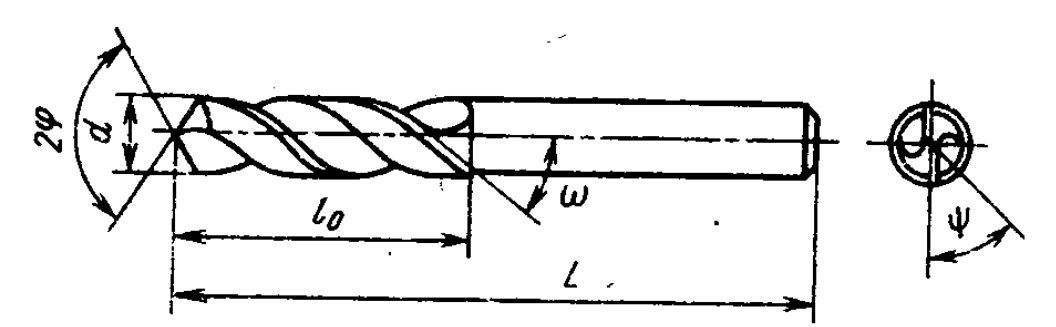

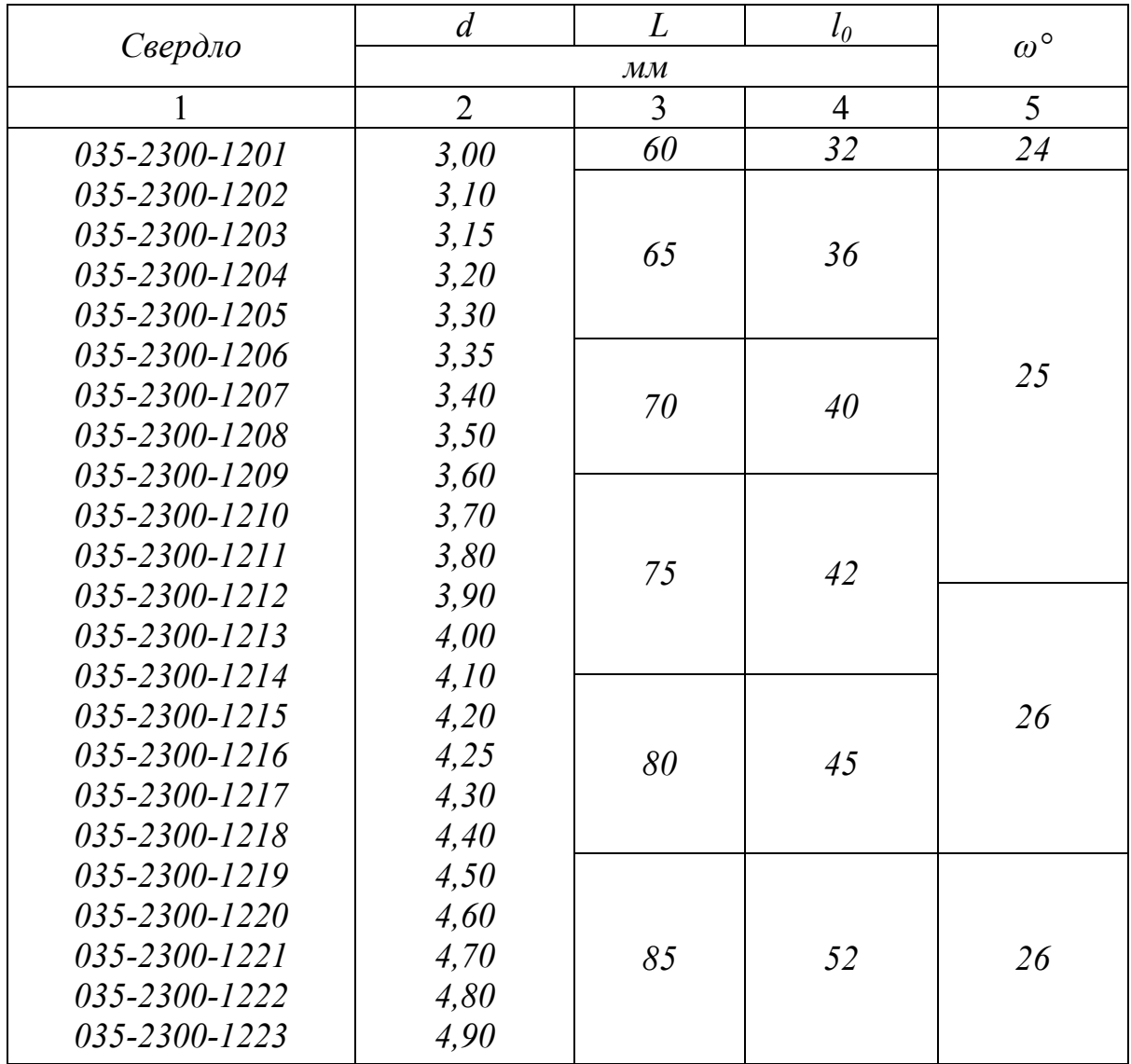

Продовження таблиці А.11

| 1                   | $\overline{2}$ | 3          | $\overline{4}$ | 5  |
|---------------------|----------------|------------|----------------|----|
| 035-2300-1224       | 5,00           |            |                |    |
| 035-2300-1225       | 5,10           |            | 60             |    |
| 035-2300-1226       | 5,20           | 95         |                | 26 |
| 035-2300-1227       | 5,30           |            |                |    |
| 035-2300-1228       | 5,40           |            |                |    |
| 035-2300-1229       | 5,50           |            |                |    |
| 035-2300-1230       | 5,60           |            |                |    |
| 035-2300-1231       | 5,70           | 100        | 65             |    |
| 035-2300-1232       | 5,80           |            |                |    |
| $035 - 2300 - 1233$ | 5,90           |            |                |    |
| 035-2300-1234       | 6,00           |            |                |    |
| 035-2300-1235       | 6,10           |            |                |    |
| 035-2300-1236       | 6,20           |            | 70             |    |
| 035-2300-1237       | 6,30           | <i>110</i> |                |    |
| 035-2300-1238       | 6,40           |            |                | 27 |
| $035 - 2300 - 1239$ | 6,50           |            |                |    |
| $035 - 2300 - 1240$ | 6,60           |            |                |    |
| $035 - 2300 - 1241$ | 6,70           |            |                |    |
| $035 - 2300 - 1242$ | 6,80           |            |                |    |
| 035-2300-1243       | 6,90           |            |                |    |
| 035-2300-1244       | 7,00           |            |                |    |
| $035 - 2300 - 1245$ | 7,10           | 115        | 75             |    |
| 035-2300-1246       | 7,20           |            |                |    |
| 035-2300-1247       | 7,30           |            |                |    |
| 035-2300-1248       | 7,50           |            |                | 28 |
| 035-2300-1249       | 7,60           |            |                |    |
| 035-2300-1250       | 7,70           |            |                |    |
| $035 - 2300 - 1251$ | 7,80           |            |                |    |
| 035-2300-1252       | 7,90           |            | 80             | 29 |
| 035-2300-1253       | 8,00           |            |                |    |
| 035-2300-1254       | 8,10           | 125        |                |    |
| $035 - 2300 - 1255$ | 8,20           |            |                | 30 |
| $035 - 2300 - 1256$ | 8,30           |            |                |    |
| $035 - 2300 - 1257$ | 8,40           |            |                |    |
| $035 - 2300 - 1258$ | 8,50           |            |                |    |
| 035-2300-1259       | 8,60           |            |                | 28 |
| $035 - 2300 - 1260$ | 8,70           |            |                |    |
| $035 - 2300 - 1261$ | 8,80           |            |                |    |
| 035-2300-1262       | 8,90           |            |                |    |

Продовження таблиці А.11

|                     | $\overline{2}$ | $\overline{3}$ | $\overline{4}$ | 5    |
|---------------------|----------------|----------------|----------------|------|
| 035-2300-1263       | 9,00           |                |                |      |
| 035-2300-1264       | 9,10           |                |                |      |
| 035-2300-1265       | 9,20           |                |                | 29   |
| 035-2300-1266       | 9,30           |                |                |      |
| 035-2300-1267       | 9,40           |                | 90             |      |
| 035-2300-1268       | 9,50           |                |                |      |
| 035-2300-1269       | 9,60           |                |                |      |
| 035-2300-1270       | 9,70           | 135            |                |      |
| $035 - 2300 - 1271$ | 9,80           |                |                |      |
| 035-2300-1272       | 9,90           |                |                |      |
| 035-2300-1273       | 10,00          |                |                | 28   |
| 035-2300-1274       | 10,10          |                |                |      |
| 035-2300-1275       | 10,20          |                |                |      |
| 035-2300-1276       | 10,30          |                |                |      |
| 035-2300-1277       | 10,40          |                |                |      |
| $035 - 2300 - 1278$ | 10,50          |                |                |      |
| 035-2300-1279       | 10,60          |                |                |      |
| 035-2300-1280       | 10,70          |                |                | 29   |
| 035-2300-1281       | 10,80          |                |                |      |
| 035-2300-1282       | 10,90          |                |                |      |
| 035-2300-1283       | 11,00          |                |                |      |
| 035-2300-1284       | 11,10          | 145            | 95             |      |
| 035-2300-1285       | 11,20          |                |                |      |
| 035-2300-1286       | 11,30          |                |                |      |
| 035-2300-1287       | 11,40          |                |                | 28   |
| 035-2300-1288       | 11,50          |                |                |      |
| 035-2300-1289       | 11,70          |                |                |      |
| 035-2300-1290       | 11,80          |                |                |      |
| 035-2300-1291       | 11,90          |                |                |      |
| 035-2300-1292       | 12,00          |                |                |      |
| 035-2300-1293       | 12,10          |                |                | 29   |
| 035-2300-1294       | 12,20          |                | 150<br>100     |      |
| $035 - 2300 - 1295$ | 12,30          |                |                |      |
| 035-2300-1296       | 12,40          |                |                |      |
| $035 - 2300 - 1297$ | 12,50<br>12,60 |                |                | 29.5 |
| 035-2300-1298       |                |                |                |      |
| 035-2300-1299       | 12,70          |                |                |      |
| 035-2300-1300       | 12,80          |                |                | 29   |
| 035-2300-1301       | 13,00          |                |                |      |
| 035-2300-1302       | 13,10          |                |                |      |

Продовження таблиці А.11

|                     | $\overline{2}$ | 3   | $\overline{4}$ | 5    |
|---------------------|----------------|-----|----------------|------|
| 035-2300-1303       | 13,20          | 150 | 100            |      |
| 035-2300-1304       | 13,30          |     |                | 29   |
| 035-2300-1305       | 13,50          |     |                |      |
| 035-2300-1306       | 13,70          | 160 | <i>110</i>     | 29,5 |
| 035-2300-1307       | 13,80          |     |                |      |
| 035-2300-1308       | 14,00          |     |                |      |
| 035-2300-1309       | 14,25          | 170 | <i>115</i>     | 29   |
| 035-2300-1310       | 14,50          |     |                |      |
| 035-2300-1311       | 14,75          |     |                |      |
| 035-2300-1312       | 15,00          |     |                |      |
| 035-2300-1313       | 15,25          |     |                | 28,5 |
| 035-2300-1314       | 15,40          | 180 | 120            |      |
| 035-2300-1315       | 15,50          |     |                | 29   |
| 035-2300-1316       | 15,75          |     |                |      |
| 035-2300-1317       | 16,00          |     |                |      |
| 035-2300-1318       | 16,25          |     |                | 30   |
| 035-2300-1319       | 16,50          | 185 | 125            | 30,5 |
| 035-2300-1320       | 16,75          |     |                |      |
| 035-2300-1321       | 17,00          |     |                |      |
| 035-2300-1322       | 17,25          |     | 135            | 30   |
| 035-2300-1323       | 17,40          |     |                |      |
| 035-2300-1324       | 17,50          |     |                |      |
| 035-2300-1325       | 17,75          | 200 |                |      |
| 035-2300-1326       | 18,00          |     |                | 31   |
| 035-2300-1327       | 18,25          |     |                |      |
| 035-2300-1328       | 18,50          |     |                |      |
| 035-2300-1329       | 18,75          |     |                |      |
| 035-2300-1330       | 19,00          |     |                |      |
| 035-2300-1331       | 19,25          |     |                |      |
| $035 - 2300 - 1332$ | 19,40          |     | <i>140</i>     | 30   |
| 035-2300-1333       | 19,50          | 205 |                |      |
| 035-2300-1334       | 19,75          |     |                |      |
| 035-2300-1335       | 20,00          |     |                |      |

**(за ОСТ 2И20-2–80)** 

**с ψ = 55°, 2φ=118°**

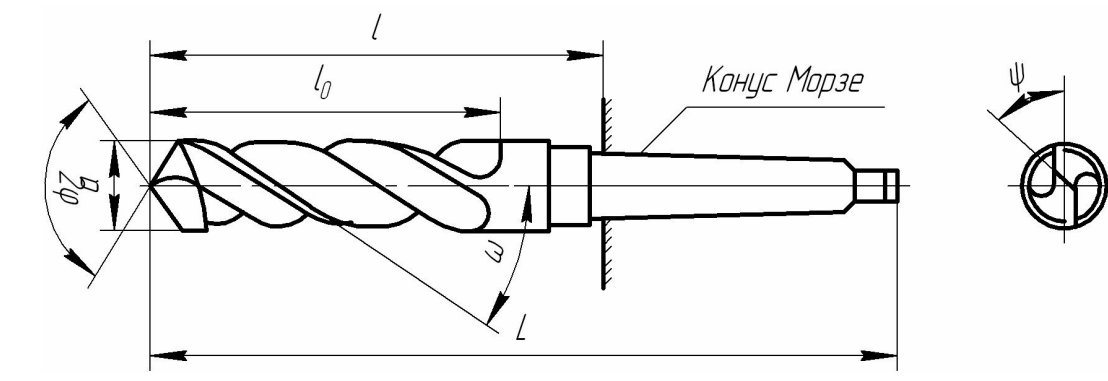

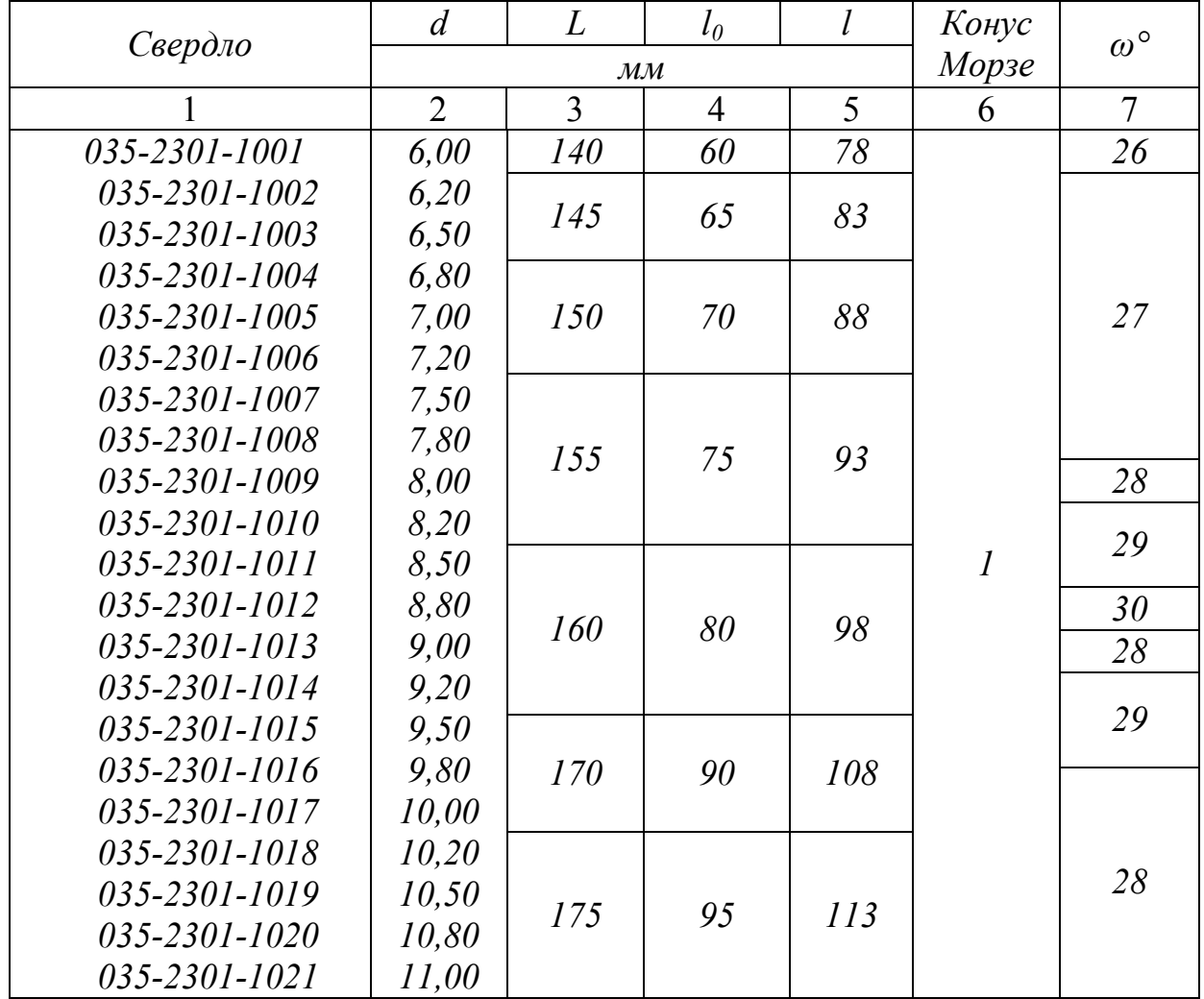

Продовження таблиці А.12

|                                                                                                    | $\overline{2}$                                                                                           | $\overline{3}$ | $\overline{4}$ | 5   | 6              | $\overline{7}$         |
|----------------------------------------------------------------------------------------------------|----------------------------------------------------------------------------------------------------|----------------|----------------|-----|----------------|------------------------|
| 035-2301-1060<br>$035 - 2301 - 1022$<br>$035 - 2301 - 1023$<br>035-2301-1024<br>$035 - 2301 - 1025$                                                                                                    | 11,20<br>11,50<br>11,80<br>12,00<br>12,20                                                                | 180            | 100            | 118 |                | 28<br>29<br>29,5<br>29 |
| $035 - 2301 - 1026$<br>035-2301-1027                                                                                                    | 12,50<br>12,80                                                                                           | 190            | <i>110</i>     | 128 | $\overline{I}$ | 29,5                   |
| 035-2301-1028<br>035-2301-1029                                                                                                    | 13,00<br>13,20<br>13,50                                                                                  | 215            | 115            | 140 |                | 29                     |
| 035-2301-1030<br>$035 - 2301 - 1031$<br>$035 - 2301 - 1032$                                                                                                    | 13,80<br>14,00                                                                                           | 220            | 120            | 145 |                | 28,5                   |
| $035 - 2301 - 1033$<br>$035 - 2301 - 1034$                                                                                                    | 14,25<br>14,50<br>14,75                                                                                  |                |                |     |                | 29<br>30               |
| $035 - 2301 - 1035$<br>035-2301-1036<br>$035 - 2301 - 1040$                                                                                                    | 15,00<br>15,25<br>15,50                                                                                  | 225            | 125            | 150 |                | 30,5                   |
| $035 - 2301 - 1041$<br>035-2301-1042<br>$035 - 2301 - 1043$<br>035-2301-1044<br>$035 - 2301 - 1045$<br>035-2301-1046<br>$035 - 2301 - 1047$<br>035-2301-1048<br>035-2301-1049<br>$035 - 2301 - 1050$<br>$035 - 2301 - 1051$<br>035-2301-1052 | 15,75<br>16,00<br>16,25<br>16,50<br>16,75<br>17,00<br>17,25<br>17,40<br>17,50<br>17,75<br>18,00<br>18,25 | 230            | 130            | 155 | $\overline{2}$ | 31                     |
| $035 - 2301 - 1053$<br>035-2301-1054<br>$035 - 2301 - 1055$<br>035-2301-1056                                                                                                    | 18,50<br>18,75<br>19,00                                                                                  | 235            | 135            | 160 |                |                        |
| $035 - 2301 - 1040$<br>035-2301-1058<br>$035 - 2301 - 1060$                                                                                                    | 19,25<br>19,40<br>19,50                                                                                  | 240            | <i>140</i>     | 165 |                | 30                     |
| $035 - 2301 - 1061$<br>$035 - 2301 - 1062$                                                                                                    | 20,00<br>20,25<br>20,50                                                                                  | 245            | 145            | 170 |                | 31                     |

Продовження таблиці А.12

|                                | $\overline{2}$ | $\overline{3}$ | $\overline{4}$ | 5   | 6              | $\overline{7}$ |
|--------------------------------|----------------|----------------|----------------|-----|----------------|----------------|
|                                | 20,75          | 245            | 145            | 170 |                |                |
| $035 - 2301 - 1064$            | 20,90          |                |                |     |                |                |
| $035 - 2301 - 1063$            | 21,00          | 250            | 150            | 175 | $\overline{2}$ | 30             |
| 035-2301-1064                  | 21,25          |                |                |     |                |                |
| 035-2301-1065                  | 21,50          |                |                |     |                |                |
| $035 - 2301 - 1066$            | 22,00          |                |                |     |                |                |
| 035-2301-1067                  | 22,25          | 255            | 155            | 180 |                |                |
| 035-2301-1068                  | 22,50          |                |                |     |                |                |
| 035-2301-1069                  | 22,75          |                |                |     |                |                |
| 035-2301-1070                  | 23,00          | 275            | 155            | 181 |                |                |
| 035-2301-1071                  | 23,25          |                |                |     |                |                |
| 035-2301-1072                  | 23,50          |                |                |     |                |                |
| 035-2301-1073                  | 23,75          | 280            | 160            | 186 |                |                |
| 035-2301-1074<br>035-2301-1075 | 23,90          |                |                |     |                |                |
| 035-2301-1076                  | 24,00          |                |                |     |                |                |
| $035 - 2301 - 1077$            | 24,25          |                |                |     |                |                |
| 035-2301-1078                  | 24,50          | 285            | 165            | 191 |                |                |
| 035-2301-1079                  | 24,75          |                |                |     |                |                |
| 035-2301-1080                  | 25,00          |                |                |     |                |                |
| 035-2301-1081                  | 25,25          |                |                |     |                |                |
| 035-2301-1082                  | 25,50          |                |                |     |                |                |
| 035-2301-1083                  | 25,75          |                |                |     | $\overline{3}$ | 31             |
| 035-2301-1084                  | 26,00          |                |                |     |                |                |
| 035-2301-1085                  | 26,25<br>26,50 |                |                |     |                |                |
| 035-2301-1086                  | 26,75          |                |                |     |                |                |
| 035-2301-1087                  | 27,00          |                |                |     |                |                |
| 035-2301-1088                  | 27,25          |                |                |     |                |                |
| 035-2301-1089                  | 27,50          | 290            | 170            | 194 |                |                |
| 035-2301-1090                  | 27,75          |                |                |     |                |                |
| 035-2301-1091                  | 28,00          |                |                |     |                |                |
| 035-2301-1092                  | 28,25          |                |                |     |                |                |
| 035-2301-1093                  | 28,50          |                |                |     |                |                |
| 035-2301-1094                  | 28,75          |                |                |     |                |                |
| 035-2301-1095                  | 29,00          |                |                |     |                |                |
| 035-2301-1096                  | 29,25          |                |                |     |                |                |
| 035-2301-1097                  | 29,50          |                |                |     |                |                |
| 035-2301-1098                  | 30,00          |                |                |     |                |                |
| 035-2301-1099                  |                |                |                |     |                |                |

# **Свердла спіральні з циліндричним хвостовиком для обробки отворів під гвинти з циліндричною головкою (тип 1, виконання 1 за ОСТ И20-6–84)**

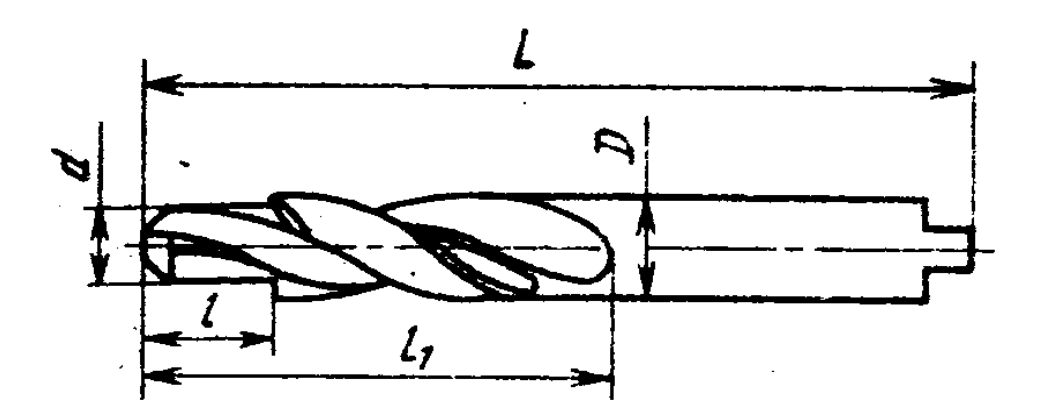

Таблиця А.13

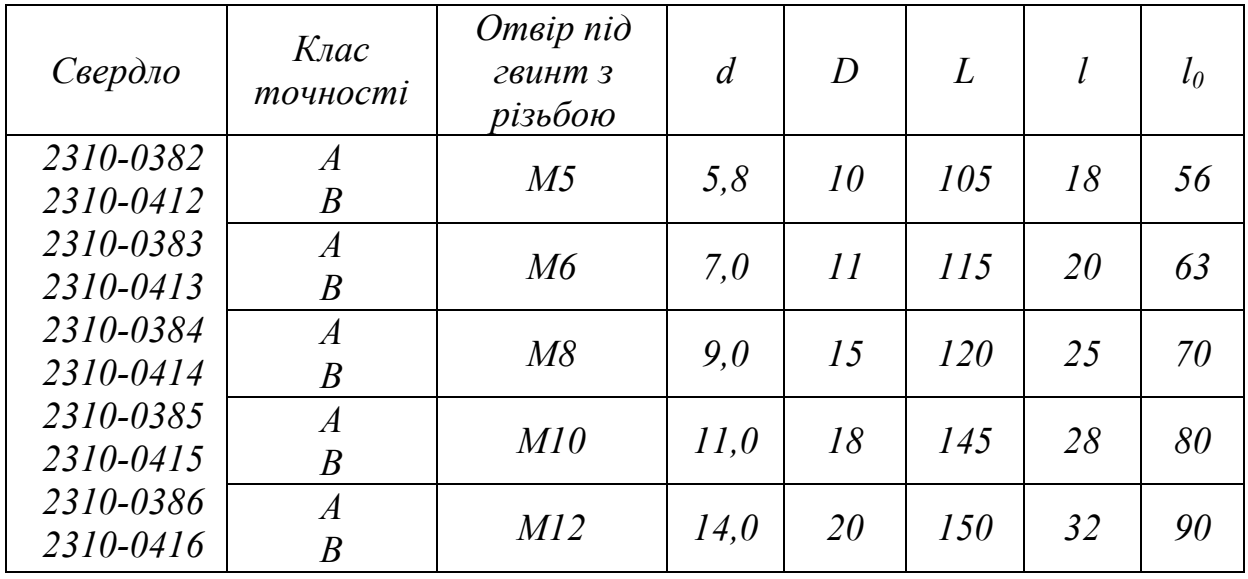

#### **Свердла спіральні с циліндричним хвостовиком**

#### **для зацентровки під свердління**

#### **(за ОСТ 2И20-5–80)**

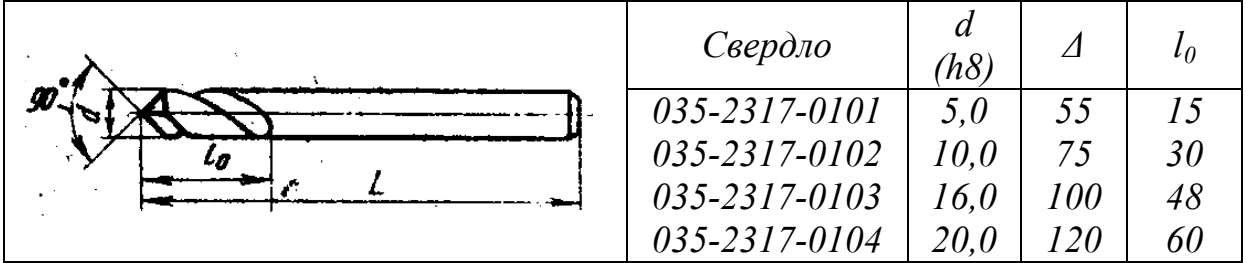

**Свердла спиральні з циліндричним хвостовиком для обробки отворів під різьбу з одночасним формуванням фаски (тип 2, виконання 1 за ОСТ И20-7–84)** 

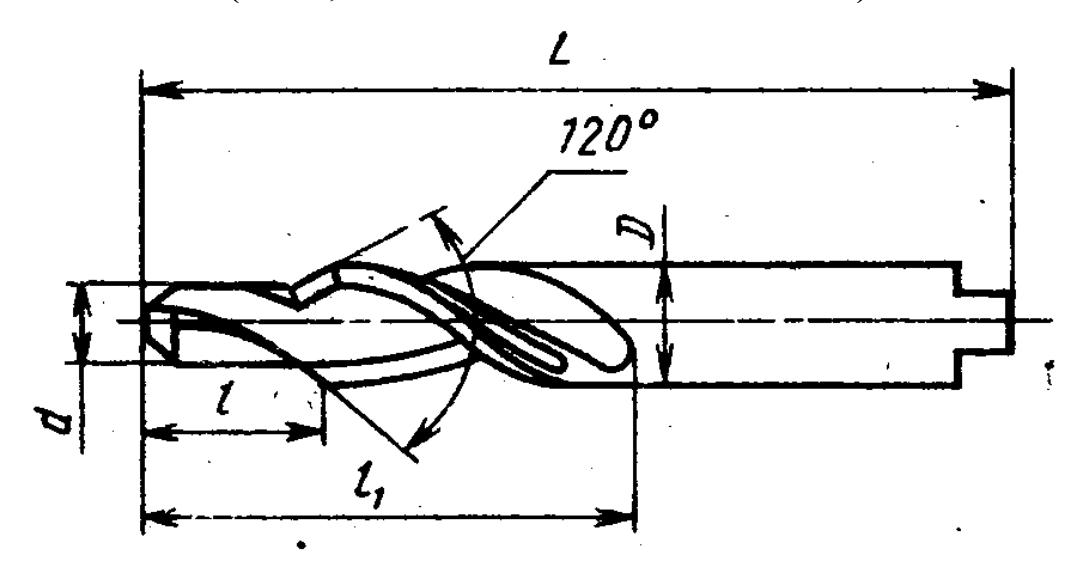

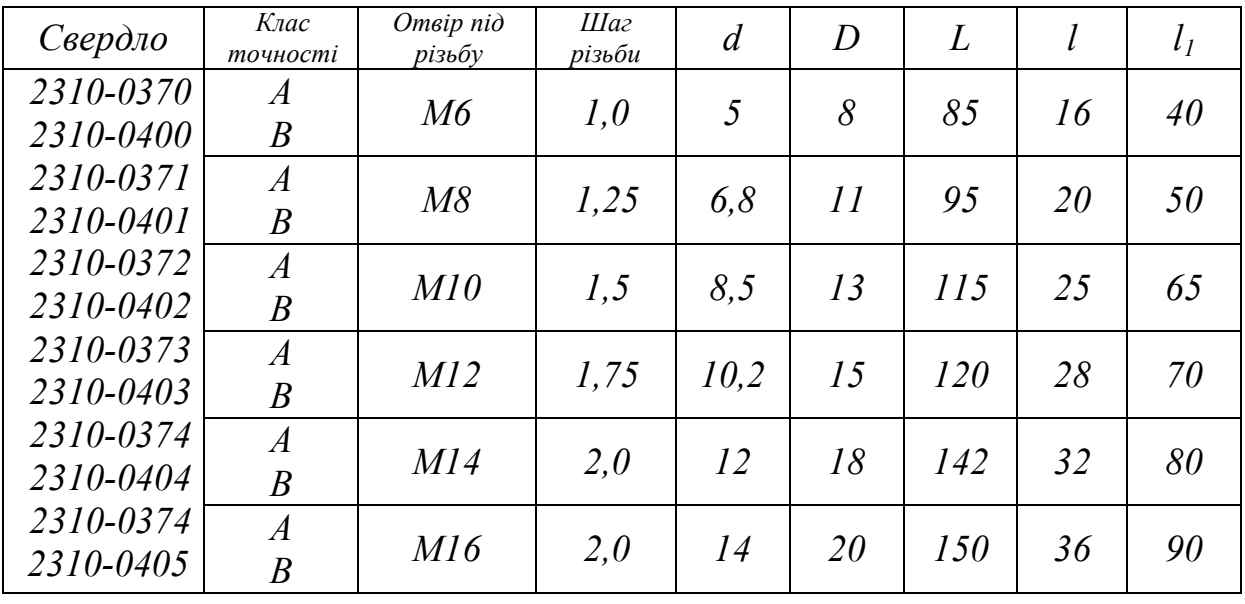

# **Свердла спіральні ступінчасті с конічним хвостовиком для обробки отворів під гвинти з циліндричною головкою (тип 1, виконання 2 за ОСТ И20-6–84)**

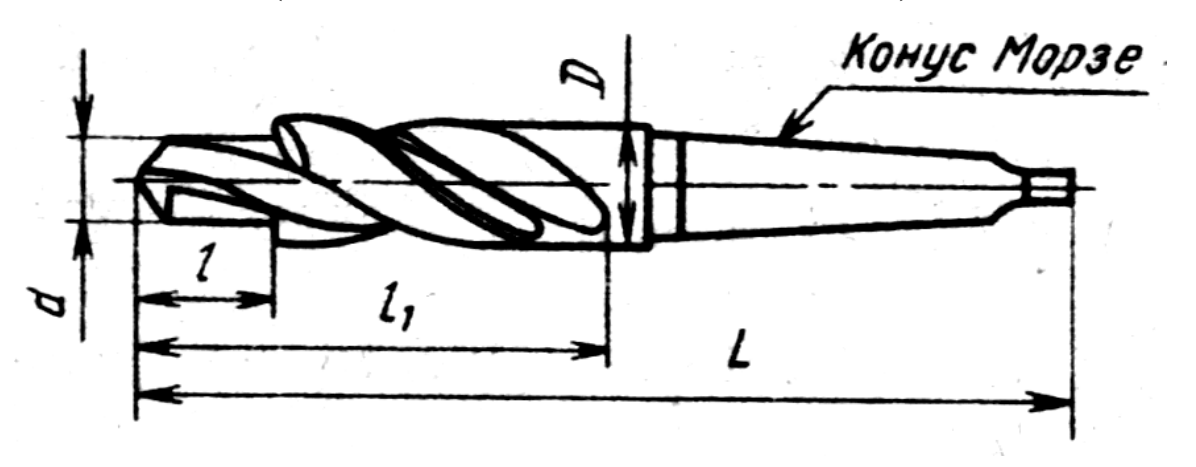

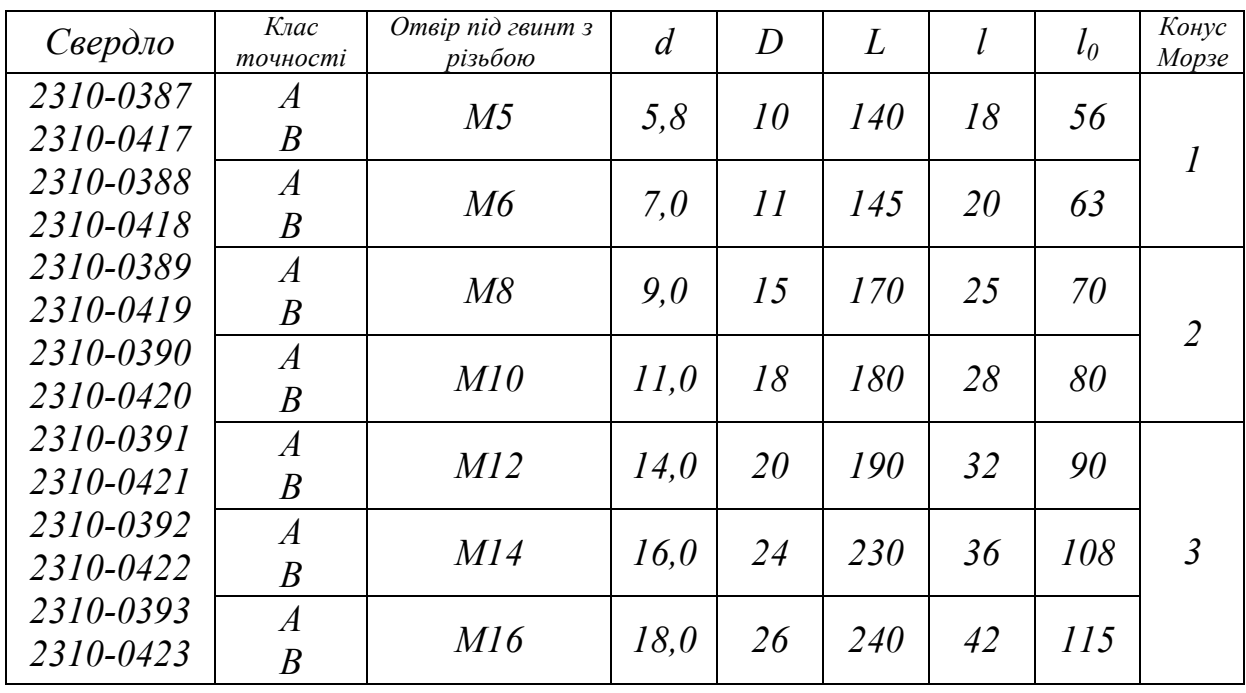

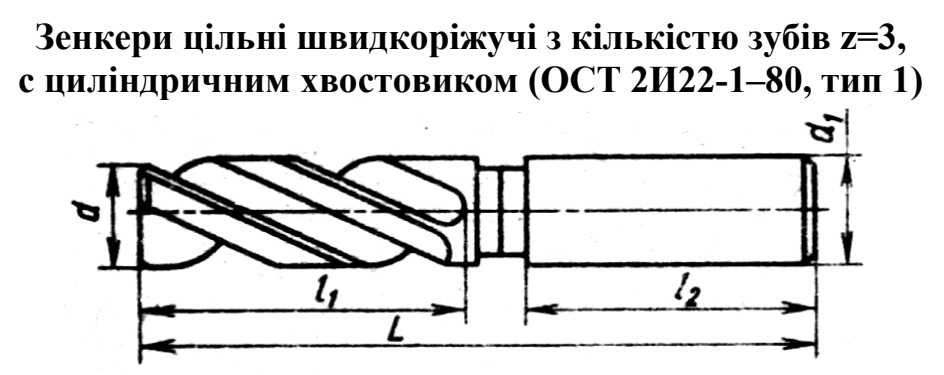

#### Таблиця А.17

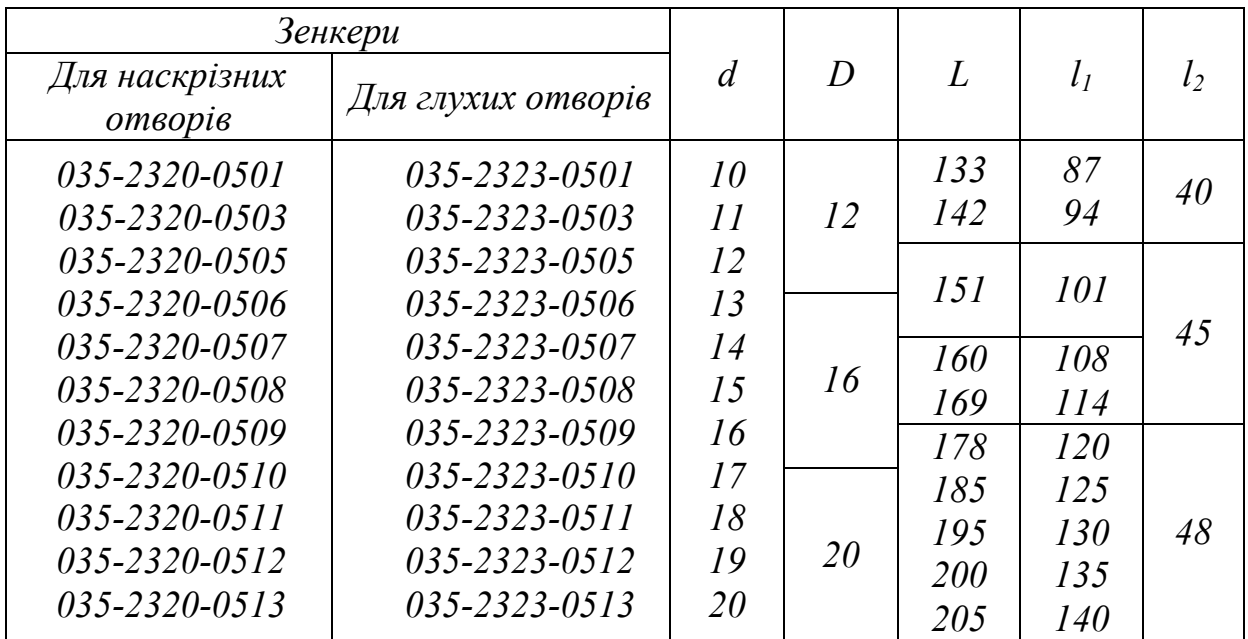

#### **Зенкери, які оснащені пластинами з твердого сплаву, насадні (ГОСТ 3231 – 71, тип 2)**

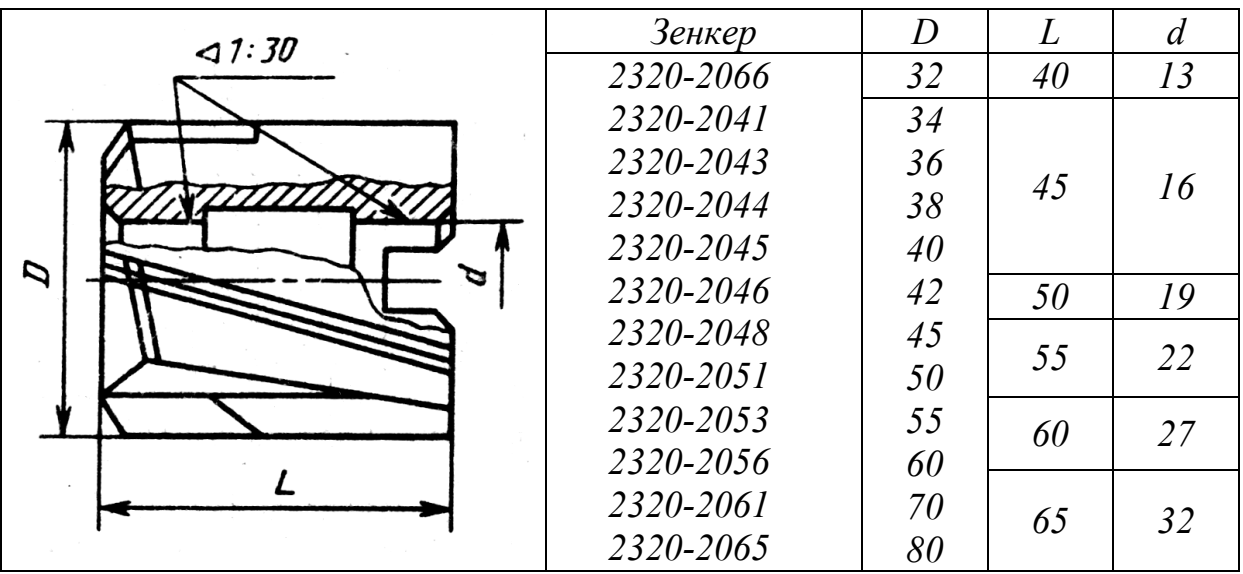

### **Зенкери суцільні швивкоріжучі з кількістю зубців z=3,**

#### **с конічним хвостовиком**

#### **(ТУ 2-035-92–83)**

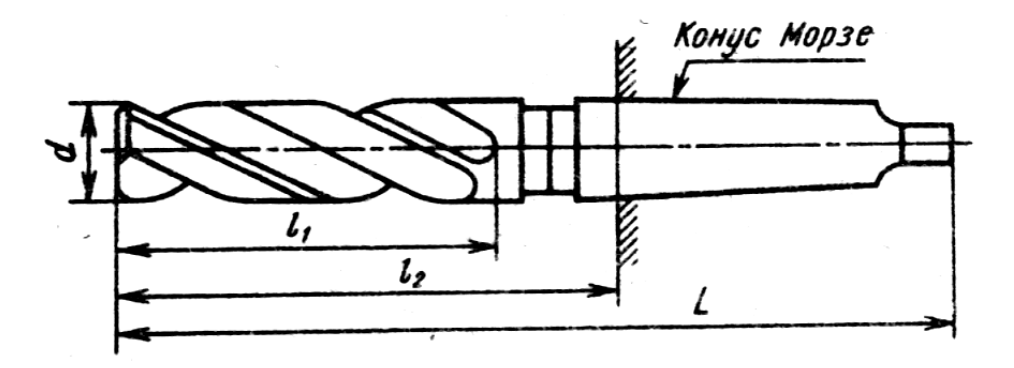

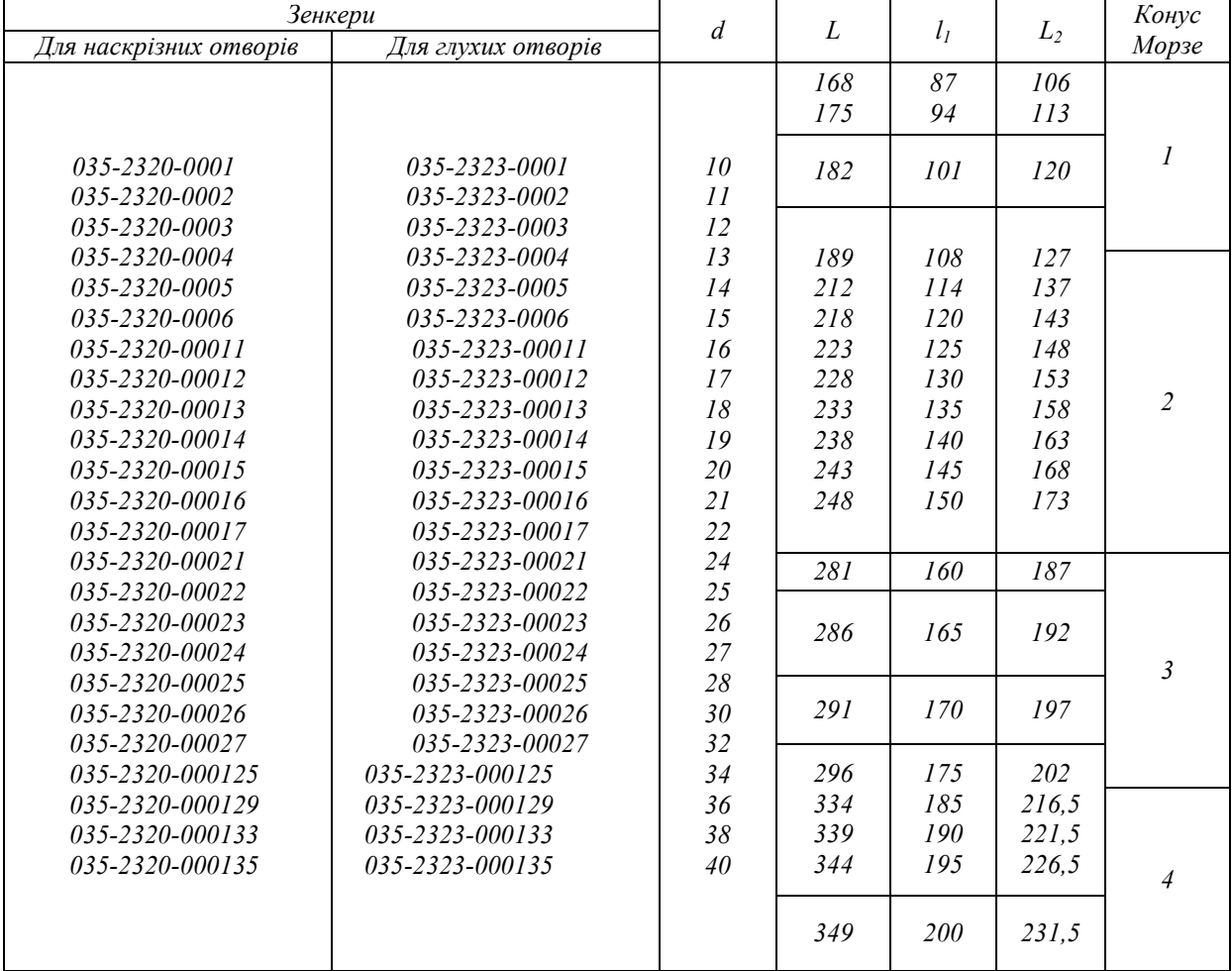

### **Зенкери суцільні швидкоріжучі насадні з числом зубів z = 4**

 **(ГОСТ 12489 – 71, тип 2)** 

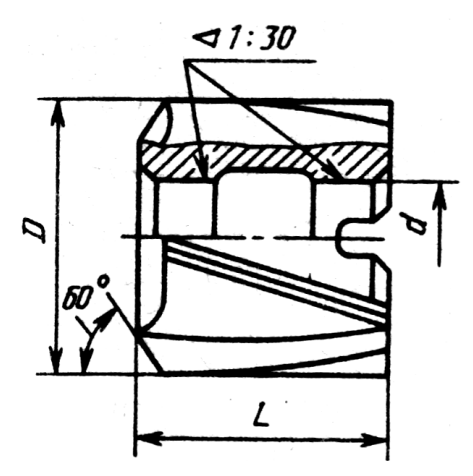

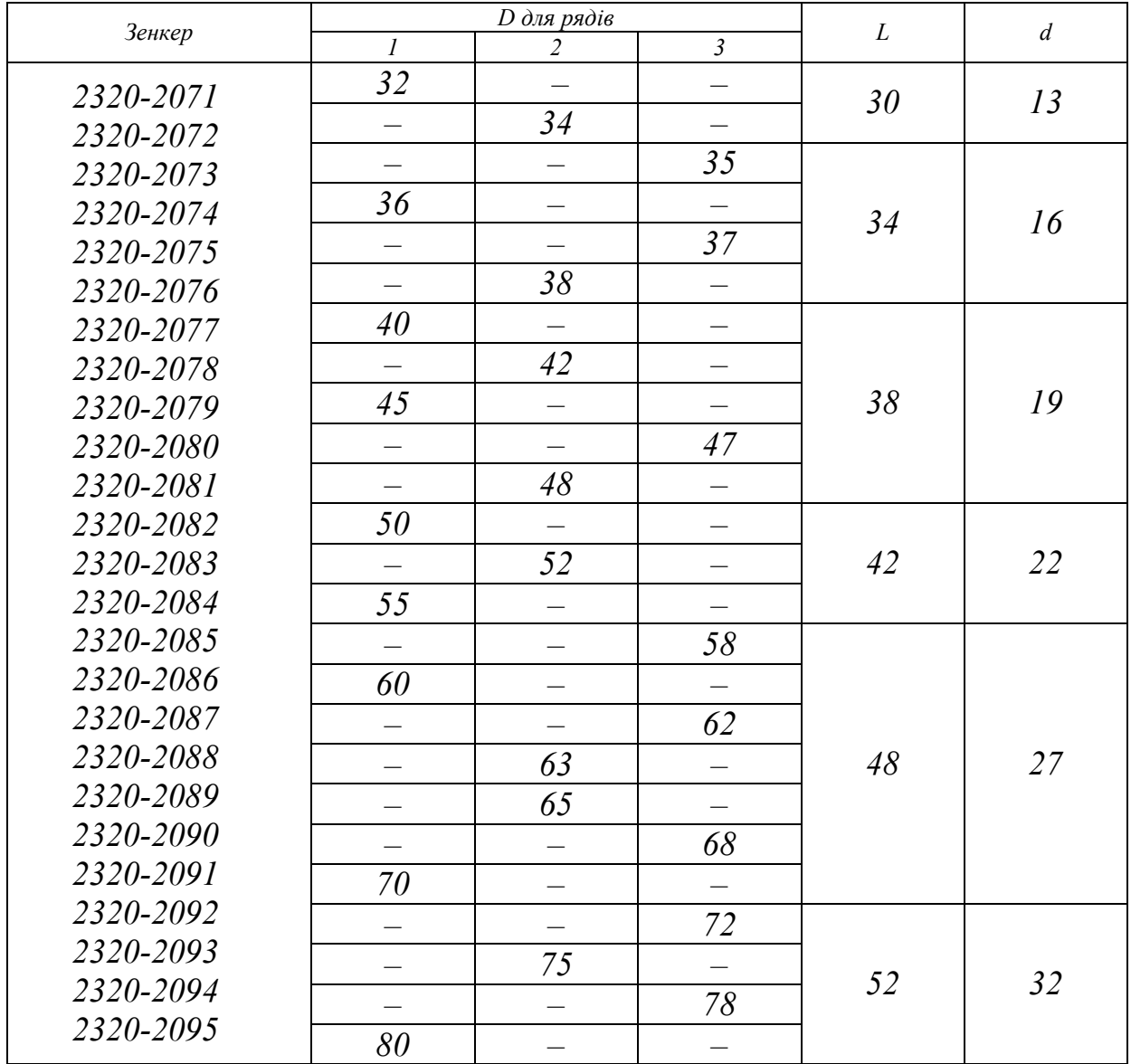

**3, з конічним хвостовиком (ГОСТ 3231 – 71, тип** 

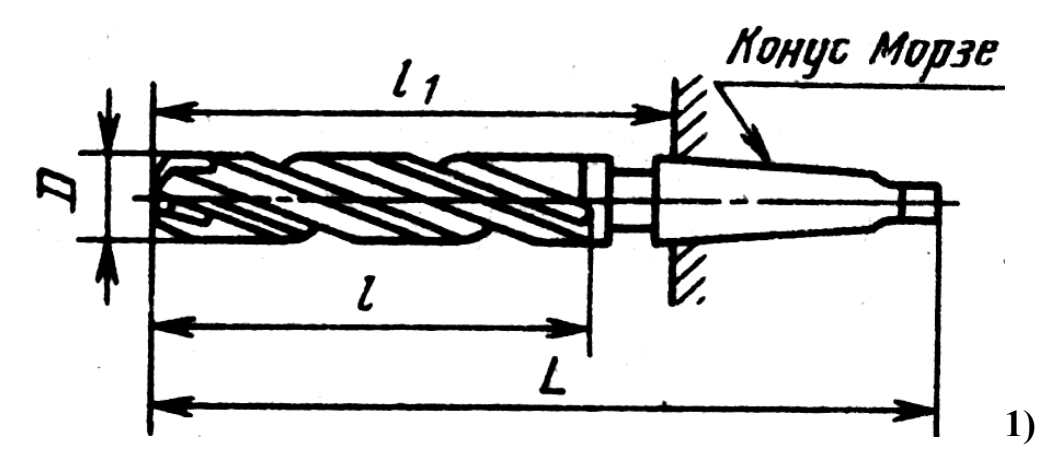

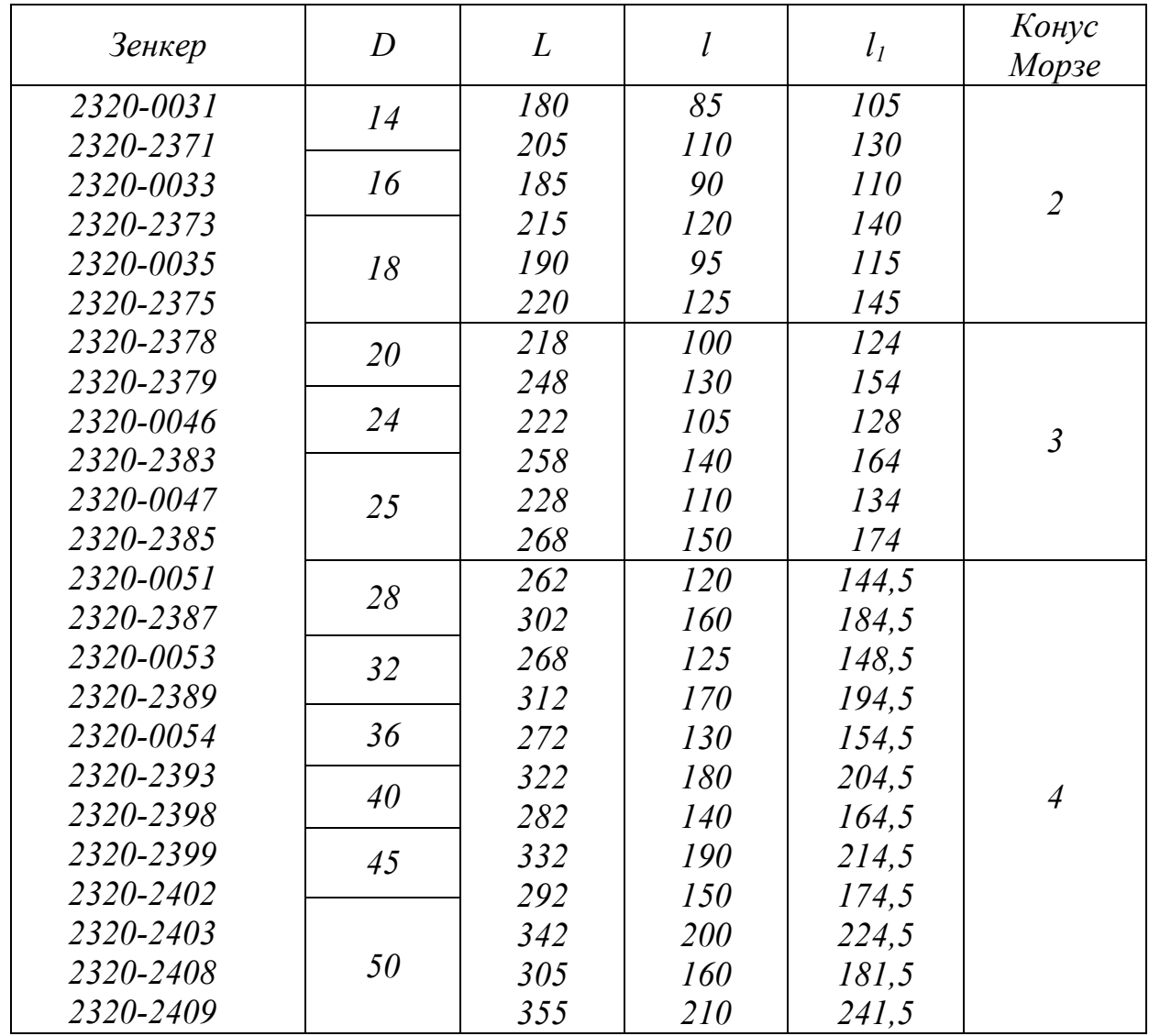

**(ГОСТ 14953 – 80)** 

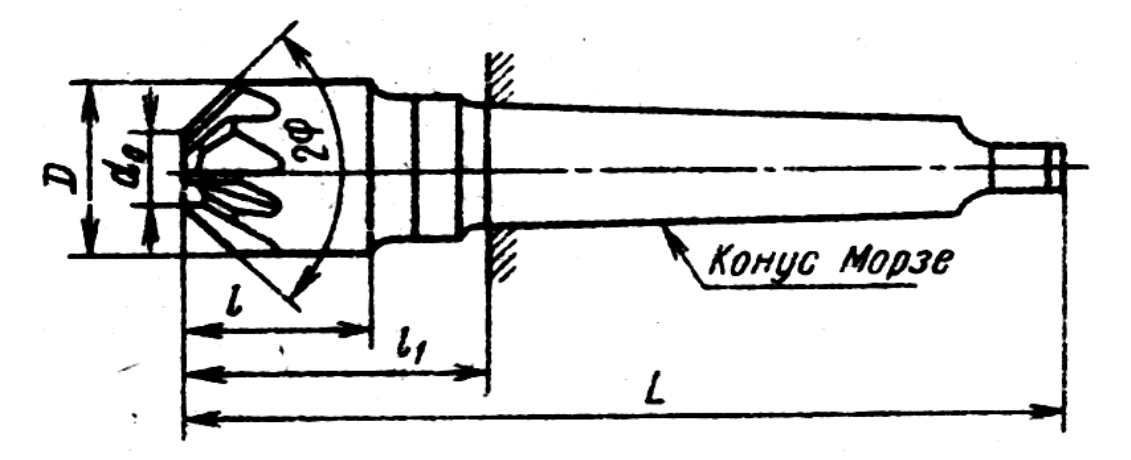

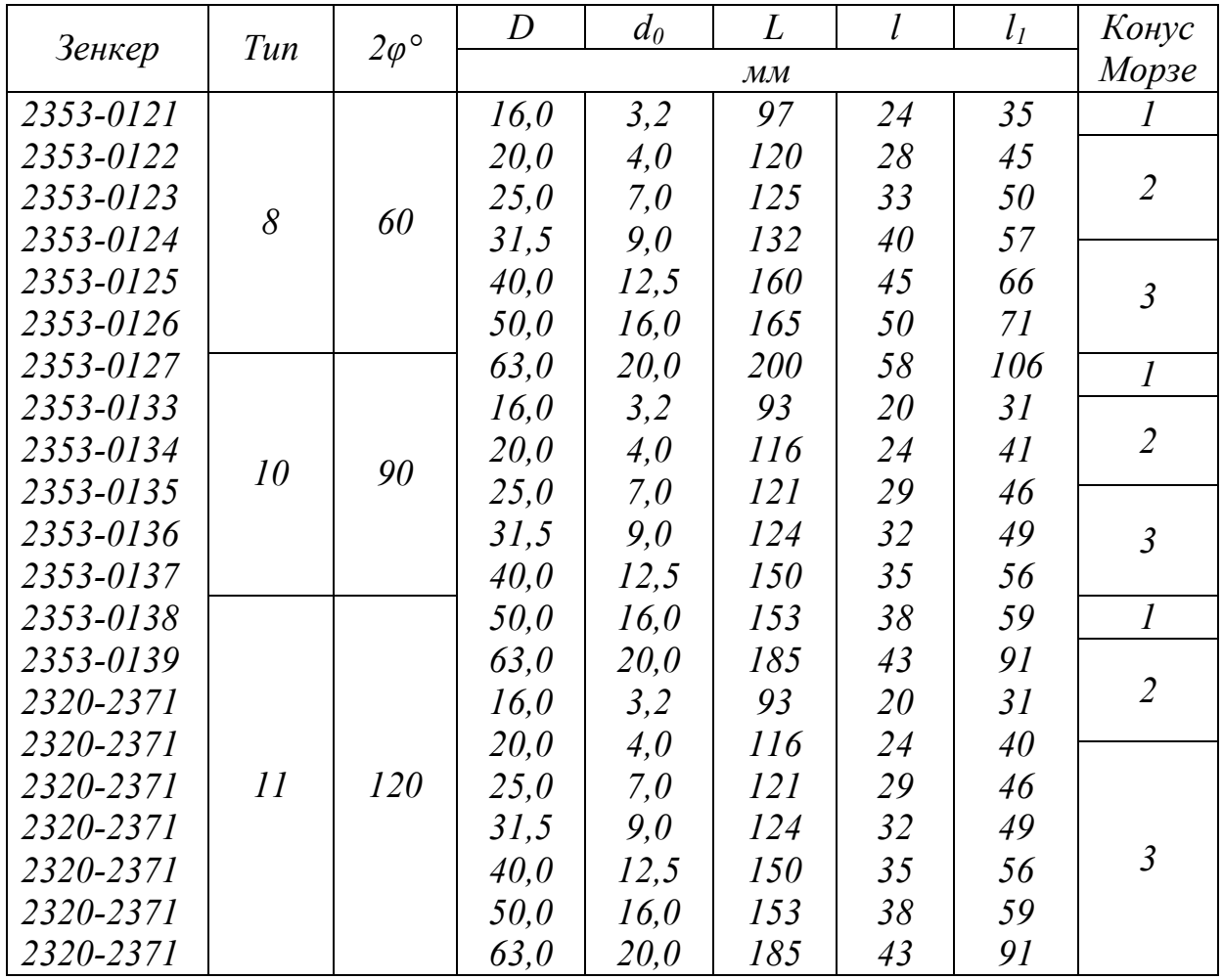

## **Зенковки циліндричні швидкоріжучі з конічним хвостовиком для обробки опорних поверхонь під кріпильні деталі (ОСТ 2И22-2 – 80,**

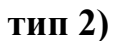

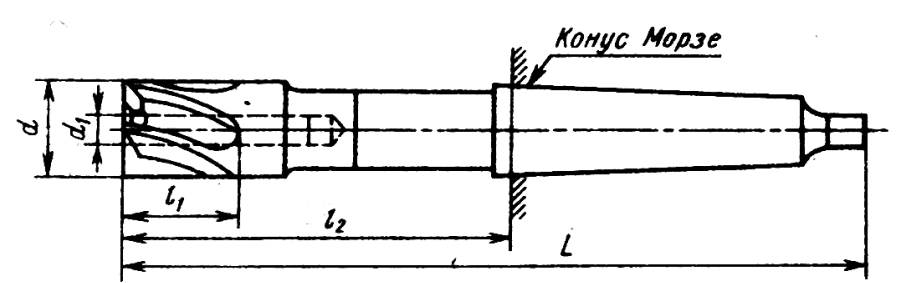

#### Таблиця А.22

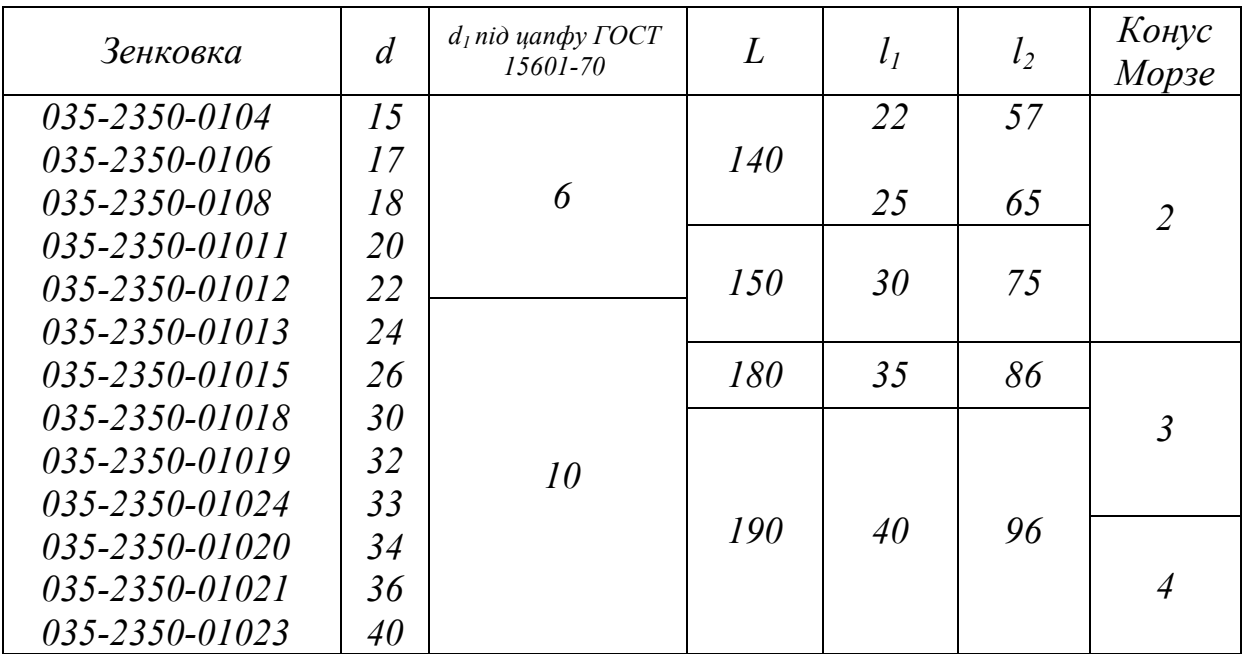

# **Зенковки циліндричні швидкоріжучі з циліндричним хвостовиком для обробки опорних поверхонь під кріпильні деталі (ОСТ 2И22-2 – 80,**

**тип 1)** 

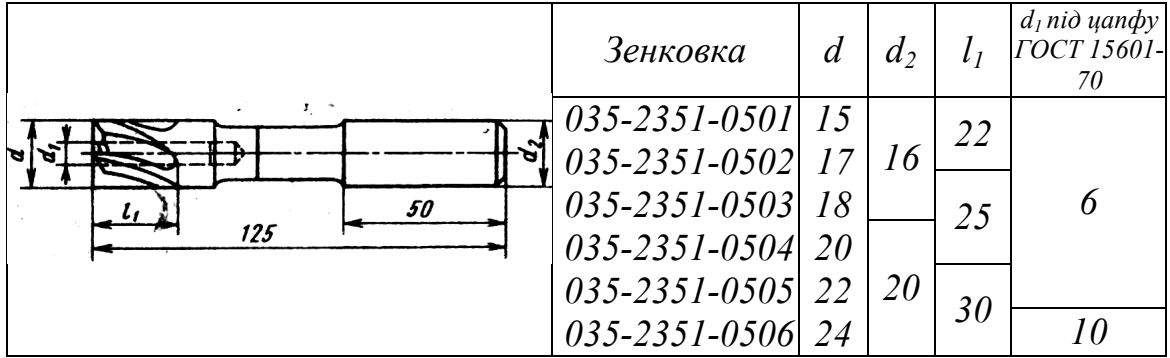

#### **Розвертки машинні швидкоріжучі з циліндричним хвостовиком**

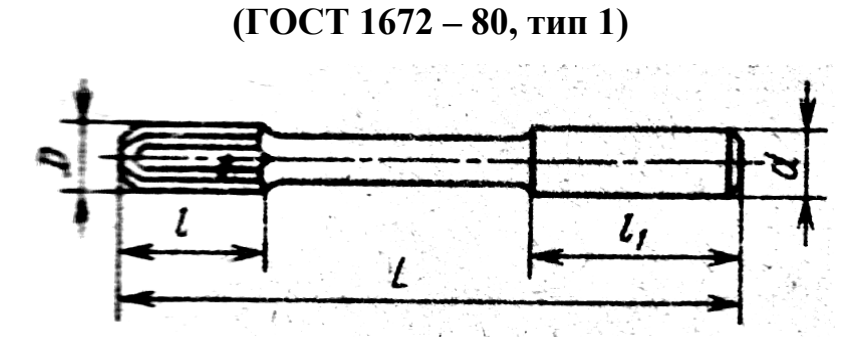

#### Таблиця А.24

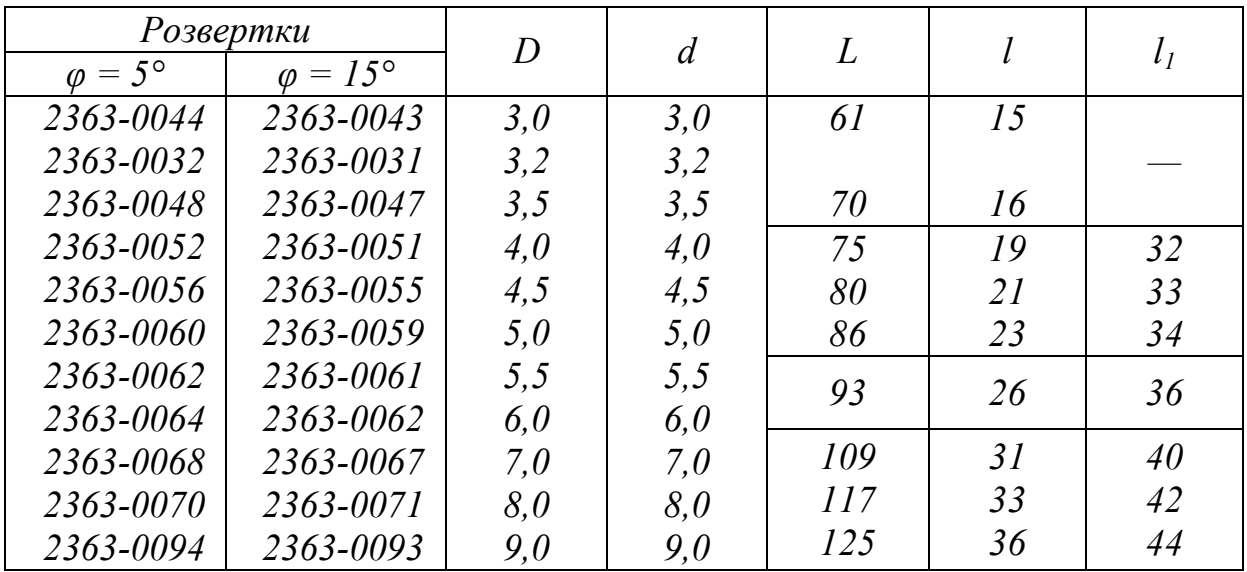

#### **Розвертки машинні суцільні швидкоріжучі з конічним хвостовиком**

#### **(ГОСТ 1672 – 80, тип 2)**

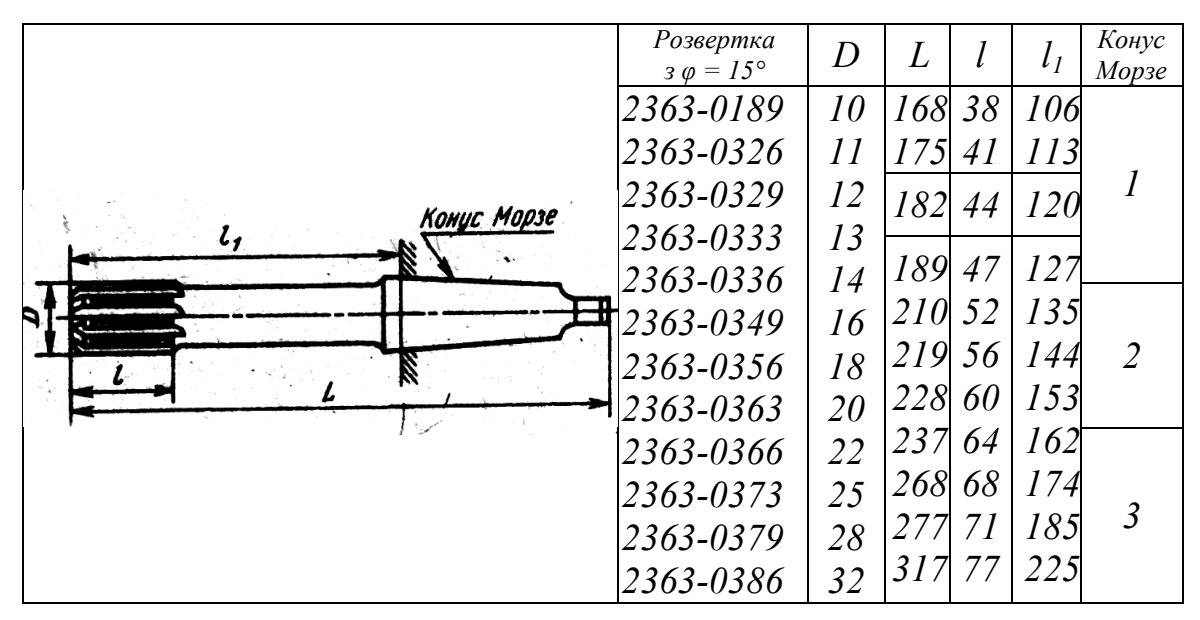

#### **Розвертки машинні суцільні швидкоріжучі насадні**

#### **(ГОСТ 1672 – 80, тип 3)**

Таблиця А.26

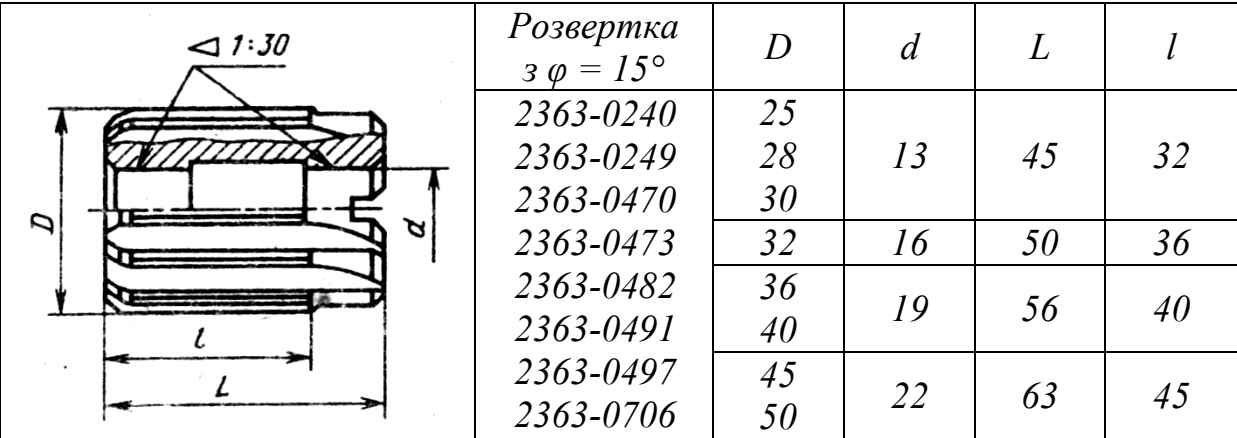

#### **Розвертки машинні, насадні, оснащенні пластинами з твердого сплаву**

#### **(ГОСТ 11175 – 80, тип 2)**

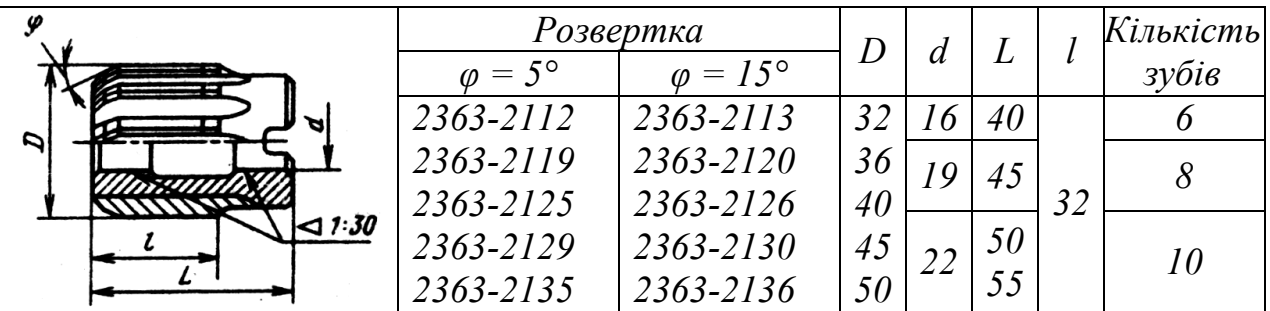

### **Фрези кінцеві с конічним хвостовиком швидкоріжучі**

**(ОСТ 2И62-2 – 75, тип 2)** 

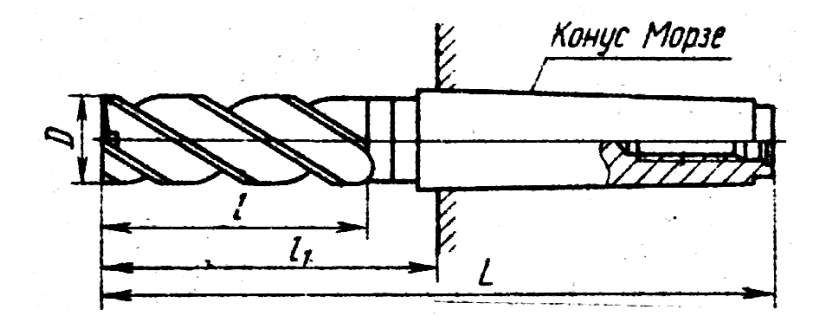

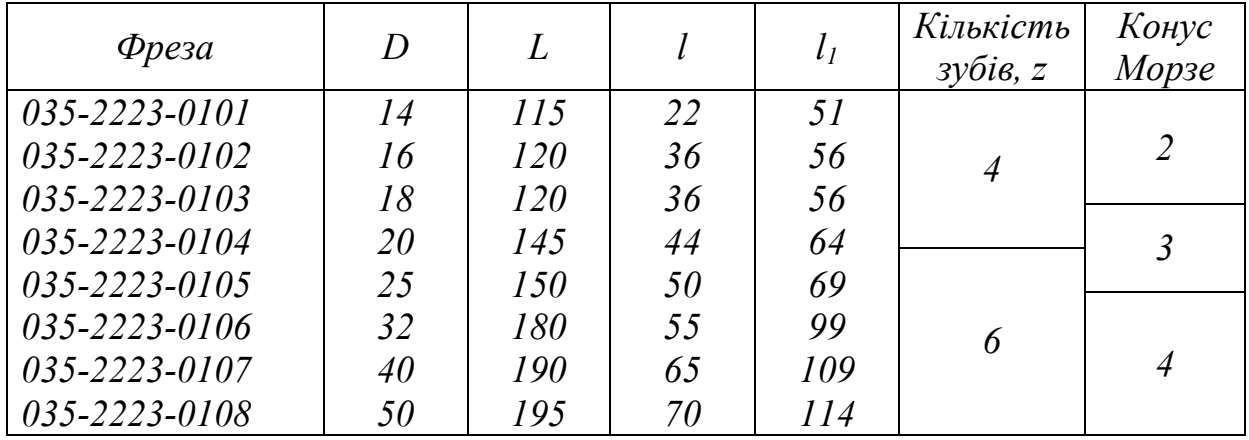

# **Фрези кінцеві з циліндричним хвостовиком швидкоріжучі**

### **(ОСТ 2И62-2 – 75, тип 1)**

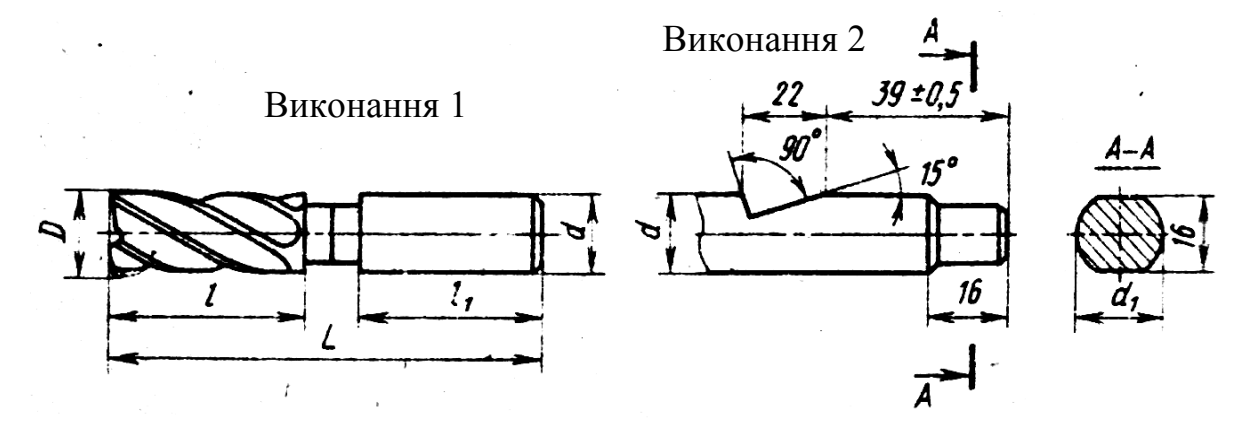

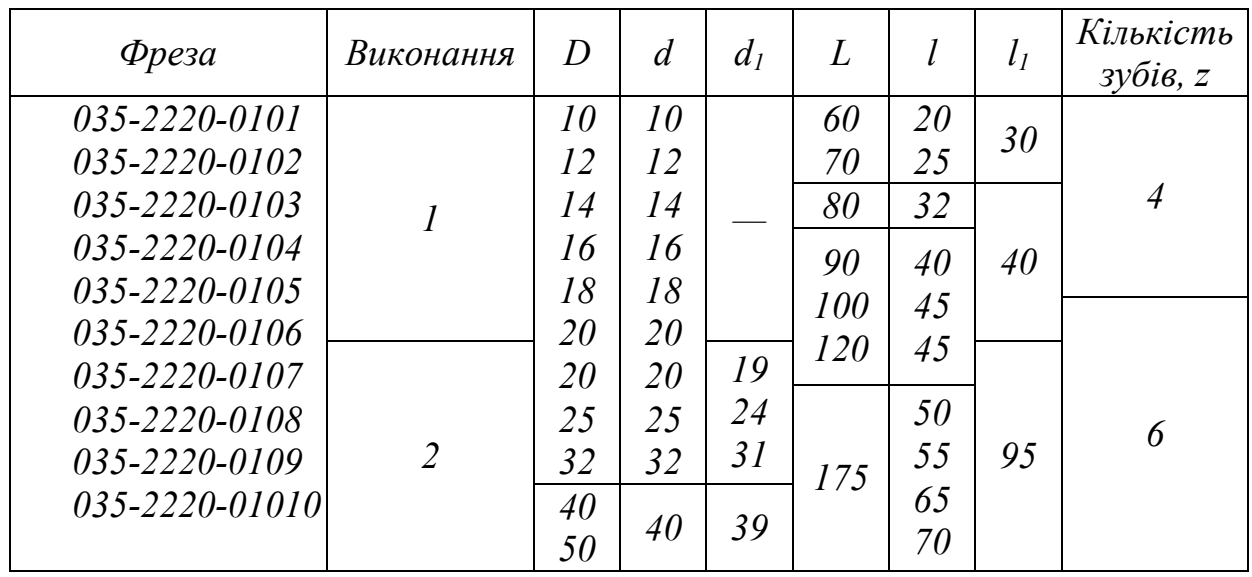

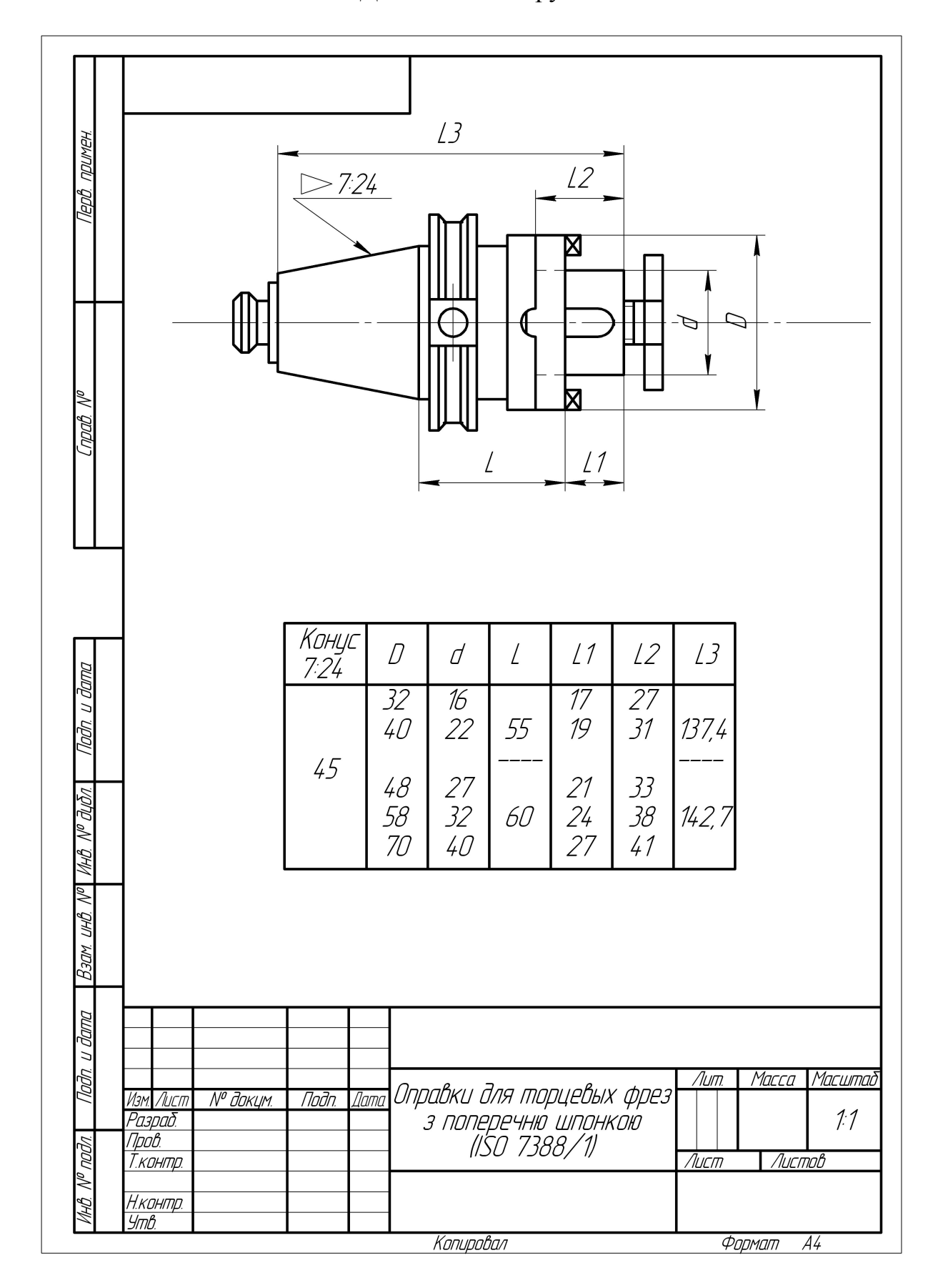

#### Допоміжні інструменти \*

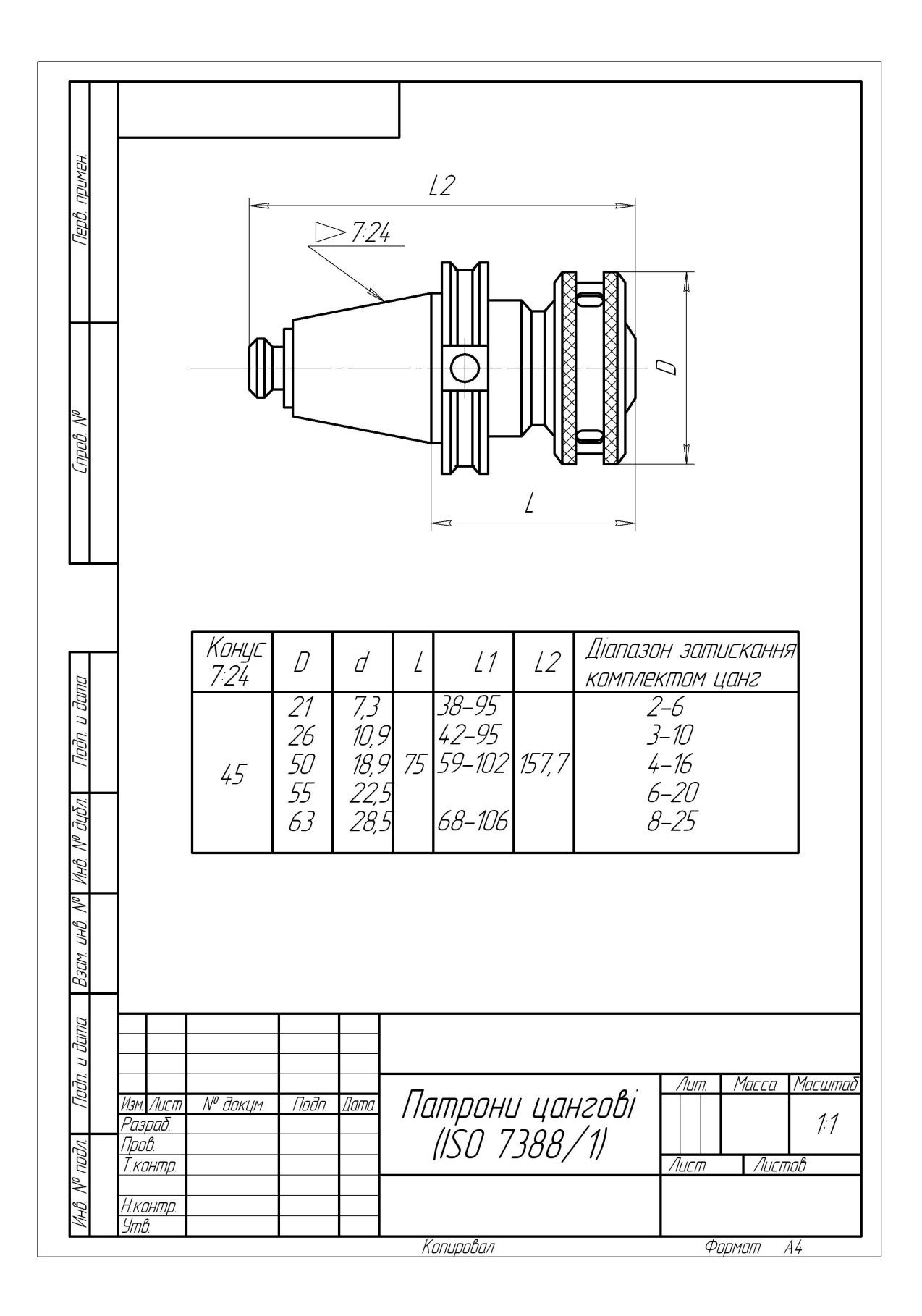

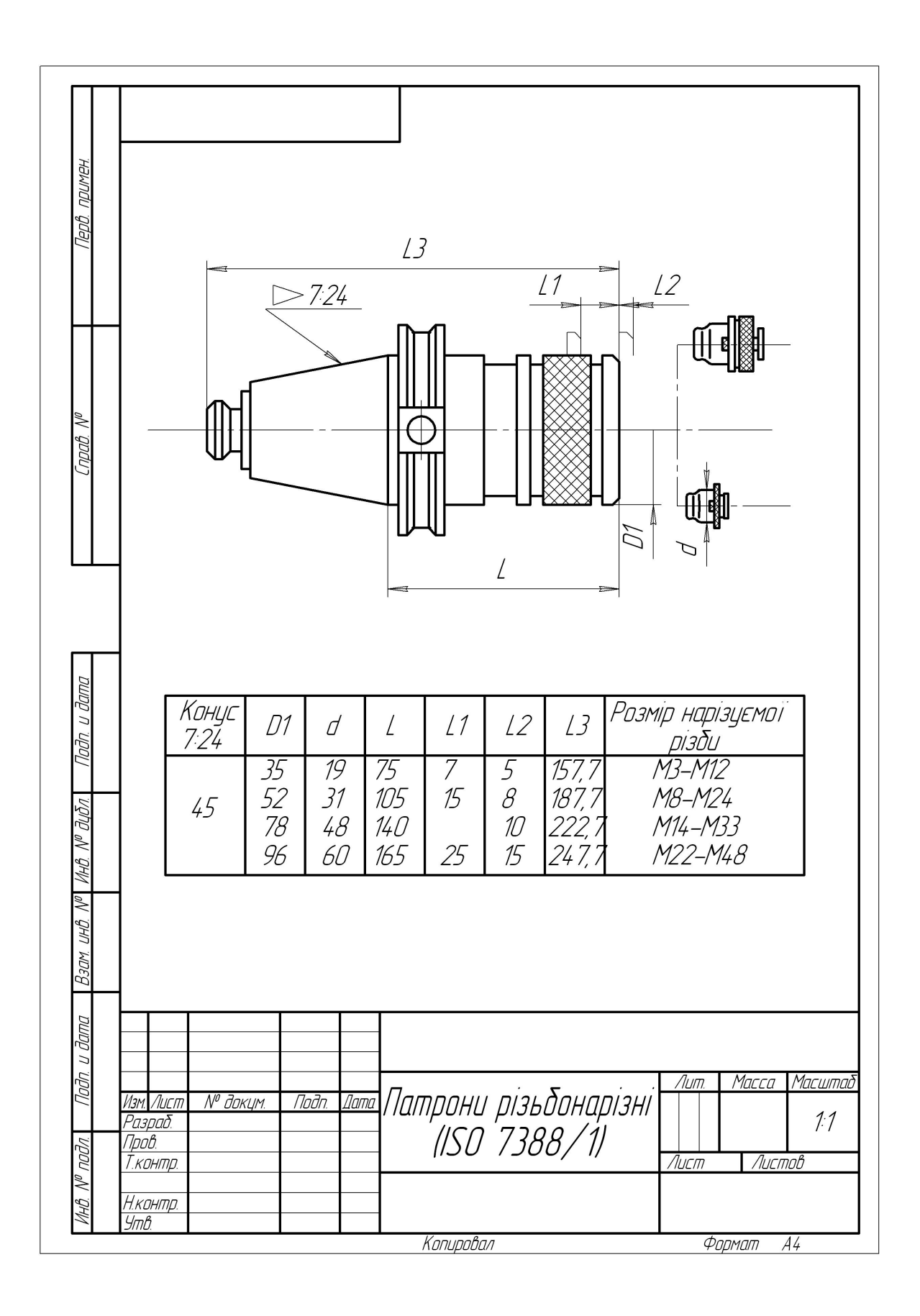

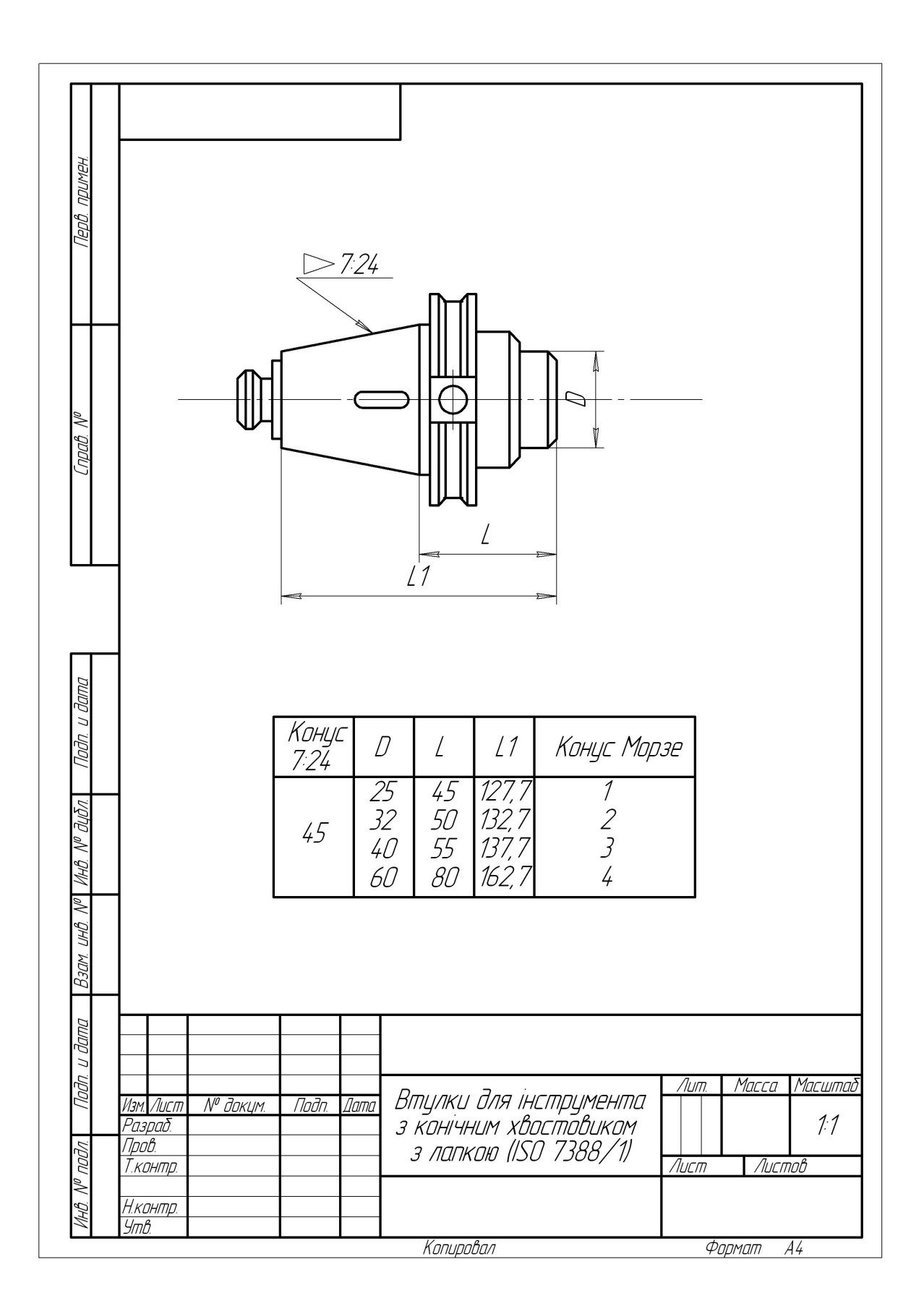

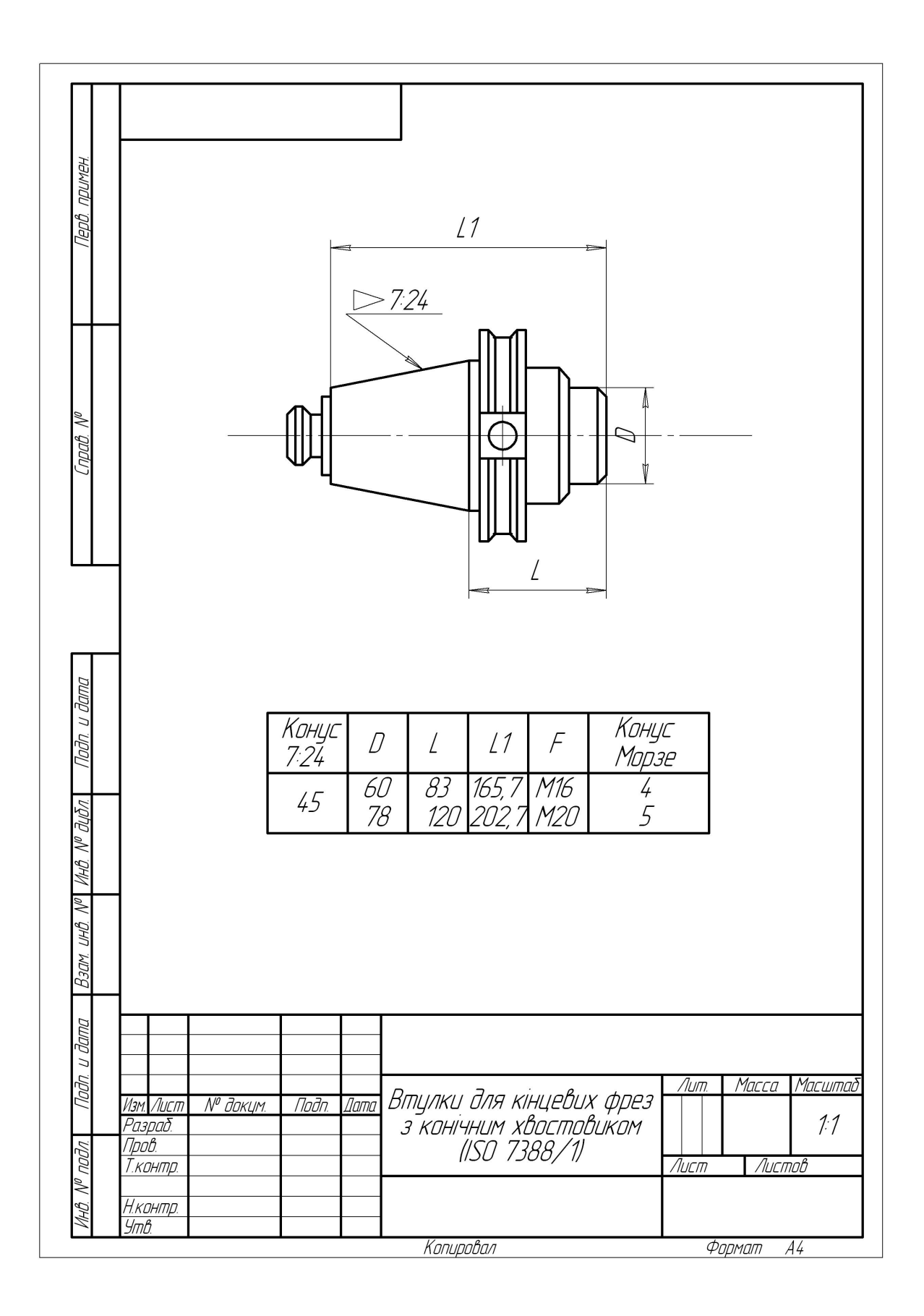

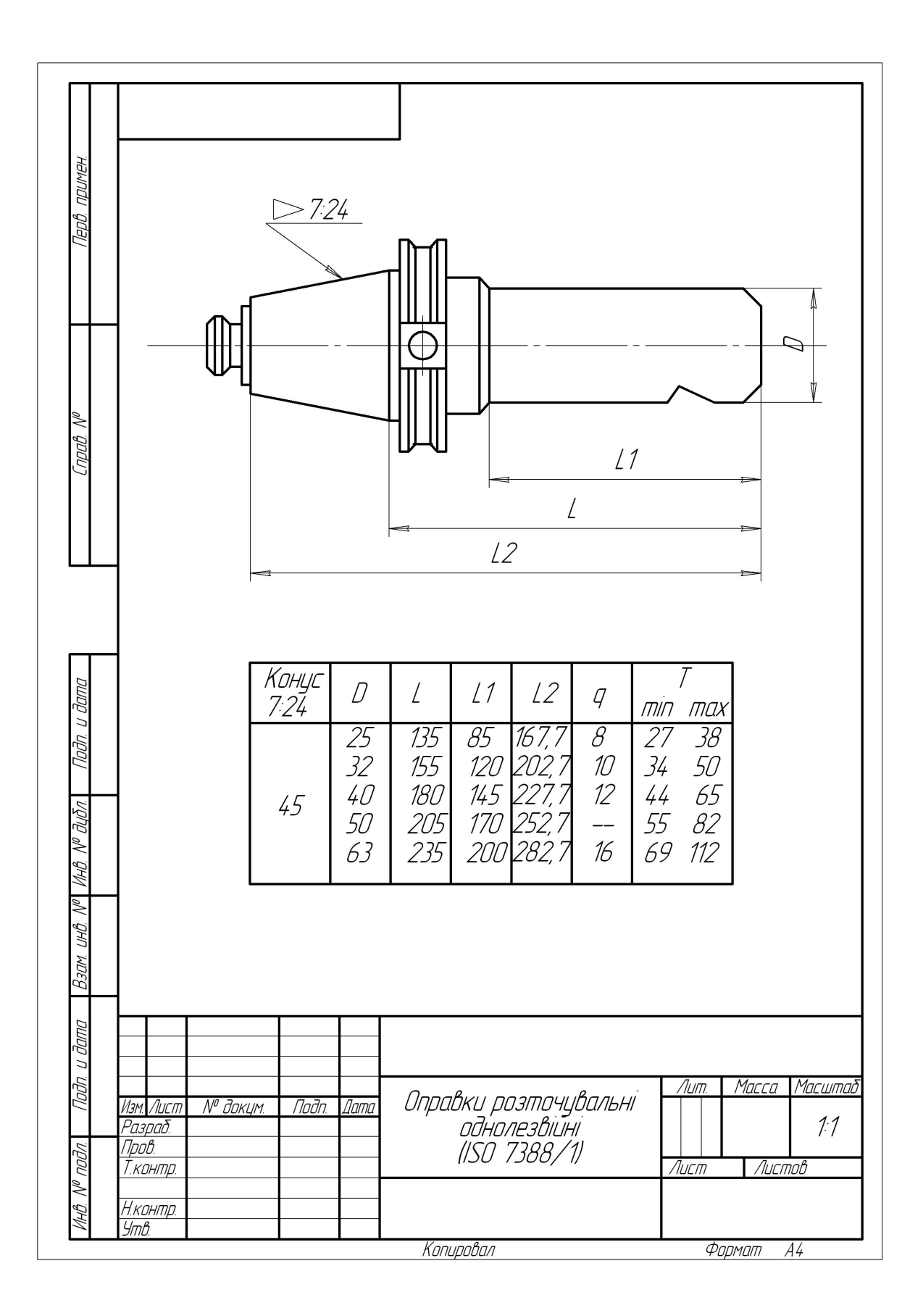

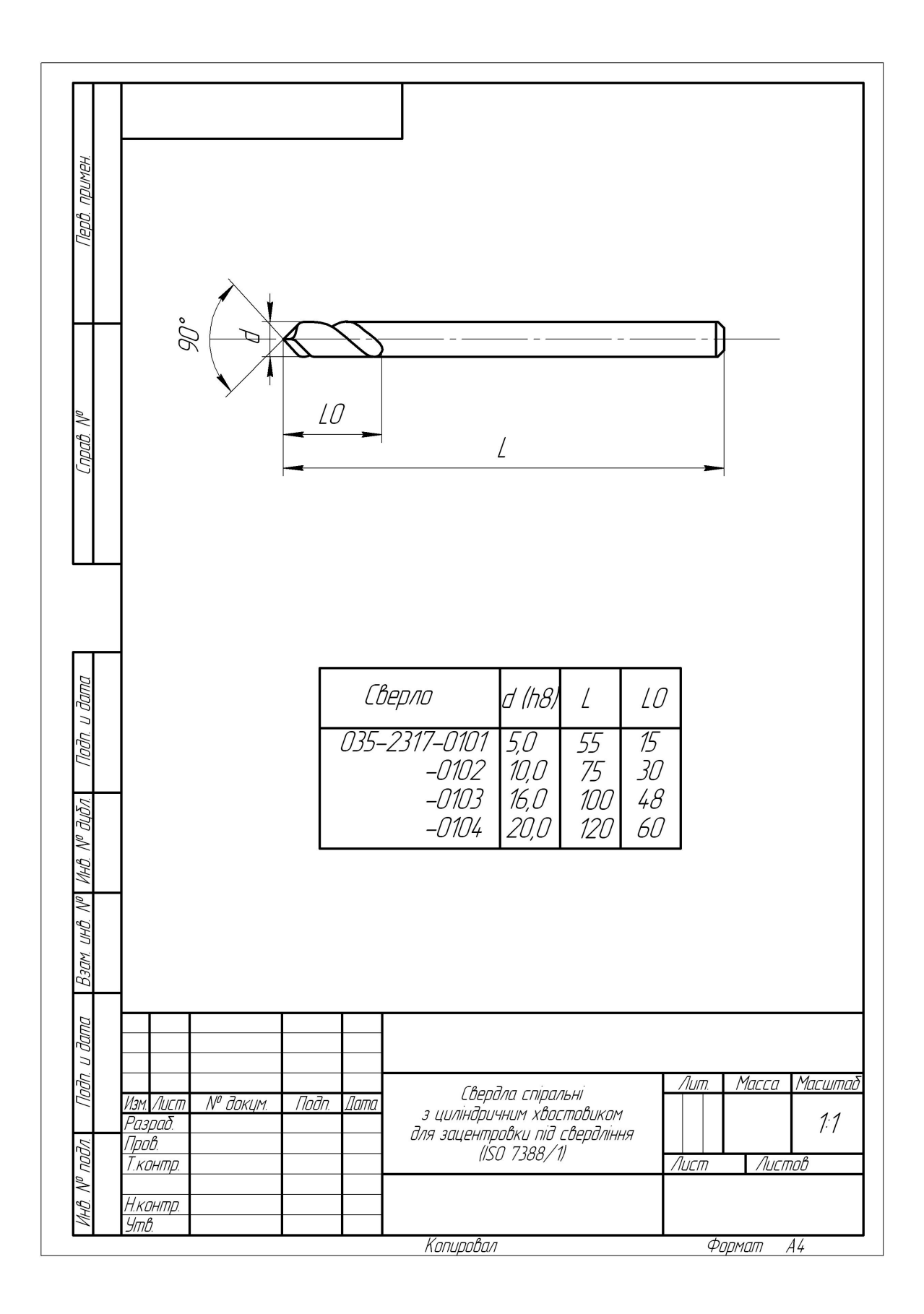

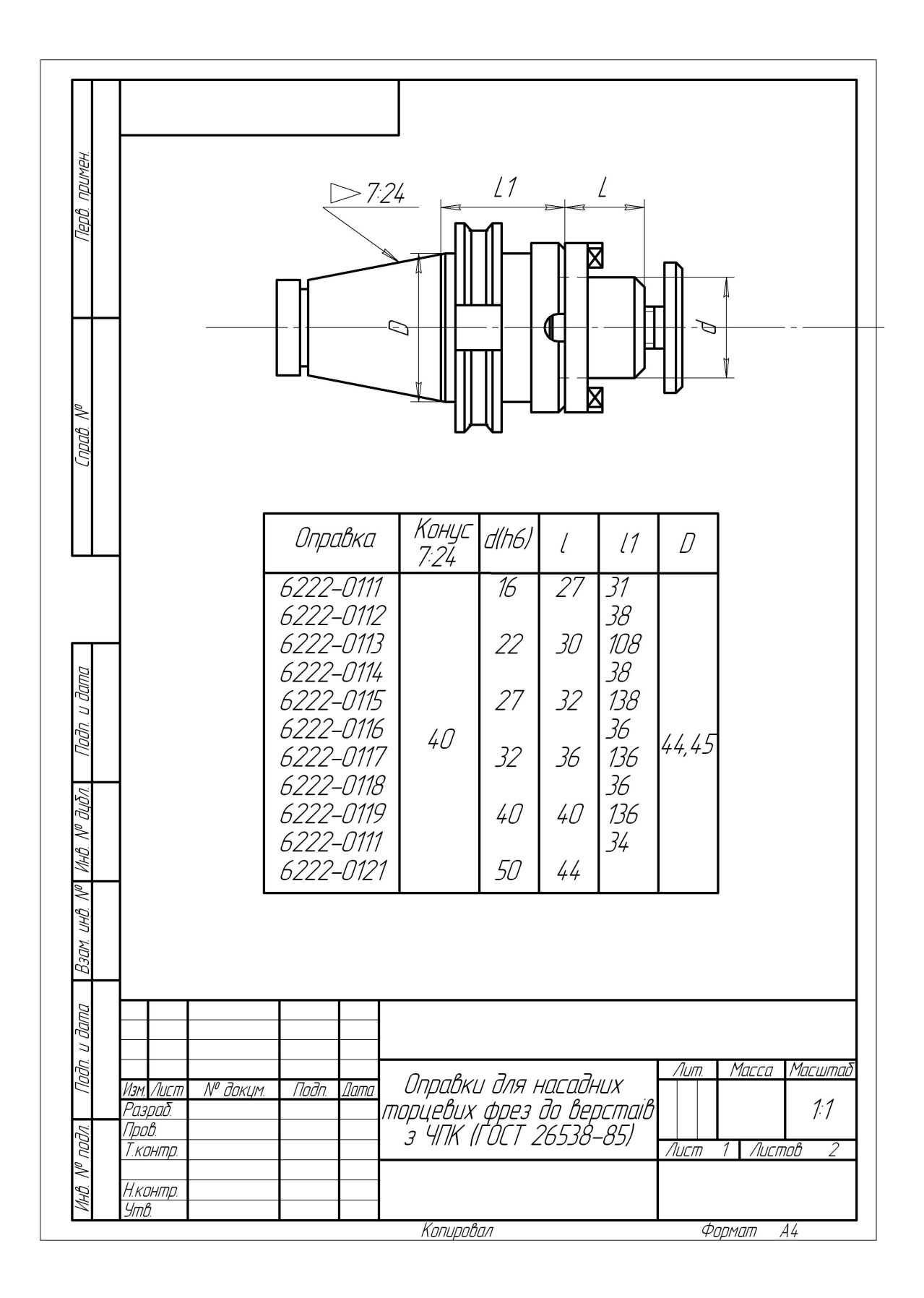

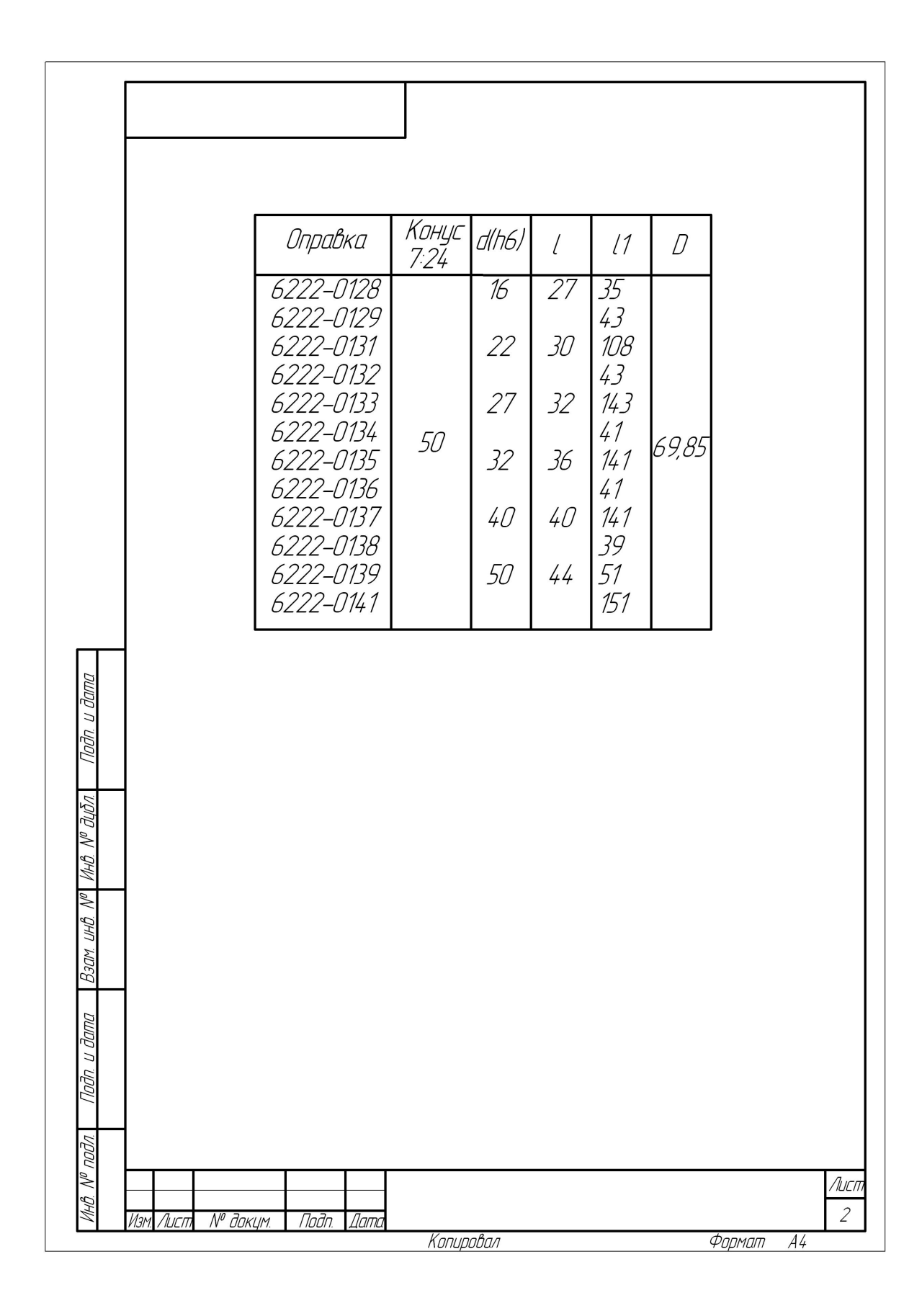

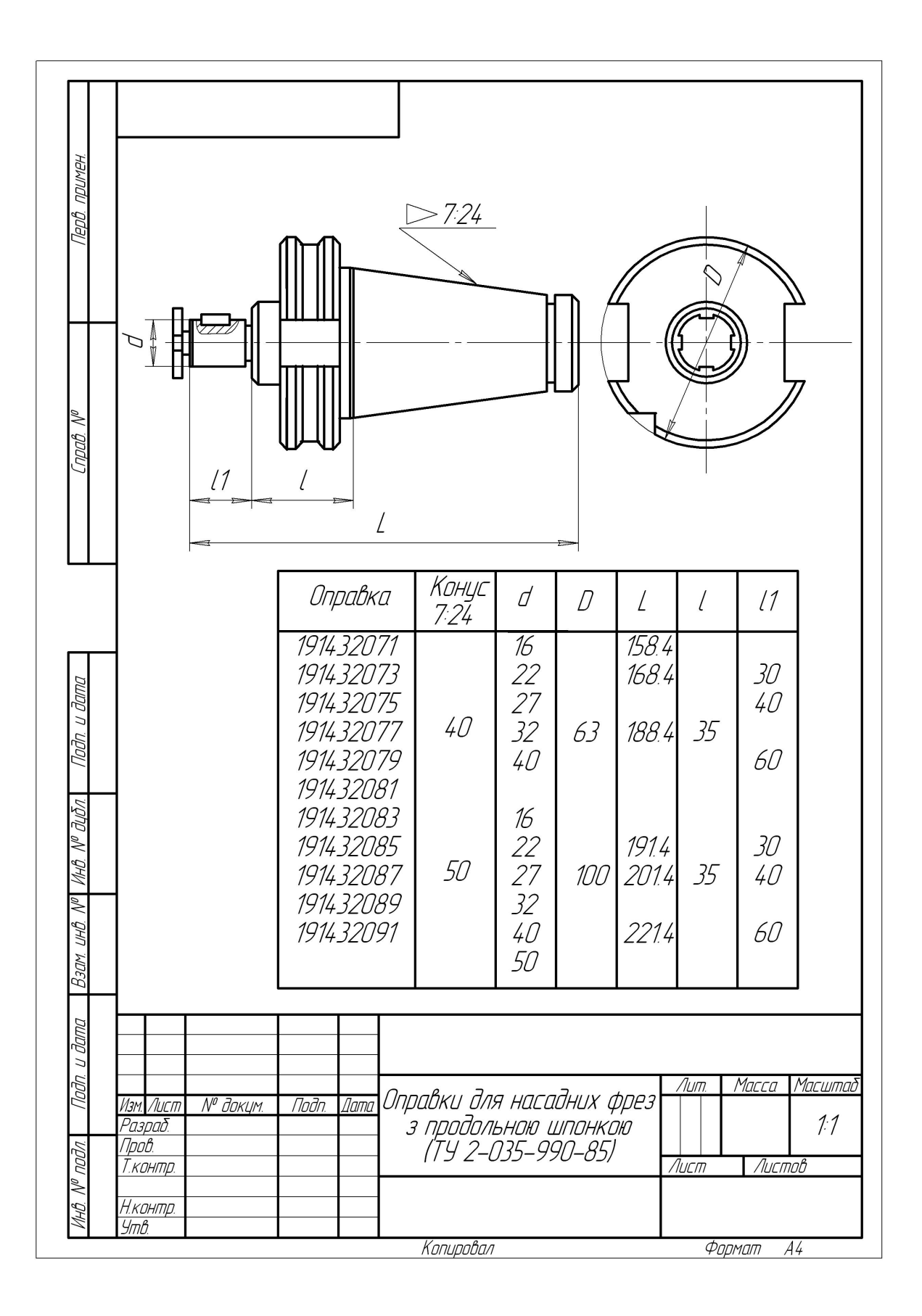

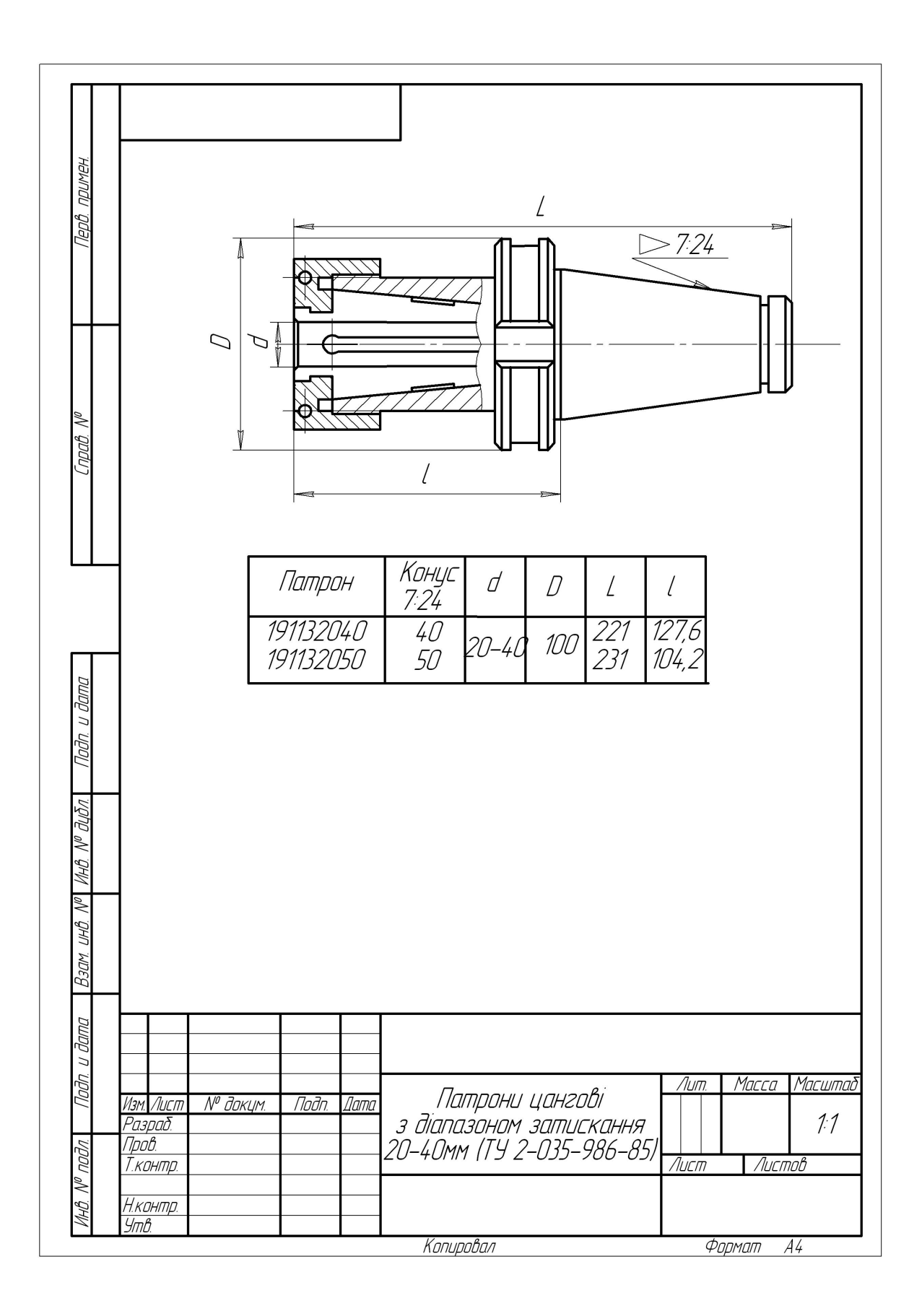

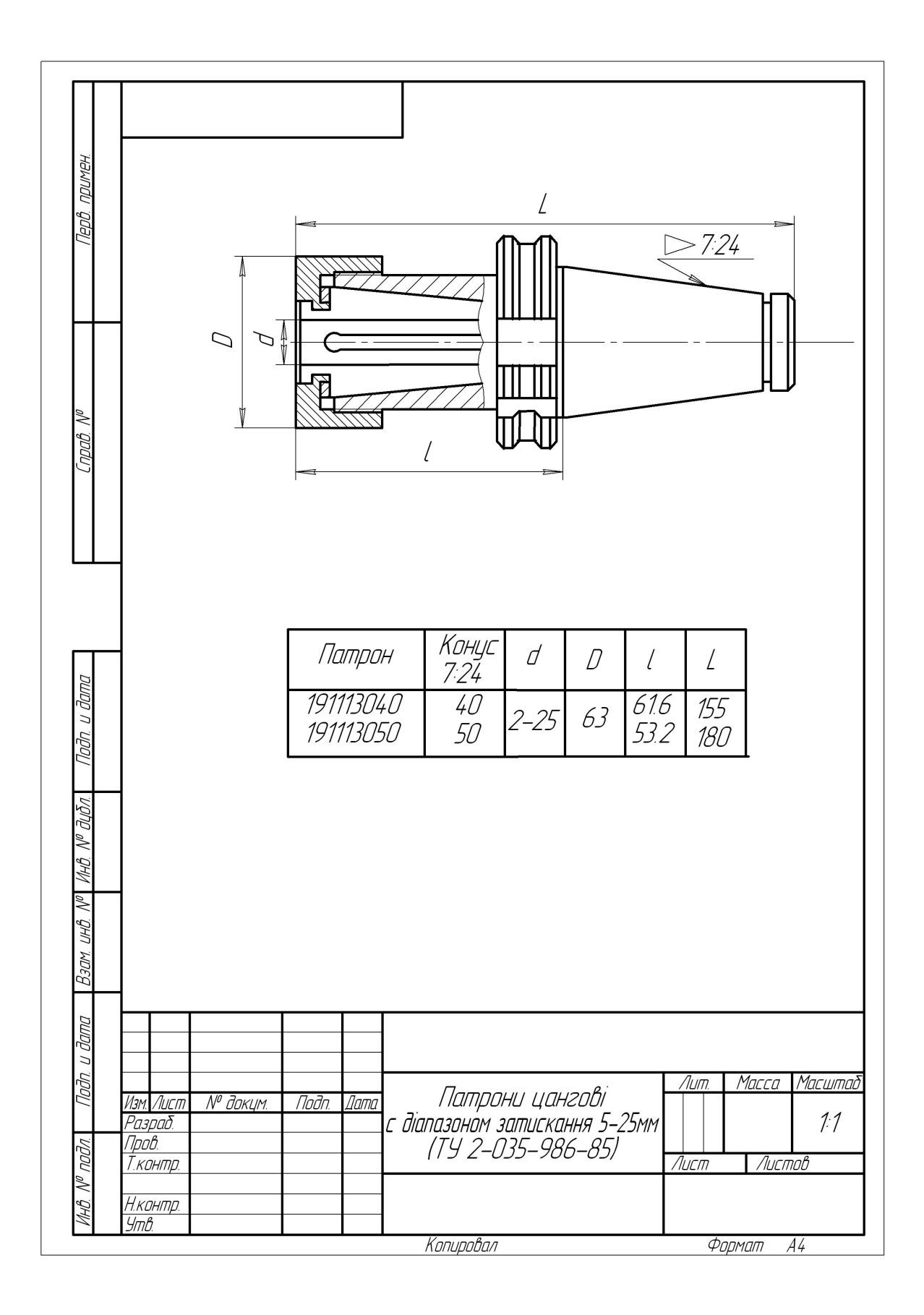

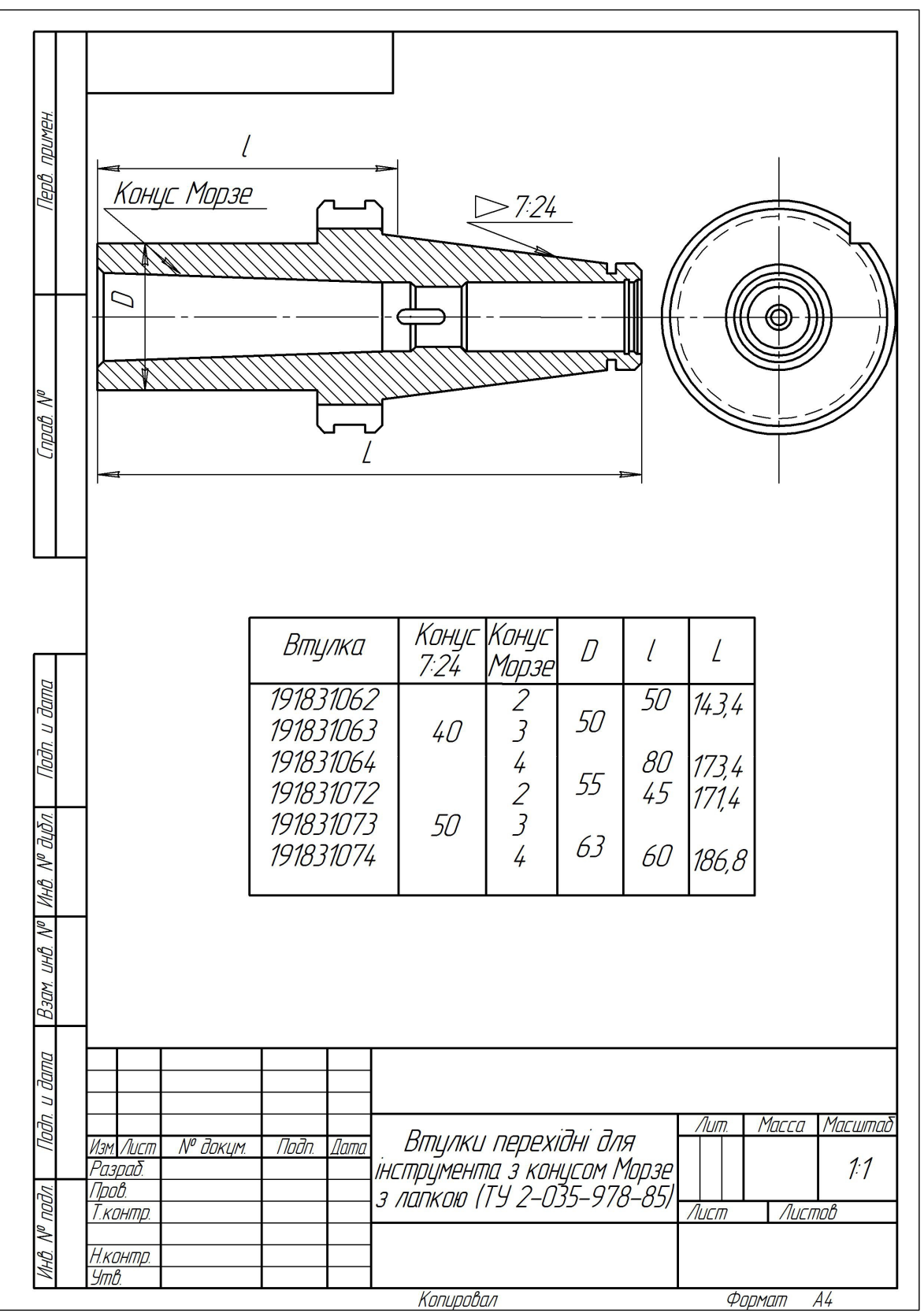

\* Для допоміжного інструмента виконані рамки, надруковані з використанням російського графічного редактора "Компас-7"

**Додаток Б Варіанти завдань для виконання лабораторної роботи\***

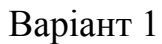

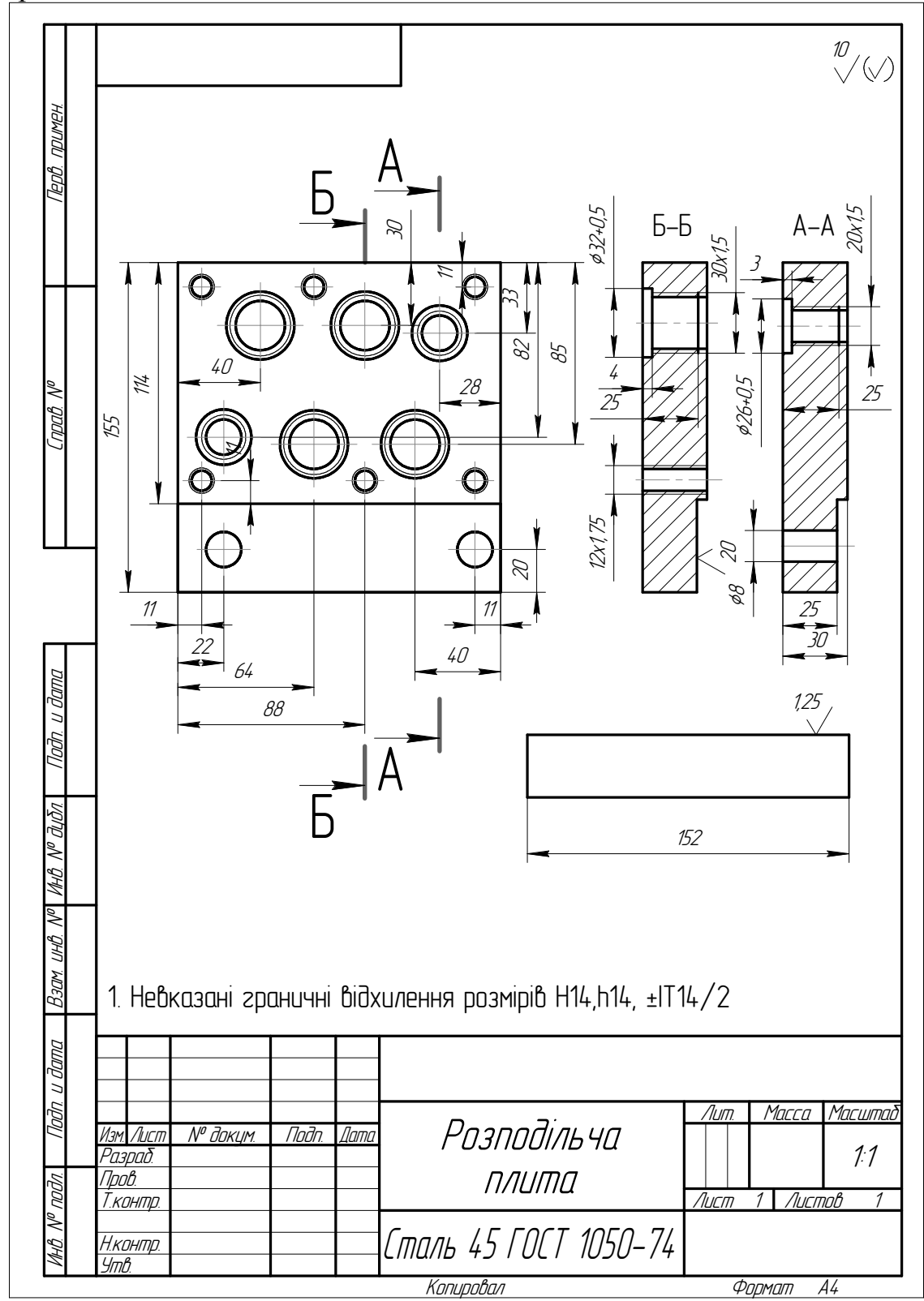

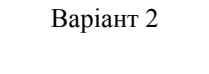

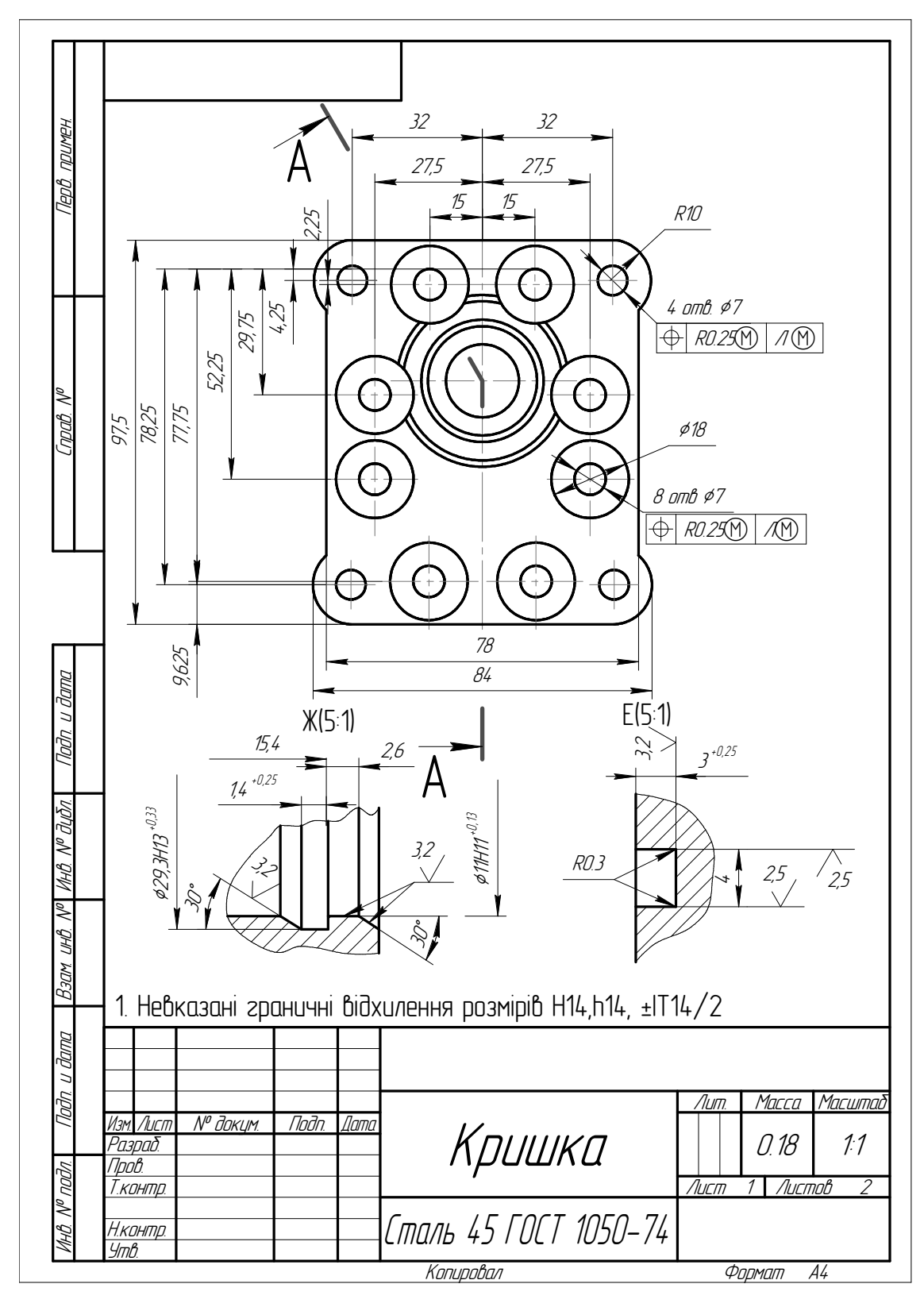

#### Продовження варіанта 2

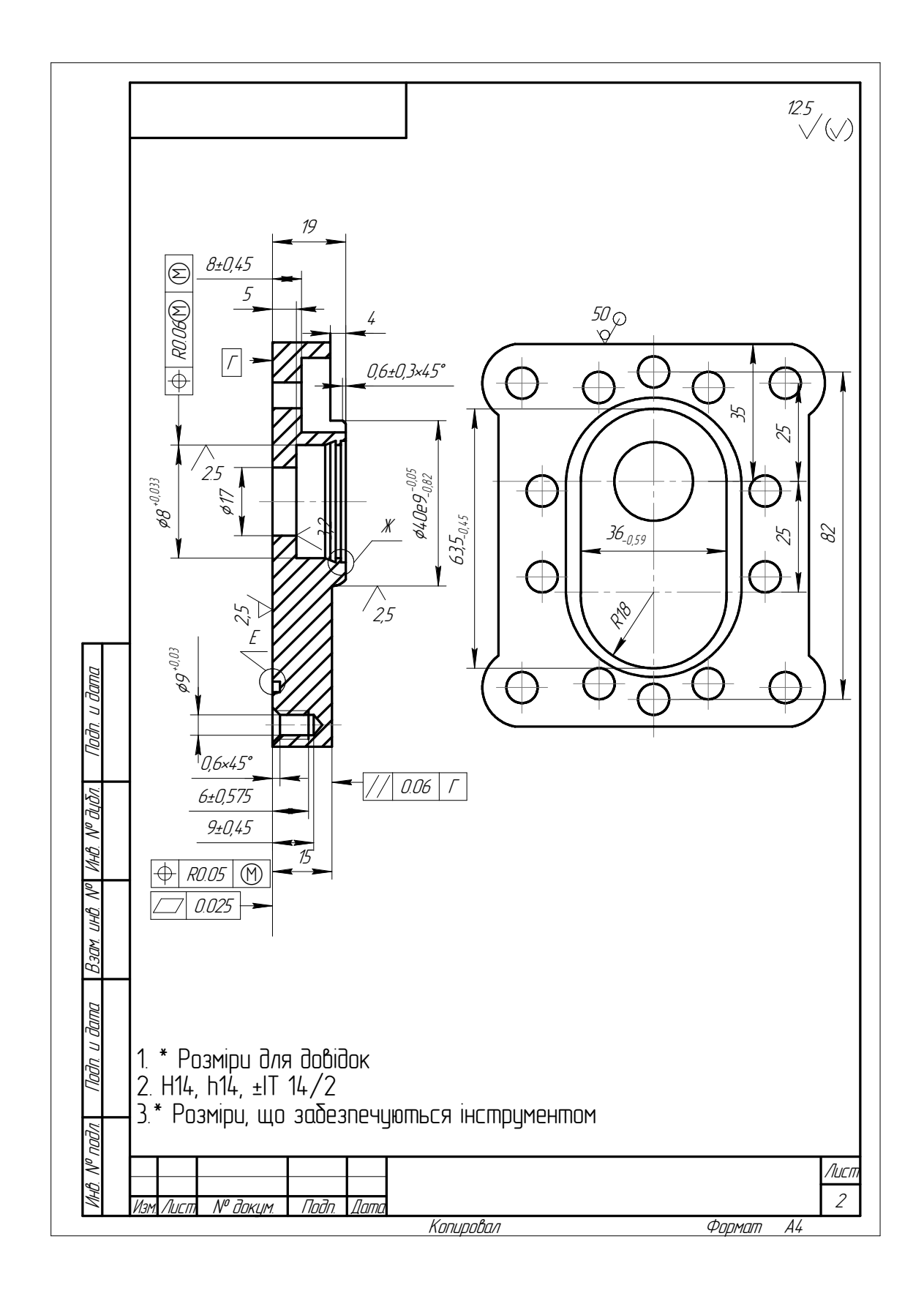
Варіант 3

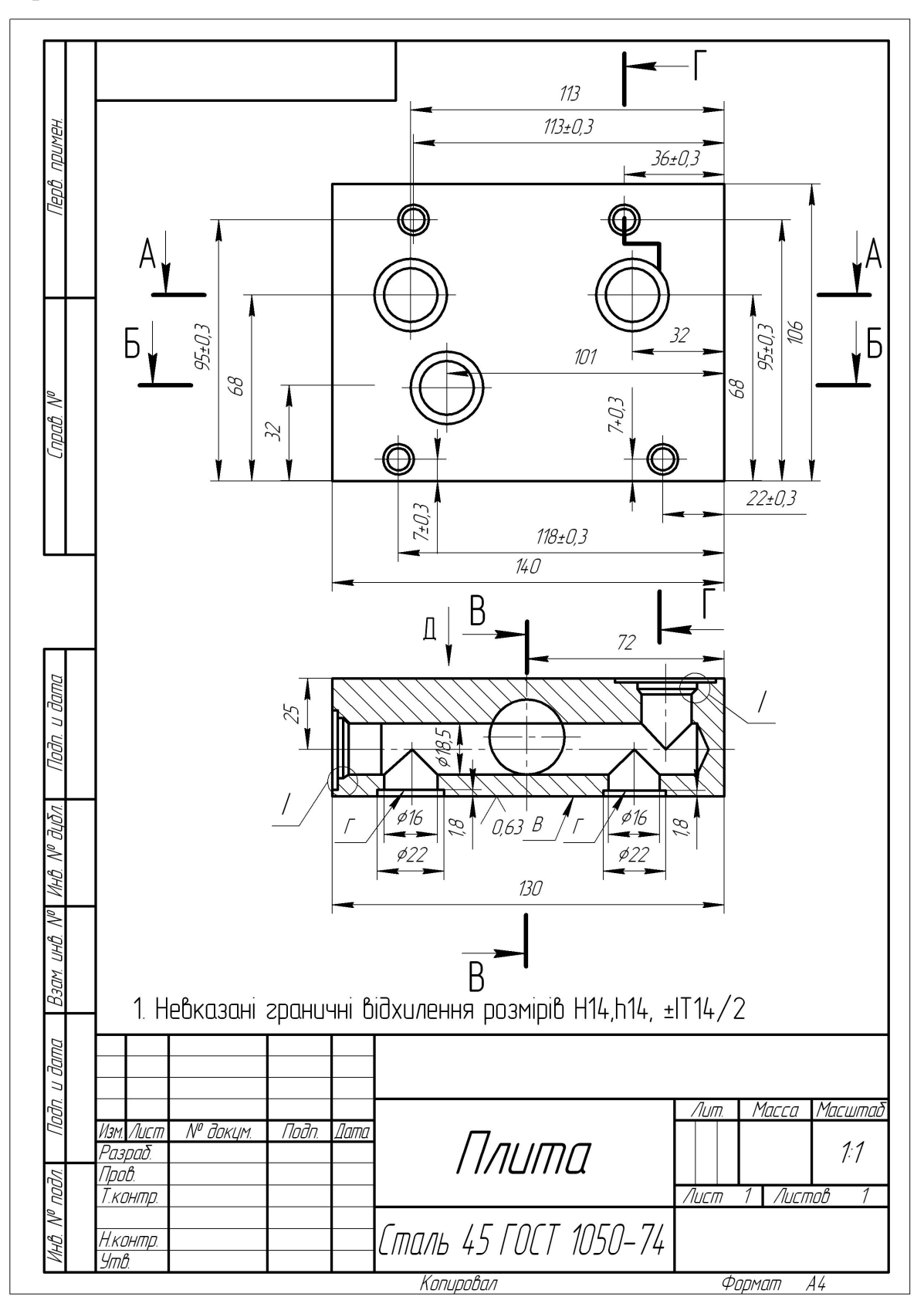

Варіант 4

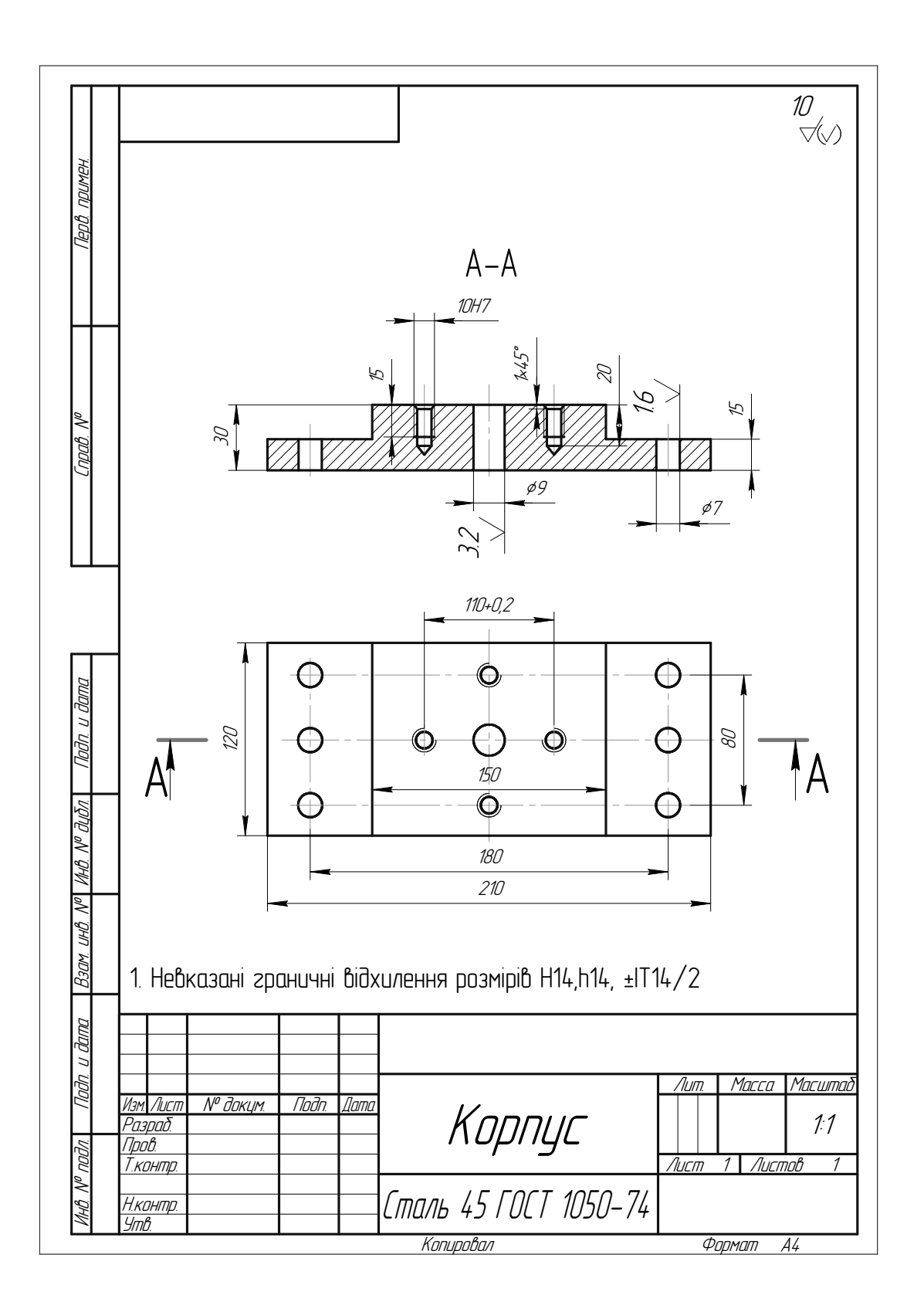

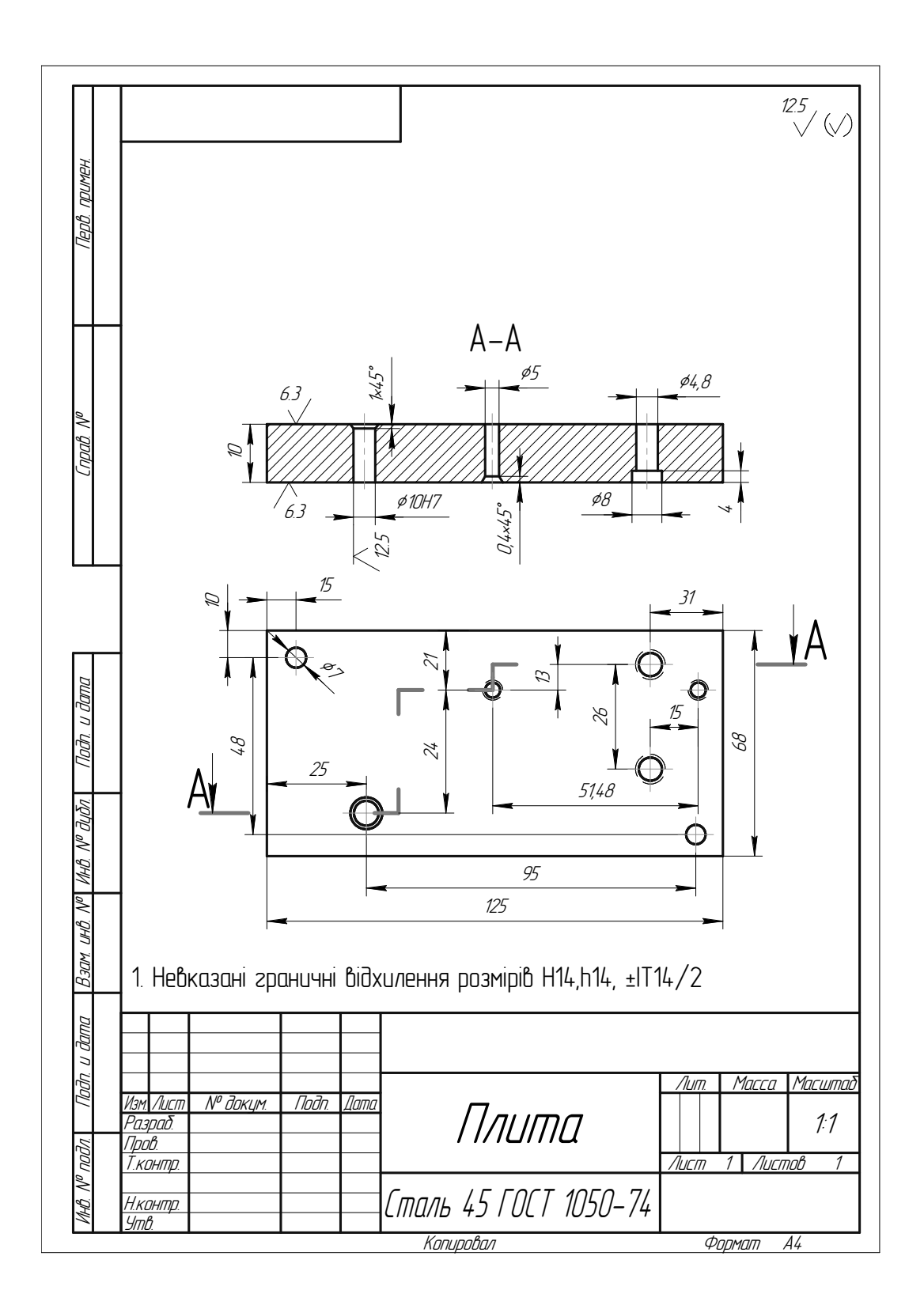

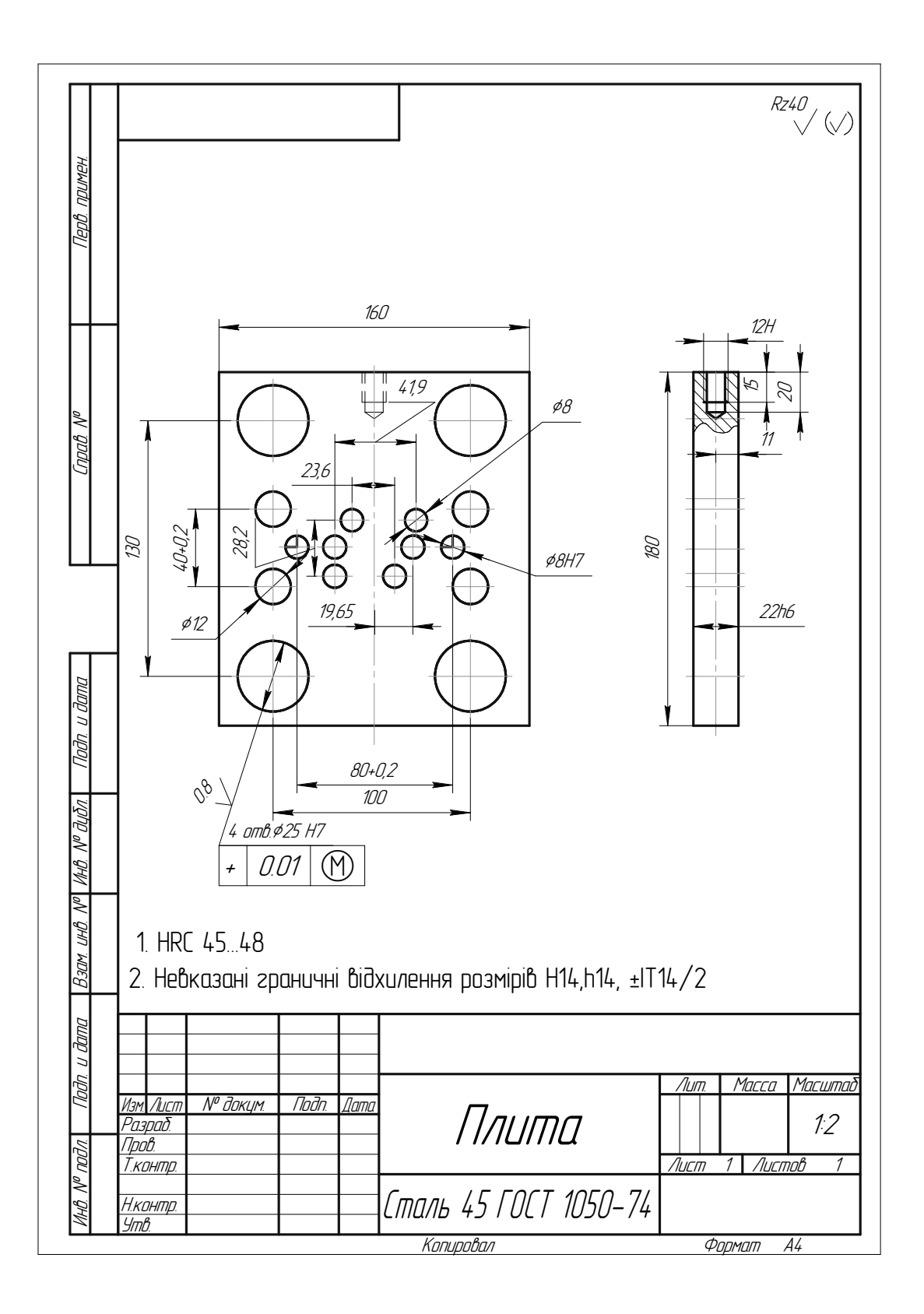

Варіант 7

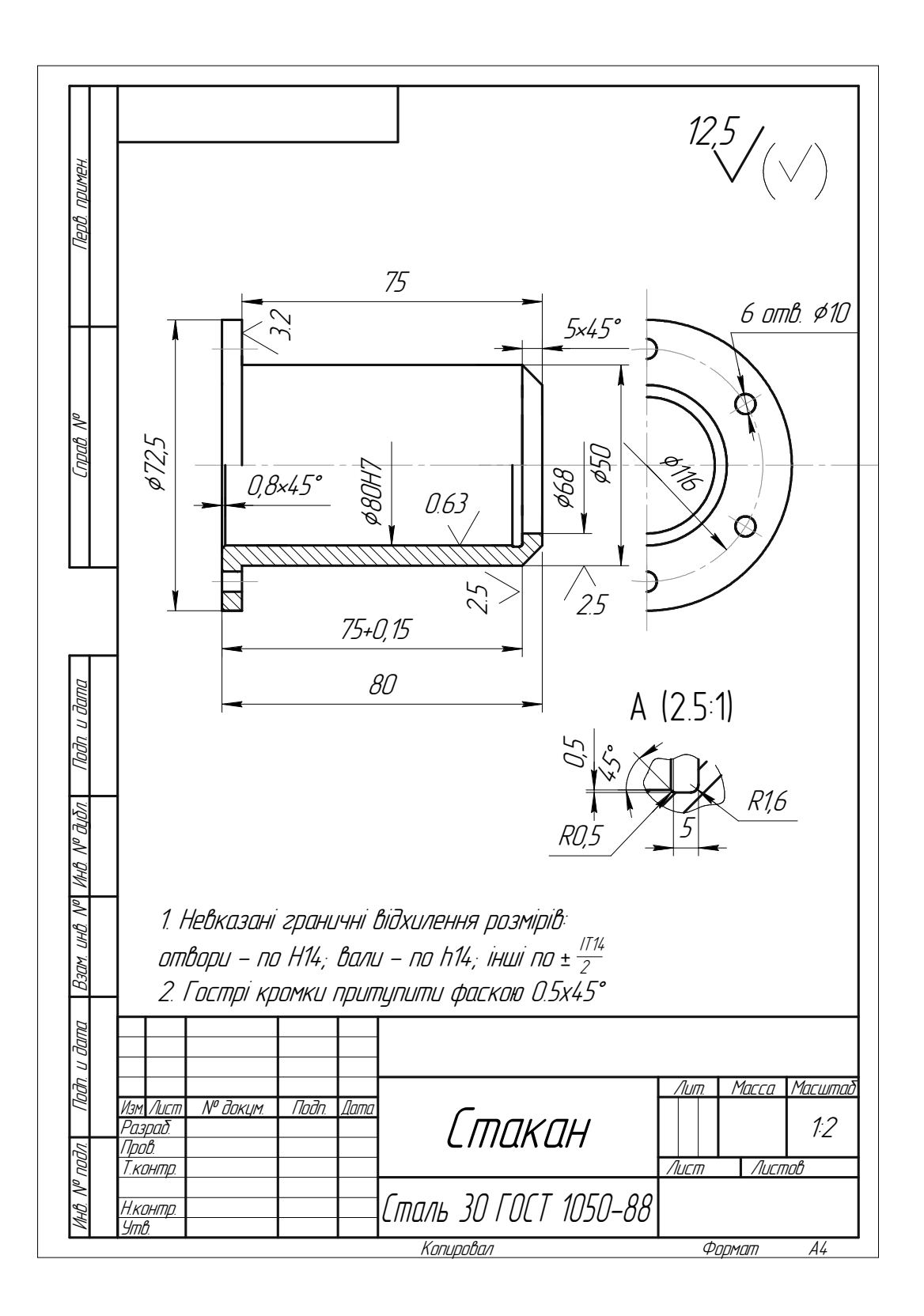

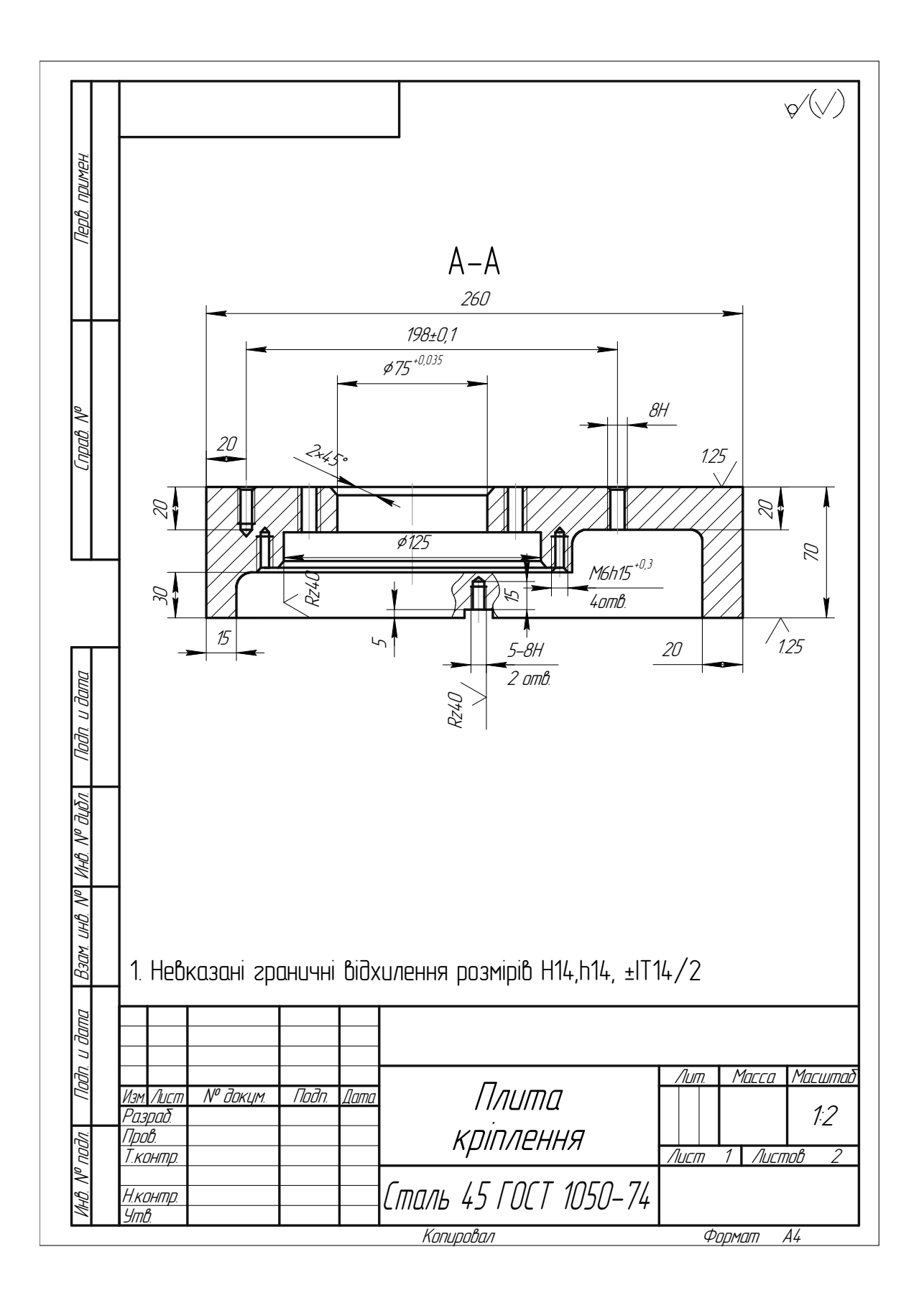

Продовження варіанта 8

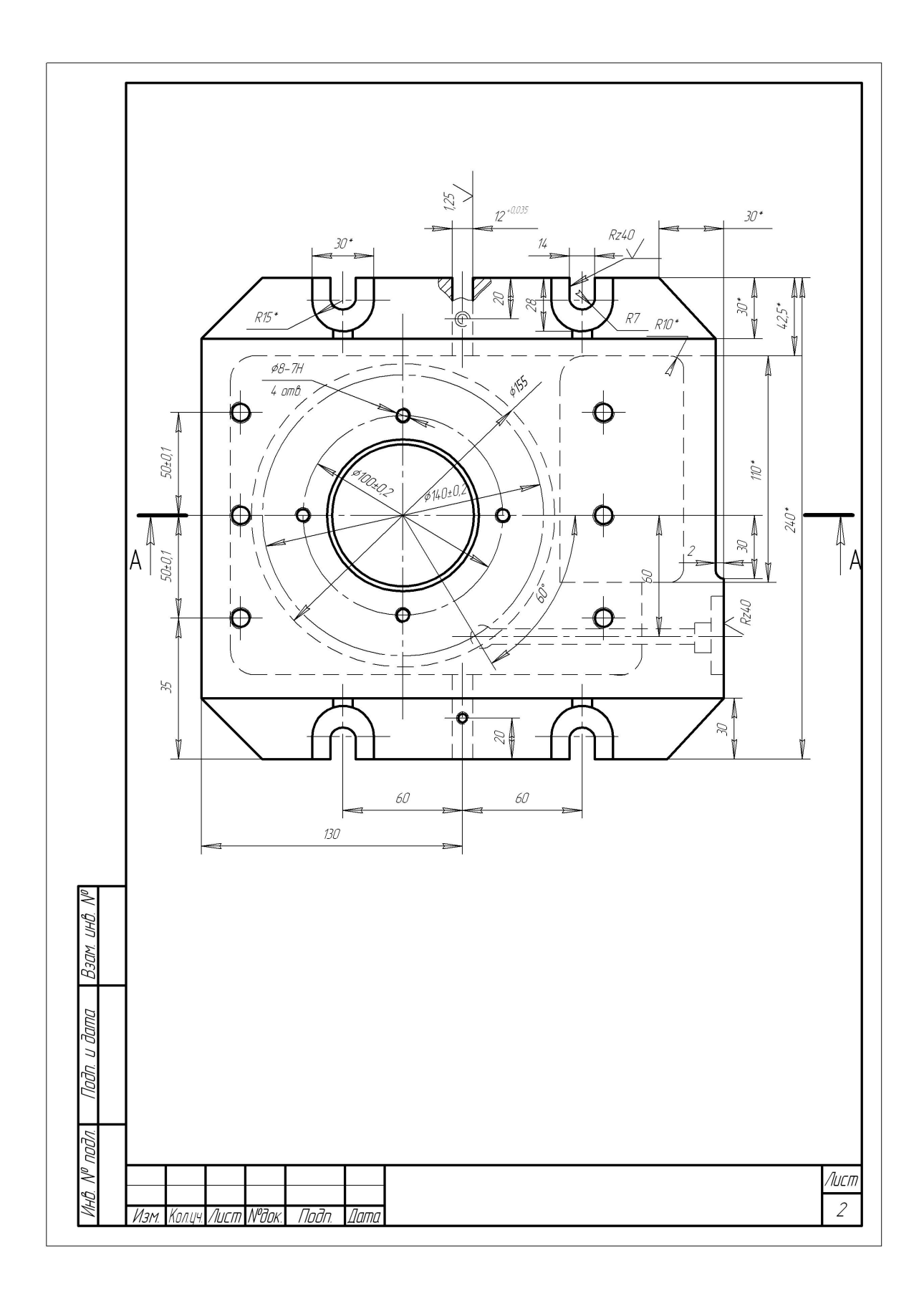

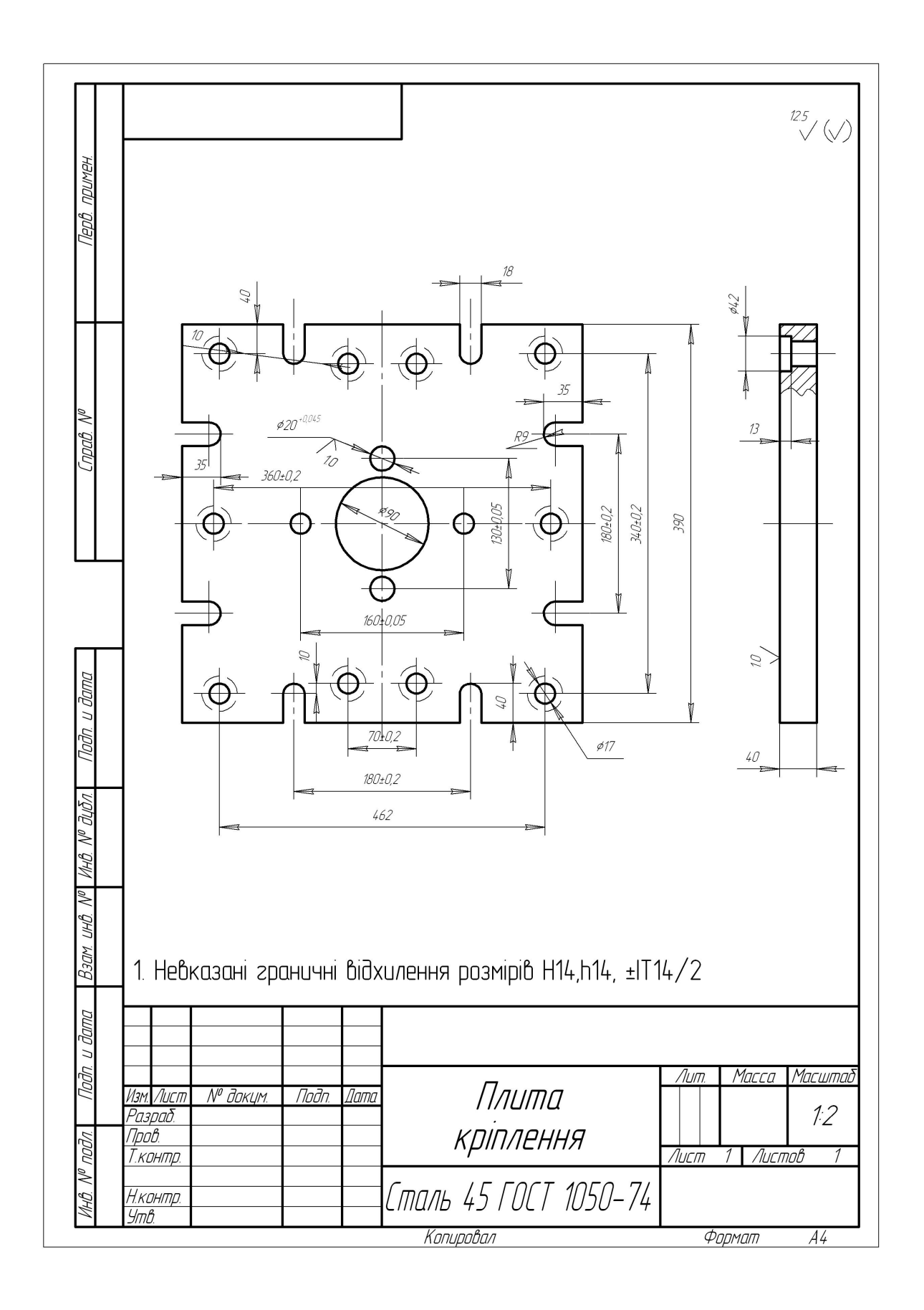

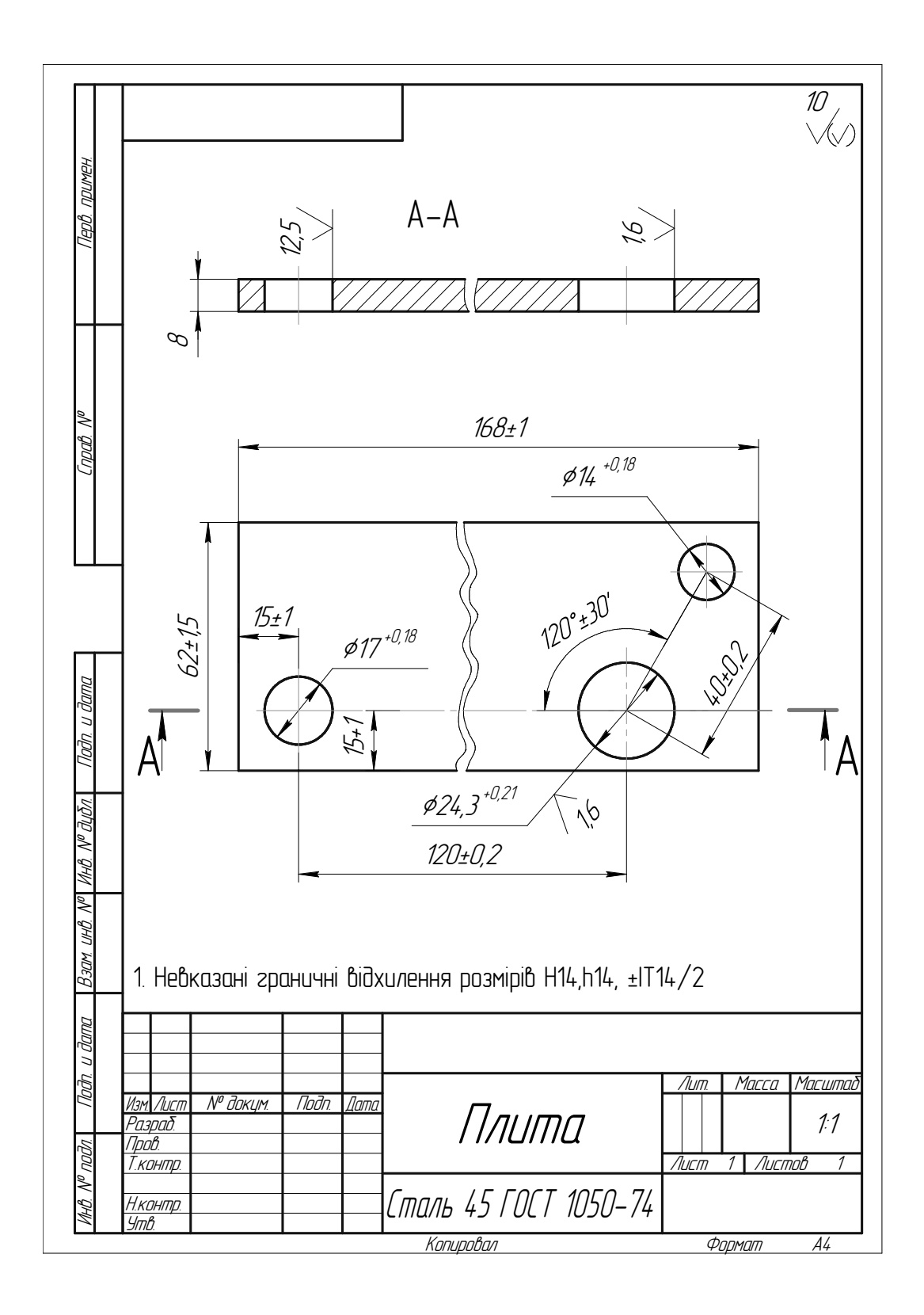

Варіант 11

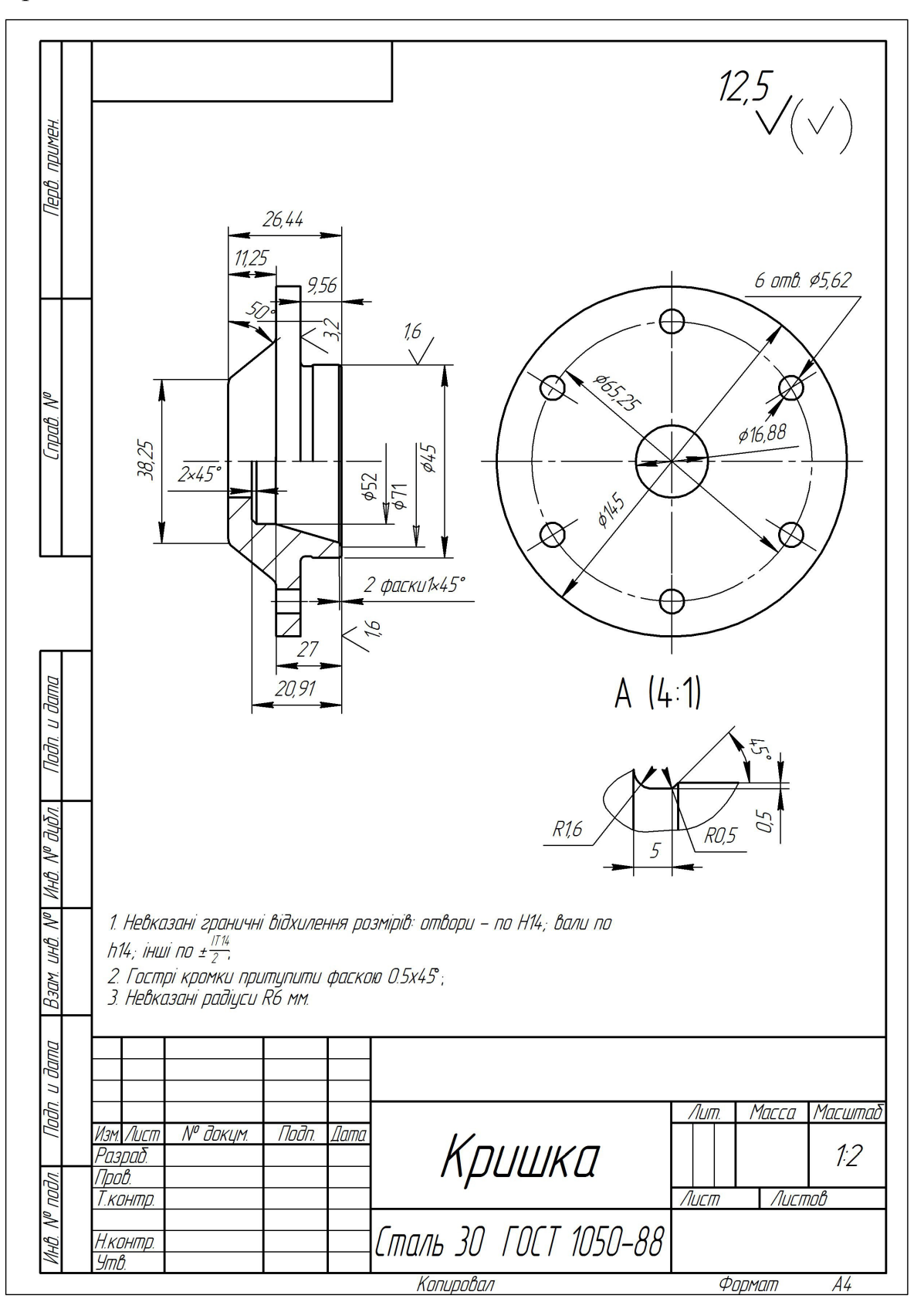

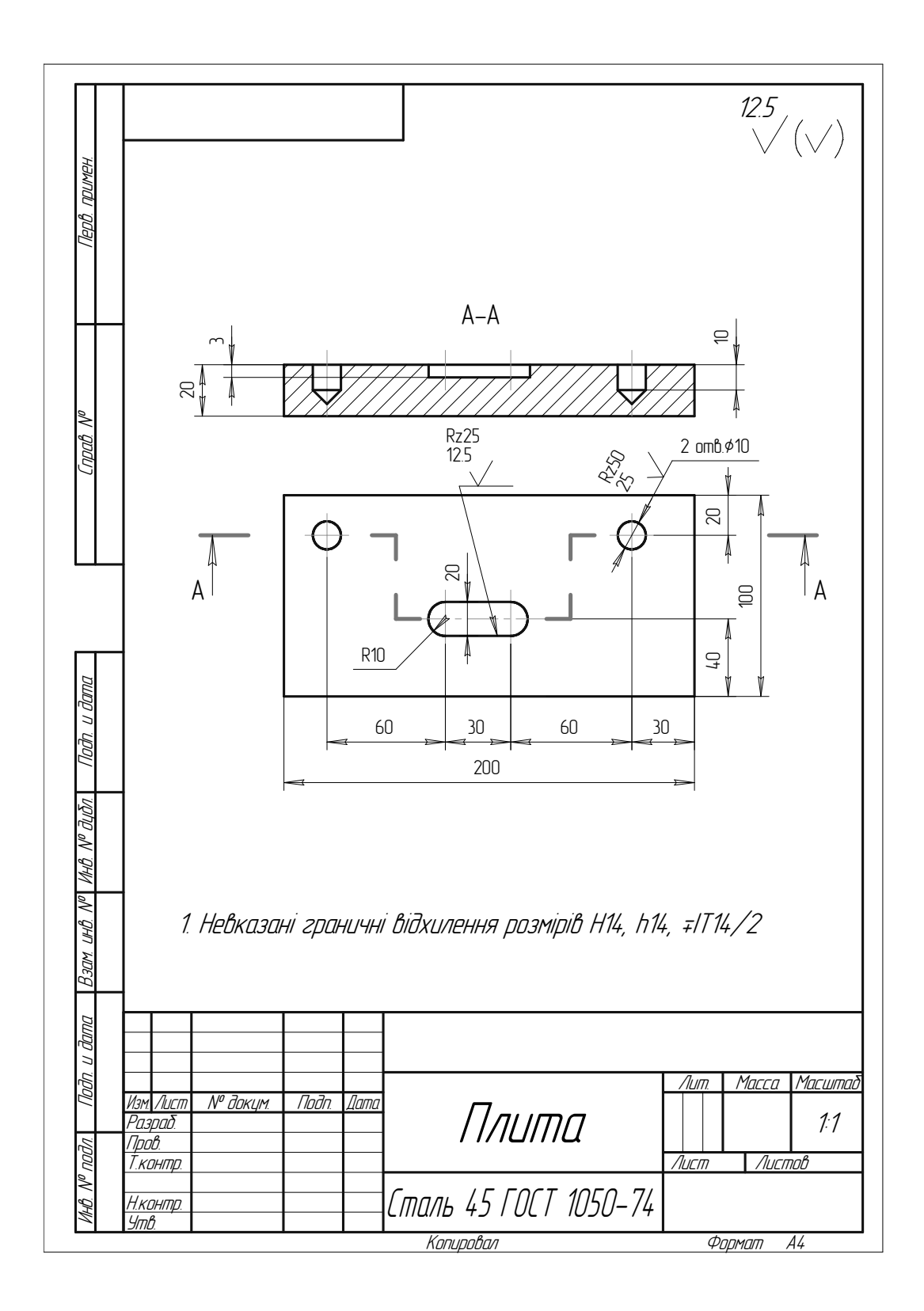

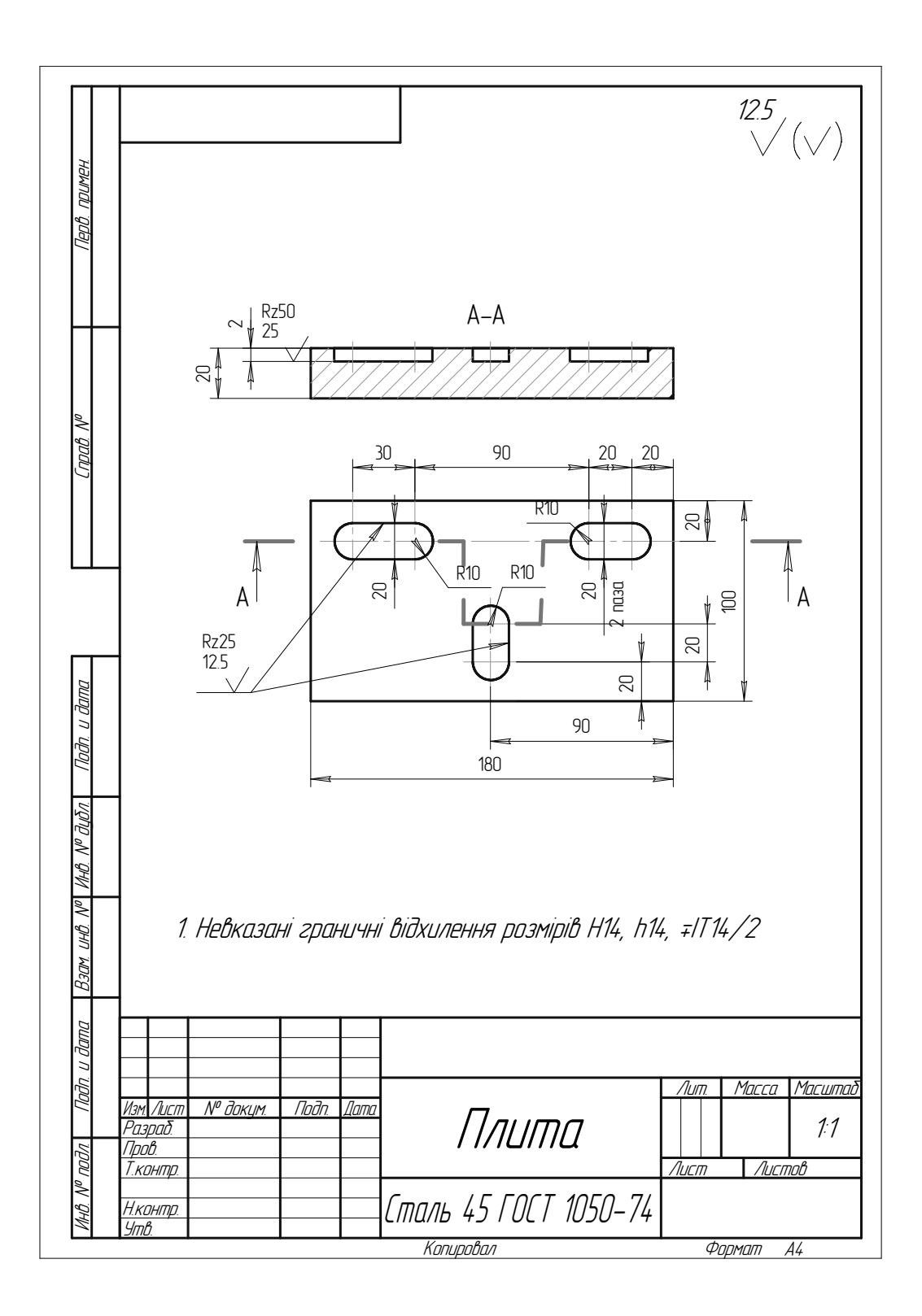

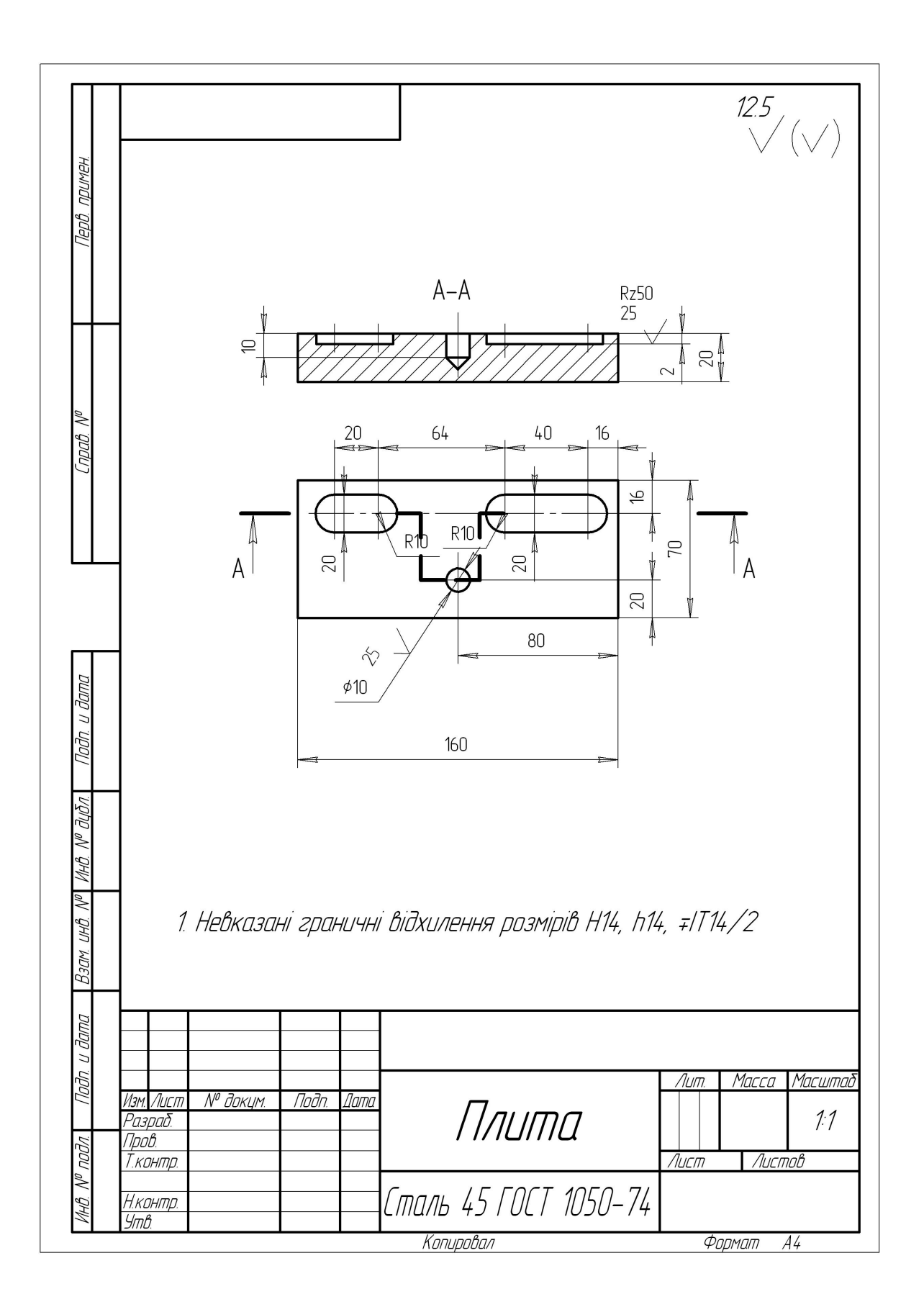

Варіант 15

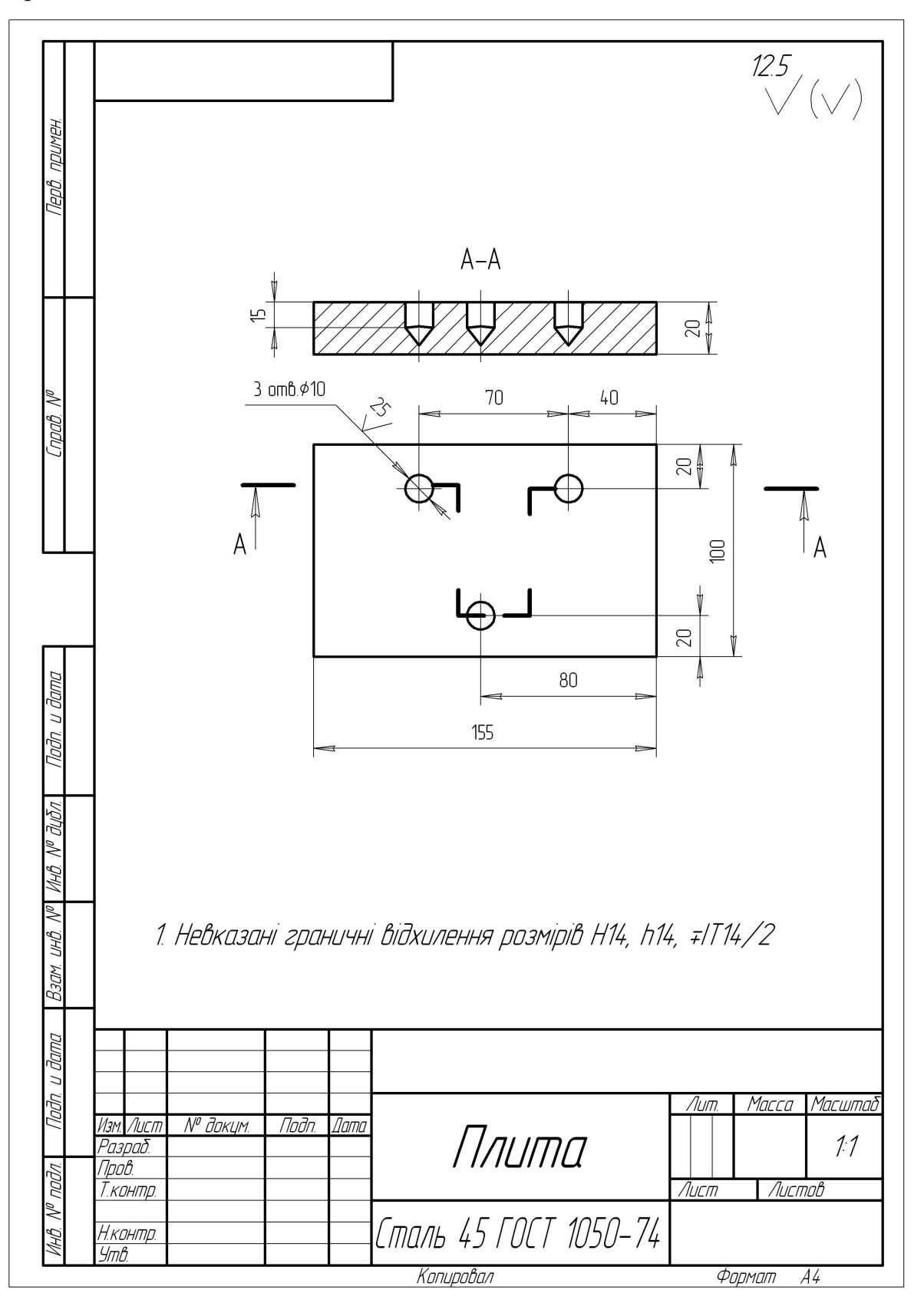

Варіант 16

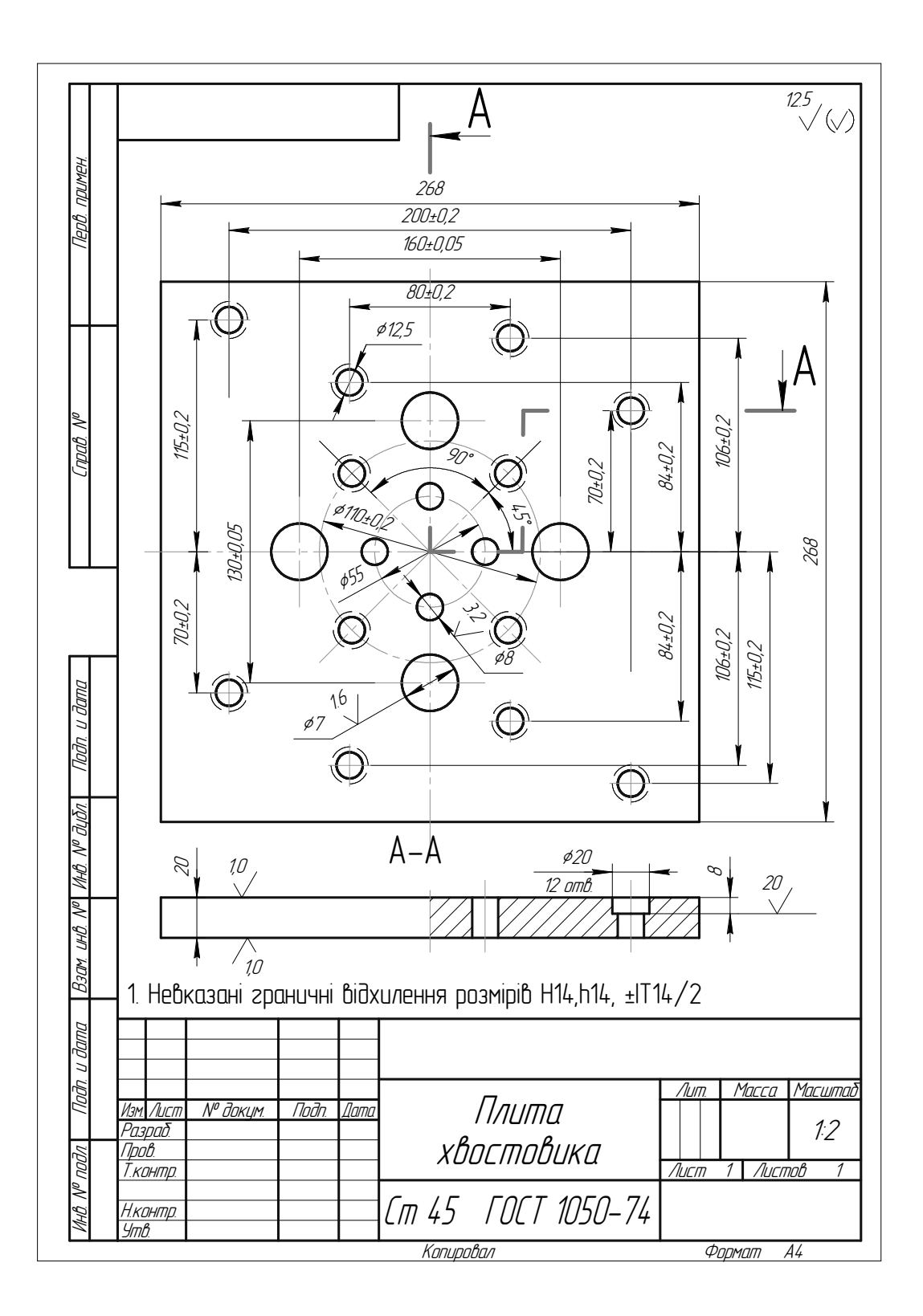

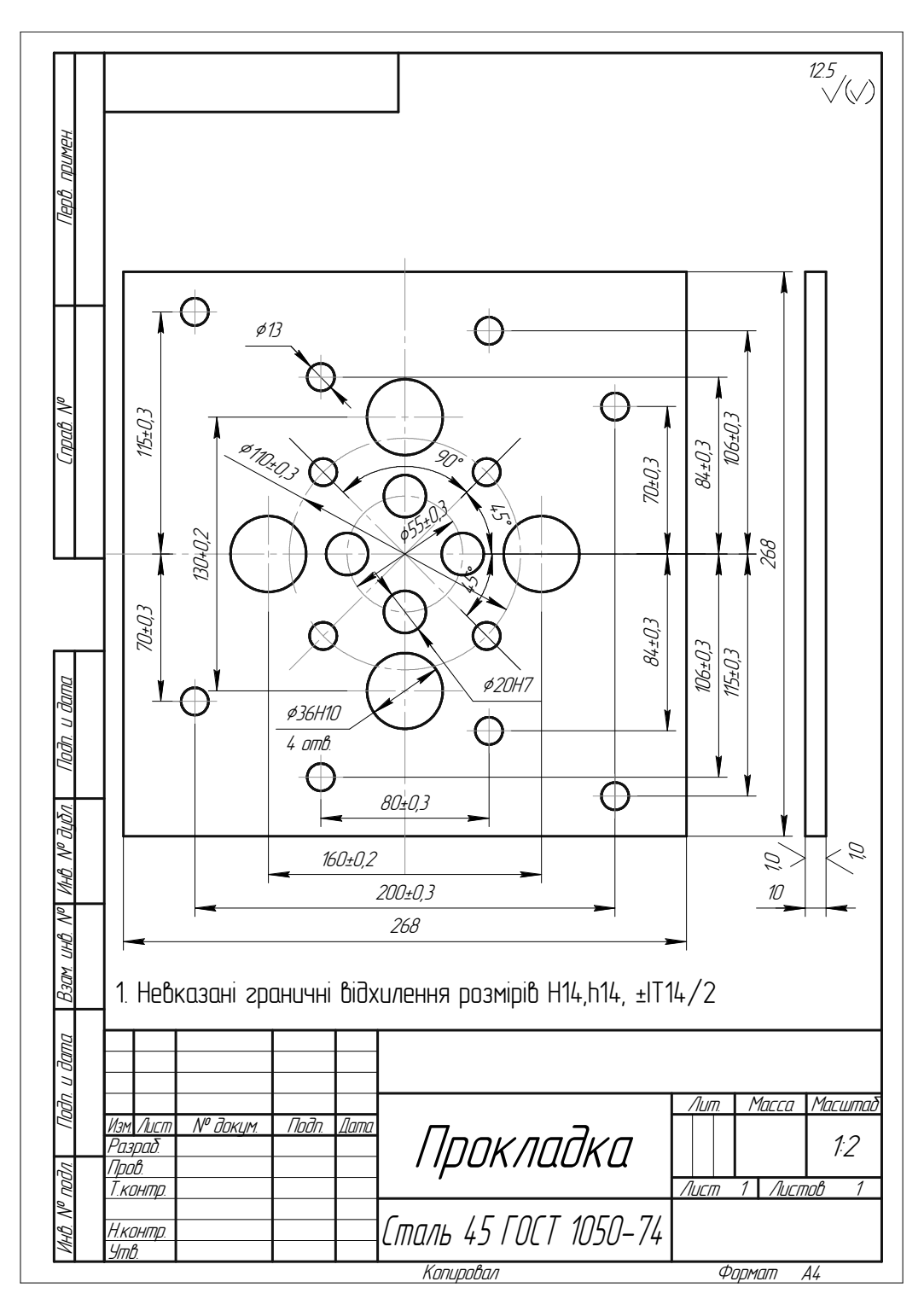

\* Для допоміжного інструмента виконані рамки, надруковані з використанням російського графічного редактора "Компас-7"

### ДОДАТОК В

Приклади розробки керуючих програм з підприємства ВАТ "Маяк" Приклад 1

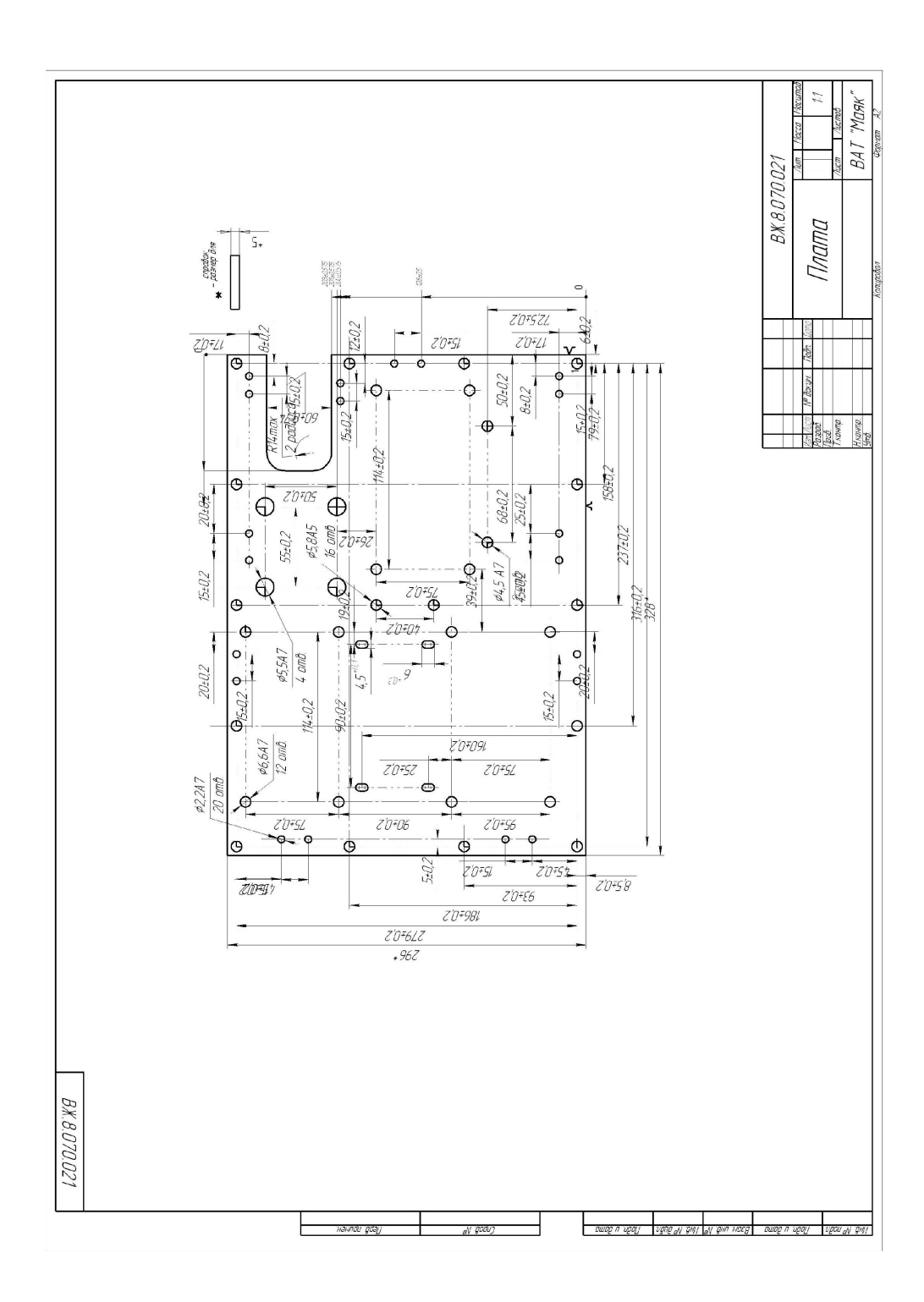

\*Рамка під деталь «Плата» накреслена із застосуванням графічного російськомовного редактора «Компас 7».

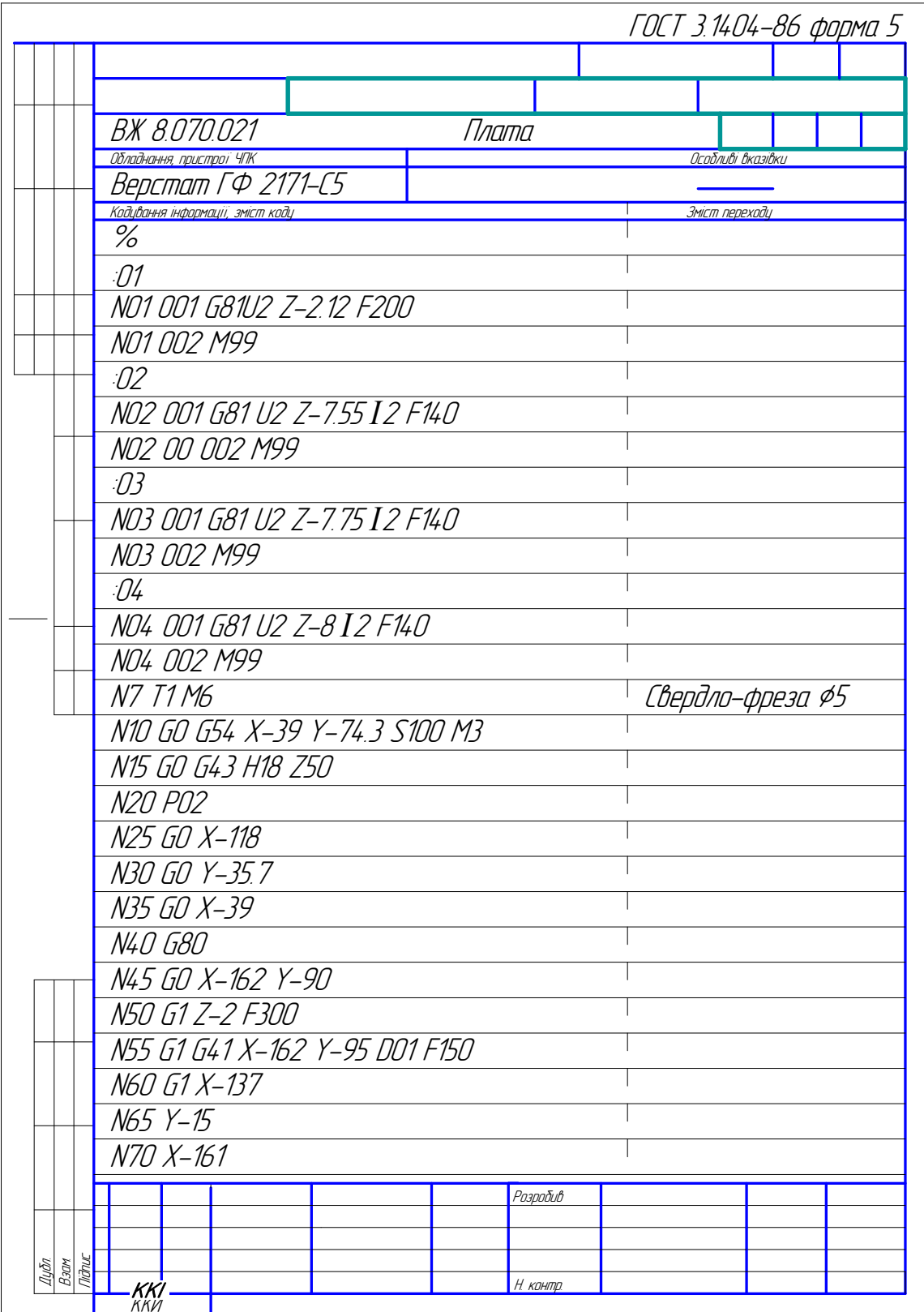

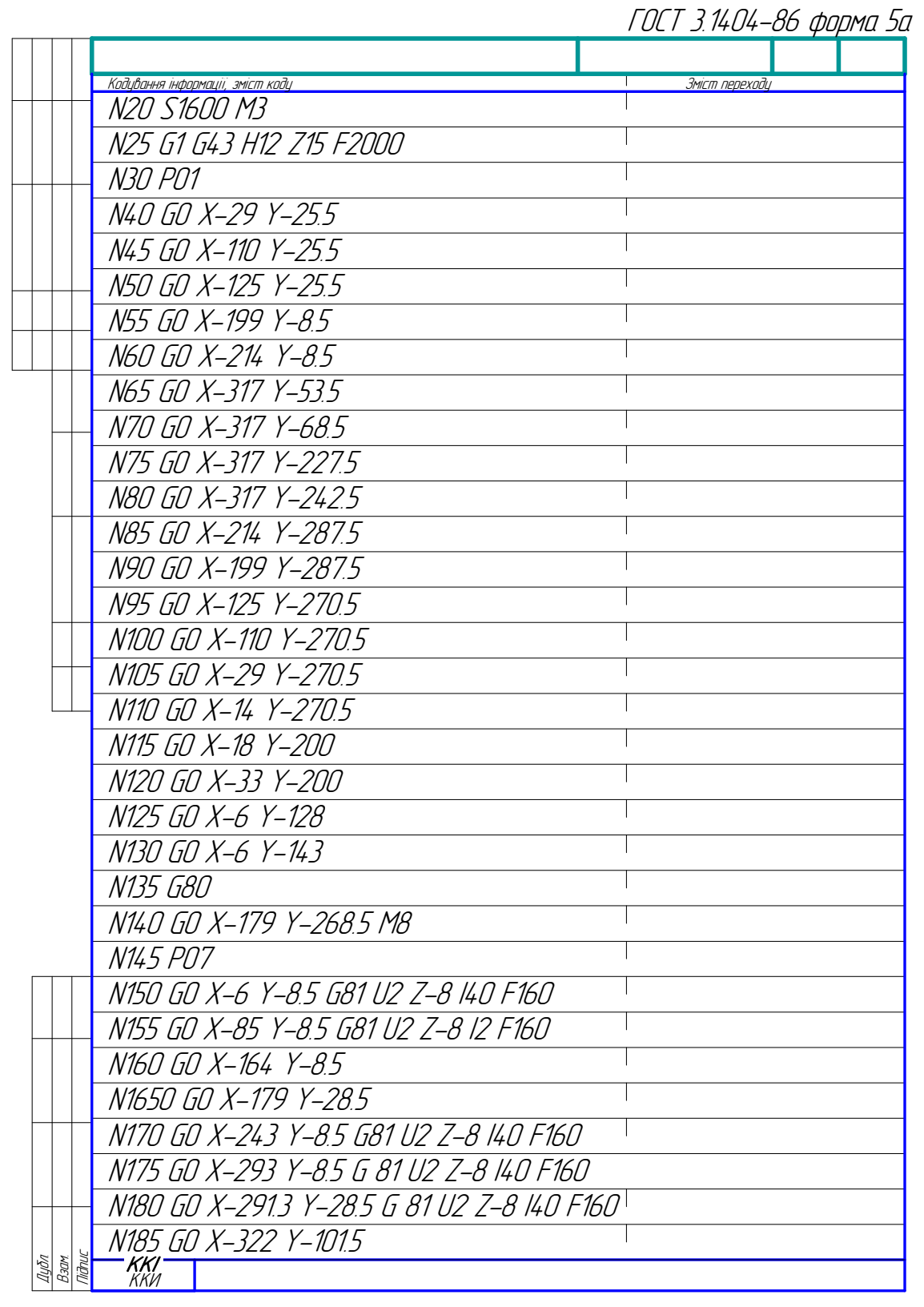

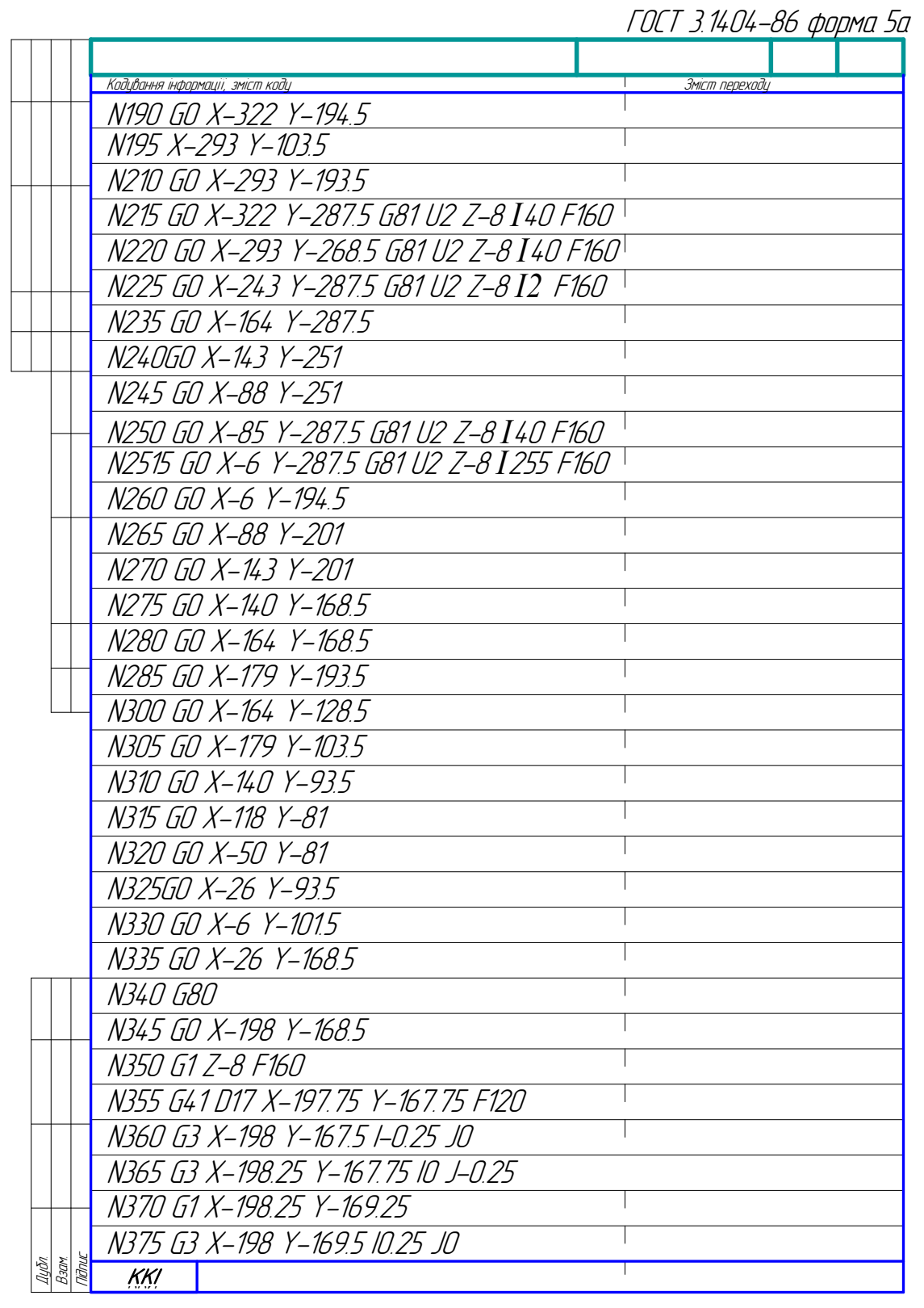

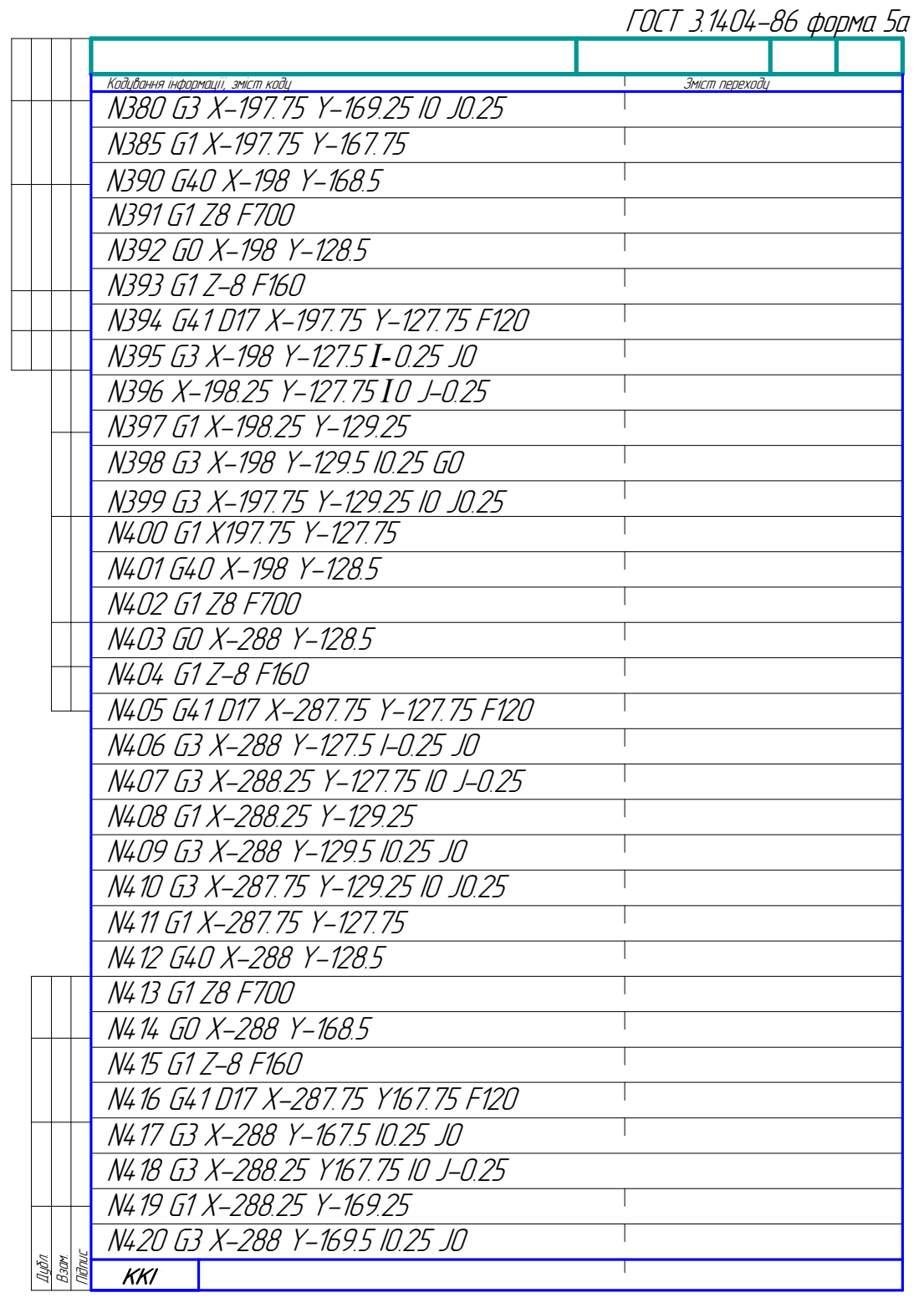

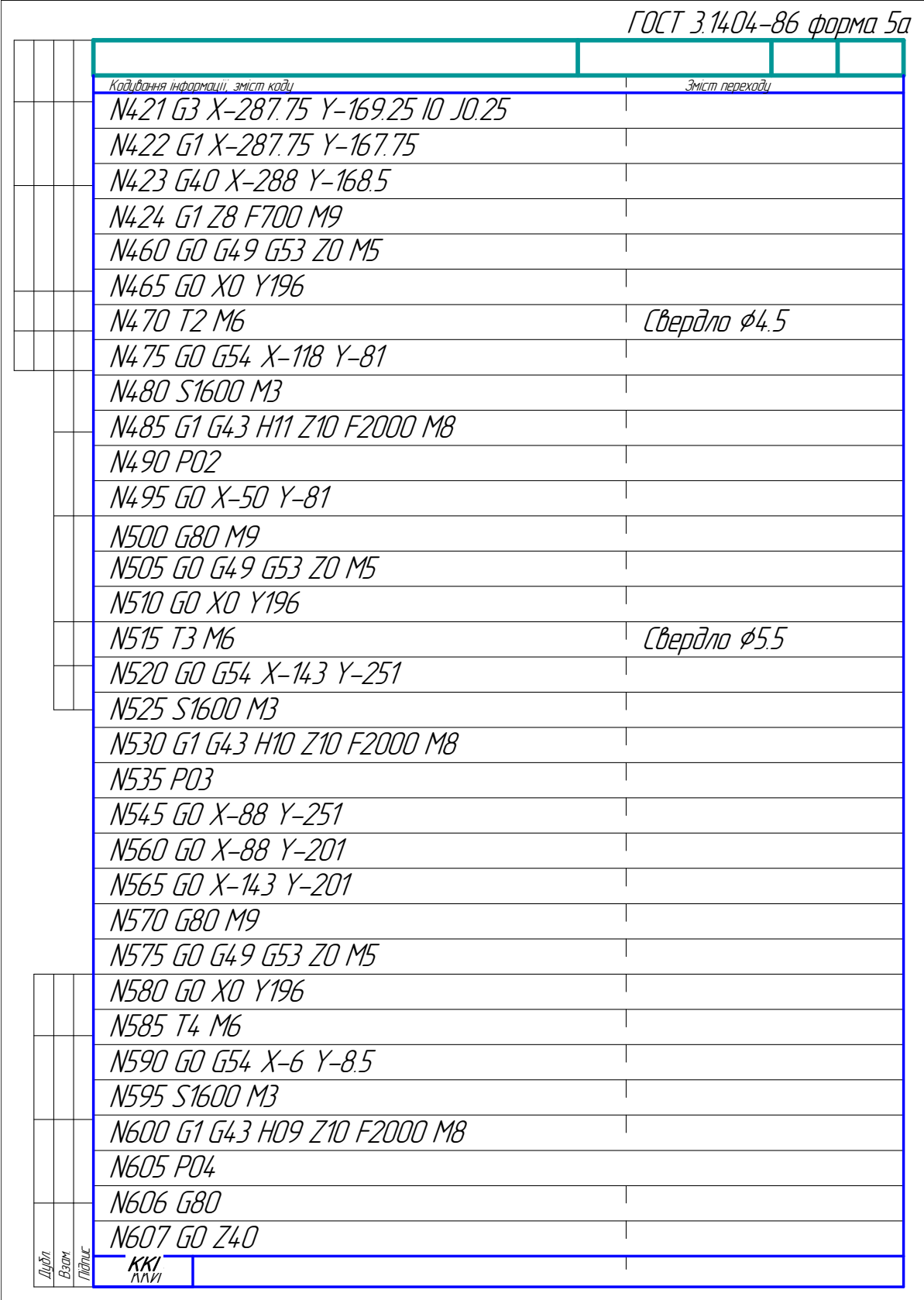

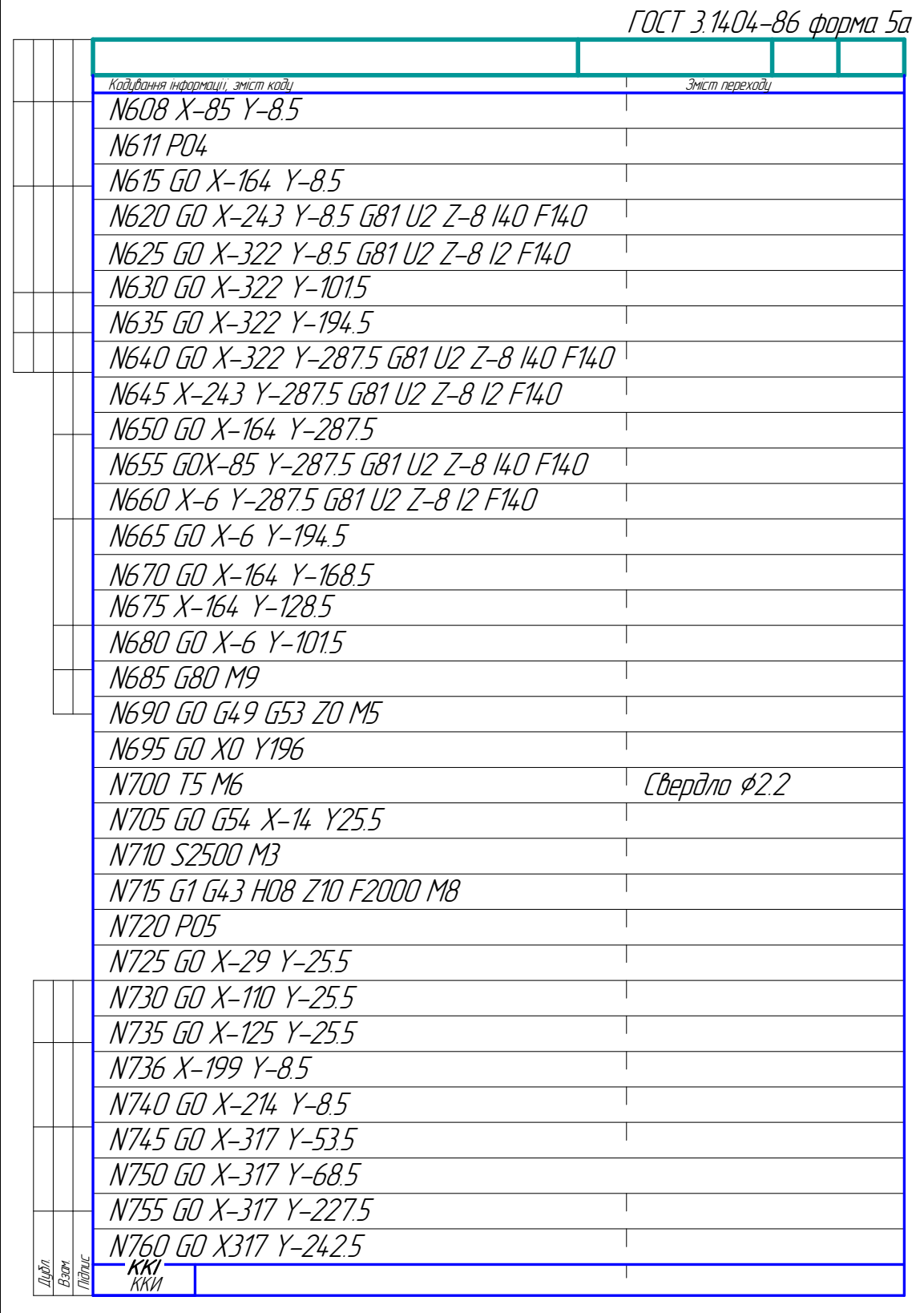

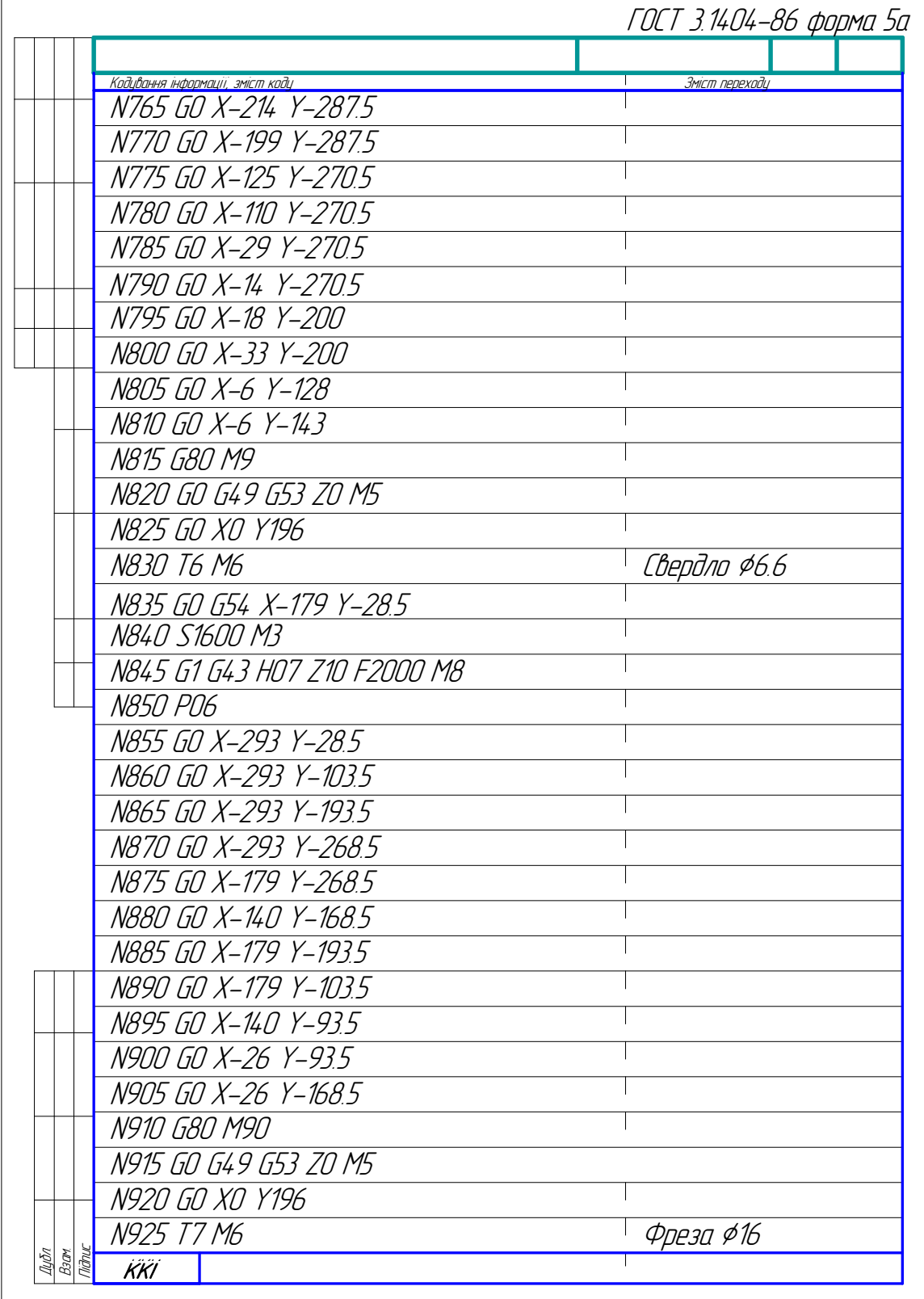

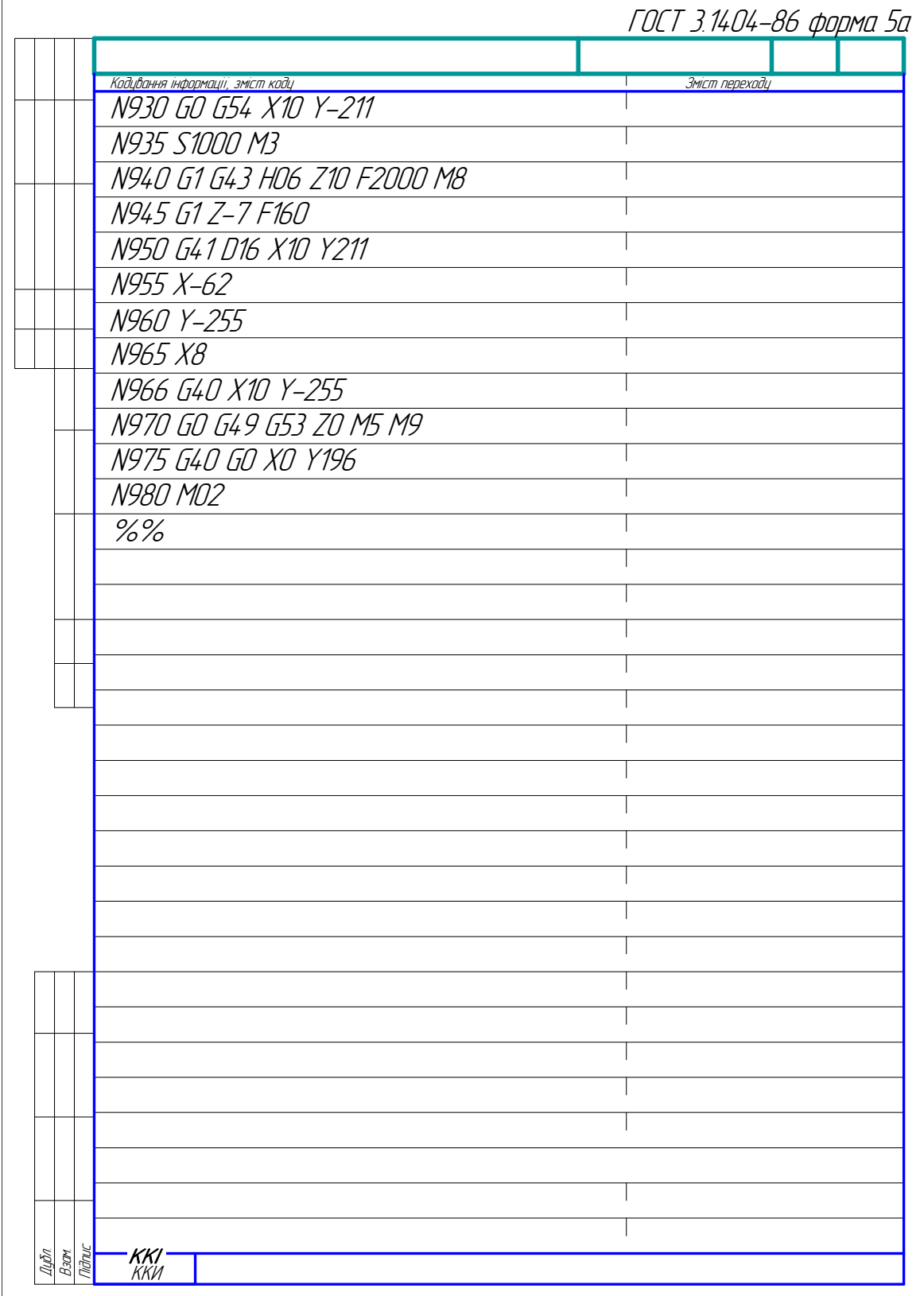

Приклад 2\*

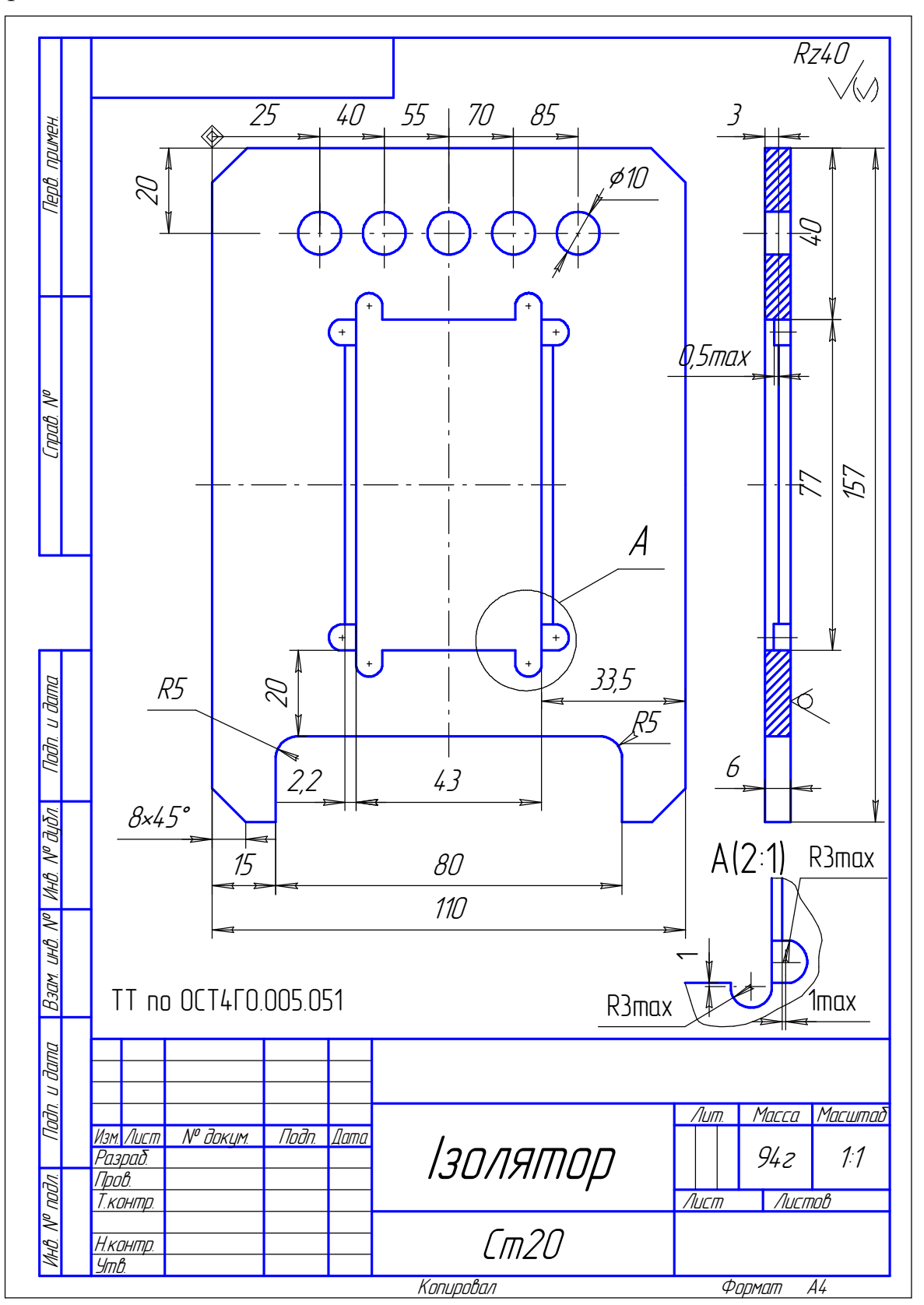

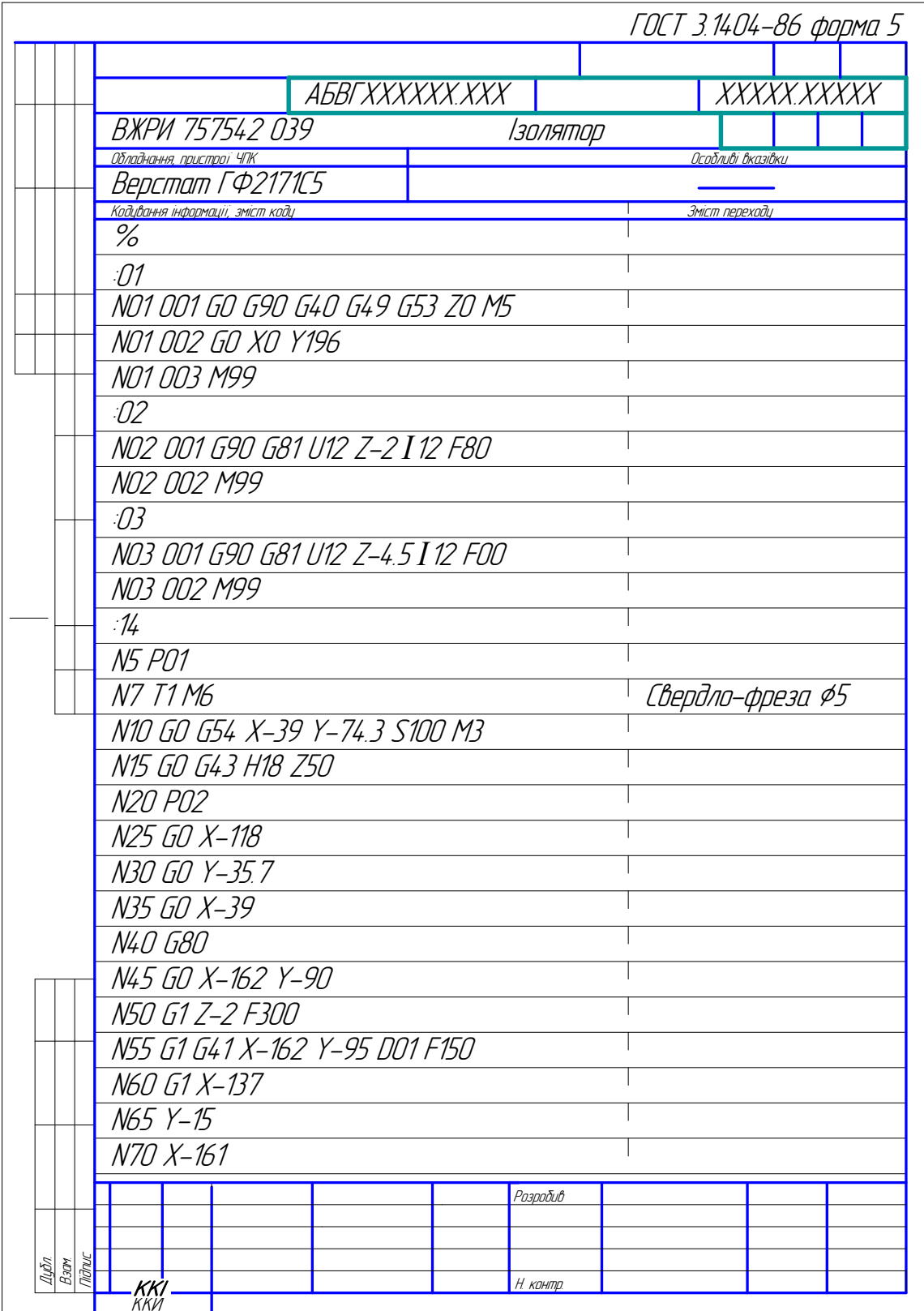

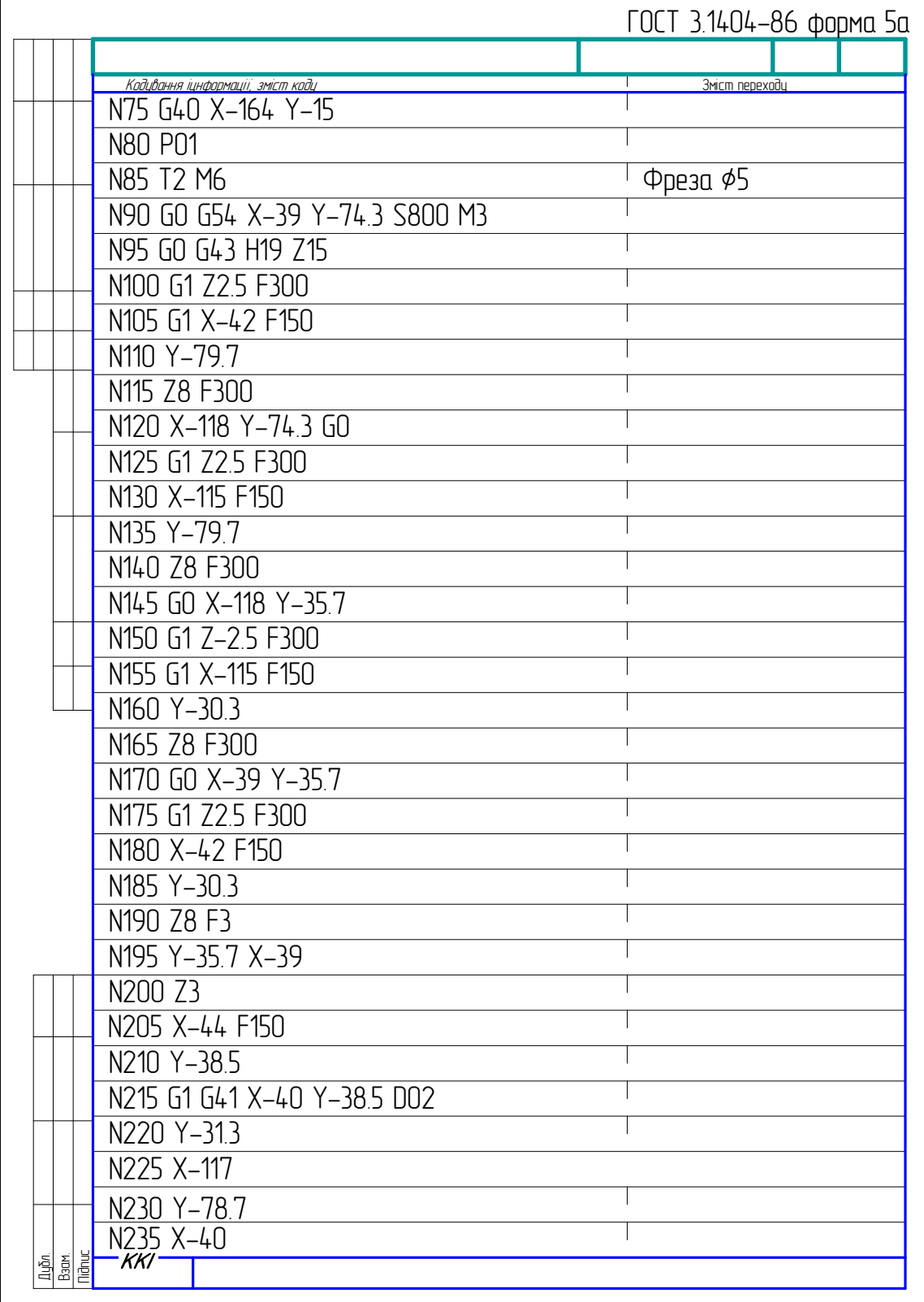

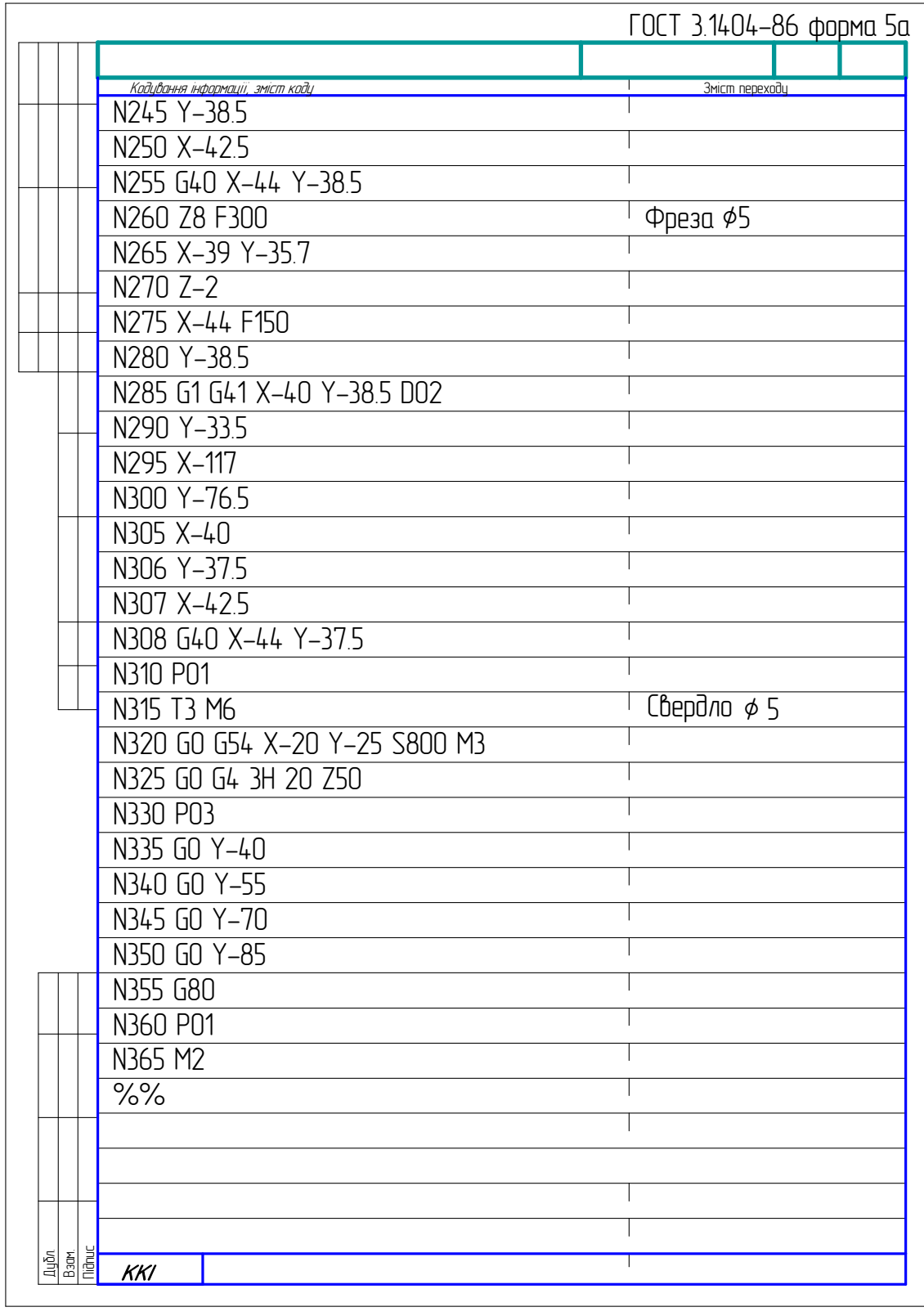

\* Для допоміжного інструмента виконані рамки, надруковані з використанням російського графічного редактора «Компас-7»

#### **Додаток Г**

Приклад виконання та оформлення лабораторної роботи

**Тема: . . .** 

**Мета: . . .** 

**Завдання:** 1. Розробити технологічний маршрут механічної обробки 6 отв. Ø10Н12 та 4-х отв. Ø20Н12 деталі "Плита" на верстаті з ЧПК мод. ГФ2171.

2. Скласти керуючу програму механічної обробки заданих поверхонь (див. п. 1) на базі системи ЧПК типу 2С42-65.

#### **Виконання роботи**

1. Стисла технічна характеристика верстата мод. ГФ2171 та його технологічні можливості.

. . .

2. Стисла характеристика СЧПК типу 2С42-65

. . .

3. Висновок про можливості обробки заданих поверхонь на верстаті мод. ГФ2171. Базуючись на інформації про характеристики заданих верста тів СЧПК і порівнюючи їх необхідністю обробки 4-х отв. Ø20 та 6 отворів Ø10 (квалітет точності – 12, шорсткість – Rа = 12,5 мкм, максимальна довжина обробки – 40 мм, максимальна відстань між отворами – 400 мм, точність міжцентрових відстаней – ІТ12/2), констатуємо можливість такої обробки на заданому обладнанні.

4. Розробка технологічного маршруту обробки заданих поверхонь.

Вибір послідовності обробки 6 отв. Ø10Н12 та 4-х отв. Ø20Н12 узгоджуємо з таблицею економічної точності обробки на металорізальних верстатах [8, табл. 3.2] або з довідниковими матеріалами додатка А; метод обходу отворів обираємо паралельним, тобто проводимо кожним інструментом обробку отворів однієї групи, потім таким же чином обробляються отвори другої групи; матриці обходу кожної групи отворів обираємо за евристичним алгоритмом: "йти в найближчу ще не пройдену точку".

175

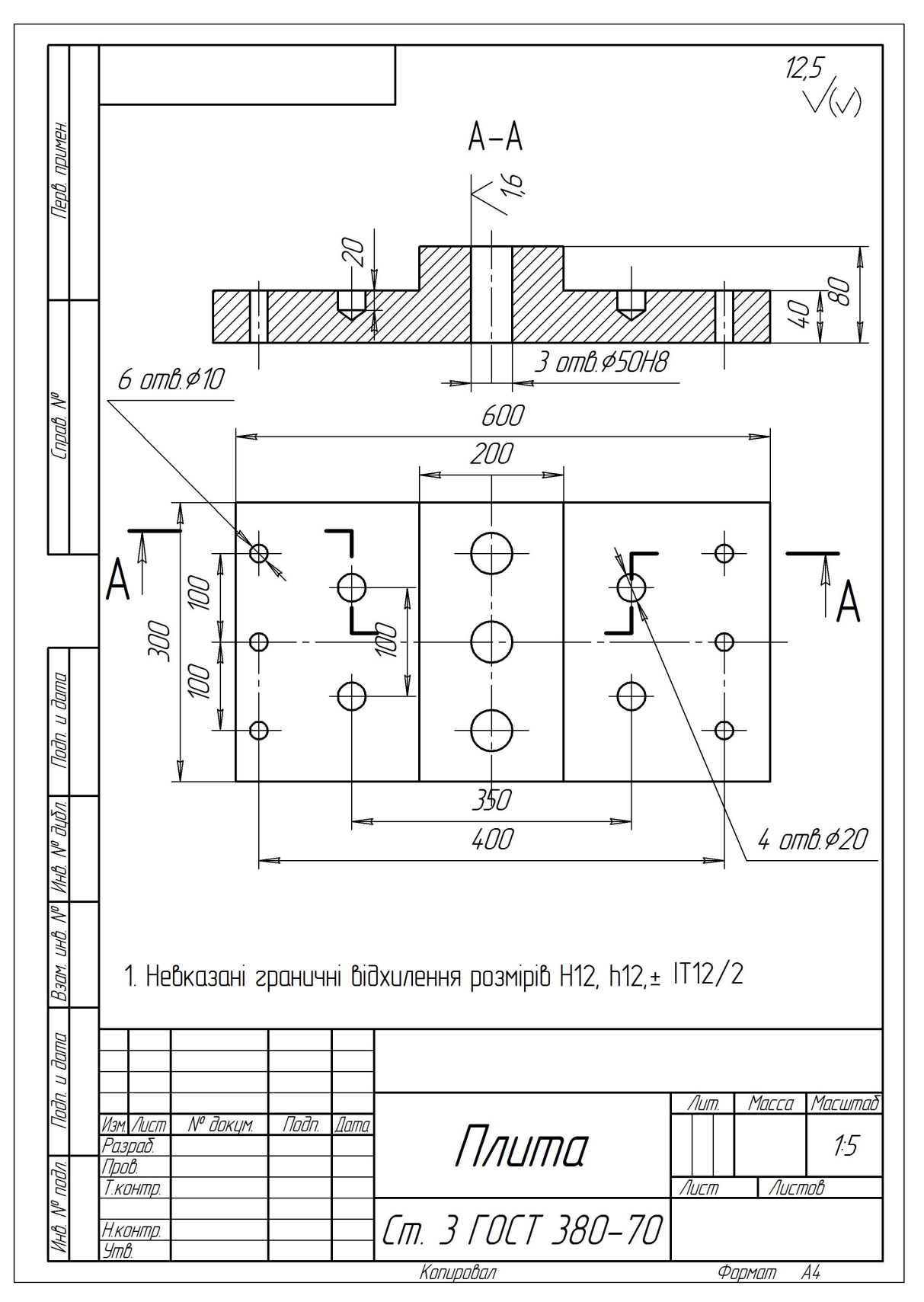

Рамка для креслення деталі "Плита" накреслена із застосуванням російського графічного редактора "Компас-7"

Розроблений технологічний маршрут обробки наводимо у нижчерозташованій таблиці:

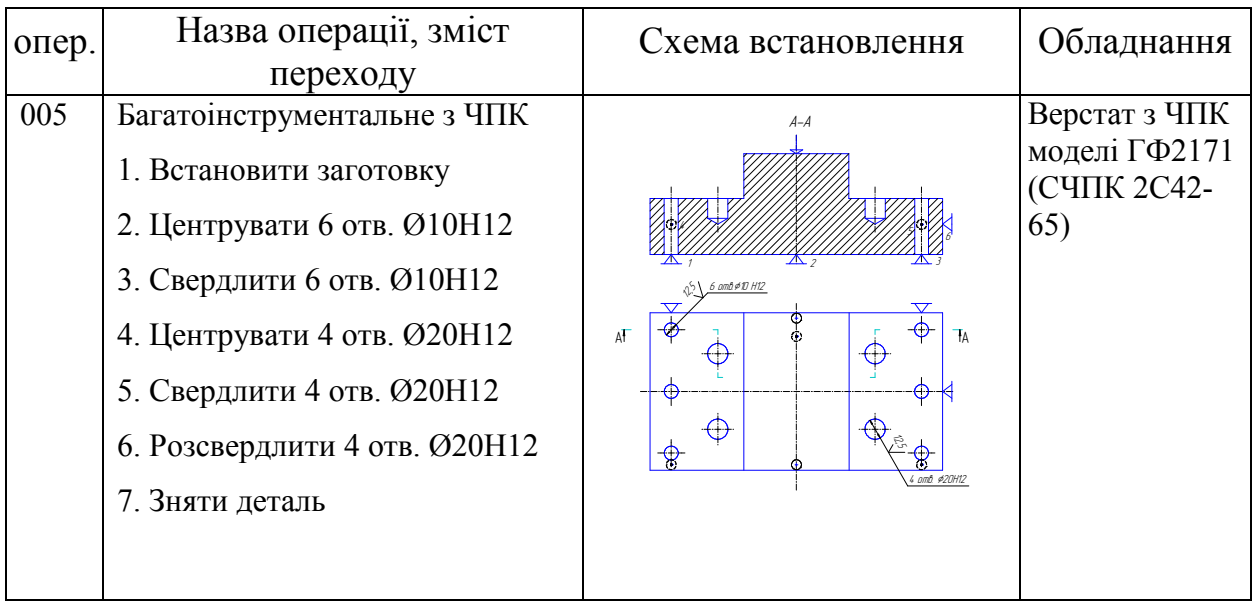

- 5. Вибір металорізального інструменту [5, додаток А]
- Для центрування отворів:

свердло спіральне з циліндричним хвостовиком для зацентрування під свердління – 2317-0103 ОСТ 2420-5-80, параметри: Ø16, L = 100 мм,

 $l_0 = 48$  мм;

- для свердління 10 отворів Ø10:

свердло спіральне з циліндричним хвостовиком з 2 $\varphi = 118^0$ ,  $\psi = 55^0$  $-035 - 2300 - 1273$  OCT 2420-1-80, параметри: Ø10, L = 135 мм,  $l_0$  = 90 мм;

- для розсвердлювання 4-х отворів Ø20:

свердло спіральне з циліндричним хвостовиком з 2 $\varphi = 118^0$ ,  $\psi = 55^0$  $-035 - 2301 - 1060$  OCT 2420-2-80, параметри: Ø20, L = 240 мм,  $l_0$  = 140 мм, конус Морзе (к.М.) №2

- 6. Вибір допоміжного інструменту [5, додаток А]
- Для свердла Ø16:

патрон цанговий 191113040 ТУ 2 – 035 – 986 – 85, параметри: діапазон затискання 5-25 мм, *l* = 61,6 мм;

- для свердла Ø10:

патрон цанговий 191113040 ТУ 2 – 035 – 986 – 85, параметри: діапазон затискання 5-25 мм, *l* = 61,6 мм;

- Для свердла Ø20:

втулка перехідна для інструментів з конусом Морзе з ланкою 191831062 ТУ 2 – 035 – 978 – 85, параметри: к.М. №2, *l* = 50 мм;

7. Призначення припусків та режимів різання.

- Центрування 10 отв. Ø10:  
\nt = 3 мм; S<sub>or</sub> = 0,15 мм/об; V<sub>T</sub> = 26,5 w/XB.; P<sub>r</sub> = 1156 H; N<sub>r</sub> = 0,4 kBr  
\nS = S<sub>or</sub> · K<sub>SM</sub> = 0,15 · 1,3 = 0,195 m
$$
\sqrt{6}
$$
 & 2 Mm/66  
\nV = V<sub>r</sub> · K<sub>VM</sub> · K<sub>vs</sub> · K<sub>vr</sub> · K<sub>vr</sub> · K<sub>vr</sub> · K<sub>vl</sub> · K<sub>vw</sub> =  
\n= 26,5 · 1,3 · 1,0 · 0,8 · 1,0 · 1,1 · 1,0 · 1,0 · 1,0 = 30,32 M/XB.  
\nP = P<sub>r</sub>/K<sub>pu</sub> = 1156/1,3 = 889H;  
\nN = N<sub>r</sub>/K<sub>N</sub> = 0,4/1,3 = 0,3 kBr  
\nn = 1000·V / π · D = 1000 · 30,32 / 3,14 · 6 = 1609,3 o6/XB.  
\nПриймаємо n<sub>mp</sub> = 2000 o6/XB  
\n- C  
\nBepдління 10 отв. 010:  
\nt = 5 mm; S<sub>or</sub> = 0,25 mm/o6; V<sub>T</sub> = 24 M/XB.; P<sub>T</sub> = 2755 H; N<sub>T</sub> = 0,9 kBr  
\nS = S<sub>or</sub> · K<sub>sm</sub> = 0,25 mm/o6  
\nV = V<sub>r</sub> · K<sub>vn</sub> · K<sub>vs</sub> · K<sub>vr</sub> · K<sub>vn</sub> · K<sub>vn</sub> · K<sub>vl</sub> · K<sub>vl</sub> · K<sub>vw</sub> =  
\n= 24 · 1,3 · 1,0 · 0,8 · 1,0 · 1,1 · 1,0 · 1,0 · 1,0 = 2746 M/XB.  
\nP = P<sub>r</sub>/K<sub>pu</sub> = 2755/1,3 = 2119H;  
\nN = N

$$
S = S_{\text{or}} \cdot K_{\text{sm}} = 0.95 \cdot 1.3 = 0.1235 \text{ mm/o}6
$$
  
\n
$$
V = V_{\text{T}} \cdot K_{\text{vm}} \cdot K_{\text{vs}} \cdot K_{\text{vx}} \cdot K_{\text{vr}} \cdot K_{\text{vn}} \cdot K_{\text{vn}} \cdot K_{\text{vl}} \cdot K_{\text{vw}} =
$$
  
\n
$$
= 17.3 \cdot 1.3 \cdot 1.0 \cdot 0.8 \cdot 1.0 \cdot 1.1 \cdot 1.0 \cdot 1.0 \cdot 1.0 = 1979 \text{ m/xB.}
$$
  
\n
$$
P = P_{\text{T}}/K_{\text{pm}} = 3430/1.3 = 2638 \text{H};
$$
  
\n
$$
N = N_{\text{T}}/K_{\text{N}} = 1.77/1.3 = 1.36 \text{ kBr}
$$
  
\n
$$
n = 1000 \cdot V / \pi \cdot D = 1000 \cdot 19.79 / 3.14 \cdot 20 = 315 \text{ o}6/\text{xB.}
$$
  
\nIlpиймаemo n<sub>np</sub> = 500 o6/xB

8. Вибір установно-затискного пристосування.

Згідно з обраною схемою встановлення заготовки (див. таблицю з технологічним маршрутом обробки), прийнявши що в заготовці оброблені всі площини і 3 отв. Ø50Н8 остаточно на попередніх операціях, пропонується така конструкція пристосування (див рис. 1Г): на установній плиті 1 з нижнього боку закріплені 2 призматичні шпонки 2 та 3, з верхнього боку – дві плити 4, 5 вертикального розташування зі встановленими пальцями 6 та 7 (2 штуки), які служать відповідно упорною та напрямною базами при встановлені заготовки. На верхній площині плити 1 також закріплені установні пальці 8 (3 штуки) – опорна база. Заготовка після встановлення до пристосування закріплюється зверху: притискачем, який встановлений на плиті 1. Пристосування встановлюється на столі верстата за допомогою шпонок 2 та 3, які входять до центрального поздовжнього (точного) пазу та закріплюється 4-ма парами гвинтів з Т-подібною головкою – гайка за допомогою 4-х вушок, які виконані у плиті 1.

Габарити плит обираємо конструктивно, виходячи з розмірів кріпильної частини установчих пальців, габаритів заготовки та зручного розташування притискача. Для вибору притискача визначаємо максимальний крутний момент на шпинделі за формулою (найбільша осьова сила різання виникає при розсвердлюванні отв. Ø20):

$$
N=\frac{M_{kp}\cdot n}{9750},
$$

звідки:

$$
M_{kp} = \frac{9750 \cdot N}{n} = \frac{9750 \cdot 1,6}{500} = 26,52H \cdot m
$$

Визначаємо зусилля затиску:

$$
W = \frac{k \cdot M_{kp}}{f \cdot d} = \frac{2,5 \cdot 26,52}{0,25 \cdot 0,283} = 977H
$$

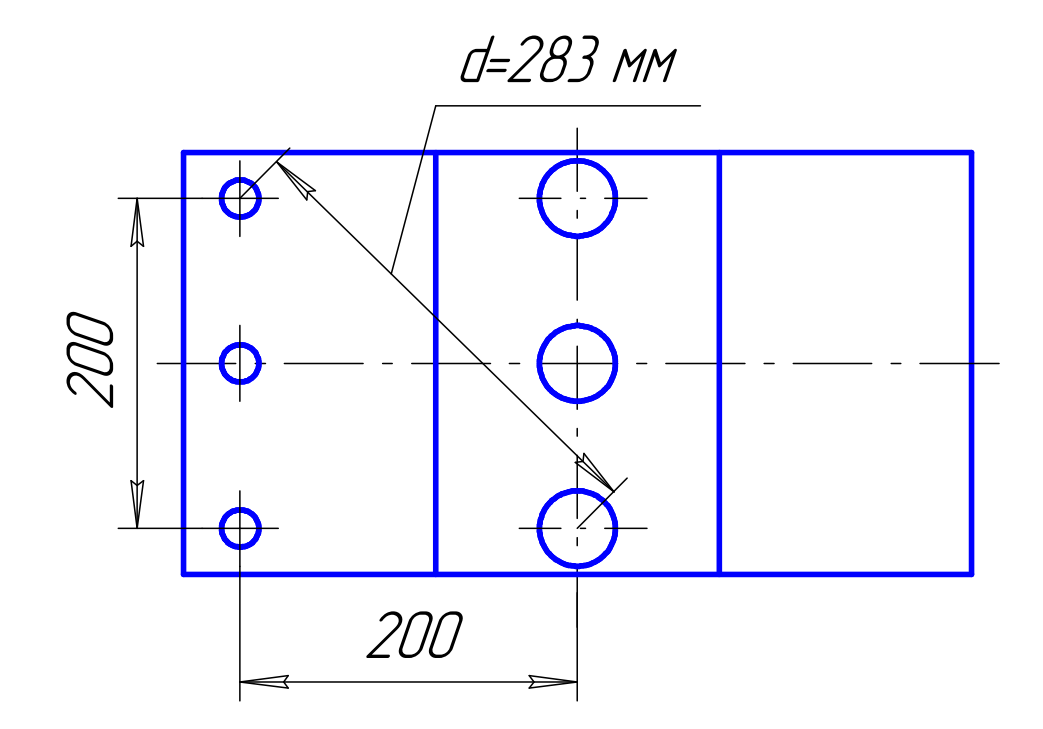

Рисунок 2Г – До визначення зусилля затиску W

Для такої сили закріплення рекомендовано [6] обрати гвинт з різзю більше М6 – обираємо М10.

За [6] приймаємо притискач 7011-0517 ГОСТ 4735-69

9. Розробка налагодження інструменту

а). Визначаємо посадочні розміри:

- для комплекту інструменту при центруванні отворів:

 $L_{\text{interpl}} = l_{\text{cBepp,ana}} + l_{\text{uahr,narp}} = 85 + 75 = 160 \text{mm}$ 

- для комплекту інструменту при свердлінні отворів Ø10:

 $L_{\text{iterpl}} = l_{\text{cBepp,tra}} + l_{\text{HaHT,HATP}} = (135 - 90 + 5) + 75 = 125 \text{MM}$ 

- для комплекту інструменту при центруванні отворів:

 $L_{\text{HCTD3}} = l_{\text{CBEDJIIa}} + l_{\text{TBPEXIOBT}} = 165 + 45 = 210 \text{MM}$ 

б). Визначаємо величини корекції кожного інструменту по довжині (ці величини вводяться у коректори верстата):

 $K_1 = 210 - 160 = 50$  мм (на комплект інструменту для центрування отворів)

 $K_2 = 210 - 125 = 85$  мм (на комплект інструменту для свердління отворів Ø10)

10. Визначення "нулів" верстата.

На даному верстаті передбачені такі фіксовані точки по кожній осі, до яких прив'язаний пристрій ЧПК:

- по осі "Z" – крайнє верхнє положення повзуна;

- по осям "X" та "Y" - положення столу, в якому вісь шпинделя умовно перетинає точку перетину діагоналей столу.

11. Розмірна ув'язка пристосування на столі верстата.

Стіл даного верстата має тільки повздовжні пази, ширина центрального пазу – найбільш точний розмір (див. рис. 1Г). Тому, як вказувалось в розділі 8, розроблене пристосування на нижній площині основи має дві призматичні прикручувані шпонки для центрування останнього відносно шпинделя верстата.

12. Встановлення робочих органів верстата у вихідне для роботи положення.

12.1 Встановлення робочих органів верстата у положення, в яких здійснюється заміна інструменту (див рис. 3Г)

181
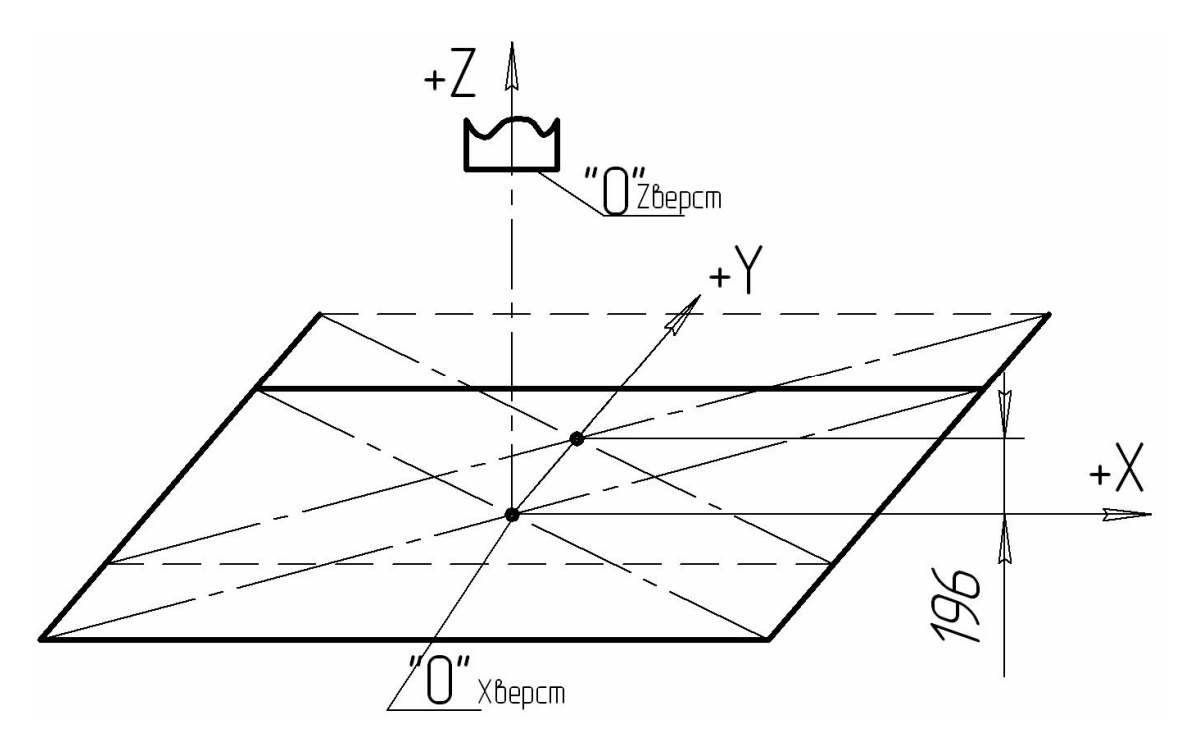

Рисунок 3Г – Схема положення робочих органів, в яких здійснюється заміна інструменту

12.2 Визначення робочої зони верстата, в якій безпосередньо і вільно здійснюється процес обробки заданих поверхонь деталі.

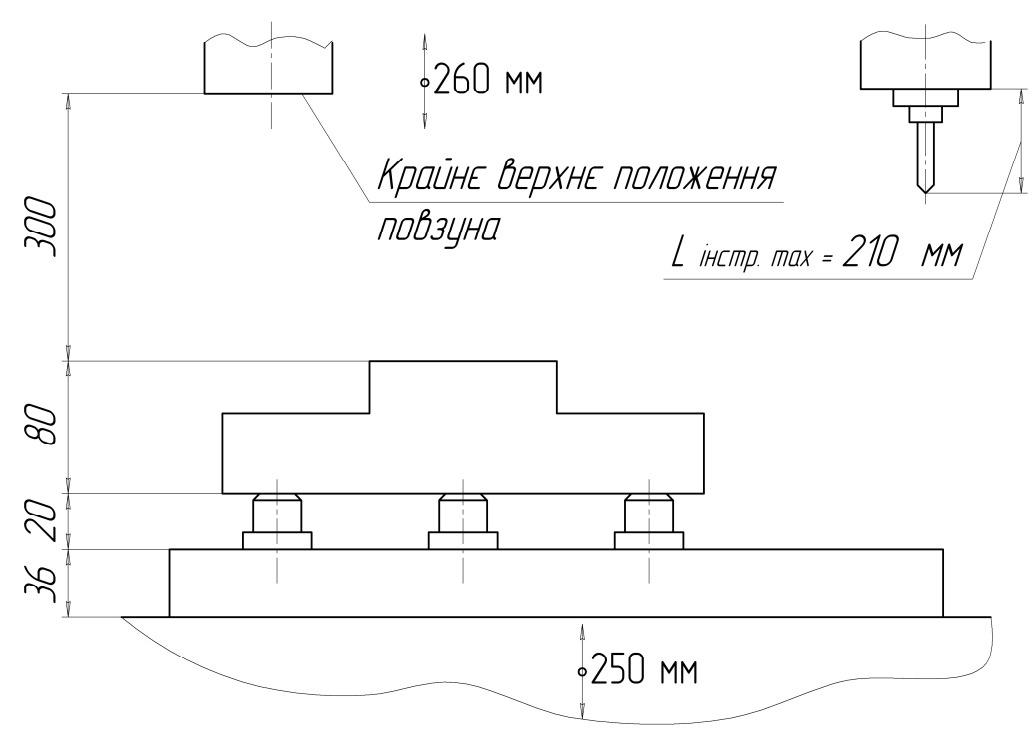

Рисунок 4Г – До визначення робочої зони верстата: розміри 250 мм та 260 мм – технічні можливості верстата – відповідно, можливі переміщення вертикального столу та повзуна

12.3 Визначення "нулів" деталі та прив'язка до них різального інструменту.

Проаналізувавши проставлені конструктором розміри деталі, приходимо до такого варіанта задання "нулів" деталі, тобто поверхонь, від яких відраховуються переміщення інструменту:

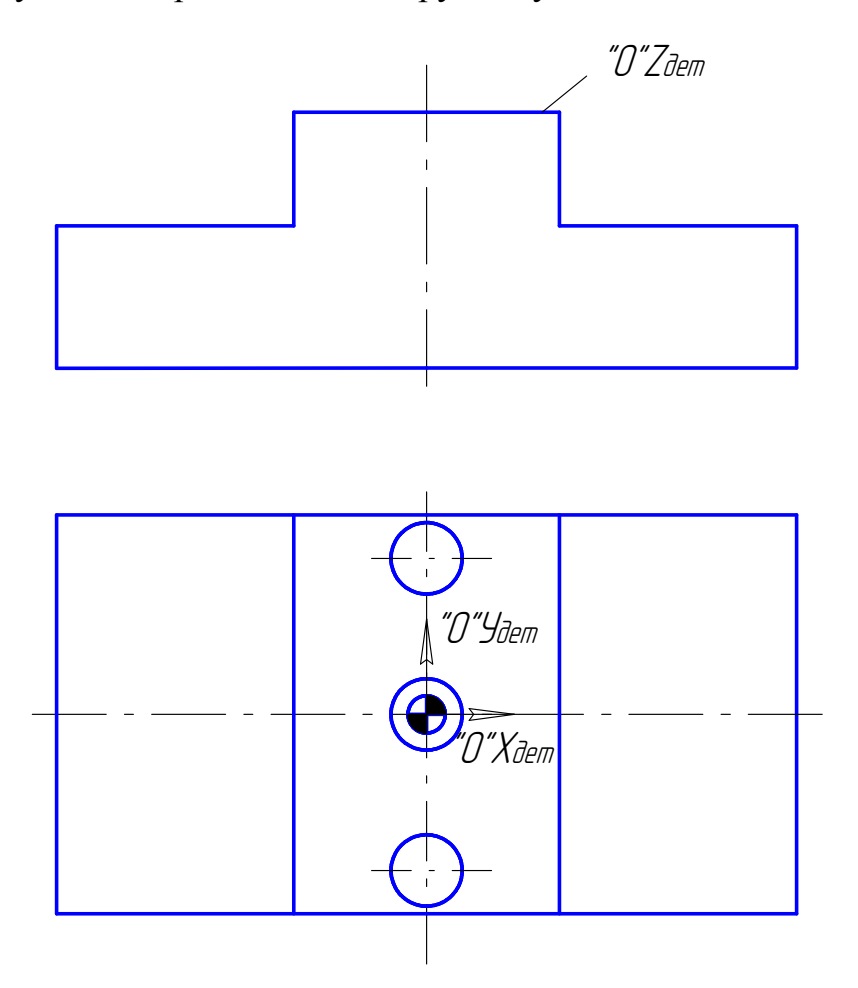

Рисунок 5Г – До визначення "нулів" деталі

13. Опис налагодження верстата.

Див. 1.12

14. Розробка розрахунково-технологічних карт (РТК) для кожного інструменту

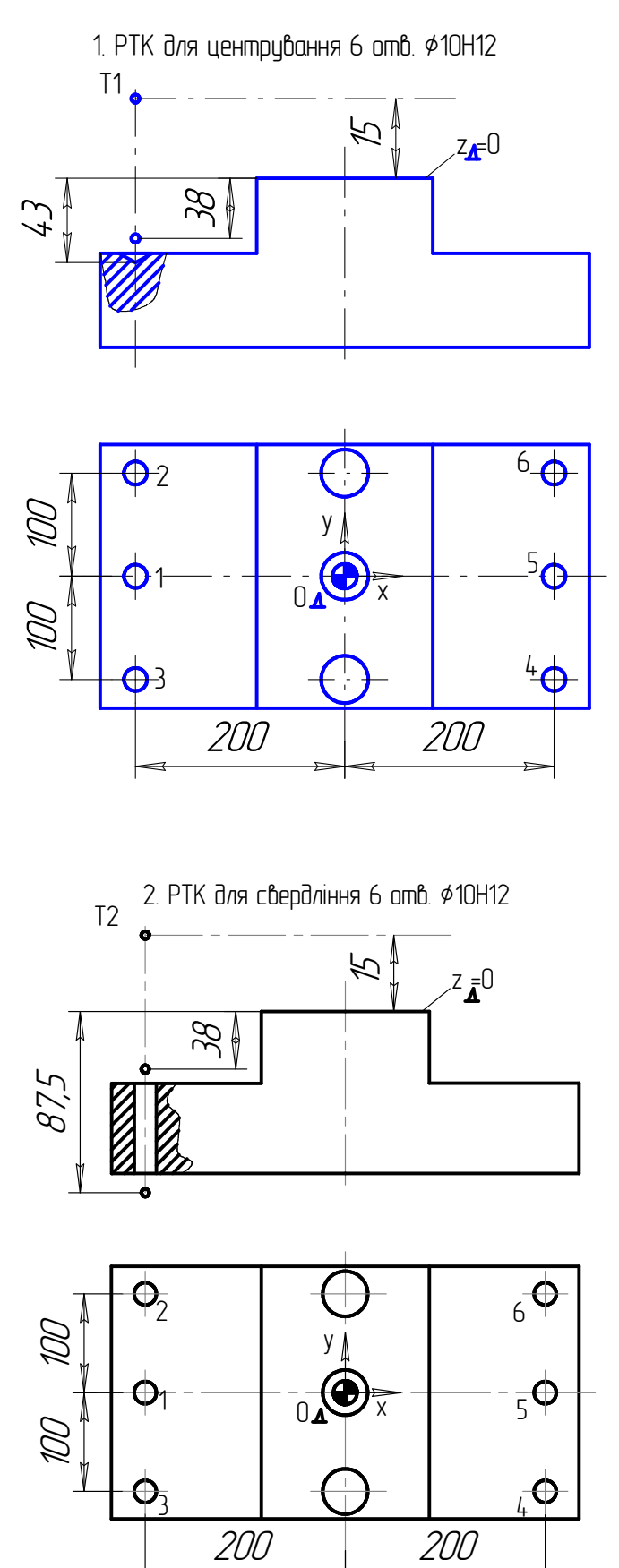

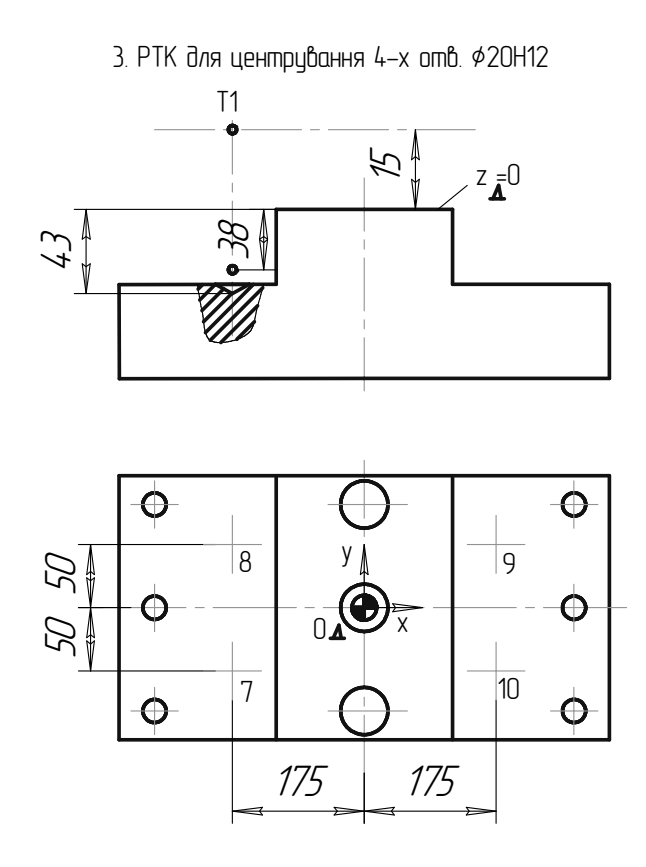

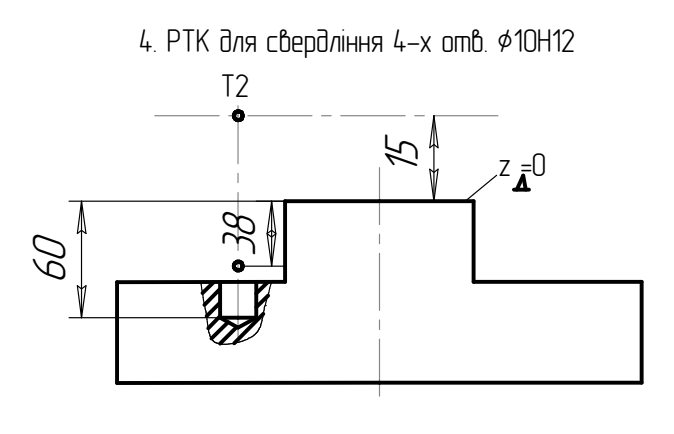

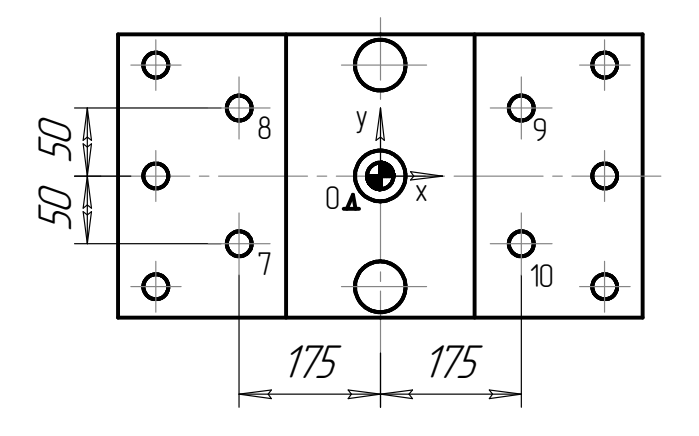

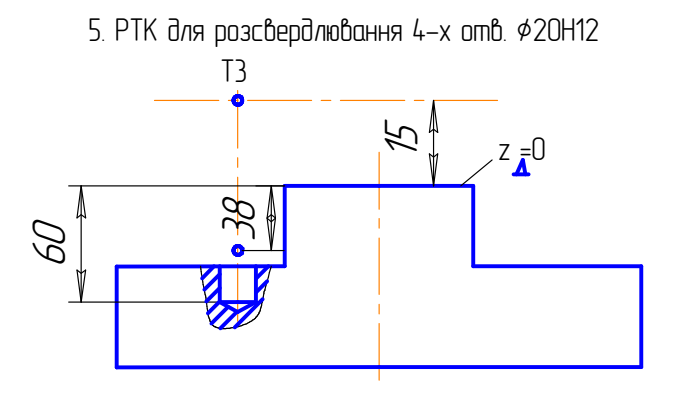

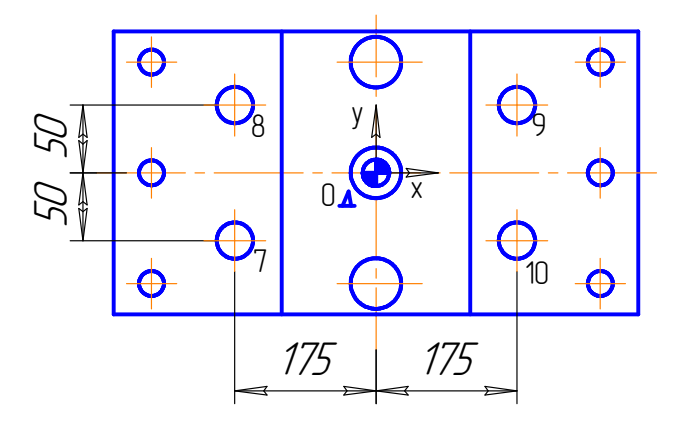

## 15. Розробка керуючої програми

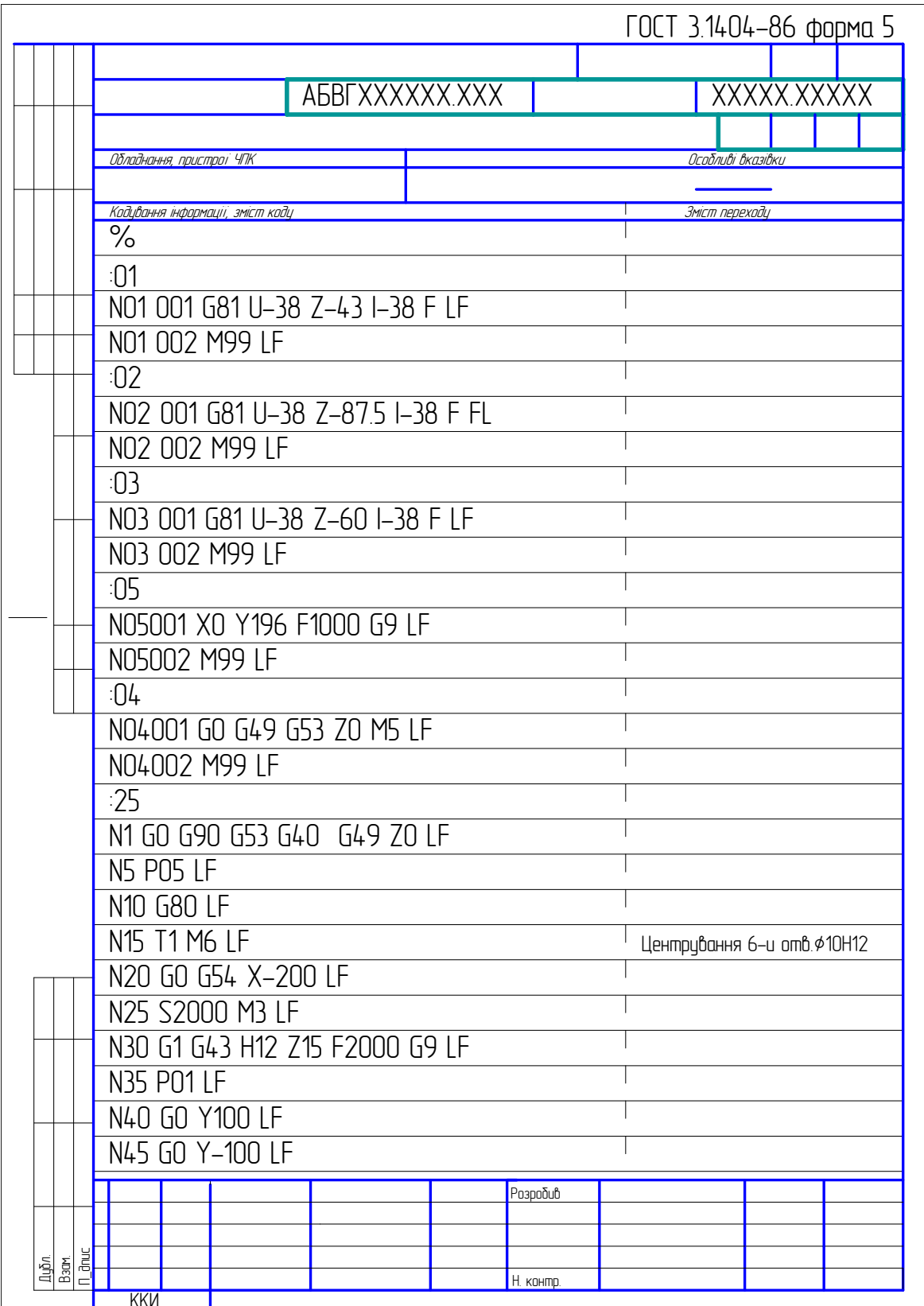

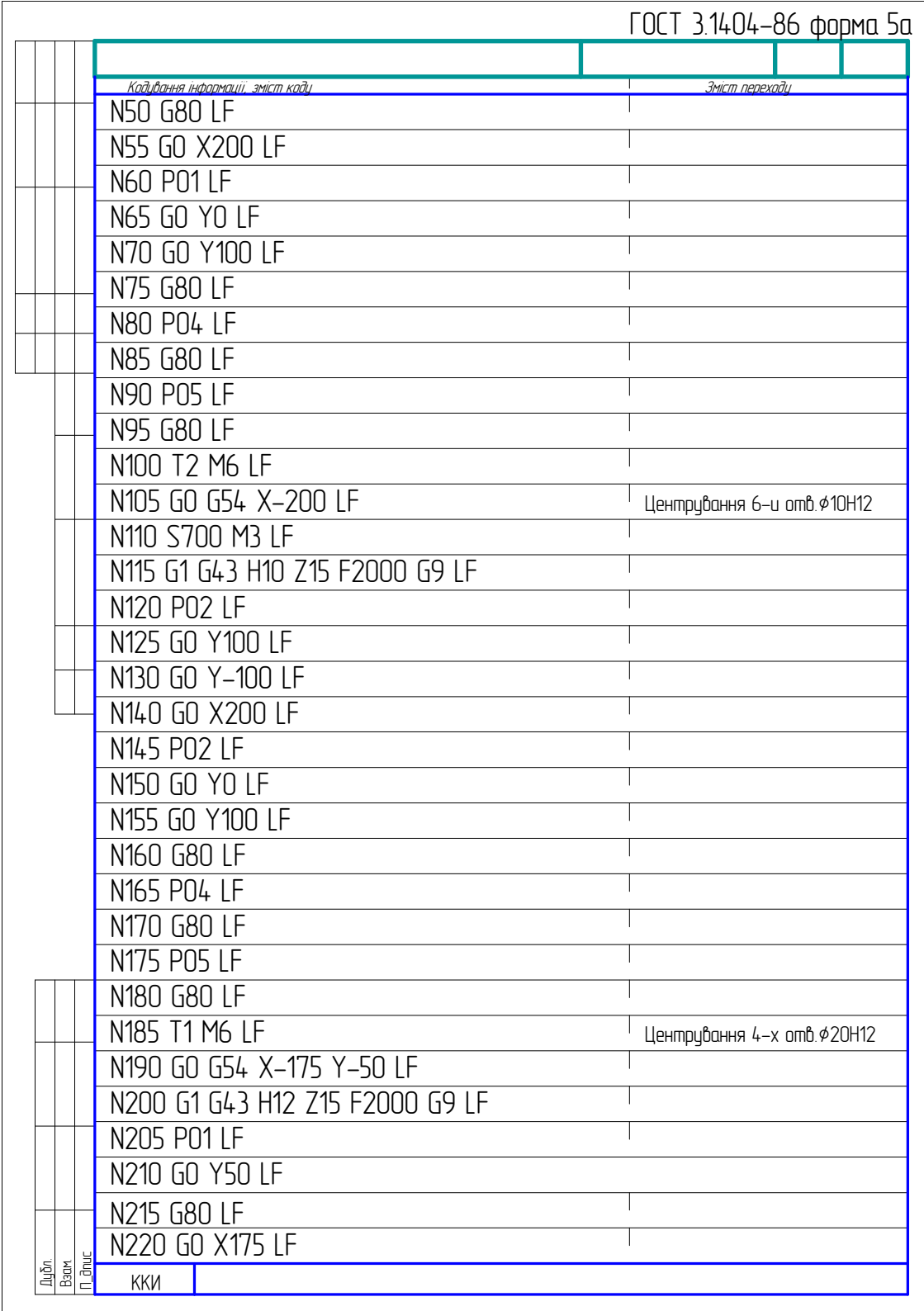

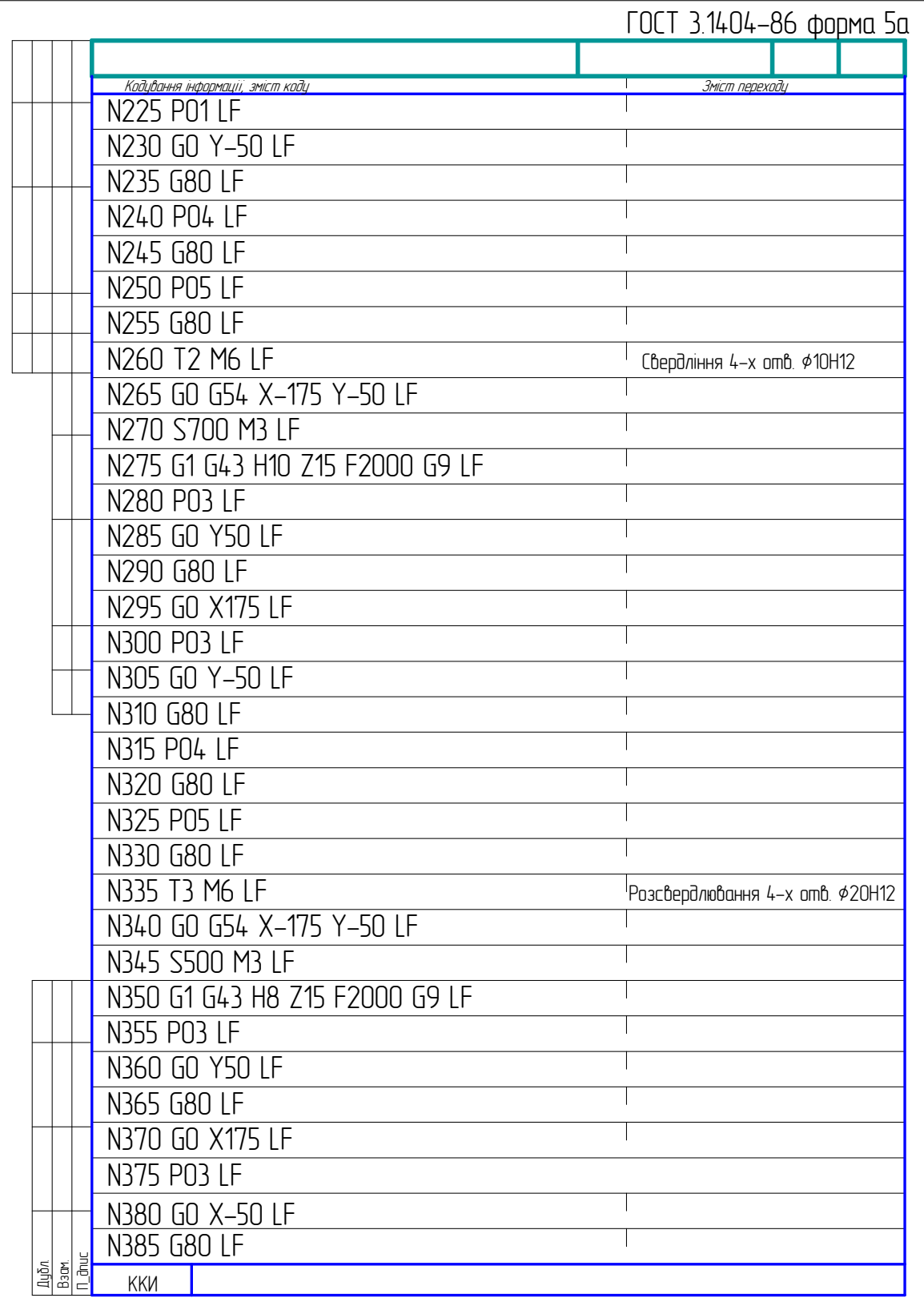

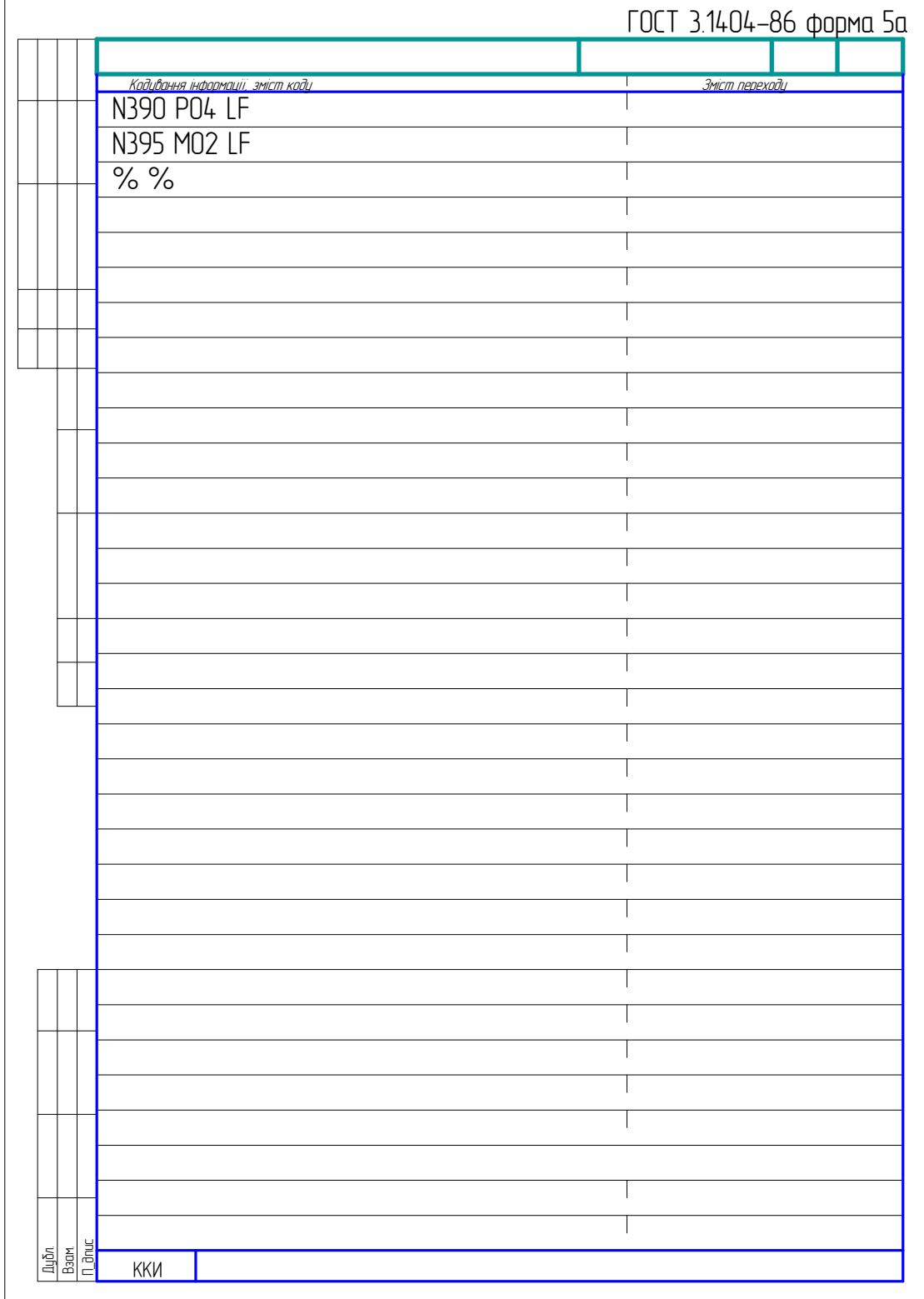

16. Висновки по роботі

1. В процесі виконання лабораторної роботи ознайомилися з конструктивними та технологічними можливостями верстата мод. ГФ2171.

2. Ознайомилися з методикою розробки керуючої програми механічної обробки деталі на базі ПЧПК типу 2С42-65.

3. Виконали завдання з лабораторної роботи, що дало можливість набути практичних навичок при розробці технологічного процесу обробки отворів на багатоінструментальному верстаті з ЧПК; виборі різального та допоміжного інструментів; розробці конструктивної схеми установнозатискного пристосування; визначенні необхідних точок та положень робочих органів та поверхонь деталі, що входять до процесу налагодження верстата, пристосування, інструмента; розробці РТК на кожний різальний інструмент; розробці керуючої програми обробки заданих поверхонь.